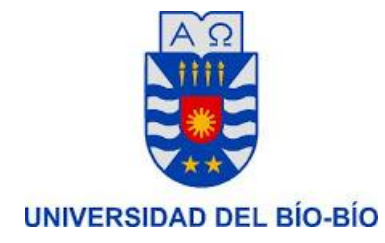

# **Software de Apoyo a la Gestión de Evaluaciones y Encuestas para el Colegio Creación Concepción**

## Proyecto de Título para optar al título de Ingeniero de Ejecución en Computación e Informática

30 de Octubre de 2013 Concepción – Chile

**Alumno**  Carlos Molina Beltrán

## **Profesor Guía**

Alejandra Segura Navarrete

## **Resumen**

Este proyecto se presenta para dar conformidad a los requisitos exigidos por la Universidad de Bío-Bío en el proceso de titulación para a la carrera de Ingeniería de Ejecución en Computación e Informática.

El proyecto titulado 'Software de Apoyo a la Gestión de Evaluaciones y Encuestas para el Colegio Creación Concepción'. Se enmarca dentro del área de Coordinación de Enseñanza Básica y Media.

Esta área de la institución se enfoca principalmente en la elaboración y evaluación de pruebas y encuestas realizadas a alumnos y apoderados, lo que implica que deben manejar gran cantidad de información asociada a las respuestas que estos entreguen en cada una de estas evaluaciones y encuestas.

Para la realización del proyecto se utiliza un método de desarrollo tradicional como es Entrega Evolutiva, apoyándose en la técnica de prototipado para la captura de requerimientos. El software es desarrollado en PHP y JavaScript como lenguajes de programación, PostgreSql como gestor de base de datos para almacenar la información ingresada a la plataforma web y HTML como herramienta de diseño de interfaces de usuario.

Mediante la implementación del proyecto se mejora la gestión de evaluaciones y encuestas del colegio, Permitiendo disminuir la gran cantidad de tiempo que utilizan los profesores y directivos en el proceso de llevar a cabo las evaluaciones y encuestas, y en procesar las respuestas, y reduciendo errores que pueden ser cometidos al traspasar la información manualmente. Así mismo, se reduce el tiempo en que la organización cuenta con información relevante, obtenida de las evaluaciones y encuestas.

# Índice General

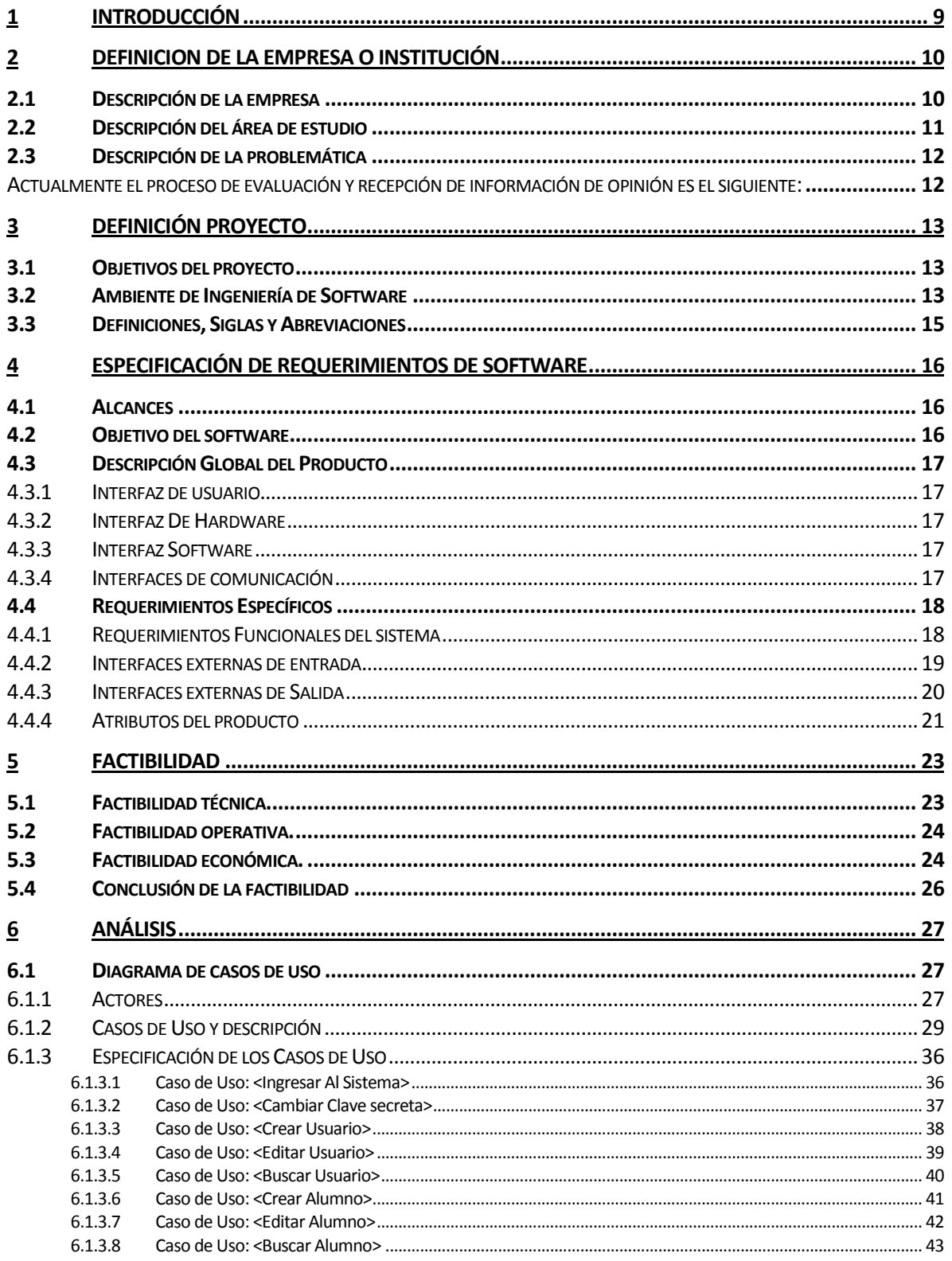

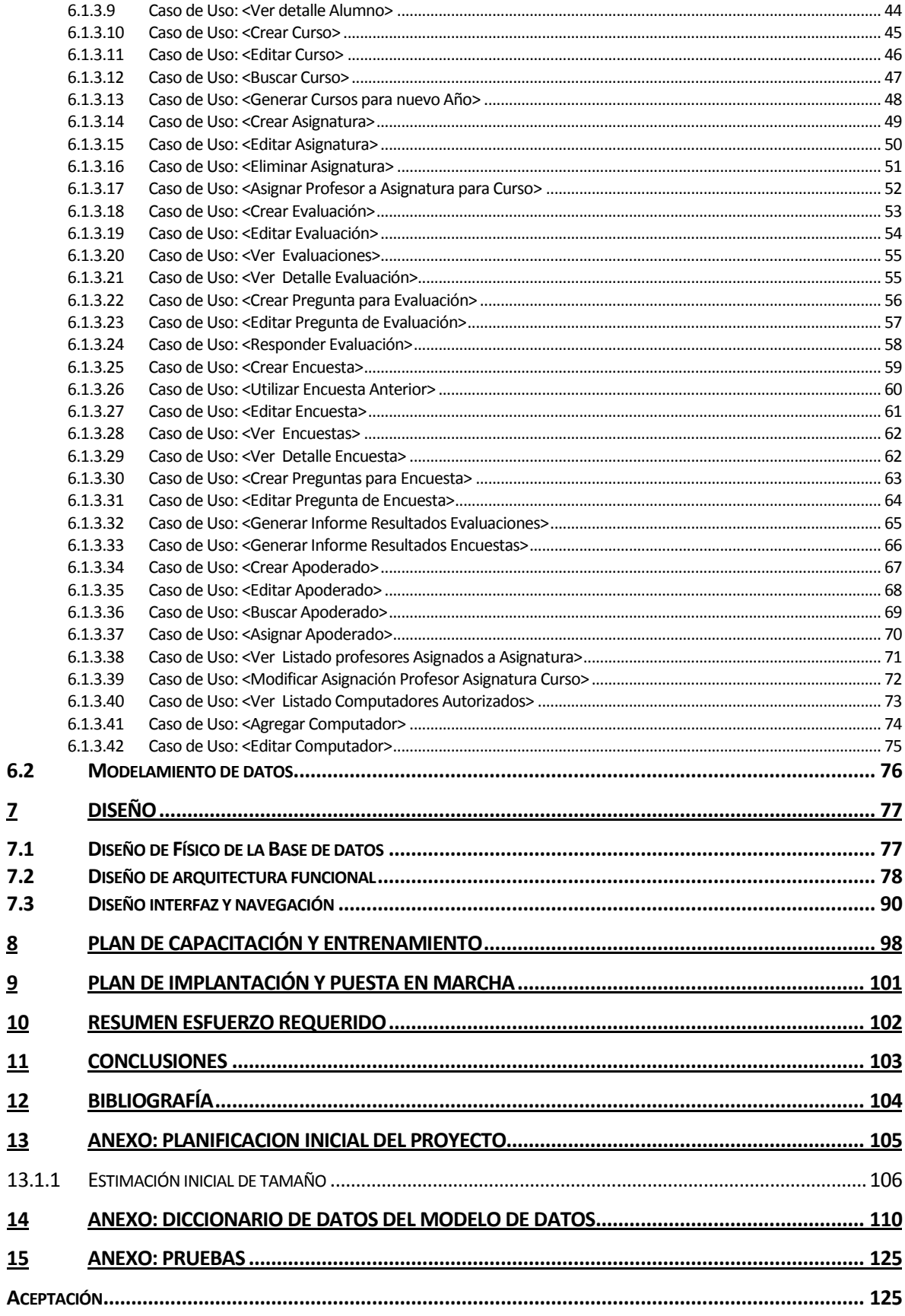

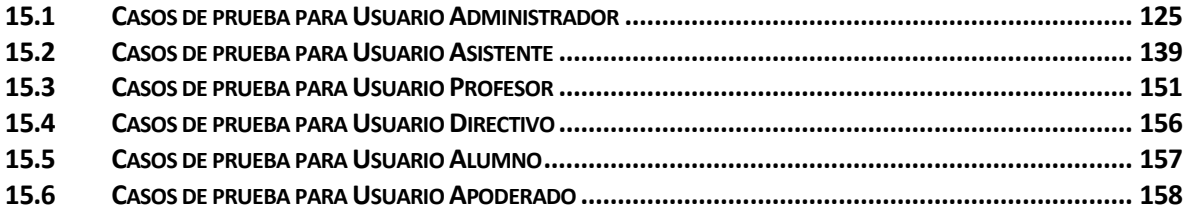

# Índice de Ilustraciones

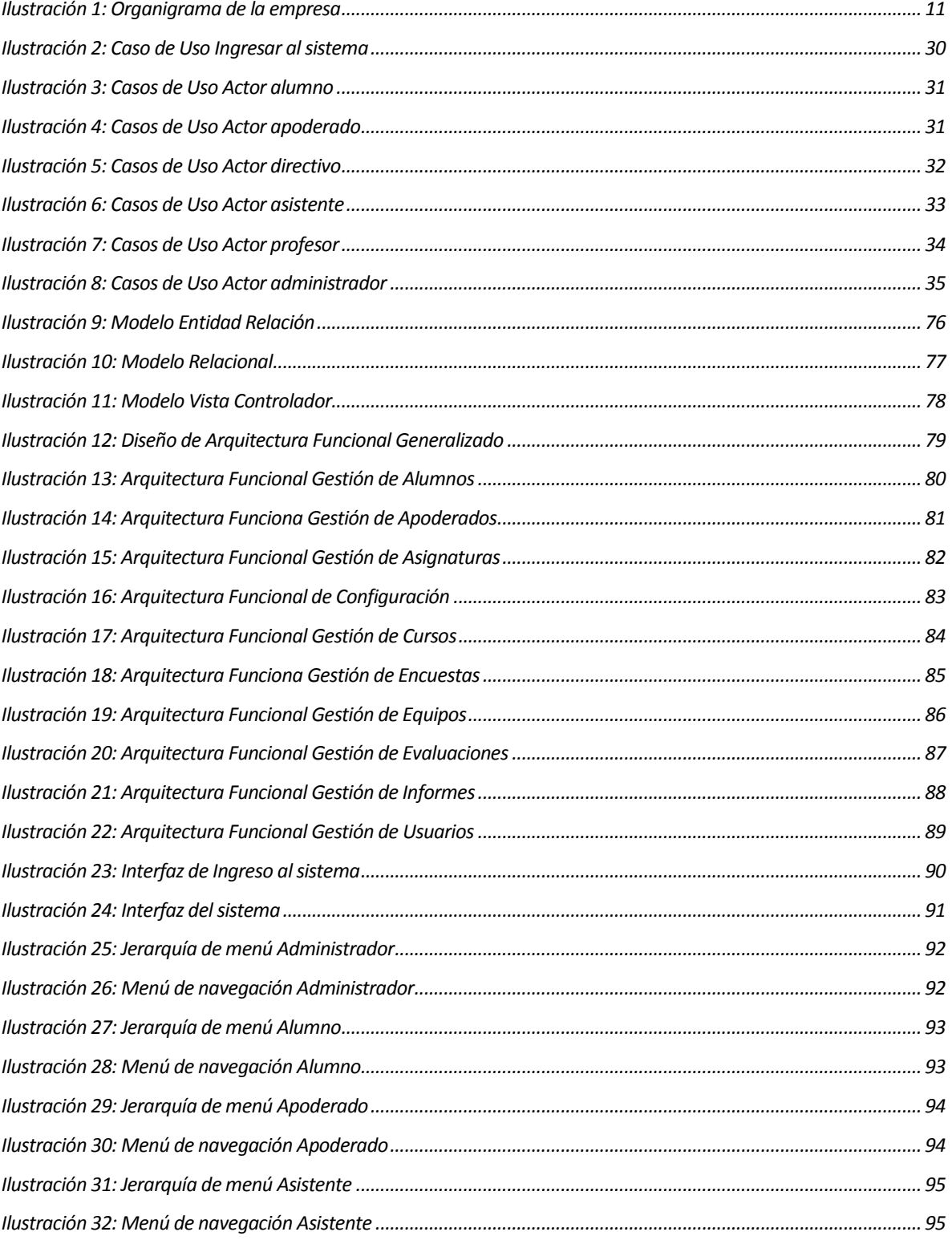

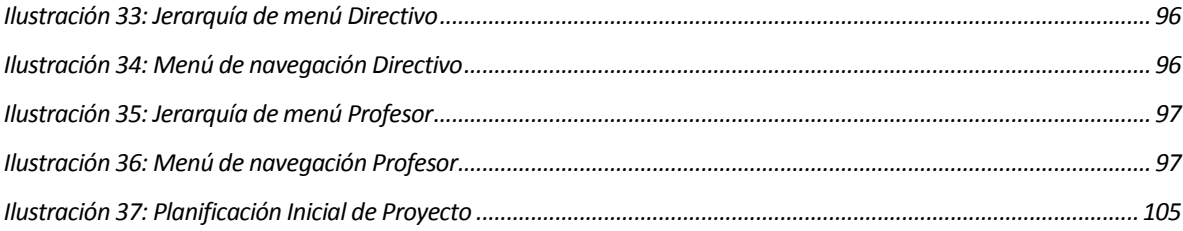

# **Índice de Tablas**

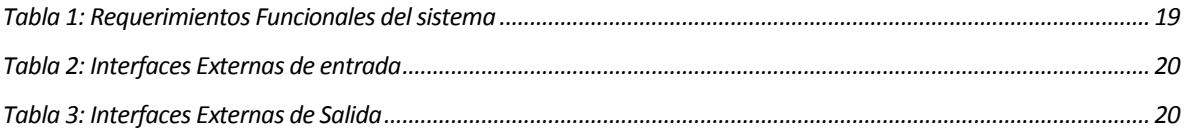

## **1 INTRODUCCIÓN**

El presente informe tiene por objetivo documentar el proceso de desarrollo del "Software de Apoyo a la Gestión de Evaluaciones y Encuestas para el Colegio Creación Concepción".

En la primera sección se presenta la descripción general de la empresa y se identifica la problemática que posee la institución a la que se le realizará el sistema.

En la segunda sección se presenta la especificación de requerimientos del software. En esta etapa se determinan los objetivos del software, se realiza la descripción global del producto y se especifican los requerimientos definiendo las interfaces de entrada, de salida y los atributos del software.

En la tercera sección se detalla la factibilidad del proyecto, etapa muy importante para determinar la viabilidad de desarrollar el sistema.

En la cuarta sección se describen los resultados de las etapas de Análisis y Diseño del sistema. En la etapa de análisis se realizan los diagramas de caso de uso y el modelamiento de datos para la posterior construcción del software, lo que permite una mejor comprensión por parte del lector de éste informe. Luego se detalla el diseño de la base de datos, de la arquitectura funcional y se muestra el layout de cómo se visualizará nuestro software a través del diseño de las distintas interfaces.

Finalmente en la quinta sección se documentan las pruebas del sistema y se desarrolla un plan de capacitación para los integrantes de la empresa.

## **2 DEFINICION DE LA EMPRESA O INSTITUCIÓN**

## **2.1 Descripción de la empresa**

## **Antecedentes generales de la Empresa**

- Colegio Creación Concepción.
- Arturo Pérez Canto 902, Villa Huáscar
- **Colegios**
- Servicios Educacionales.

#### **Misión**

"Ser una organización educacional reconocida como una de las tres mejores entre sus semejantes, en consideración de mediciones de logro de aprendizajes y estándares de calidad de gestión escolar y pedagógica, dentro del ámbito regional y en consideración del contexto social globalizado y de desarrollo acelerado del conocimiento y la tecnología."

## **Visión**

"Los estudiantes egresados de cuarto medio del colegio estarán formados como personas con competencias, acorde con el marco curricular nacional y la propuesta curricular del colegio, que favorezcan el desarrollo de proyectos de vida que les permitan aplicar los conocimientos prácticos para la inserción en la educación superior, así como de competencias para resolver problemas y conflictos cotidianos de la vida social."

## **2.2 Descripción del área de estudio**

El proyecto se desarrolla para Colegio Creación Concepción, organización educacional que cuenta con cursos desde Pre-kínder a Cuarto Medio, educando a aproximadamente 1000 alumnos, en adelante la Empresa.

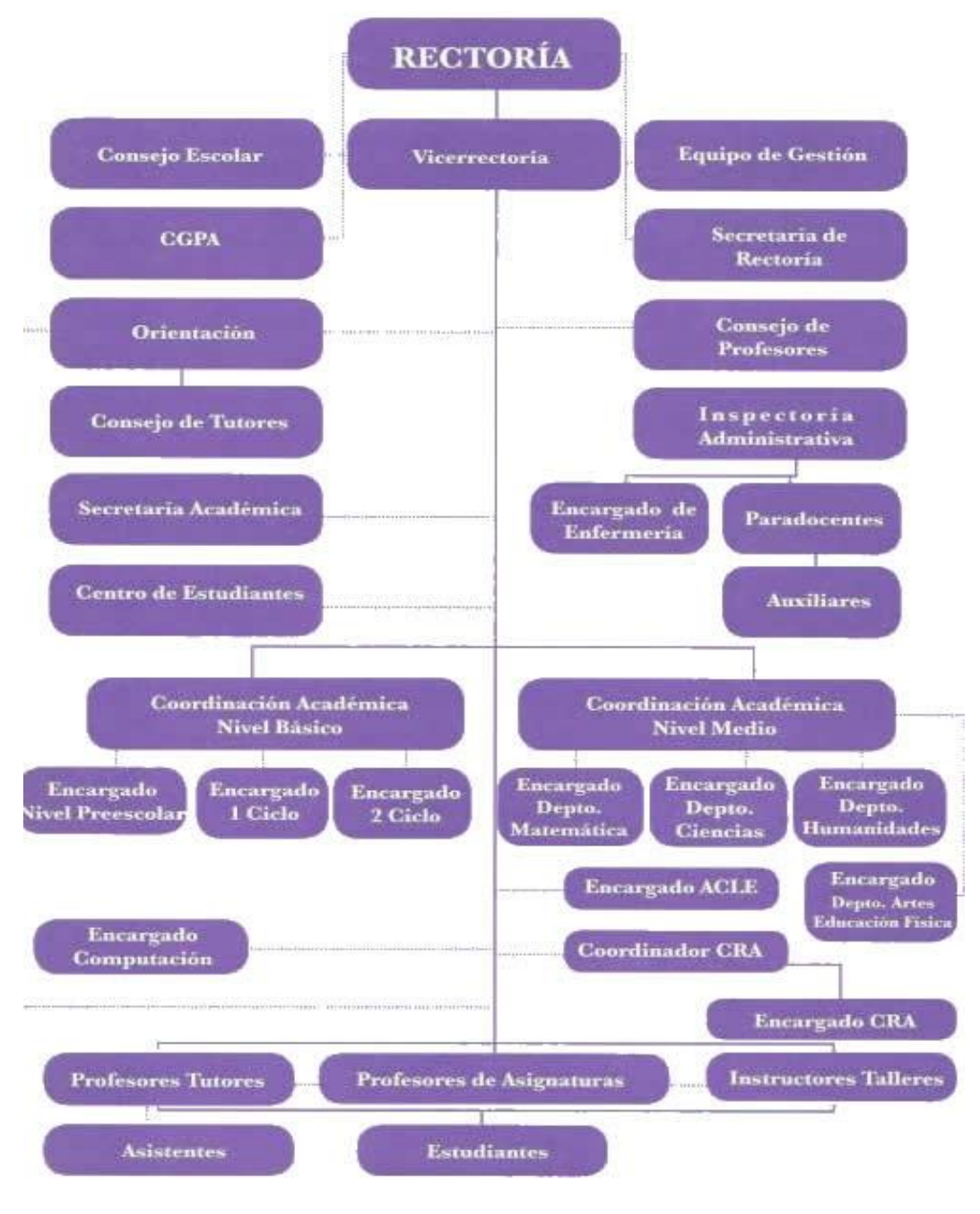

**Ilustración 1: Organigrama de la empresa** 

El proyecto se enfoca en el las áreas encargadas de la Coordinación de enseñanza básica y media.

 El objetivo del área de estudio es coordinar las actividades académicas en cada nivel, además de llevar un control de las evaluaciones y sus resultados.

## **2.3 Descripción de la problemática**

Actualmente el proceso de evaluación y recepción de información de opinión es el siguiente:

En Santiago se encuentra la coordinación general, la que controla las distintas sedes del Colegio Creación dentro del país, en esta coordinación se crea una prueba estandarizada para los colegios, la cuál es enviada a los coordinadores de cada sede.

En la sede concepción se deben imprimir las pruebas, y se deben adquirir las hojas de respuesta especiales, para que una máquina pueda analizar las respuestas entregadas por los estudiantes. Luego de ser analizadas, los datos deben ser ingresados a una hoja de cálculo previamente dispuesta para este propósito.

Para realizar este procedimiento, se solicita el apoyo de la mayoría del personal, después de la jornada de clases durante varios días. Una vez ingresados los datos, se procede a entregar los resultados a los alumnos, y a obtener la información que proporciona la hoja de cálculo, tal como promedio por curso, promedio general, además de un grafico general.

Cabe destacar que este tipo de evaluaciones se realizan en promedio 2 veces por semestre.

El proceso de encuestas de opinión, el que se realiza a alumnos y apoderados es el siguiente: Desde Santiago se envía a cada sede una encuesta para alumnos y otra para apoderados, se imprime una copia para cada alumno, y otra para su apoderado, la cual debe ser devuelta al colegio en un plazo estipulado anteriormente. Cuando se cumple el plazo, las respuestas de las encuestas son ingresadas a una hoja de cálculo. En este caso no se entregan resultados a los alumnos ni a los apoderados, y esta información es utilizada de manera interna para la toma de decisiones. Las encuestas se realizan 1 vez por semestre.

## **3 DEFINICIÓN PROYECTO**

## **3.1 Objetivos del proyecto**

### **Objetivo general**

Diseñar e implementar un sistema web para apoyar la gestión de las evaluaciones y encuestas que se realizan dentro de colegio, permitiendo acelerar y facilitar tareas que hasta ahora se realizan manualmente.

## **Objetivos específicos**

- Analizar la situación actual de la empresa con respecto al proceso de toma de evaluaciones y encuestas, y al manejo de la información recopilada.
- Diseñar una solución viable para la problemática observada al analizar la forma en que se realiza el proceso de evaluación y análisis de la información asociada a las evaluaciones y encuestas que se realizan en el colegio.
- Construir una aplicación web que se adapte a la solución diseñada para la problemática de la organización.
- Realizar las pruebas necesarias para asegurar el correcto funcionamiento de la aplicación.
- Desarrollar manuales para facilitar el uso de la aplicación desarrollada.
- Implantar la aplicación en el colegio

## **3.2 Ambiente de Ingeniería de Software**

### **Metodología de desarrollo:**

Para el desarrollo de este software se utiliza un método ad-hoc que incorpora características de otros modelos tradicionales.

En las etapas desde planificación y análisis hasta la entrega final se utiliza el método de entrega evolutiva, método que permite construir versiones del software, evaluarlas con el cliente y obtener retroalimentación de él. El cliente y los usuarios del sistema se encuentran completamente involucrados con el desarrollo del mismo. Además, el cliente posee conocimientos informáticos, lo cual nos asegura su participación. Esto, junto al hecho de que el desarrollador ha trabajado en la solución de problemas similares con otras empresas y conoce las herramientas y tecnologías necesarias para realizar el desarrollo, nos permite

construir un software que satisfaga completamente las necesidades que poseen respecto a la aplicación. Cabe mencionar que para la etapa de análisis se utilizará la técnica de prototipo permitiendo hacer partícipe al cliente, validando así la toma de requerimientos y obteniendo una mejor comprensión de lo que el usuario desea de la aplicación.

Finalmente en las etapas de pruebas y mantención se utiliza cascada, el cual permite simplificar el desarrollo en estas etapas, que si bien son muy importantes, no necesitan iterar o generar varias versiones como en el método anteriormente mencionado.

#### **Las técnicas y notaciones:**

Para la toma de requerimientos se realizan entrevistas y reuniones con el representante de la empresa.

Para aclarar los requerimientos se utiliza la técnica de prototipos, la cual permite evaluar la conformidad del cliente con el producto.

Para ayudar en el desarrollo de la aplicación se utilizan diagramas de casos de uso (UML), modelo entidad relación (MER) y modelo relacional (ER).

Para realizar el diseño de la arquitectura funcional se utiliza árbol de descomposición funcional.

Las técnicas de prueba que se utilizan para definir los casos de prueba son partición equivalente y valor límite.

## **Estándares de documentación, producto o proceso:**

- "Plantilla de Documentación del Proyecto de Desarrollo de Software", versión del Adaptación basada en IEEE Software requirements Specifications Std 830-1998 para la especificación de requerimientos.
- ISO/IEC 9126: Tecnología de Información Evaluación del producto de software.
- Adaptación basada en IEEE Software Test Documentation Std 829-1998 para el desarrollo y documentación de pruebas.

## **Herramientas de apoyo al desarrollo de software que serán utilizadas:**

- 1. Microsoft Project versión 2007: Se usa para la planificación del proyecto y creación de carta Gantt.
- 2. Power Designer versión 15.0.1: Se usa para el modelamiento de la información y funcionalidad.
- 3. Microsoft Word 2007: Software utilizado en la creación y edición de los informes del proyecto.
- 4. Komodo Edit 6.1: Para la creación de código y organización de la aplicación.
- 5. Apache 2.2.16: Servidor Web para trabajar de forma local.
- 6. PHP 5.3.3-7: Lenguaje de programación.
- 7. PostgreSql 8.4.8: Gestor de base de datos.

## **Hardware utilizado:**

Para el desarrollo del software se utiliza un laptop o computador de escritorio con las siguientes características mínimas:

 Sistema operativo: Gnu/Linux Debian 6 x64. Procesador: AMD Dual Core 1.95 GHz. Disco Duro: 80 GB. RAM: 2 GB.

## **3.3 Definiciones, Siglas y Abreviaciones**

Evaluación: Pruebas de nivel que rinden los alumnos de cada curso

## **4 ESPECIFICACIÓN DE REQUERIMIENTOS DE SOFTWARE**

## **4.1 Alcances**

El sistema apoya la gestión de evaluación y encuestas a realizar por el colegio a través de una plataforma web a la cual se podrá acceder mediante un usuario y contraseña de acuerdo a los distintos perfiles asignados y de acuerdo a los cargos que cumple cada integrante del colegio, así como de los perfiles correspondientes a los alumnos y apoderados.

El software permite crear evaluaciones y encuestas, las que serán respondidas por alumnos de distintos niveles. En base a estas respuestas, el sistema entregará informes al personal directivo del colegio, con información asociada al rendimiento de los alumnos, y opiniones acerca del desempeño de los profesores.

### **Límites del sistema:**

El sistema permite la creación de evaluaciones para cualquier nivel educacional, siendo cada evaluación asignada a un nivel en particular y respondida por los alumnos que correspondan en cada caso. Así mismo, las encuestas son creadas para todos los alumnos, sin importar el nivel, y para los apoderados de estos alumnos.

## **4.2 Objetivo del software**

## **Objetivo General del Software:**

El sistema apoya los procesos de creación y toma de evaluaciones y encuestas por parte del Colegio Creación Concepción, otorgando herramientas que permitan mejorar la toma de decisiones y permitiendo acceder a la información relevante de manera rápida y confiable.

## **Objetivos específicos del Software:**

- El sistema permite a los profesores, crear editar y eliminar evaluaciones y preguntas relacionadas a estas, especificando a quienes está dirigida una evaluación y las fechas de inicio y fin.
- El sistema permite mantener un registro de alumnos, apoderados, profesores, directivos, cursos, asignaturas, pruebas y encuestas.
- El sistema permite a los alumnos, contestar las preguntas relacionadas a una evaluación.
- El sistema permite a alumnos y apoderados, contestar encuestas de opinión.
- El sistema permite al personal directivo del colegio, generar distintos tipos de informes de rendimiento, basados en los resultados de las evaluaciones, y en las respuestas de las encuestas, para apoyar la toma de decisiones.

## **4.3 Descripción Global del Producto**

## **4.3.1 Interfaz de usuario**

El formato general de las pantallas se basa en un fondo gris claro, con textos azules y negros, siguiendo la línea que el colegio utiliza en su sitio web, para así familiarizar más a la comunidad estudiantil con el nuevo sistema.

### **4.3.2 Interfaz De Hardware**

El sistema no requiere la configuración de dispositivos específicos, sólo se necesita la configuración estándar para los periféricos básicos como mouse y teclado.

### **4.3.3 Interfaz Software**

El sistema no utiliza otros productos software ni interfaces con otros sistemas

## **4.3.4 Interfaces de comunicación**

HTTP Se utiliza para la comunicación cliente-servidor.

TCP/IP Protocolo utilizado por los computadores que se podrán comunicar con el sistema vía web.

## **4.4 Requerimientos Específicos**

## **4.4.1 Requerimientos Funcionales del sistema**

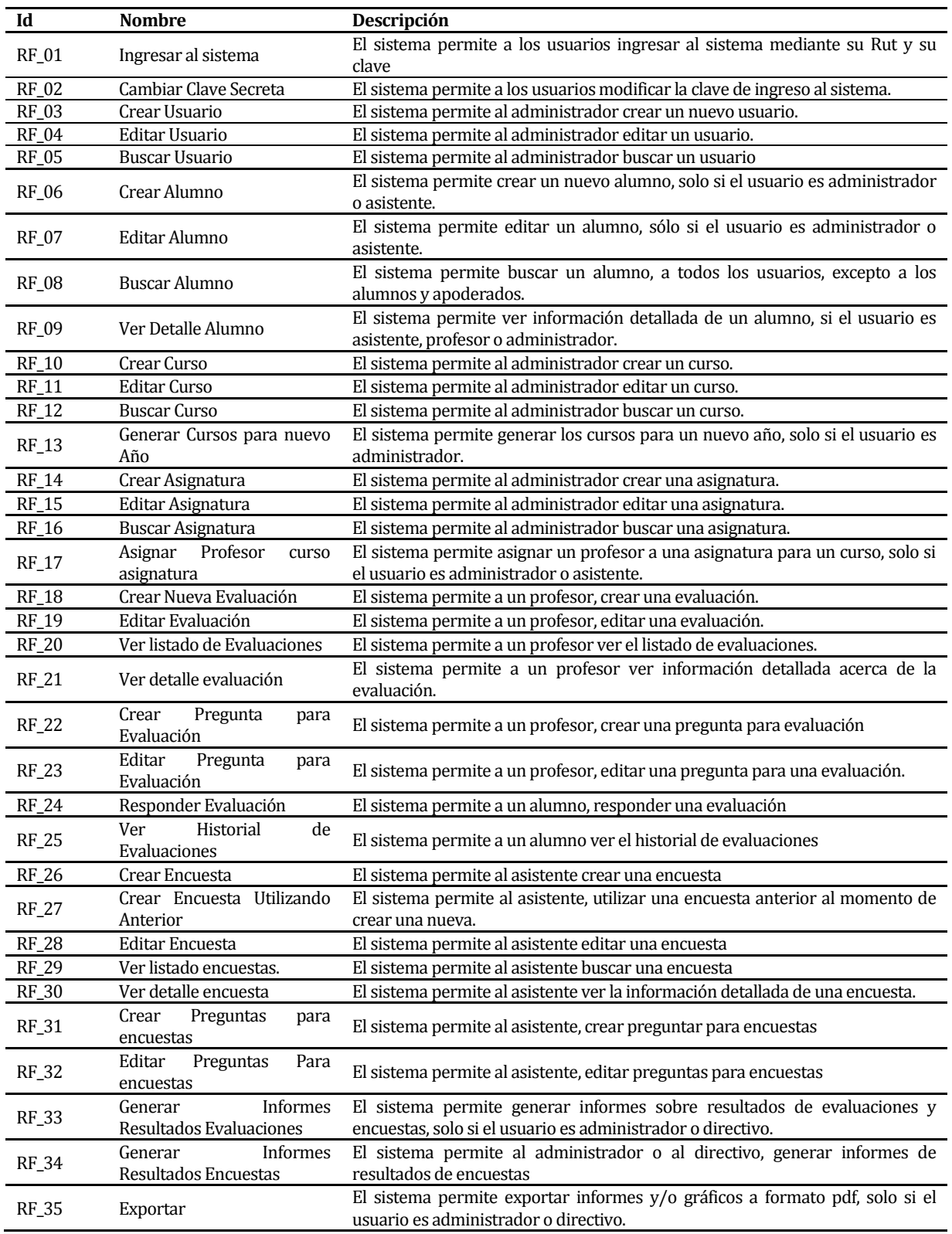

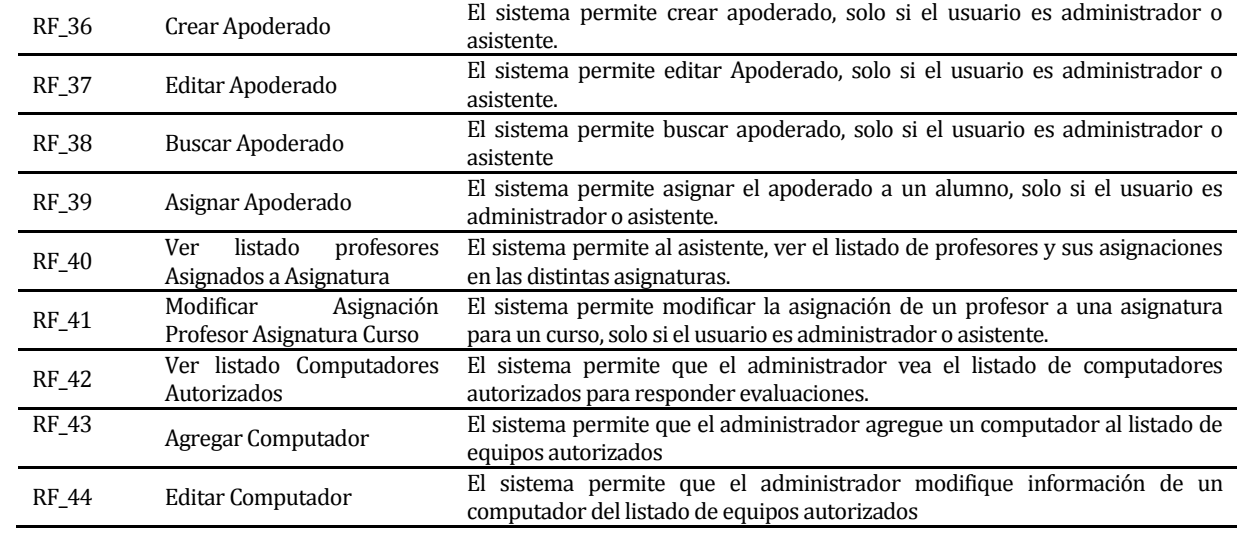

## **Tabla 1: Requerimientos Funcionales del sistema**

## **4.4.2 Interfaces externas de entrada**

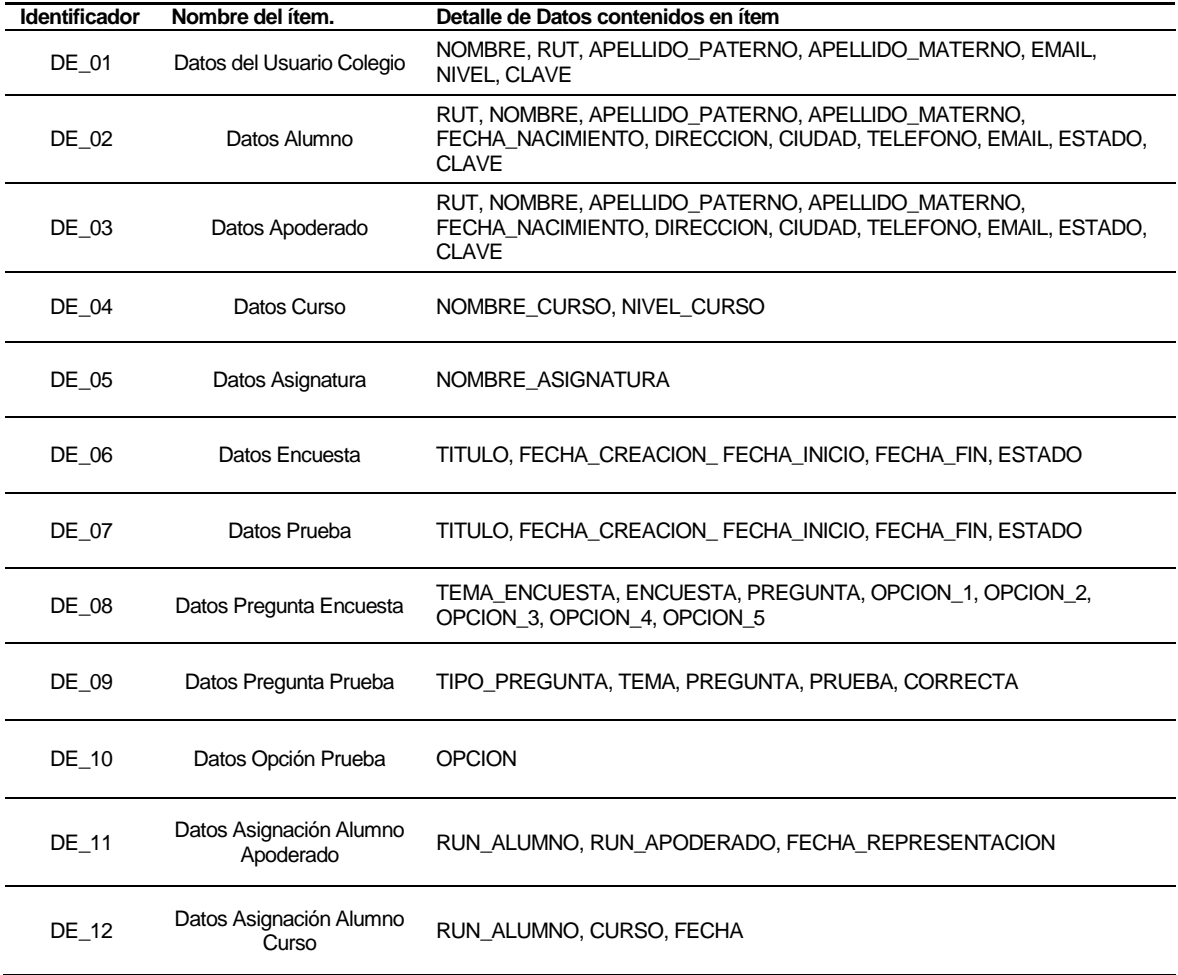

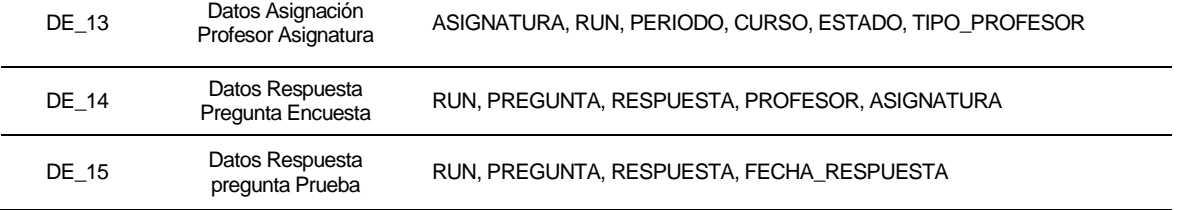

#### **Tabla 2: Interfaces Externas de entrada**

## **4.4.3 Interfaces externas de Salida**

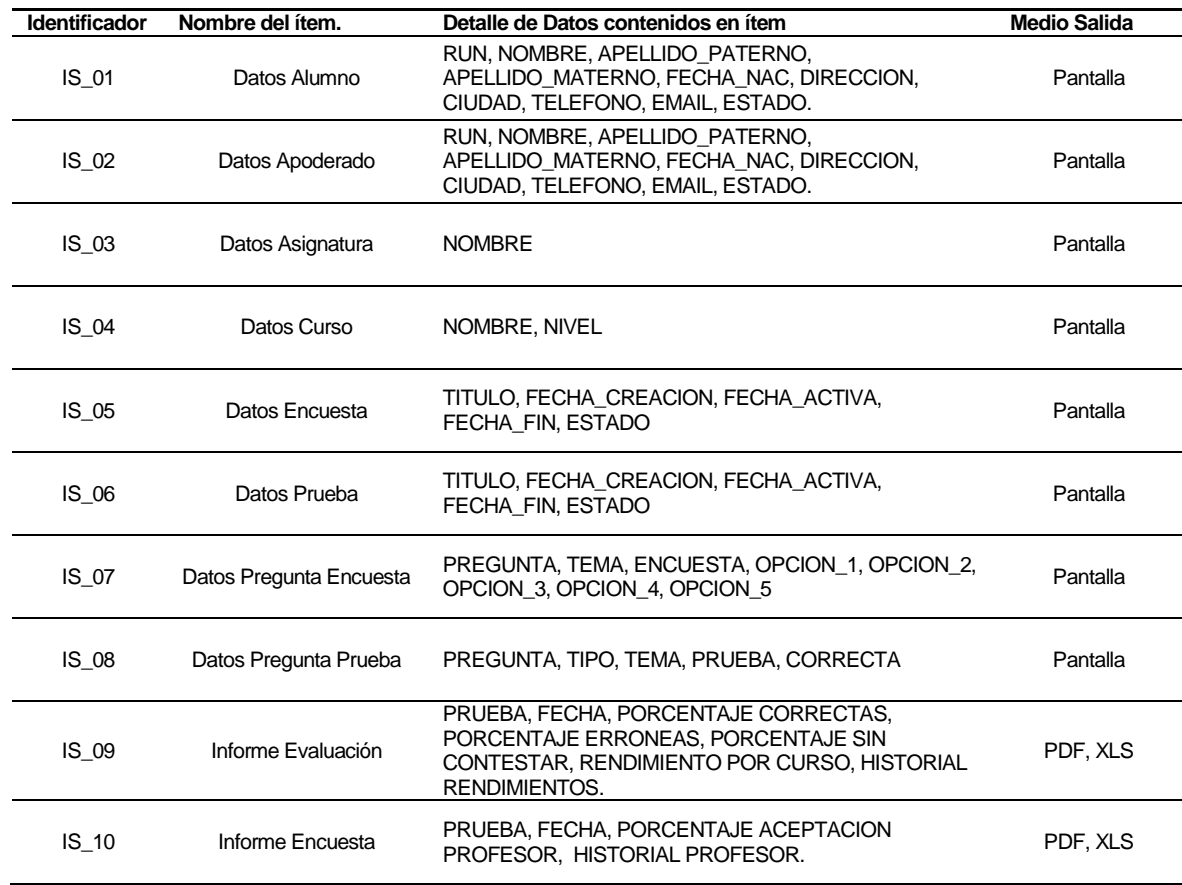

**Tabla 3: Interfaces Externas de Salida** 

## **4.4.4 Atributos del producto**

## **USABILIDAD:**

## Facilidad de aprendizaje:

El software debe ser de fácil aprendizaje para las personas que estén familiarizadas con las gestiones que se realizan en el colegio, puesto que debe poseer una interfaz con secciones bien definidas y botones que indiquen claramente la función que cumplen.

## Operabilidad:

El software debe emitir distintos mensajes al usuario para que éste pueda operar con facilidad el sistema.

Los mensajes de error relacionados con el ingreso y procesamientos de datos indican claramente su causa y su posible solución.

Los mensajes de alerta que el sistema emita cuando el usuario realice una acción indican claramente las posibles consecuencias que ésta pudiera tener el sistema.

### **PORTABILIDAD:**

## Facilidad de instalación:

El software debe ser instalado por una persona con conocimientos en herramientas de desarrollo, para configurar los parámetros básicos de acceso. Ésta operación se hace una sola vez, ya que se realiza en el servidor del colegio y es accedido vía web.

### **FUNCIONABILIDAD**:

### Idoneidad:

El sistema debe satisfacer todos los requerimientos funcionales definidos, los cuales serán probados tanto por los desarrolladores como por los usuarios.

## Precisión:

El software proporciona un grado de 98% de precisión requerido para los cálculos y resultados, estos se realizan para generar datos estadísticos requeridos por el colegio. Los porcentajes que se generan son aproximados al segundo decimal.

## Seguridad:

El software protege la información y datos almacenados en el sistema, validando a los usuarios mediante usuario y clave, de manera que las personas no autorizadas no puedan acceder a éstos.

El sistema considera además perfiles de usuarios para así otorgarle acceso a ciertas funcionalidades del sistema.

Los tipos de usuarios son:

## Administrador:

Posee acceso a la administración de usuarios, asignatura, cursos, alumnos, apoderados y la visualización y exportación de informes y gráficos.

### Directivo:

Posee acceso a visualizar y exportar informes y gráficos para su análisis.

## Asistente:

Posee acceso a la gestión de encuestas, alumnos y apoderados. Además gestiona la asignación de profesores a asignaturas y la gestión de cursos por año.

### Profesor:

Posee acceso a la gestión de evaluaciones.

### Alumno:

Posee acceso para responder evaluaciones y encuestas.

## Apoderado:

Posee acceso para responder encuestas.

## **5 FACTIBILIDAD**

## **5.1 Factibilidad técnica.**

Para el desarrollo del software es necesario el uso de:

- $\triangleright$  Un laptop o computador de escritorio con las siguientes características mínimas:
	- Sistema operativo: Debian 6 x64
	- **Procesador: Athlon Dual Core 1.95 GHz**
	- Disco Duro: 80 GB
	- RAM: 2 GB
- $\triangleright$  Microsoft Project versión 2007: Planificación del proyecto y creación de carta Gantt.
- $\triangleright$  Power Designer versión 15.1: Modelamiento de la información.
- $\triangleright$  Apache 2.2.16: Servidor para trabajar de forma local
- $\triangleright$  PHP 5.3.3-7: Lenguaje de programación.
- $\triangleright$  PostgreSql 8.4: Gestor de base de datos.
- $\triangleright$  Komodo Edit 6.1: Creación de código y organización de la aplicación.
- $\triangleright$  Microsoft Word 2007: Software utilizado en le creación y edición de los informes que posee el sistema.

El sistema necesita de un servidor para su funcionamiento, el cual debe contar con las siguientes características mínimas:

- Sistema Operativo: OpenSUSE, Debian 6, CentOS
- Procesador: Core Xeon 3.0GHz
- $\triangleright$  RAM: 4 GB
- Disco duro: 2 discos de 500 GB

En lo que respecta a los dispositivos, equipos y software que se necesitan para el uso del sistema debemos mencionar que cada integrante de la empresa que desee ingresar al software necesita de un computador con acceso a internet.

No se tiene necesidad de incurrir en contratación de capacitación o la externalización de desarrollo, por lo que no existe incidencia en la factibilidad económica en este ámbito del proyecto.

El equipo de trabajo que realiza el software tiene habilidades técnicas y profesionales, tanto en programación web como en la aplicación de técnicas, además del conocimiento necesario para la creación de la base de datos correspondiente y la administración de la misma.

## **5.2 Factibilidad operativa.**

 El sistema ofrece una solución al colegio, para disminuir la inversión de tiempo que actualmente se utiliza en realizar tareas de forma manual, automatizando el acceso a la información mediante una plataforma web.

La plataforma web mantendrá las evaluaciones y encuestas disponibles y actualizadas, lo que permitirá que sean contestadas por los alumnos y apoderados en los plazos requeridos por el colegio. Adicionalmente, basándose en estas evaluaciones y encuestas, se proporcionarán estadísticas e informes que apoyen una toma de decisiones informada.

De lo anterior se puede concluir que el software tendrá un impacto positivo en la institución en cuanto ha manejo y disponibilidad de documentos, informes, gráficos y tiempos destinados a la medición de conocimientos.

## **5.3 Factibilidad económica.**

Para que los integrantes del colegio puedan hacer uso del sistema web, la institución debe realizar una inversión en un servidor, el cual se cotizó en la tienda PC Factory:

Características del servidor:

- Server ProLiant serie ML310 G8:
	- Procesador: Xeon E3-1220v2 3,1 GHz Quad Core
	- Cantidad de Memoria: 4GB DDR3 PC3-10600E
	- Almacenamiento:1TB
	- Controlador de Red: 2 Puertos Ethernet 10/100/1000 (Gigabit) RJ45
	- Tipo de Fuente de alimentación: Estándar 350W
	- Controlador de Almacenamiento: SATA RAID de 6 puertos integrados
	- Administración de infraestructura: Insight Control Suite iLO

Se utilizará un sistema operativo GNU/Linux, que no tiene costo para la empresa.

Precios:

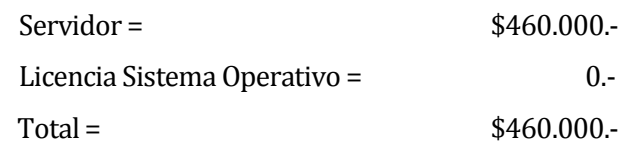

www.pcfactory.cl

La totalidad de Servidores cotizados tienen las opciones de Smart Array, que proporcionan la capacidad de duplicar y segmentar RAID para proteger datos determinantes, que para el futuro se desea realizar para respaldar información del Servidor en RAID 0 (Discos Espejados).

La inversión en un servidor propio para la empresa siempre estuvo contemplada, por lo que es un gasto que la institución está dispuesta a incurrir.

Para la posterior mantención del sistema, así como la mantención del servidor, la empresa deberá cotizar los costos, estando plenamente consciente y dispuesta a realizar este gasto mensual.

La puesta en marcha de este sistema en el establecimiento, reduce a en gran parte los costos de impresión de las evaluaciones y encuestas, ocurriendo lo mismo con el trabajo de traspasar los resultados manualmente a planillas de cálculo y crear los informes, el cual que ya no se realizará.

El costo de mano de obra, es decir el desarrollo del software, es sin duda un ahorro para la institución al ser realizado por el equipo de ingenieros a cargo como parte de su proyecto de título, por lo que no se realizará cobro alguno por el sistema y su instalación en el colegio Creación Concepción.

## **5.4 Conclusión de la factibilidad**

 Por una parte, en la factibilidad técnica se determina que para el desarrollo del software el equipo de trabajo posee el conocimiento y herramientas necesarias para el análisis, diseño y construcción de éste.

En la factibilidad operativa se determina que el sistema otorga cambios beneficiosos para la institución, ya que se automatizan procesos que actualmente son realizados de forma manual y en forma engorrosa en la institución. Con el software se aportará en cuanto a la forma de llevar a cabo el proceso de evaluación, el proceso de encuestar a alumnos y apoderados, y el proceso de cálculo de resultados.

Finalmente, en la factibilidad económica se concluye que el proyecto presenta una inversión en un servidor no menor por parte de la institución, sin embargo esta está dispuesta a realizarla ya que conllevará a beneficios directos para la institución. Adicionalmente el desarrollo del software se considera como un gran ahorro para el Colegio Creación Concepción, ya que los ingenieros a cargo no realizan cobro alguno por el sistema.

Podemos entonces concluir que los estudios de factibilidad dan cuenta que el proyecto es completamente factible.

## **6 ANÁLISIS**

## **6.1 Diagrama de casos de uso**

## **6.1.1 Actores**

**Administrador:** Con la realización de sistema las funciones del administrador están a cargo del encargado de informática del colegio.

El nivel de conocimientos técnicos requeridos para el uso del sistema es un nivel medio. No debe tener mucho conocimiento en cuanto a computación, pero si debe conocer el sistema a cabalidad, ya que posee acceso a funcionalidades que son de alto riesgo, como por ejemplo el eliminar. Debe entender las consecuencias que las alertas le indique cuando desee utilizar las opciones de eliminar en el sistema.

Funciones del software a las cuales tiene acceso:

- Crear, editar y buscar Usuarios
- Crear, editar y buscar Alumnos y Apoderados
- Crear, editar y buscar Cursos y Asignaturas
- Asignar Apoderados a Alumnos
- Asignar Profesores a Asignaturas
- Crear, editar y buscar Computadores Autorizados
- Generar Informes de Evaluaciones y Encuestas

**Directivo**: Las funciones de directivo están disponibles para los encargados de coordinación de enseñanza media y básica y para el Vicerrector y el Rector del Colegio.

El nivel de conocimientos para el uso del sistema es de nivel bajo, ya que sólo genera informes, y no realiza actividades de alto riesgo para la integridad del sistema.

Funciones del sistema a las cuales tiene acceso:

- Ver listado de evaluaciones
- Ver listado de Encuestas
- Generar Informe evaluación
- Generar Informe Encuesta

**Asistente:** Las funciones de asistente están disponibles para las secretarias y otras personas que trabajen en el colegio apoyando la gestión de encuestas.

El nivel de conocimientos para el uso del sistema es medio, puesto que ingresa información al sistema y asigna apoderados a alumnos y profesores asignaturas.

Funciones del sistema a las cuales tiene acceso:

- Crear, Buscar, editar y ver detalle de Alumnos
- Crear y Editar Encuestas
- Crear y Editar Preguntas para Encuestas
- Crear Editar, ver listado y asignar Apoderados
- Asignar Profesor a Asignatura

**Profesor:** Las funciones de profesor están disponibles para los profesores del colegio.

El nivel de conocimientos para el uso del sistema es medio, puesto que ingresa información al sistema.

Funciones del sistema a las cuales tiene acceso:

- Crear y Editar Evaluación
- Ver listado de Evaluaciones
- Ver detalle de evaluación
- Crear y Editar Preguntas para Evaluación
- Ver detalles de Alumno
- Generar Informe evaluación

**Alumno**: las funciones de alumnos son asumidas por cada uno de los alumnos del colegio.

El nivel de conocimientos para el uso del sistema es medio, puesto que deben responder evaluaciones y encuestas, y deben entender el significado y las implicancias de las acciones y del los mensajes de aviso.

Funciones del sistema a las cuales tiene acceso:

- Responder Evaluación
- Responder Encuesta

**Apoderado:** Las funciones de apoderado son designadas al adulto representante del alumno en el colegio.

El nivel de conocimientos para el uso del sistema es medio, puesto que deben responder encuestas, y deben entender el significado y las consecuencias que indican los mensajes de aviso.

Funciones del sistema a las cuales tiene acceso:

Responder Encuesta

Además todos los actores del sistema tienen acceso a:

- Ingresar al sistema
- Cambiar Clave de Acceso

## **6.1.2 Casos de Uso y descripción**

Los casos de uso se han separado para facilitar su comprensión, debido a su gran extensión.

Casos de uso actor administrador:

Representan las funciones que el administrador tiene en el sistema. Dentro de las cuales se incluyen la gestión de usuarios, gestión de alumnos y apoderados, gestión de cursos y asignaturas, gestión de seguridad para evaluaciones, también posee permisos para generar informes de Evaluaciones y encuestas.

Casos de uso actor Directivo:

Representan las funciones que los directivos tienen en el sistema. Dentro de las cuales se incluyen la generación de informes de Evaluaciones y Encuestas.

Casos de uso actor Asistente:

Representan las funciones del asistente, Encargado de Gestionar las encuestas y de mantener actualizada la información de alumno y apoderados, además, apoya en la mantención de los profesores, y las asignaturas que dictan.

Casos de uso actor Profesor:

Representan las funciones del profesor, encargado de la gestión de evaluaciones. Además el profesor puede visualizar información de los alumnos, si fuera necesario.

Casos de uso actor alumno:

Representan las funciones del alumno, el que puede responder encuestas y evaluaciones. Además, puede visualizar su historial de evaluaciones.

Casos de uso actor Apoderado:

Representan las funciones del apoderado, el cual puede Responder encuestas.

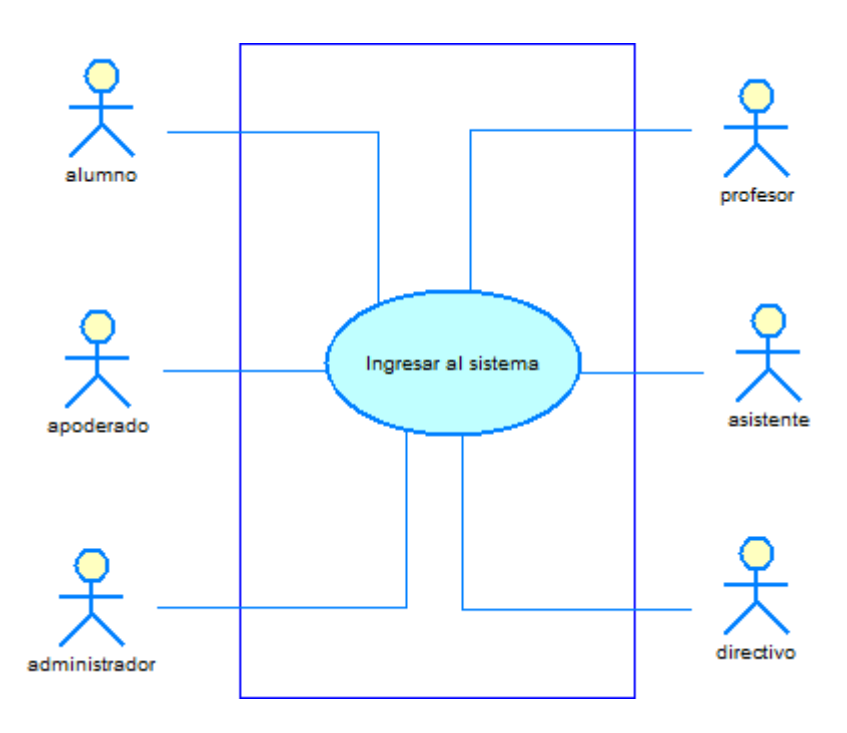

**Ilustración 2: Caso de Uso Ingresar al sistema** 

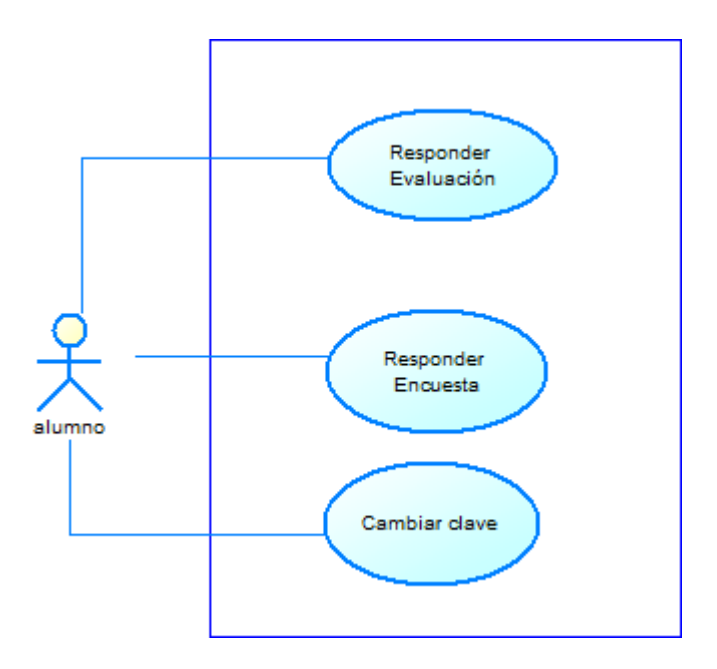

**Ilustración 3: Casos de Uso Actor alumno** 

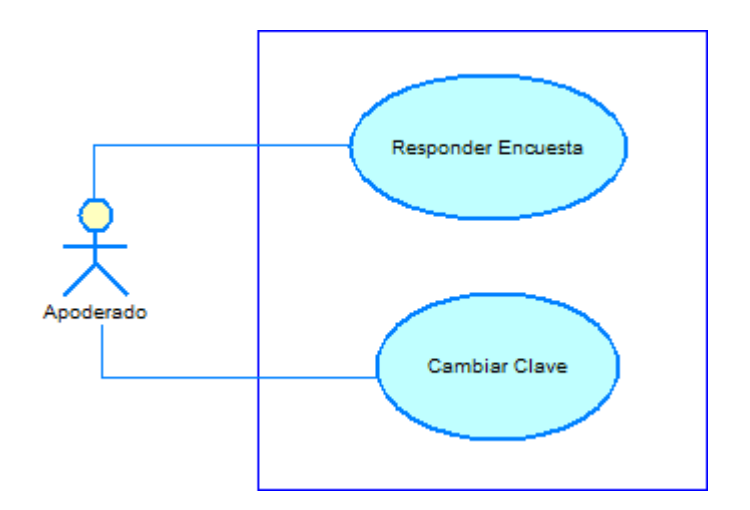

**Ilustración 4: Casos de Uso Actor apoderado** 

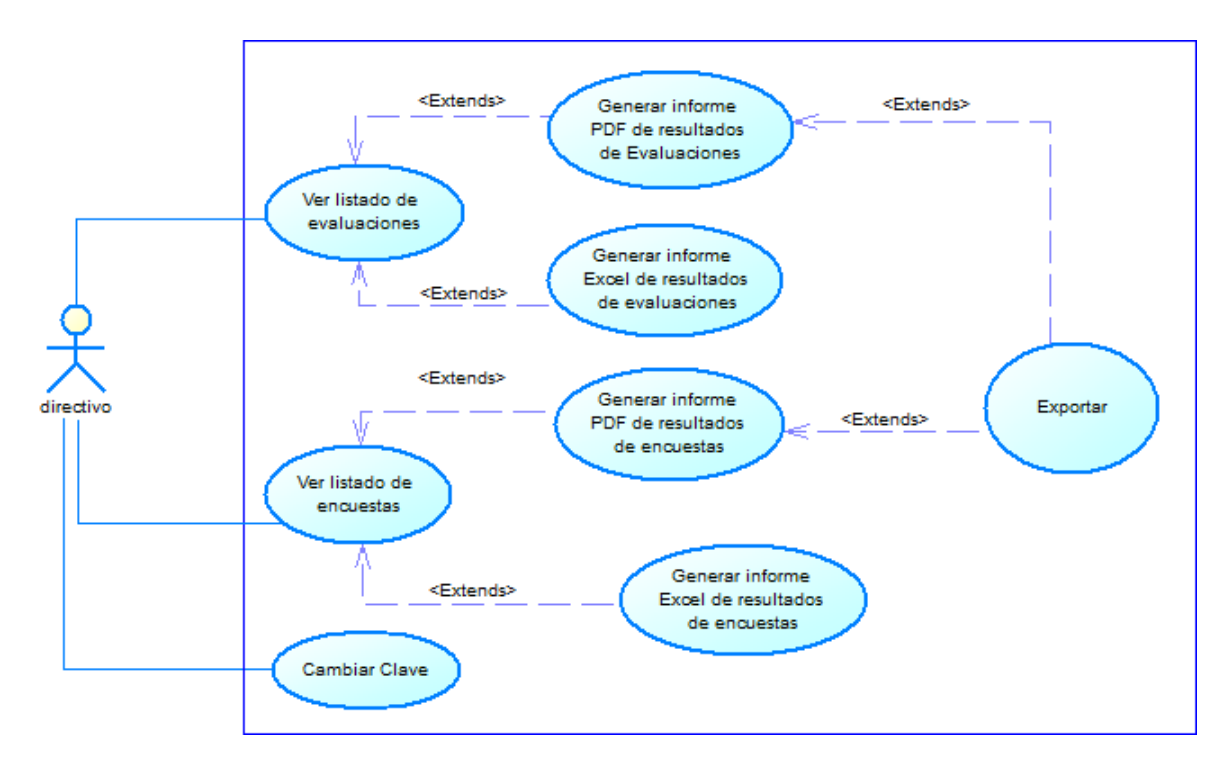

**Ilustración 5: Casos de Uso Actor directivo** 

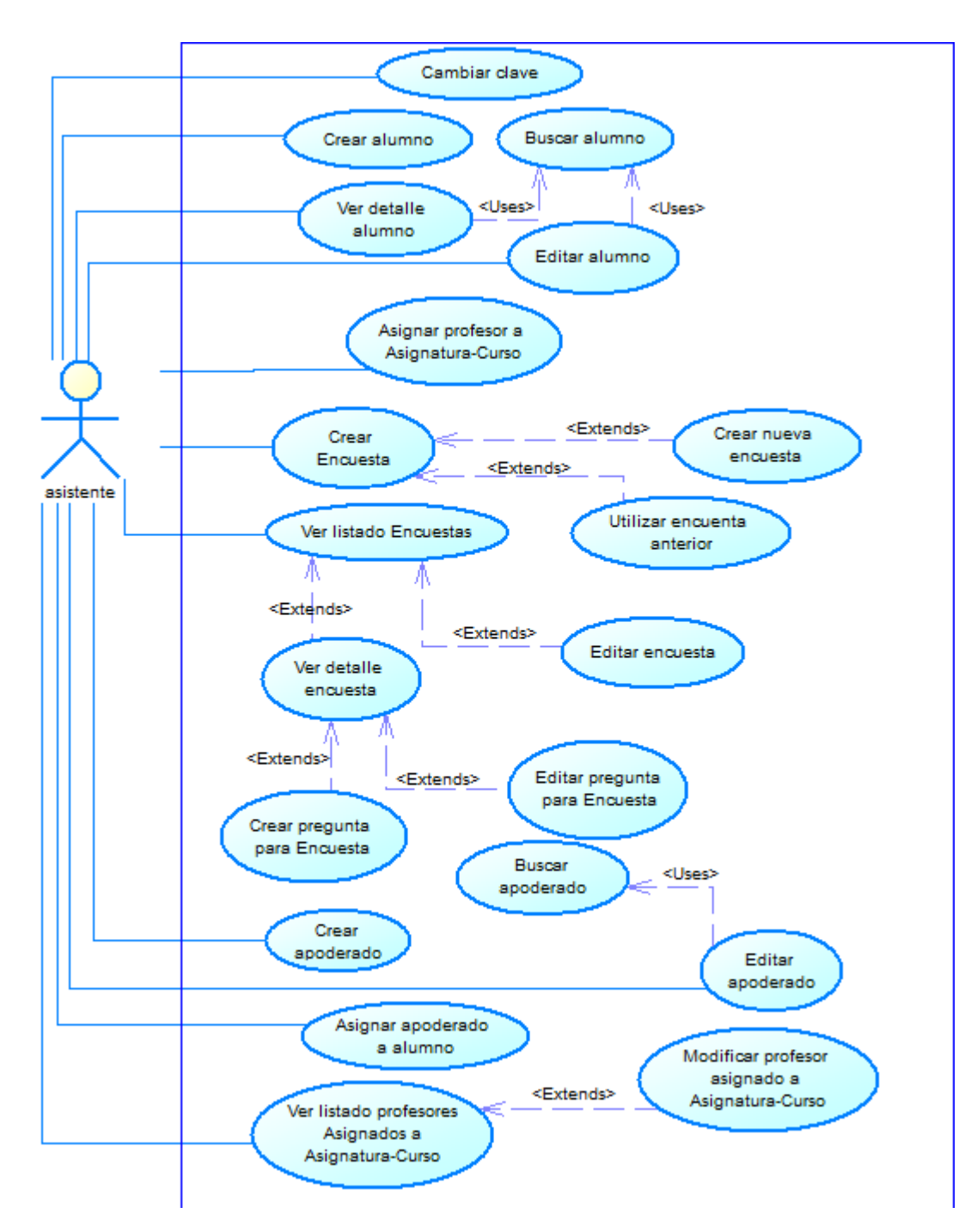

**Ilustración 6: Casos de Uso Actor asistente** 

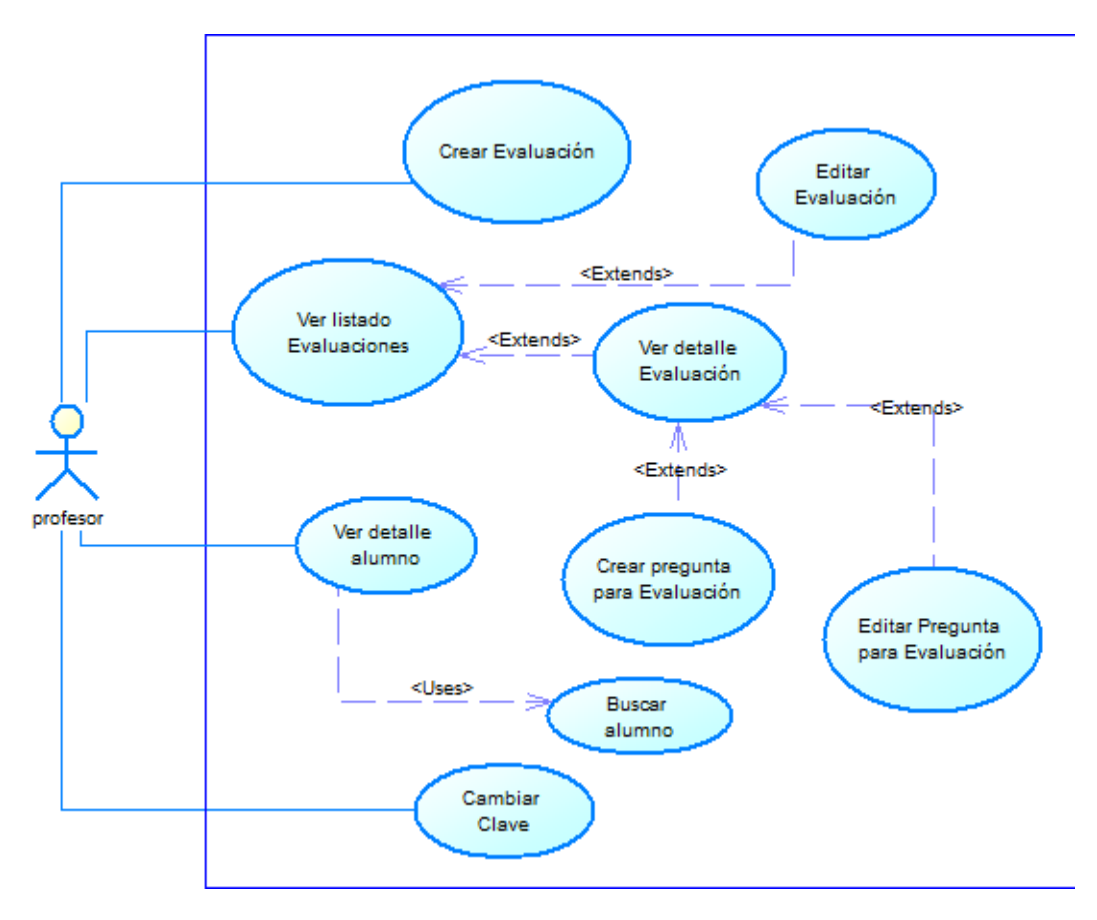

**Ilustración 7: Casos de Uso Actor profesor** 

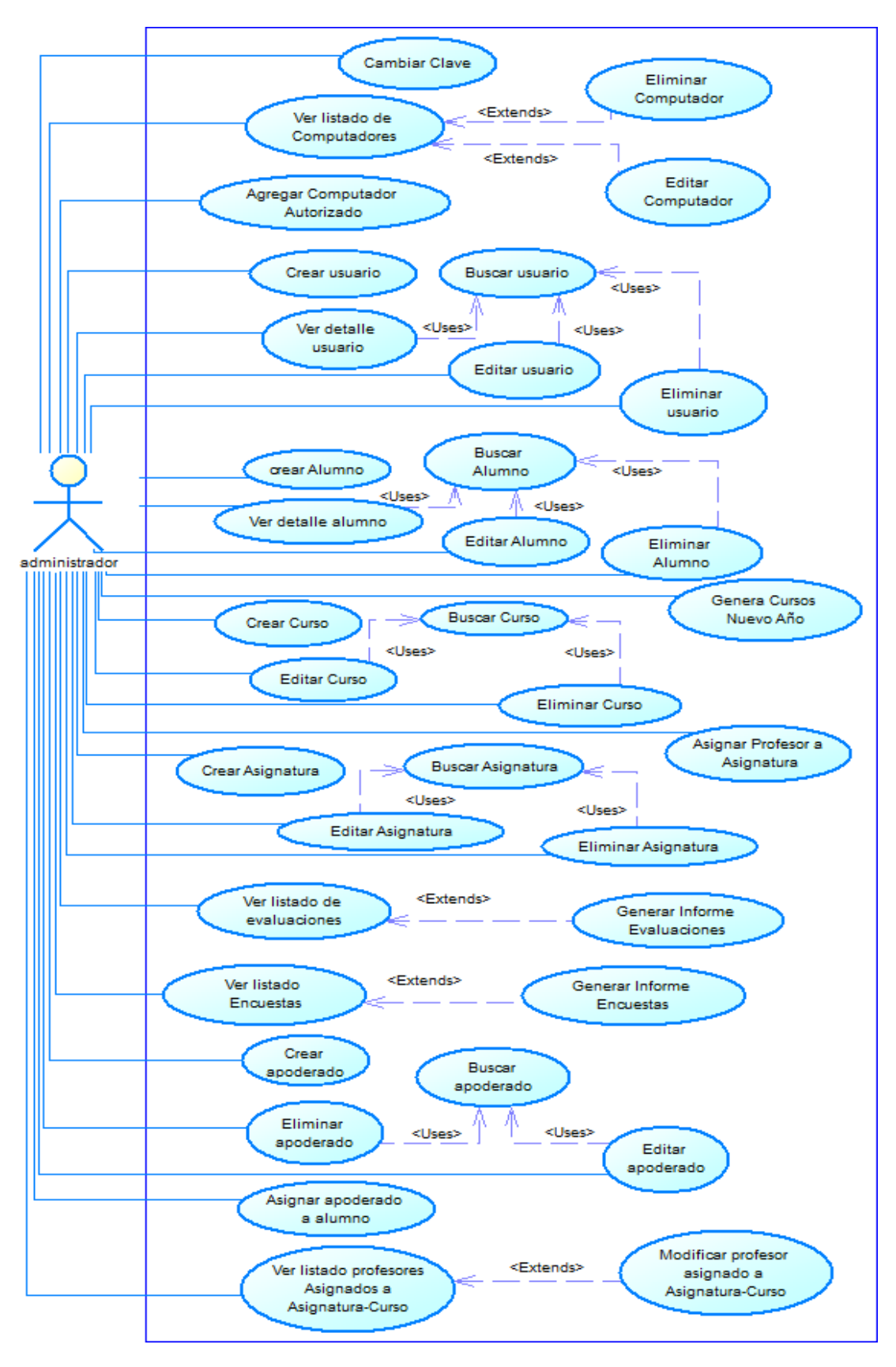

**Ilustración 8: Casos de Uso Actor administrador** 

## **6.1.3 Especificación de los Casos de Uso**

#### **6.1.3.1 Caso de Uso: <Ingresar Al Sistema>**

- Descripción: Este caso de uso describe la funcionalidad de verificar los datos de un usuario, para permitirle el acceso al sistema
- Pre-Condiciones: No existen Precondiciones para este caso de uso
- Flujo de Eventos Básicos: El actor ingresa sus datos, el sistema los valida y verifica, y permite el ingreso al sistema.

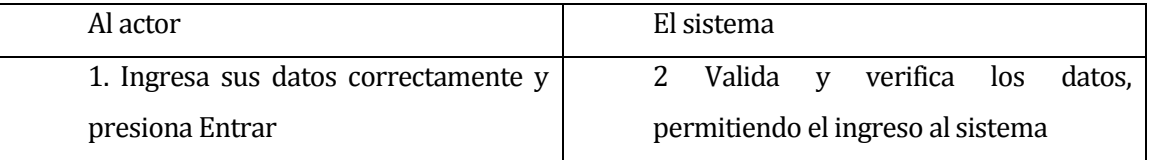

- Flujo de Eventos Alternativo: El actor ingresa sus datos, el sistema detecta errores al verificar, retorna mensaje de error y cancela el intento de ingreso.

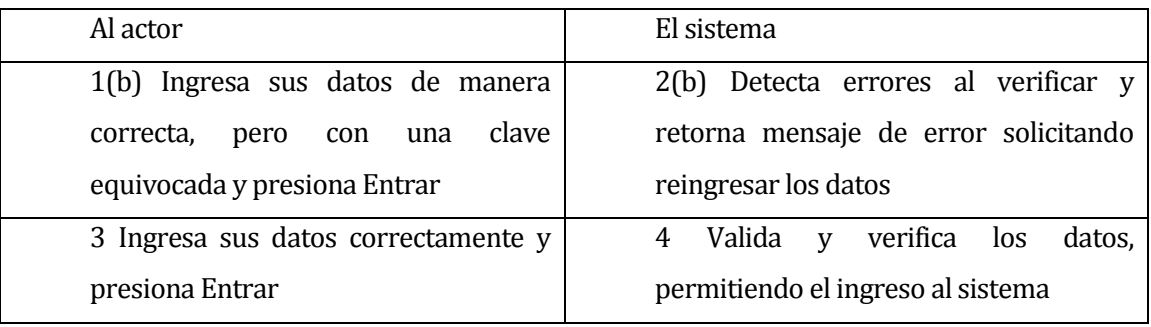

- Post-Condiciones: El usuario hace ingreso al sistema.
# **6.1.3.2 Caso de Uso: <Cambiar Clave secreta>**

- Descripción: Este caso de uso representa la funcionalidad en la que un usuario puede cambiar su clave de acceso por una nueva.
- Pre-Condiciones: El usuario debe estar autentificado en el sistema.
- Flujo de Eventos Básicos: El actor ingresa en el menú configuración, y presiona en cambiar clave, luego completa la información requerida y presiona Guardar Cambios.

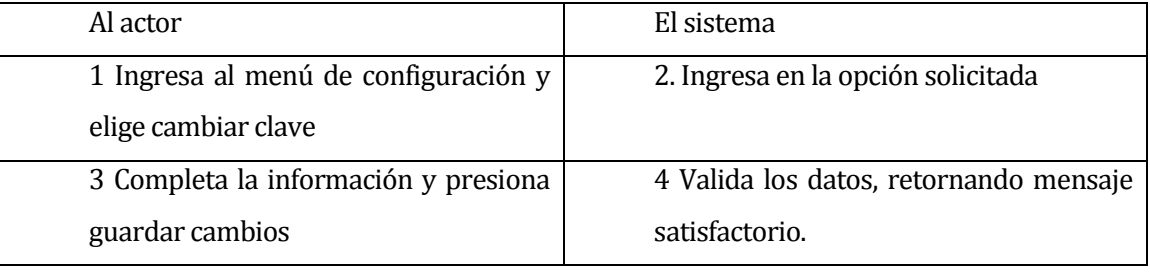

- Flujo de Eventos Alternativo: El actor ingresa en el menú configuración, y presiona en cambiar clave, luego ingresa una clave de menos de 4 dígitos o letras, y el sistema retorna mensaje de error.

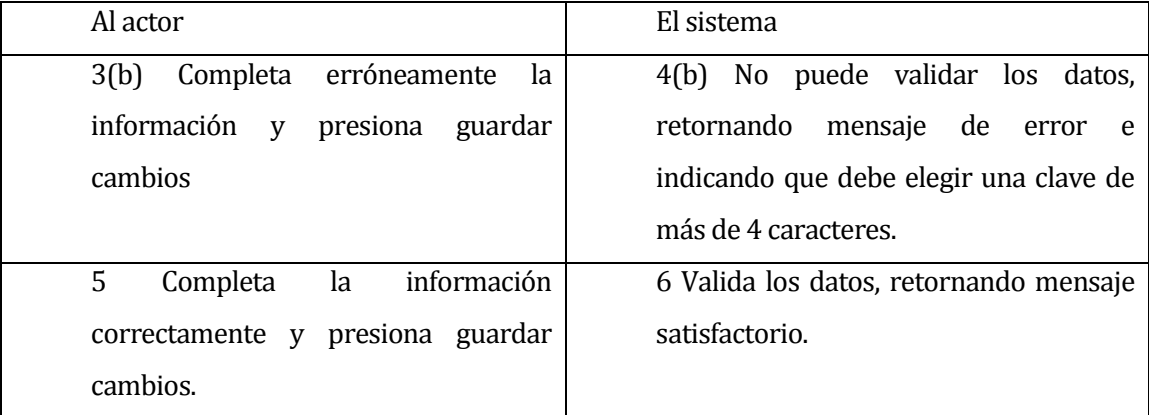

Post-Condiciones: La clave del usuario es modificada.

### **6.1.3.3 Caso de Uso: <Crear Usuario>**

- Descripción: Se describe la funcionalidad en la que el administrador puede crear un nuevo usuario para el sistema.
- Pre-Condiciones: El administrador debe estar autentificado en el sistema
- Flujo de Eventos Básicos: El actor ingresa en el menú Gestión de Usuarios, y selecciona crear usuario, completa la información solicitada y presiona Crear Usuario

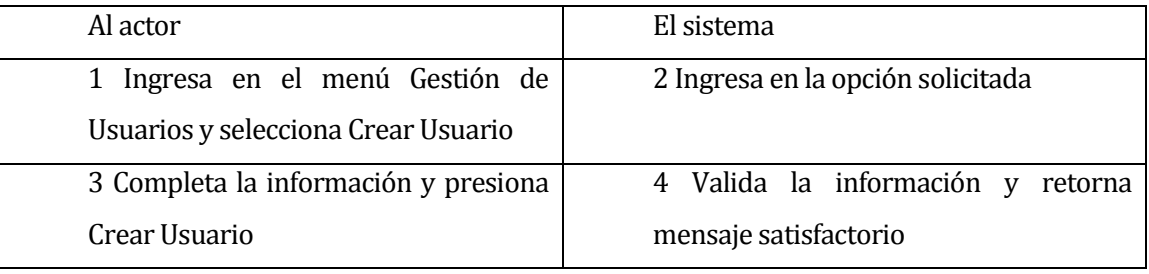

Flujo de Eventos Alternativo: El usuario deja campos requeridos sin completar y presiona Crear Usuario.

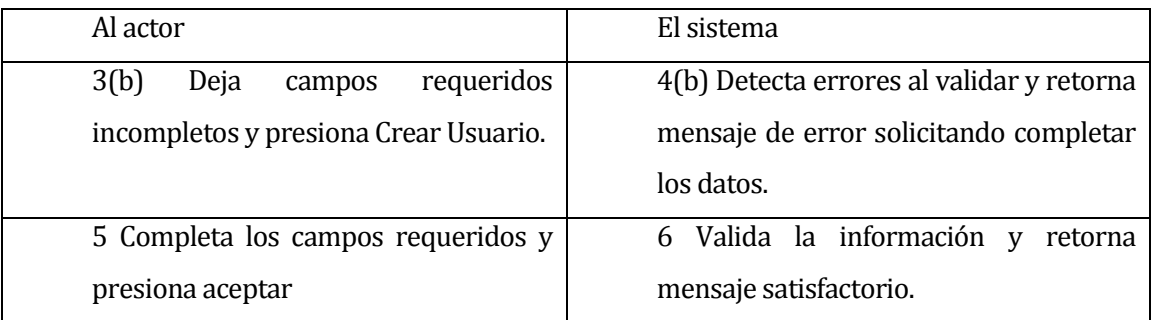

Post-Condiciones: Se crea un nuevo usuario.

# **6.1.3.4 Caso de Uso: <Editar Usuario>**

- Descripción: Se describe la funcionalidad en la que el administrador puede editar un usuario del sistema.
- Pre-Condiciones: El administrador debe estar autentificado en el sistema
- Flujo de Eventos Básicos: El actor ingresa en el menú Gestión de Usuarios, y selecciona editar usuario, busca el usuario, completa la información solicitada y presiona Editar

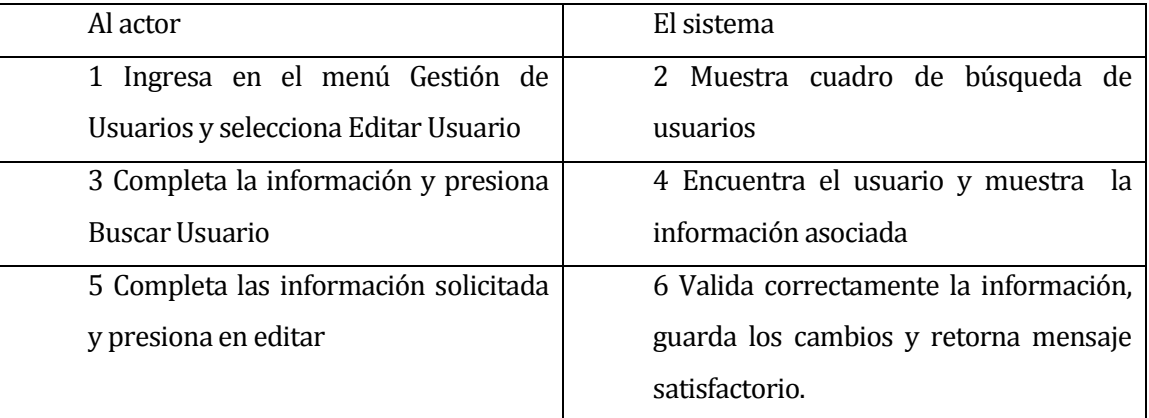

- Flujo de Eventos Alternativo: El usuario ingresa un run no existente en el cuadro de búsqueda.

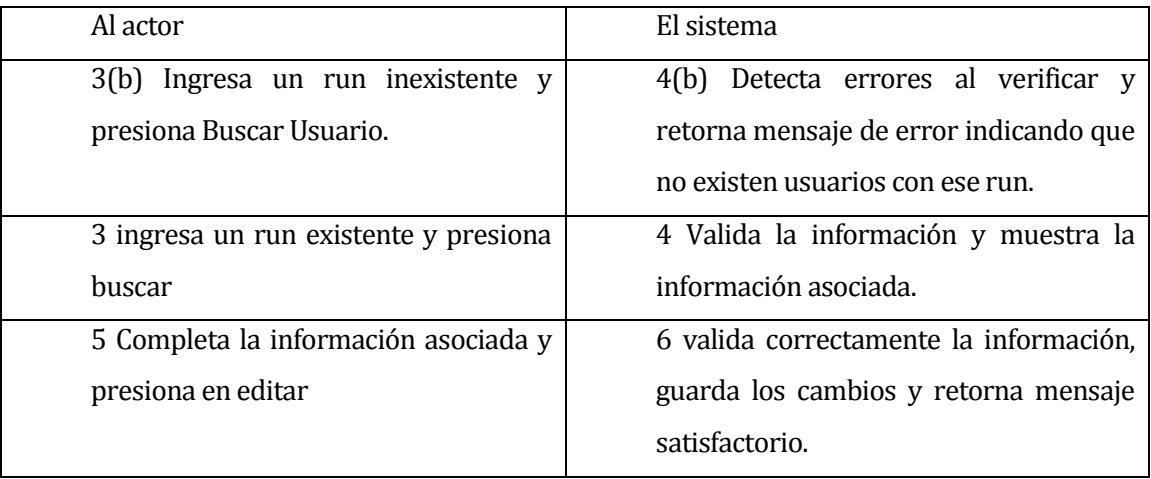

Post-Condiciones: Los datos del usuario son actualizados.

# **6.1.3.5 Caso de Uso: <Buscar Usuario>**

- Descripción: Se describe la funcionalidad en la que el administrador puede buscar un usuario del sistema.
- Pre-Condiciones: El administrador debe estar autentificado en el sistema
- Flujo de Eventos Básicos: El actor ingresa en el menú Gestión de Usuarios, y selecciona editar usuario o eliminar usuario, el sistema muestra la ventana para buscar usuario,

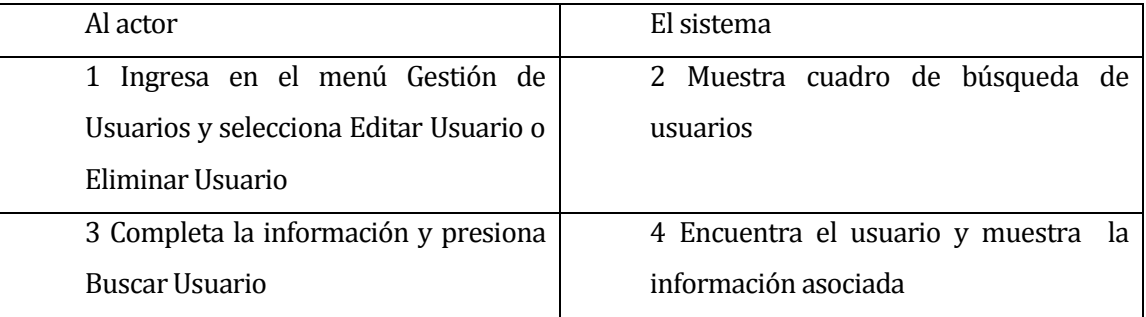

- Flujo de Eventos Alternativo: El usuario ingresa un run no existente en el cuadro de búsqueda.

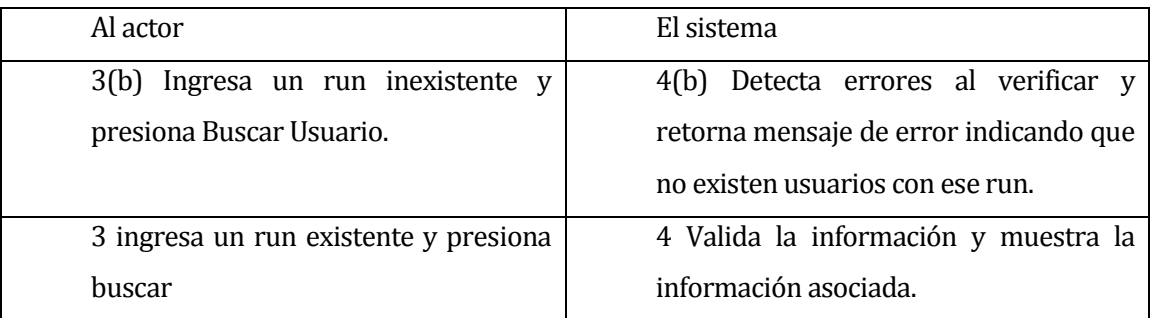

Post-Condiciones: Se muestra la información del usuario buscado.

# **6.1.3.6 Caso de Uso: <Crear Alumno>**

- Descripción: Se describe la funcionalidad en la que el administrador o el asistente pueden agregar un alumno al sistema.
- Pre-Condiciones: El actor debe estar autentificado en el sistema
- Flujo de Eventos Básicos: El actor ingresa en el menú Gestión de Alumnos, y selecciona crear alumno, completa la información solicitada y presiona Crear Alumno

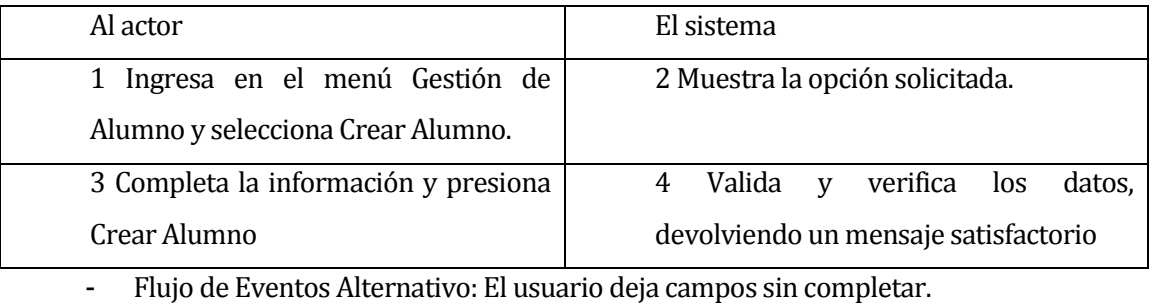

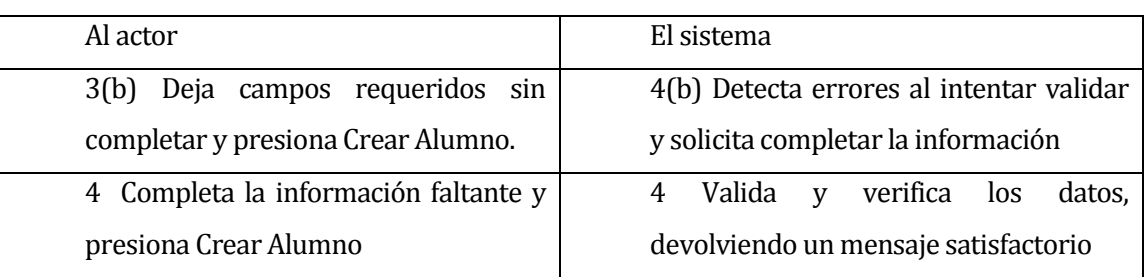

Post-Condiciones: Se agrega un nuevo alumno en el sistema.

# **6.1.3.7 Caso de Uso: <Editar Alumno>**

- Descripción: Se describe la funcionalidad en la que el administrador o el asistente puede editar un alumno del sistema.
- Pre-Condiciones: El actor debe estar autentificado en el sistema
- Flujo de Eventos Básicos: El actor ingresa en el menú Gestión de Alumnos, y selecciona editar alumno, busca el alumno, completa la información solicitada y presiona Editar

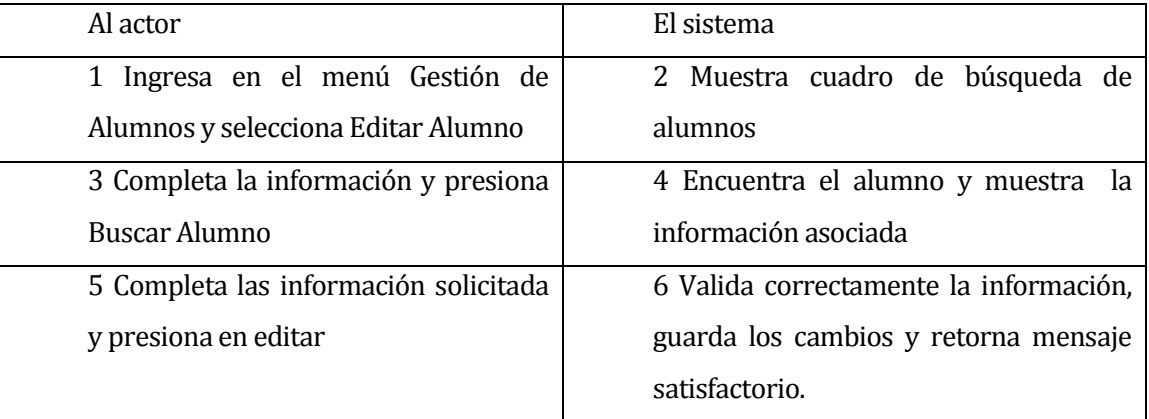

- Flujo de Eventos Alternativo: El actor ingresa un run no existente en el cuadro de búsqueda.

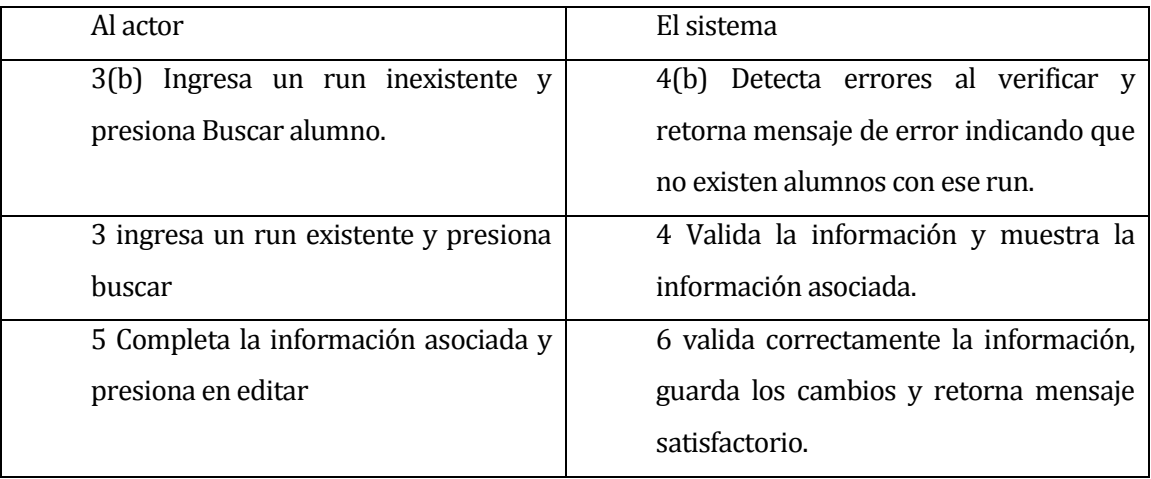

Post-Condiciones: Los datos del alumno son actualizados.

#### **6.1.3.8 Caso de Uso: <Buscar Alumno>**

- Descripción: Se describe la funcionalidad en la que cualquier actor, excepto el actor Alumno y actor Apoderado puede buscar un usuario del sistema.
- Pre-Condiciones: El actor debe estar autentificado en el sistema
- Flujo de Eventos Básicos: El actor ingresa en el menú Gestión de Alumnos, y selecciona editar usuario, eliminar usuario o ver información detallada de usuario, el sistema muestra la ventana para buscar usuario,

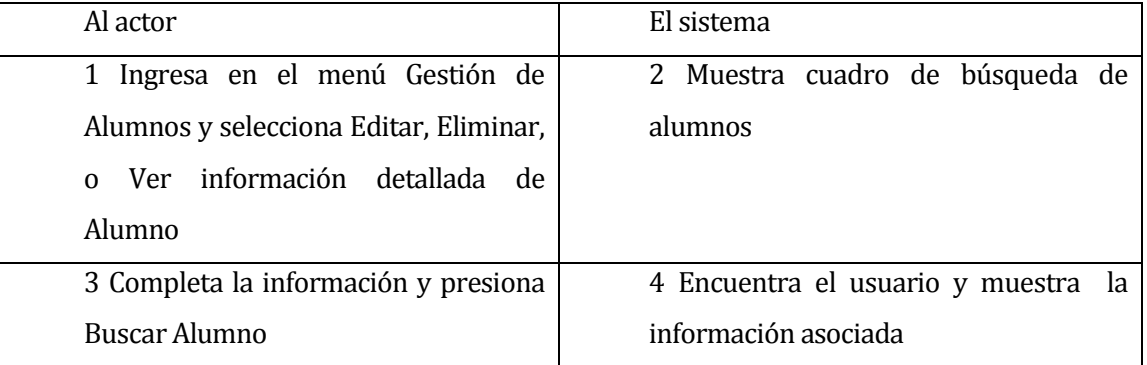

- Flujo de Eventos Alternativo: El actor ingresa un run no existente en el cuadro de búsqueda.

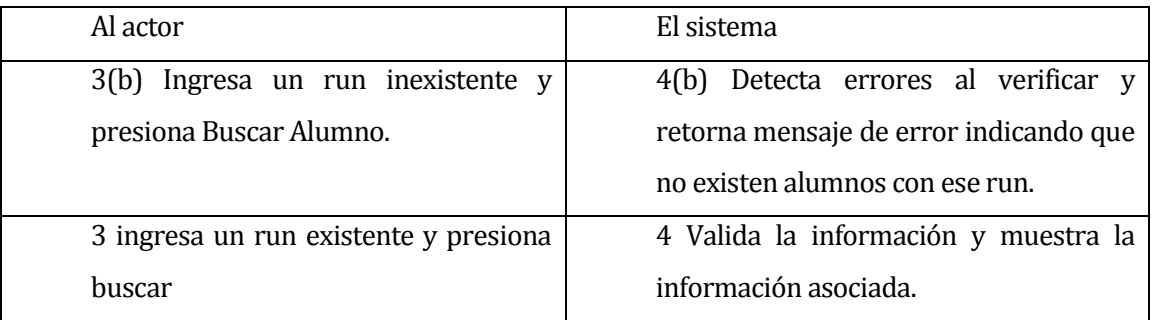

Post-Condiciones: Se muestra la información del alumno buscado.

# **6.1.3.9 Caso de Uso: <Ver detalle Alumno>**

- Descripción: Se describe la funcionalidad en la que el administrador, el asistente, o el profesor puede buscar un usuario del sistema.
- Pre-Condiciones: El actor debe estar autentificado en el sistema
- Flujo de Eventos Básicos: El actor ingresa en el menú Gestión de Alumnos, y selecciona ver detalle alumno el sistema muestra la ventana para buscar alumno,

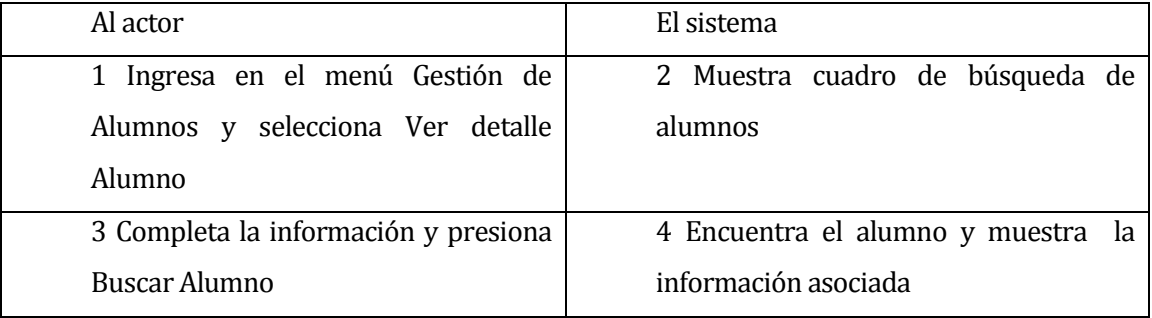

- Flujo de Eventos Alternativo: El actor ingresa un run no existente en el cuadro de búsqueda.

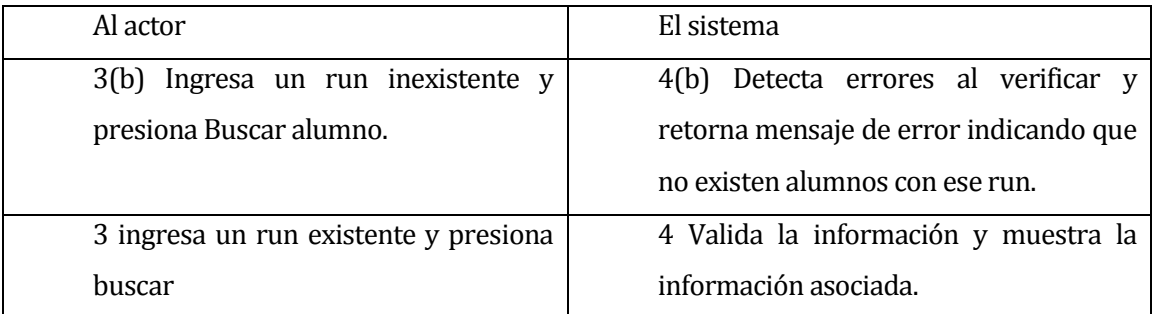

Post-Condiciones: Se muestra información detallada del un alumno.

### **6.1.3.10 Caso de Uso: <Crear Curso>**

- Descripción: Se describe la funcionalidad en la que el administrador puede agregar un curso al sistema.
- Pre-Condiciones: El actor debe estar autentificado en el sistema
- Flujo de Eventos Básicos: El actor ingresa en el menú Gestión de Cursos, y selecciona crear curso, completa la información solicitada y presiona Crear Curso

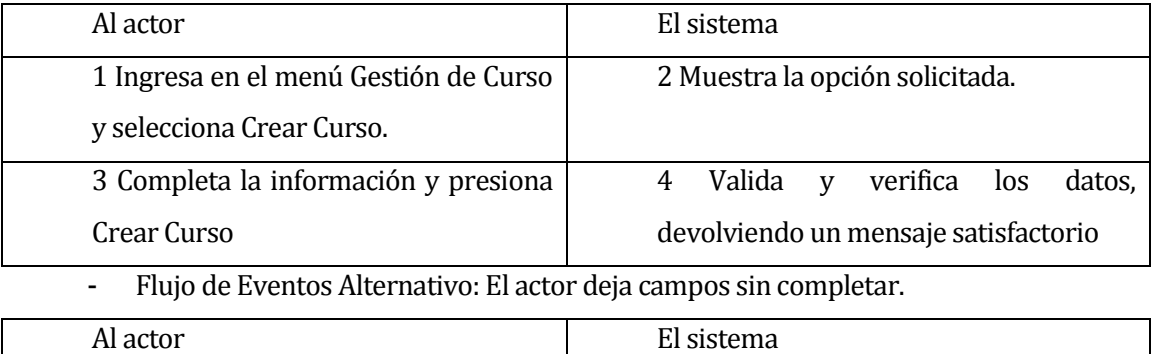

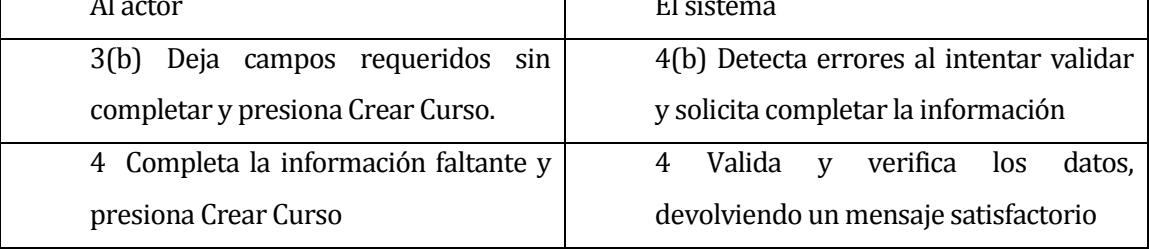

Post-Condiciones: Se agrega un nuevo curso en el sistema.

### **6.1.3.11 Caso de Uso: <Editar Curso>**

- Descripción: Se describe la funcionalidad en la que el administrador puede editar un curso del sistema.
- Pre-Condiciones: El actor debe estar autentificado en el sistema
- Flujo de Eventos Básicos: El actor ingresa en el menú Gestión de Cursos, y selecciona editar curso, busca el curso, completa la información solicitada y presiona Editar

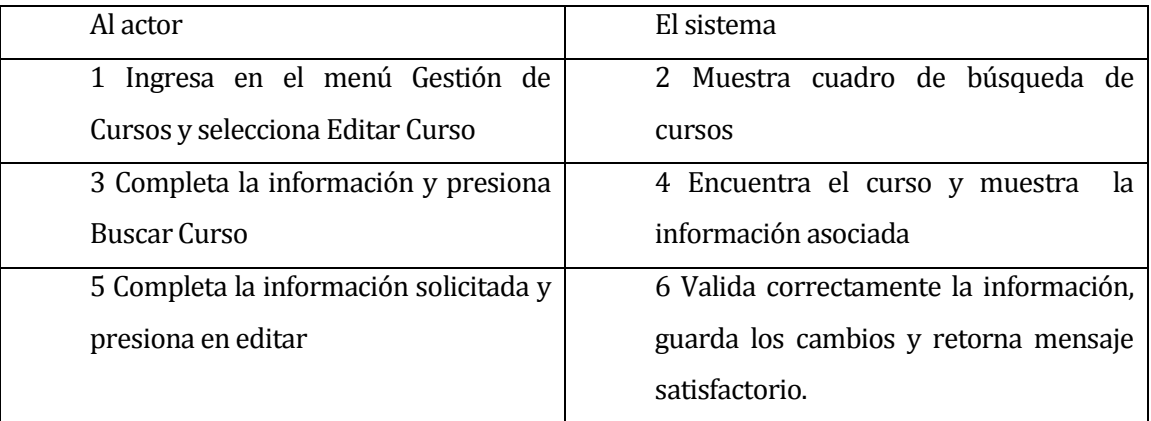

- Flujo de Eventos Alternativo: El actor deja campos requeridos sin completar y presiona Editar.

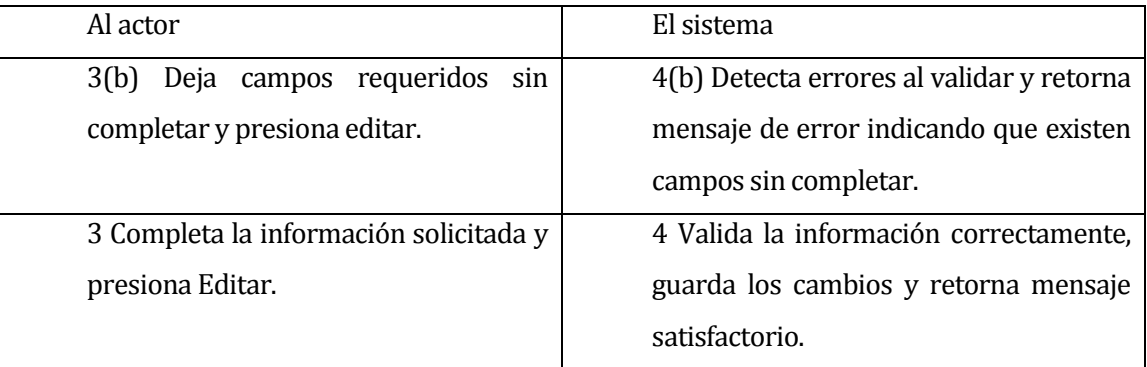

Post-Condiciones: Los datos del curso son actualizados.

# **6.1.3.12 Caso de Uso: <Buscar Curso>**

- Descripción: Se describe la funcionalidad en la que el Administrador puede buscar un curso del sistema.
- Pre-Condiciones: El actor debe estar autentificado en el sistema
- Flujo de Eventos Básicos: El actor ingresa en el menú Gestión de Cursos, y selecciona editar curso o eliminar curso, el sistema muestra la ventana para buscar curso,

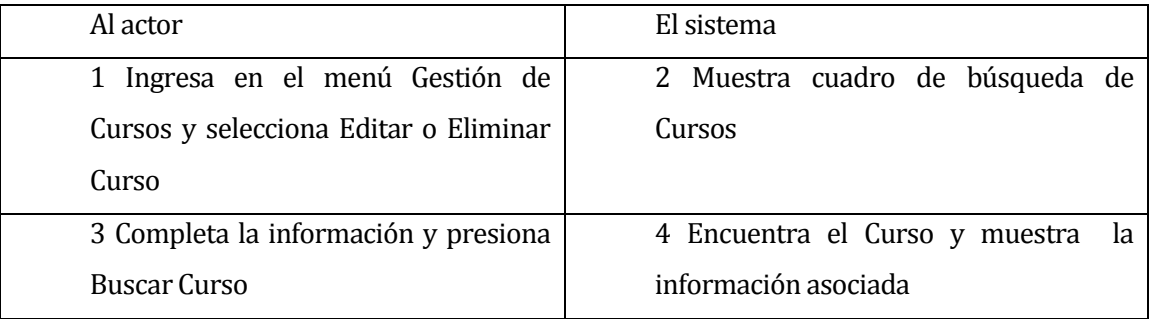

- Flujo de Eventos Alternativo: Este caso de Uso no tiene flujo de eventos alternativo.
- Post-Condiciones: Se muestra la información del curso seleccionado.

### **6.1.3.13 Caso de Uso: <Generar Cursos para nuevo Año>**

- Descripción: Se describe la funcionalidad en la que el administrador puede eliminar generar la información de los cursos para un nuevo año académico, esto a partir de los cursos ingresados al sistema.
- Pre-Condiciones: El actor debe estar autentificado en el sistema
- Flujo de Eventos Básicos: El actor ingresa en el menú Gestión de Cursos, y selecciona Generar Cursos, presiona Generar cursos para nuevo año académico y confirma la acción.

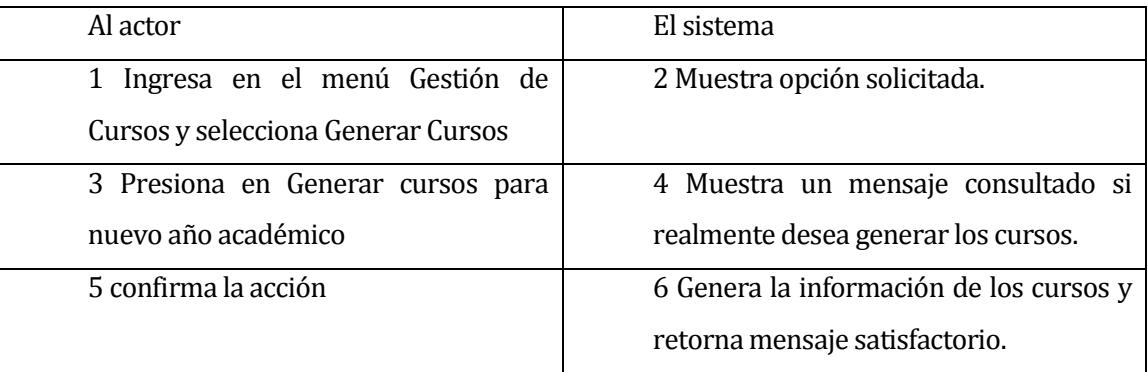

- Flujo de Eventos Alternativo: El actor presiona el botón generar cursos, pero al momento de confirmar la acción presiona Cancelar.

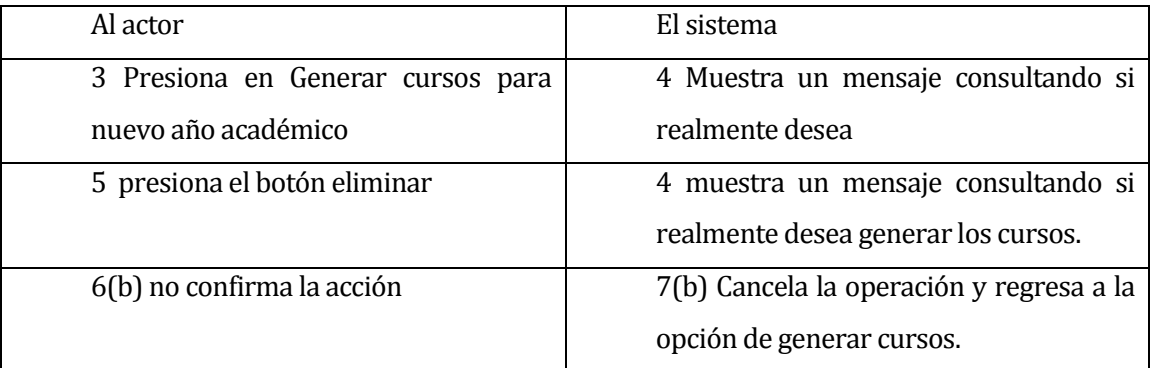

Post-Condiciones: Se genera la información de cursos para un nuevo año académico.

# **6.1.3.14 Caso de Uso: <Crear Asignatura>**

- Descripción: Se describe la funcionalidad en la que el administrador puede agregar una asignatura al sistema.
- Pre-Condiciones: El actor debe estar autentificado en el sistema
- Flujo de Eventos Básicos: El actor ingresa en el menú Gestión de Asignaturas, y selecciona crear asignatura, completa la información solicitada y presiona Crear Asignatura.

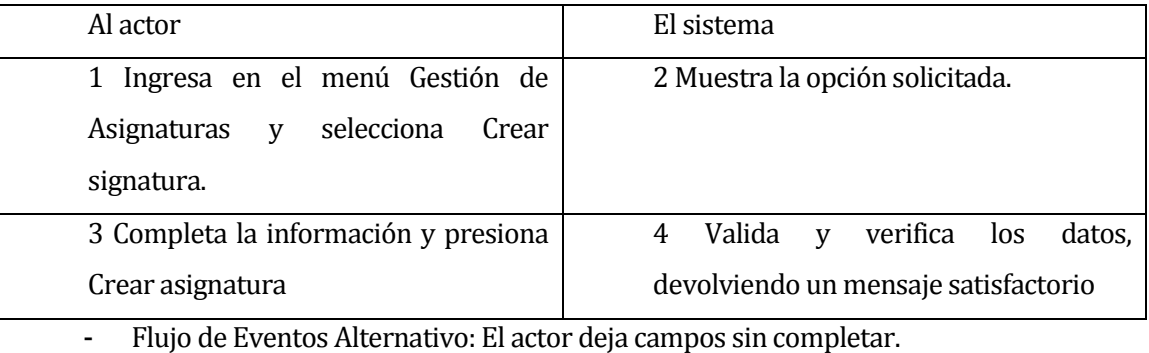

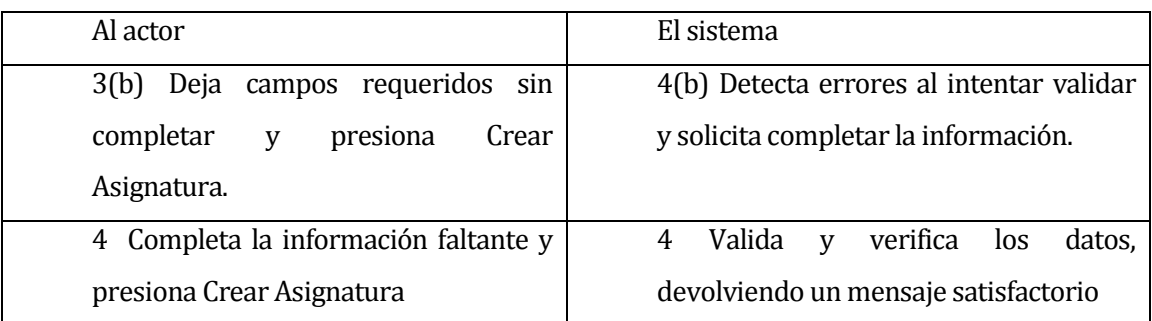

Post-Condiciones: Se agrega una nueva asignatura en el sistema.

# **6.1.3.15 Caso de Uso: <Editar Asignatura>**

- Descripción: Se describe la funcionalidad en la que el administrador puede editar una asignatura del sistema.
- Pre-Condiciones: El actor debe estar autentificado en el sistema
- Flujo de Eventos Básicos: El actor ingresa en el menú Gestión de Asignaturas, y selecciona editar asignatura, busca el asignatura, completa la información solicitada y presiona Editar

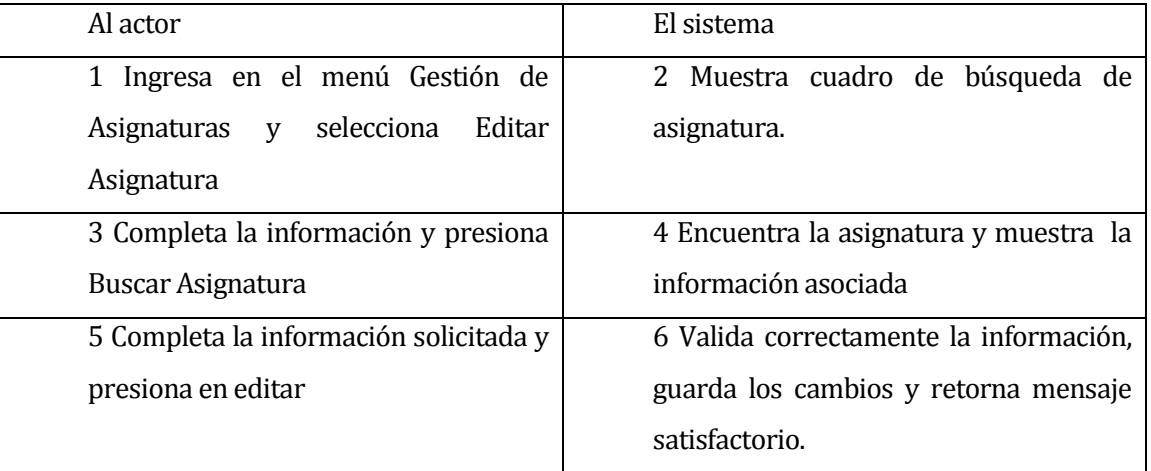

- Flujo de Eventos Alternativo: El actor deja campos requeridos sin completar y presiona Editar.

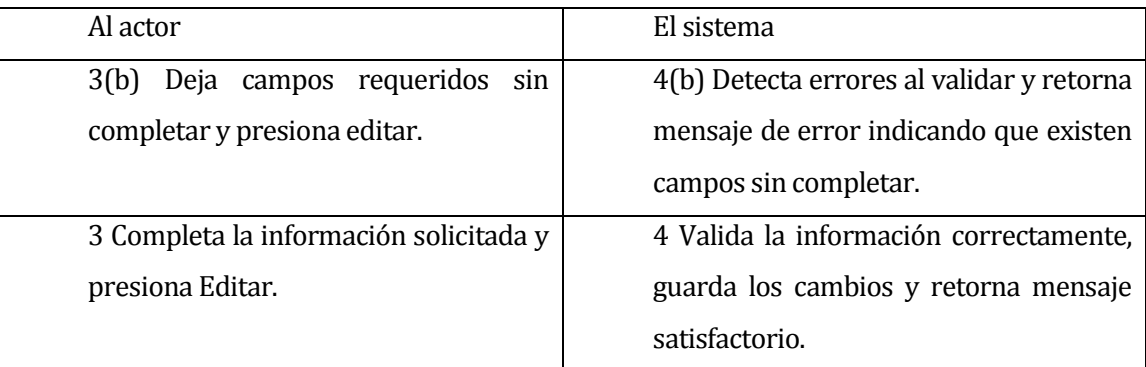

Post-Condiciones: Los datos de la asignatura son actualizados.

# **6.1.3.16 Caso de Uso: <Eliminar Asignatura>**

- Descripción: Se describe la funcionalidad en la que el administrador puede eliminar una asignatura del sistema.
- Pre-Condiciones: El actor debe estar autentificado en el sistema
- Flujo de Eventos Básicos: El actor ingresa en el menú Gestión de Asignaturas, y selecciona eliminar asignatura, busca la asignatura, presiona el botón eliminar y confirma la eliminación.

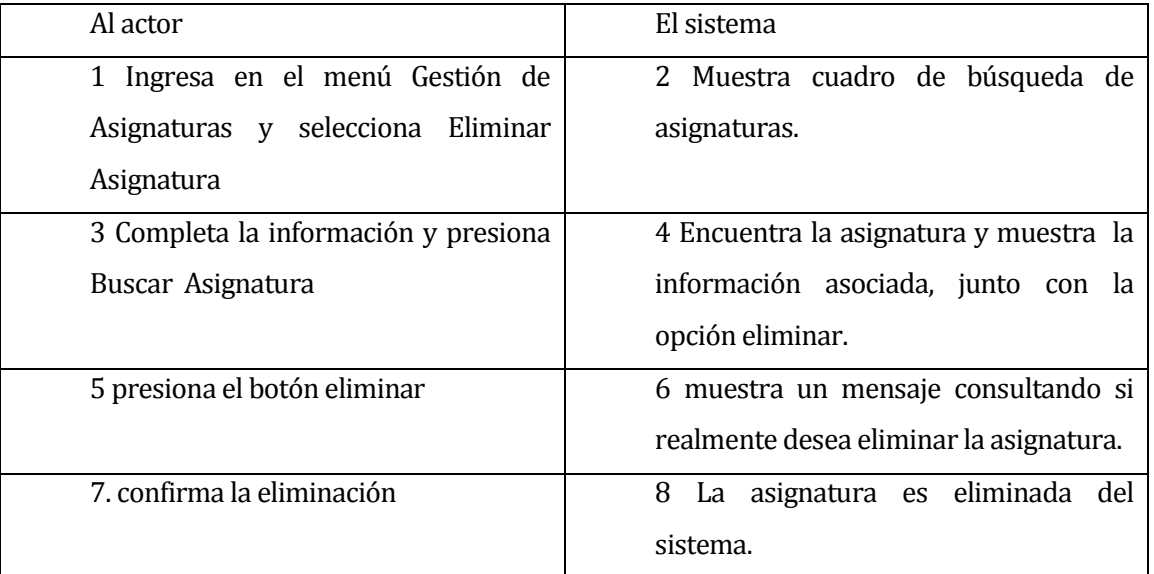

- Flujo de Eventos Alternativo: El actor presiona el botón eliminar, pero al momento de confirmar la acción presiona Cancelar.

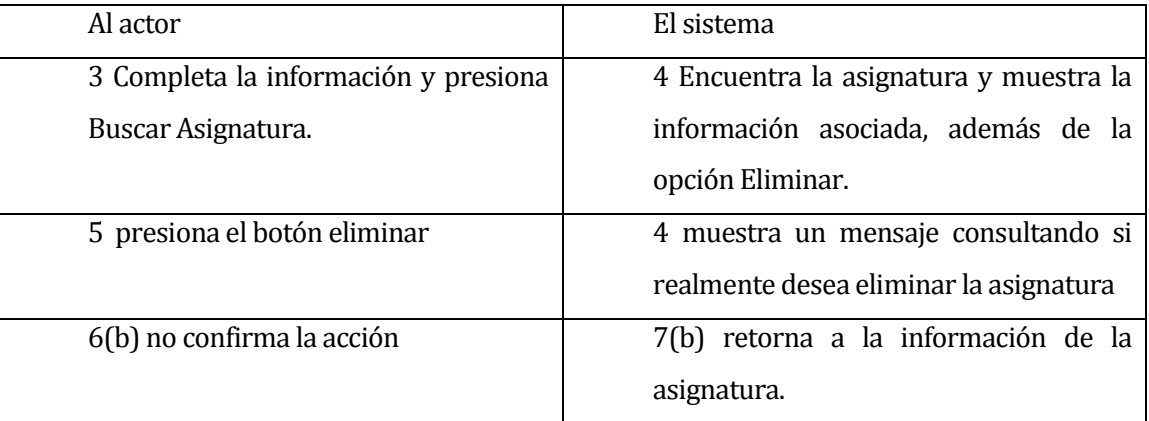

Post-Condiciones: Los datos de la asignatura son eliminados.

# **6.1.3.17 Caso de Uso: <Asignar Profesor a Asignatura para Curso>**

- Descripción: Se describe la funcionalidad en la que el administrador o el asistente puede asignar a un profesor a una asignatura para un curso del sistema.
- Pre-Condiciones: El actor debe estar autentificado en el sistema
- Flujo de Eventos Básicos: El actor ingresa en el menú Gestión de Asignaturas, y selecciona Asignar Profesor, completa la información, presiona Asignar y confirma la acción.

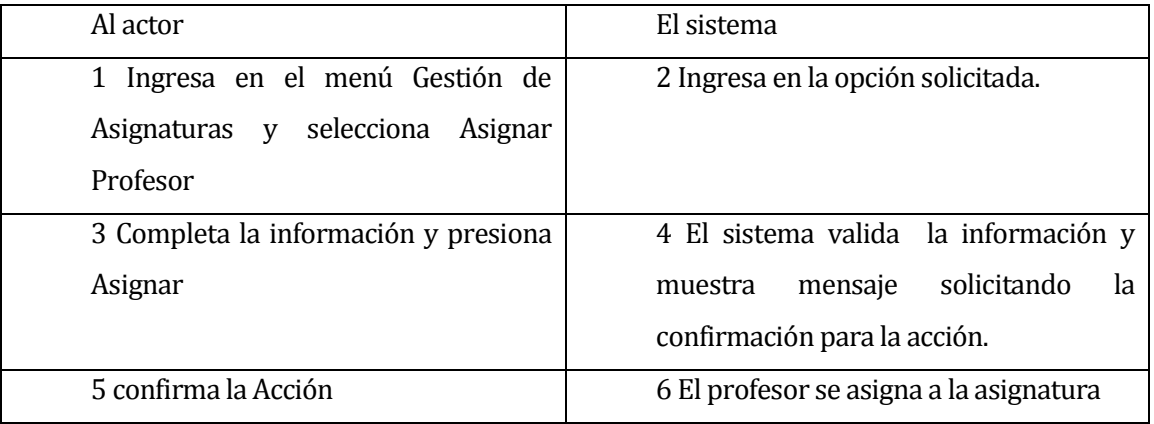

- Flujo de Eventos Alternativo: El actor presiona el botón asignar, pero al momento de confirmar la acción presiona Cancelar.

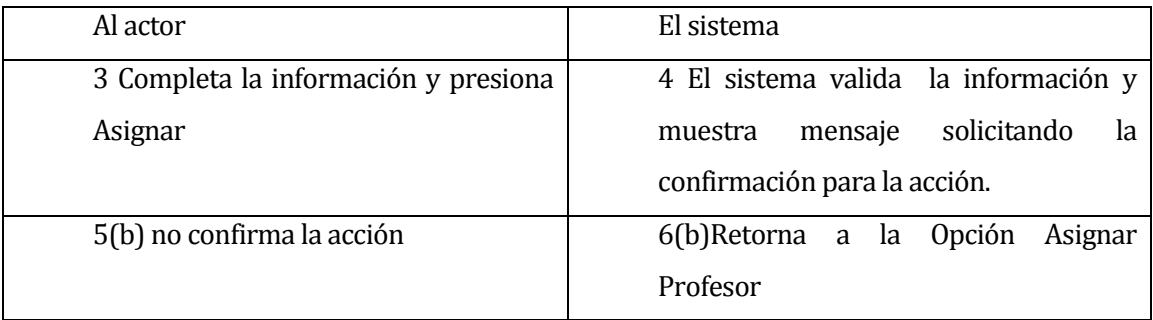

Post-Condiciones: Se asigna un profesor a una asignatura para un curso.

# **6.1.3.18 Caso de Uso: <Crear Evaluación>**

- Descripción: Se describe la funcionalidad en la que el profesor puede crear una nueva evaluación.
- Pre-Condiciones: El actor debe estar autentificado en el sistema
- Flujo de Eventos Básicos: El actor ingresa en el menú Gestión de Evaluaciones, y selecciona crear evaluación,, completa la información solicitada y presiona Crear Evaluación

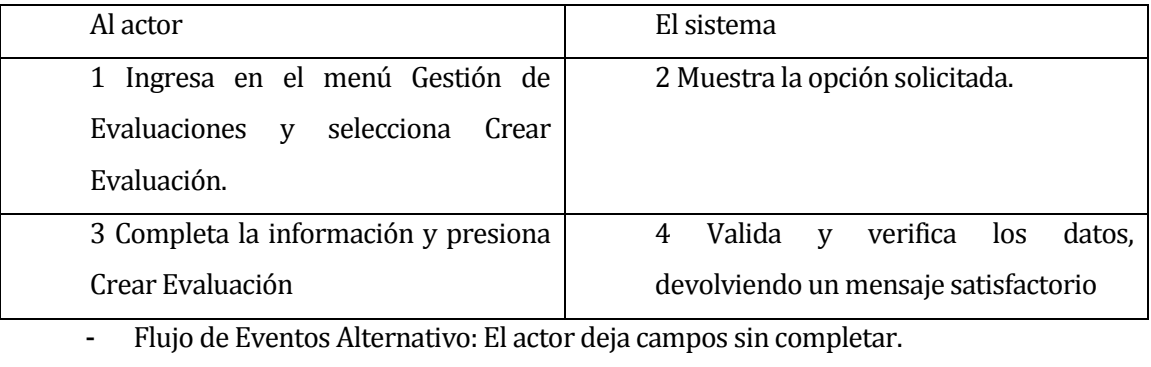

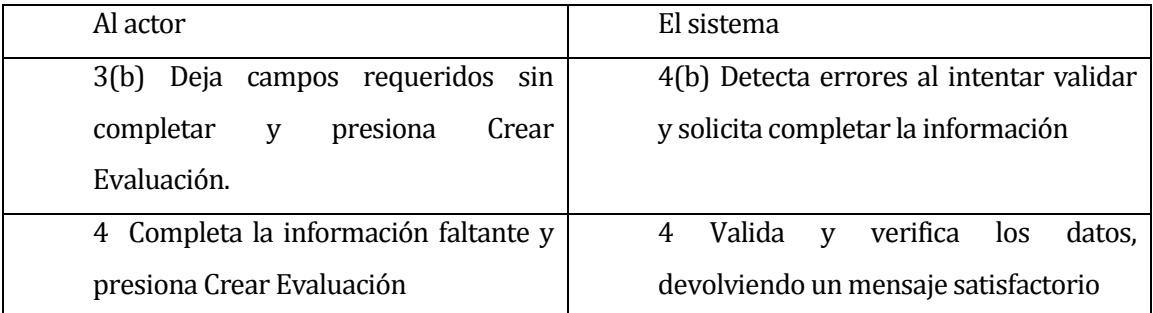

Post-Condiciones: Se agrega una nueva evaluación en el sistema.

# **6.1.3.19 Caso de Uso: <Editar Evaluación>**

- Descripción: Se describe la funcionalidad en la que un profesor puede editar una evaluación del sistema.
- Pre-Condiciones: El actor debe estar autentificado en el sistema
- Flujo de Eventos Básicos: El actor ingresa en el menú Gestión de Evaluaciones, y selecciona ver evaluaciones, busca la evaluación, presiona el icono Editar, completa la información y presiona Editar.

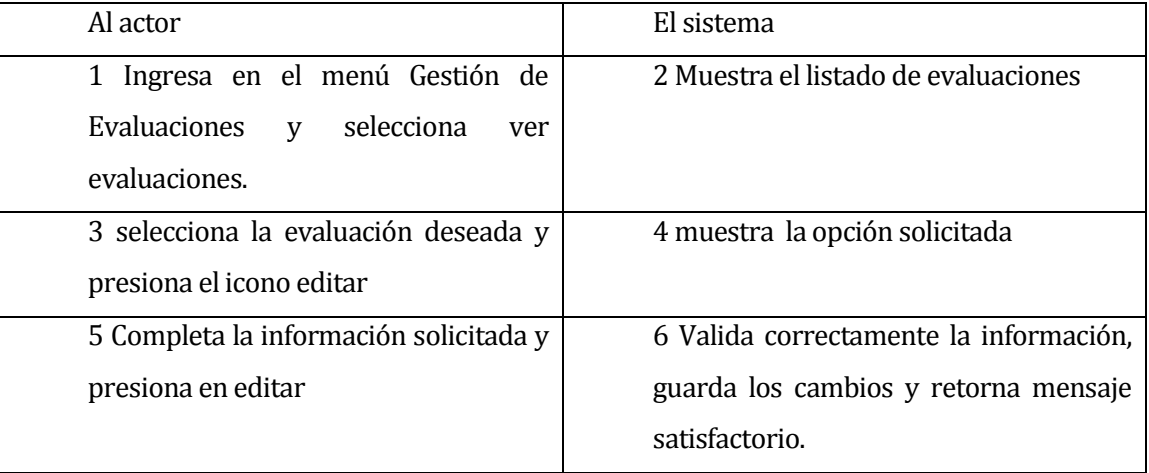

- Flujo de Eventos Alternativo: El actor deja campos requeridos sin completar y presiona Editar.

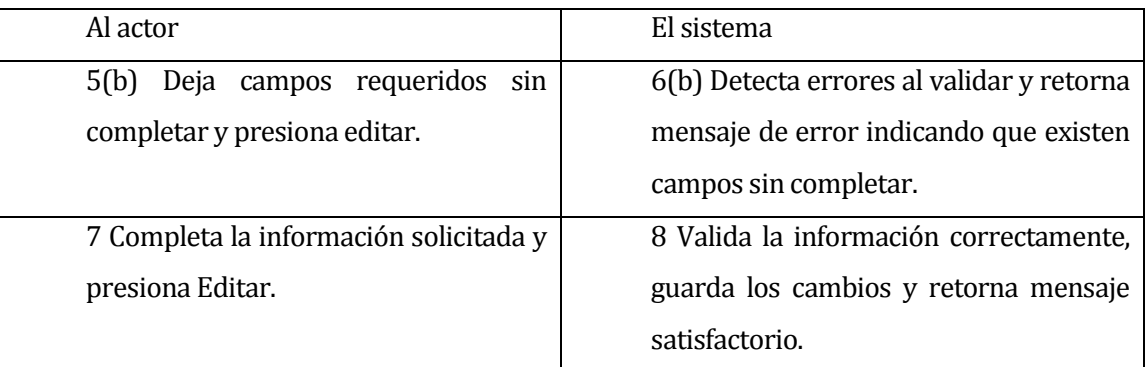

Post-Condiciones: Los datos de la evaluación son actualizados.

# **6.1.3.20 Caso de Uso: <Ver Evaluaciones>**

- Descripción: Se describe la funcionalidad en la que el profesor puede ver las evaluaciones del sistema.
- Pre-Condiciones: El actor debe estar autentificado en el sistema
- Flujo de Eventos Básicos: El actor ingresa en el menú Gestión de Evaluaciones, y selecciona ver evaluaciones, el sistema muestra el listado de evaluaciones existentes

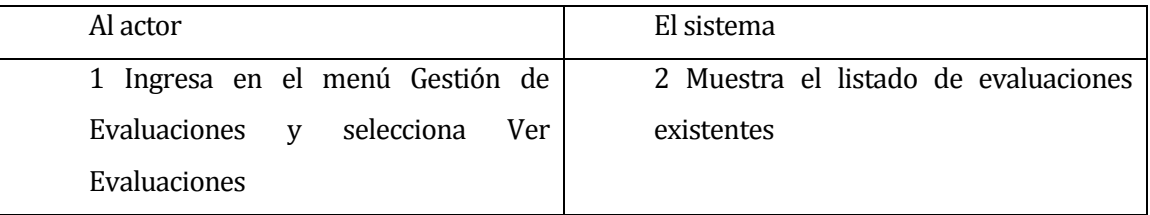

- Flujo de Eventos Alternativo: Este caso de Uso no tiene flujo de eventos alternativo.
- Post-Condiciones: Se muestra el listado de evaluaciones existentes.

# **6.1.3.21 Caso de Uso: <Ver Detalle Evaluación>**

- Descripción: Se describe la funcionalidad en la que el profesor puede ver información detallada de una evaluación del sistema.
- Pre-Condiciones: El actor debe estar autentificado en el sistema
- Flujo de Eventos Básicos: El actor ingresa en el menú Gestión de Evaluaciones, y selecciona ver evaluaciones y presiona el icono Detalles

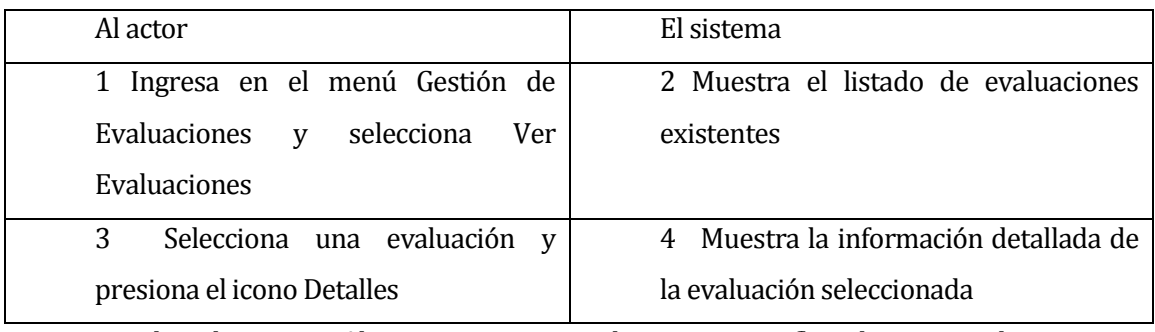

- Flujo de Eventos Alternativo: Este caso de Uso no tiene flujo de eventos alternativo.

Post-Condiciones: Se muestra información detallada de una evaluación existente.

# **6.1.3.22 Caso de Uso: <Crear Pregunta para Evaluación>**

- Descripción: Se describe la funcionalidad en la que el profesor puede crear una nueva pregunta para una evaluación.
- Pre-Condiciones: El actor debe estar autentificado en el sistema, y haber ingresado en la información detallada de una evaluación.
- Flujo de Eventos Básicos: El actor selecciona crear pregunta, completa la información y selecciona Crear

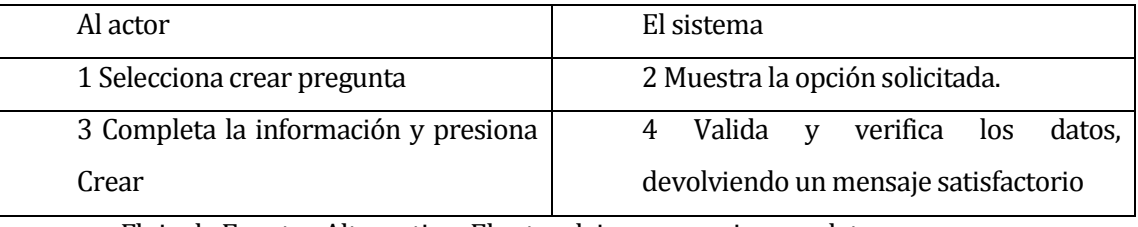

- Flujo de Eventos Alternativo: El actor deja campos sin completar.

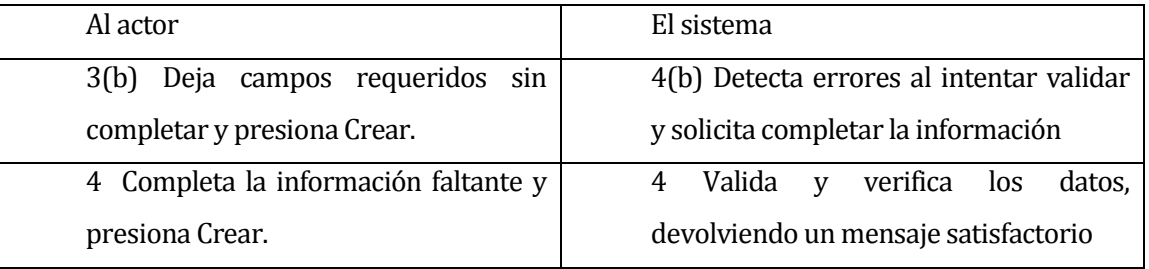

Post-Condiciones: Se agrega una nueva pregunta para una evaluación en el sistema.

# **6.1.3.23 Caso de Uso: <Editar Pregunta de Evaluación>**

- Descripción: Se describe la funcionalidad en la que el profesor puede eliminar una pregunta de una evaluación.
- Pre-Condiciones: El actor debe estar autentificado en el sistema, y haber ingresado en la información detallada de una evaluación.
- Flujo de Eventos Básicos: El actor selecciona una pregunta, presiona editar, completa los campos y presiona editar.

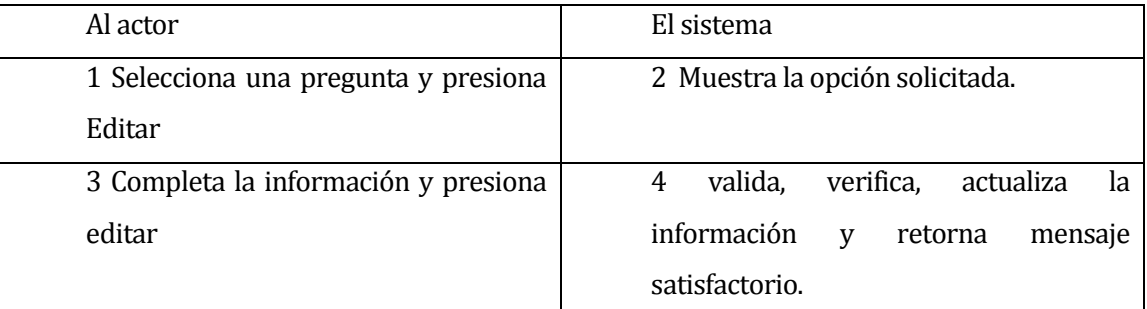

- Flujo de Eventos Alternativo: El actor deja campos requeridos sin completar.

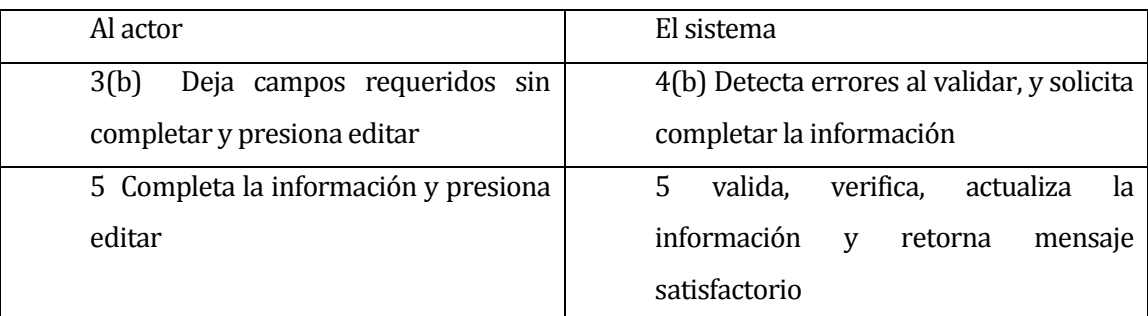

Post-Condiciones: Se actualiza la información de una pregunta de una evaluación en el sistema.

# **6.1.3.24 Caso de Uso: <Responder Evaluación>**

- Descripción: Se describe la funcionalidad en la que un alumno puede responder una evaluación del sistema.
- Pre-Condiciones: El actor debe estar autentificado en el sistema
- Flujo de Eventos Básicos: El actor ingresa en el menú Evaluaciones, y selecciona Responder Evaluación, completa la información y presiona Finalizar Evaluación.

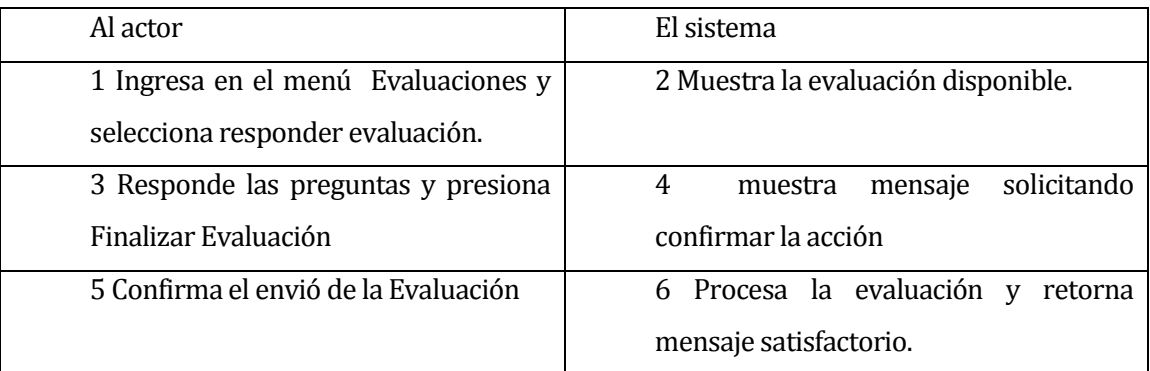

- Flujo de Eventos Alternativo: No existe evaluación disponible

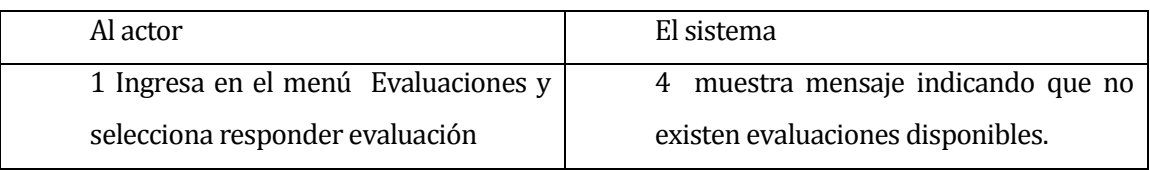

Post-Condiciones: Los datos de respuesta de la evaluación son guardados.

# **6.1.3.25Caso de Uso: <Crear Encuesta>**

- Descripción: Se describe la funcionalidad en la que el asistente puede crear una nueva encuesta.
- Pre-Condiciones: El actor debe estar autentificado en el sistema
- Flujo de Eventos Básicos: El actor ingresa en el menú Gestión de Encuestas, y selecciona crear encuesta,, completa la información solicitada y presiona Crear Encuesta

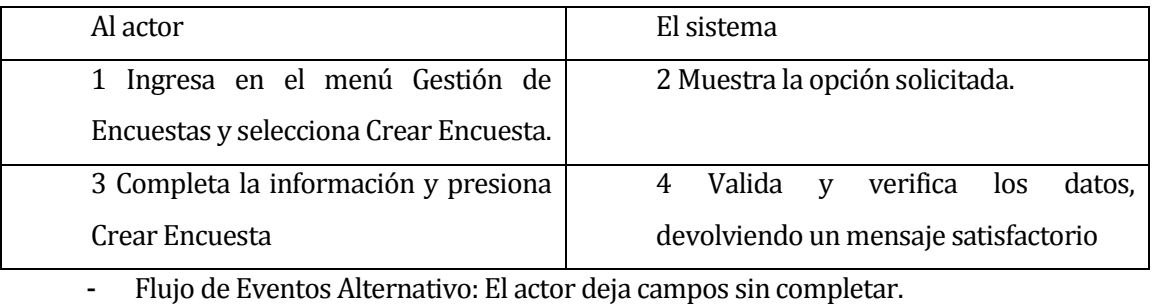

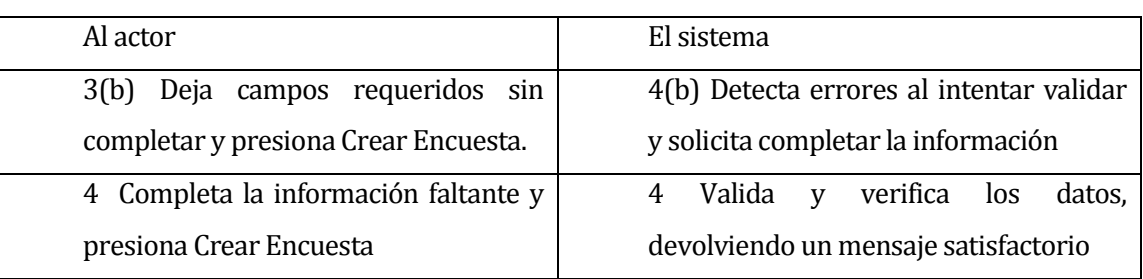

Post-Condiciones: Se agrega una nueva encuesta en el sistema.

# **6.1.3.26Caso de Uso: <Utilizar Encuesta Anterior>**

- Descripción: Se describe la funcionalidad en la que el asistente puede crear una nueva encuesta a partir de una existente.
- Pre-Condiciones: El actor debe estar autentificado en el sistema
- Flujo de Eventos Básicos: El actor ingresa en el menú Gestión de Encuestas, y selecciona Utilizar Encuesta, selecciona la encuesta en la que desea basarse, completa la información solicitada y presiona Crear Encuesta

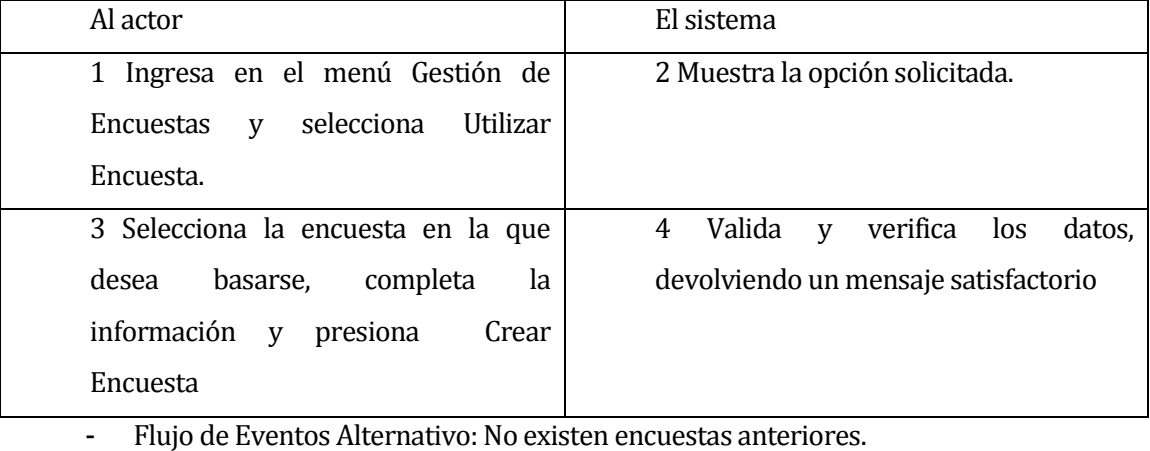

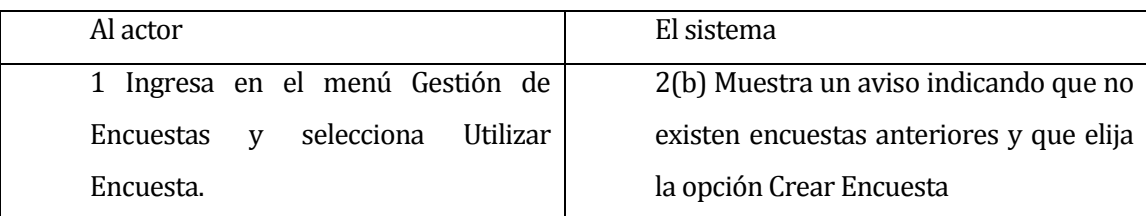

Post-Condiciones: Se agrega una nueva encuesta en el sistema.

# **6.1.3.27 Caso de Uso: <Editar Encuesta>**

- Descripción: Se describe la funcionalidad en la que un asistente puede editar una encuesta del sistema.
- Pre-Condiciones: El actor debe estar autentificado en el sistema
- Flujo de Eventos Básicos: El actor ingresa en el menú Gestión de Encuestas, y selecciona ver encuestas, busca la encuestan, presiona el icono Editar, completa la información y presiona Editar.

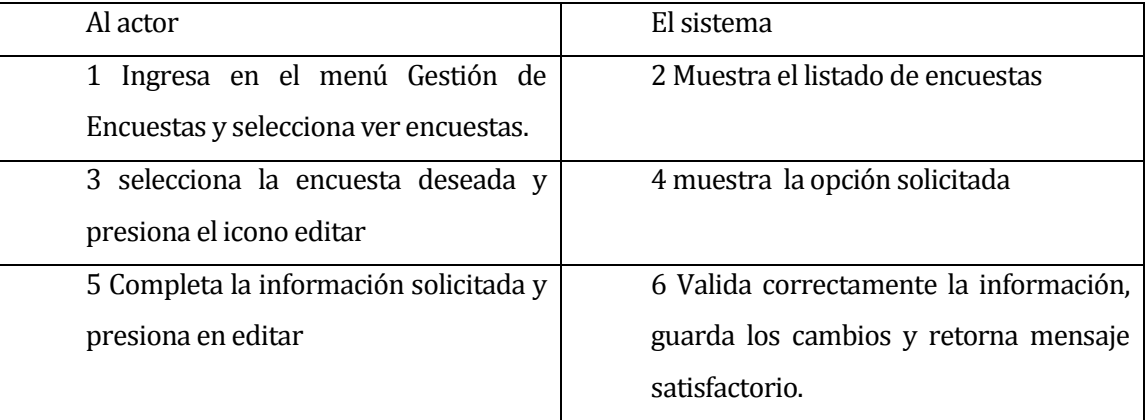

- Flujo de Eventos Alternativo: El actor deja campos requeridos sin completar y presiona Editar.

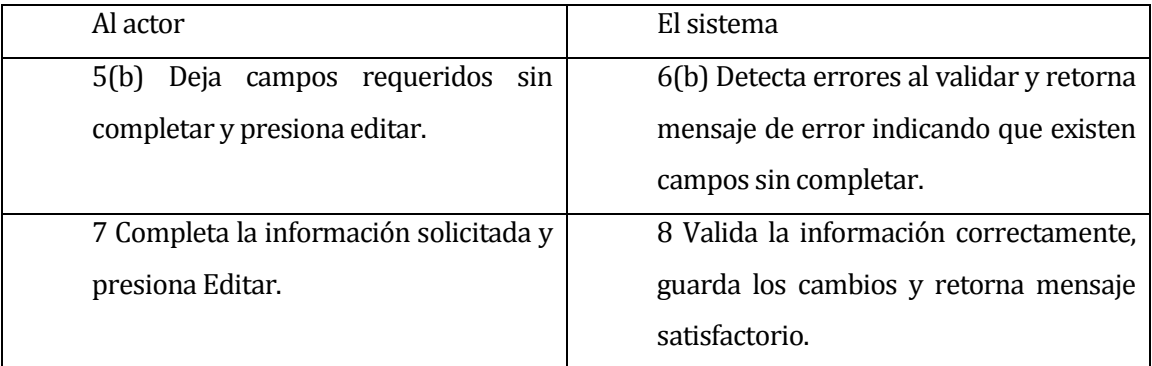

Post-Condiciones: Los datos de la encuesta son actualizados.

### **6.1.3.28 Caso de Uso: <Ver Encuestas>**

- Descripción: Se describe la funcionalidad en la que el asistente puede ver las encuestas del sistema.
- Pre-Condiciones: El actor debe estar autentificado en el sistema
- Flujo de Eventos Básicos: El actor ingresa en el menú Gestión de Encuestas, y selecciona ver encuestas, el sistema muestra el listado de encuestas existentes

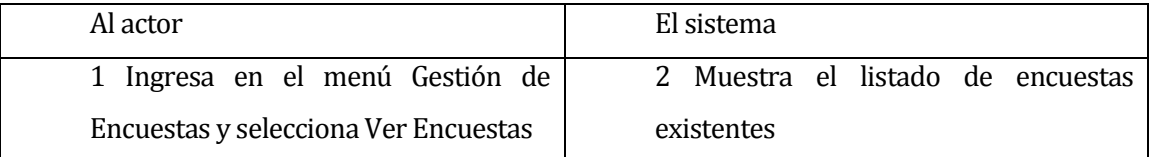

- Flujo de Eventos Alternativo: Este caso de Uso no tiene flujo de eventos alternativo.
- Post-Condiciones: Se muestra el listado de encuestas existentes.

# **6.1.3.29 Caso de Uso: <Ver Detalle Encuesta>**

- Descripción: Se describe la funcionalidad en la que el asistente puede ver información detallada de una encuesta del sistema.
- Pre-Condiciones: El actor debe estar autentificado en el sistema
- Flujo de Eventos Básicos: El actor ingresa en el menú Gestión de Encuestas, y selecciona ver encuestas y presiona el icono Detalles

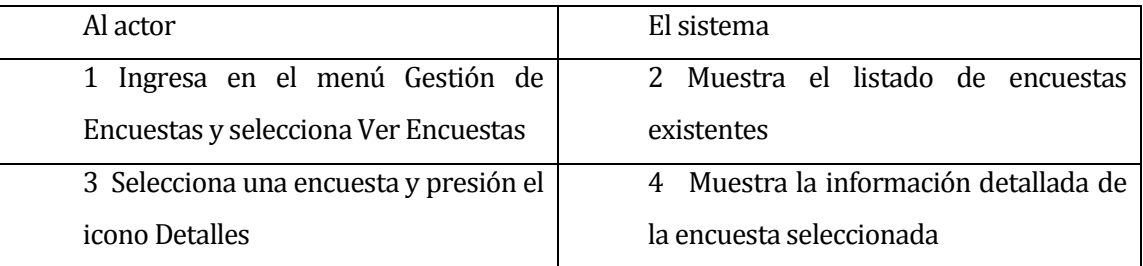

- Flujo de Eventos Alternativo: Este caso de Uso no tiene flujo de eventos alternativo.

- Post-Condiciones: Se muestra información detallada de una encuesta existente.

# **6.1.3.30 Caso de Uso: <Crear Preguntas para Encuesta>**

- Descripción: Se describe la funcionalidad en la que el asistente puede crear una nueva pregunta para una encuesta.
- Pre-Condiciones: El actor debe estar autentificado en el sistema, y haber ingresado en la información detallada de una encuesta.
- Flujo de Eventos Básicos: El actor selecciona crear pregunta, completa la información y selecciona Crear

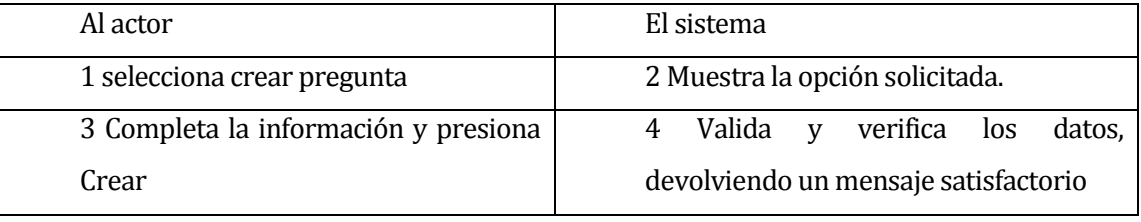

- Flujo de Eventos Alternativo: El actor deja campos sin completar.

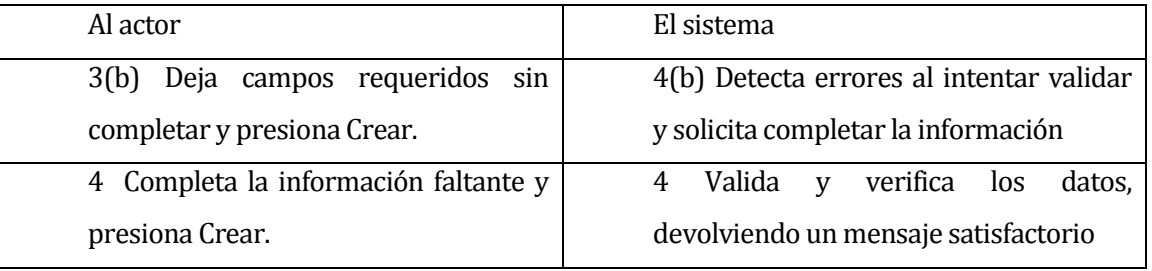

Post-Condiciones: Se agrega una nueva pregunta para una encuesta en el sistema.

# **6.1.3.31 Caso de Uso: <Editar Pregunta de Encuesta>**

- Descripción: Se describe la funcionalidad en la que el asistente puede eliminar una pregunta de una encuesta.
- Pre-Condiciones: El actor debe estar autentificado en el sistema, y haber ingresado en la información detallada de una encuesta.
- Flujo de Eventos Básicos: El actor selecciona una pregunta, presiona editar, completa los campos y presiona editar.

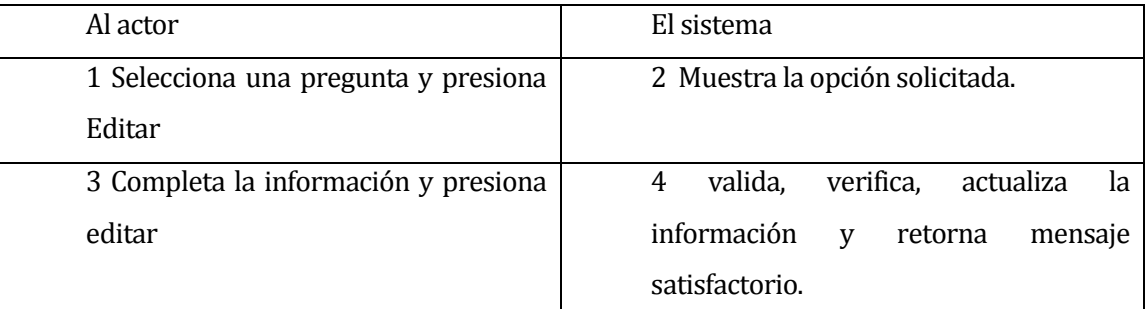

- Flujo de Eventos Alternativo: El actor deja campos requeridos sin completar.

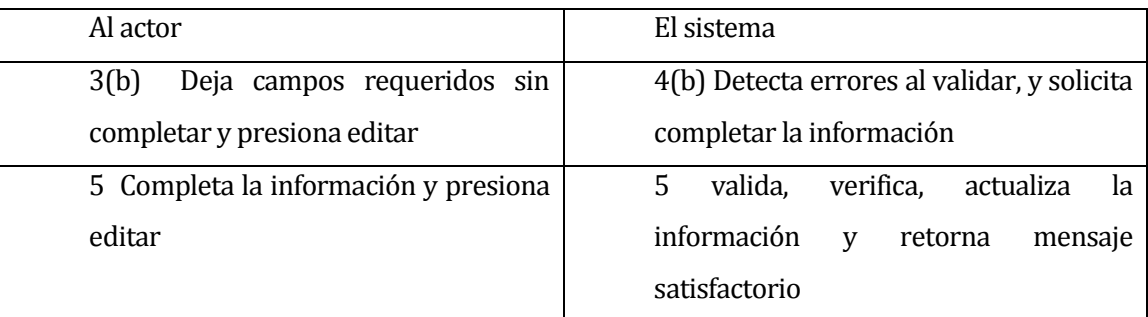

Post-Condiciones: Se actualiza la información de una pregunta de una encuesta en el sistema.

# **6.1.3.32 Caso de Uso: <Generar Informe Resultados Evaluaciones>**

seleccionar Informe de Evaluaciones

- Descripción: Se describe la funcionalidad en la que el administrador o directivo puede generar informes de resultados de evaluaciones
- Pre-Condiciones: El actor debe estar autentificado en el sistema.
- Flujo de Eventos Básicos: el actor ingresa en la opción Informes y seleccionar Informe de Evaluaciones, luego selecciona los filtros deseados y presiona generar Informe.

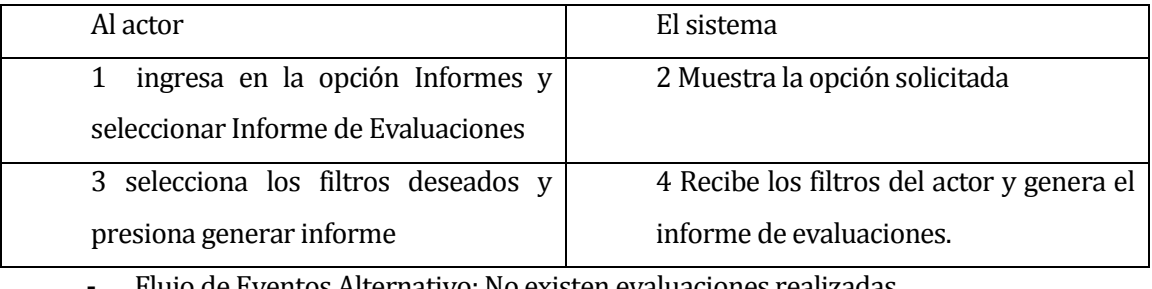

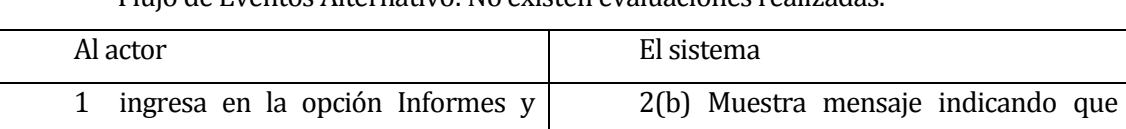

Post-Condiciones: Se genera informe de resultados de evaluaciones.

aun no existen evaluaciones realizadas.

# **6.1.3.33 Caso de Uso: <Generar Informe Resultados Encuestas>**

- Descripción: Se describe la funcionalidad en la que el administrador o directivo puede generar informes de resultados de encuestas
- Pre-Condiciones: El actor debe estar autentificado en el sistema.
- Flujo de Eventos Básicos: el actor ingresa en la opción Informes y seleccionar Informe de Encuestas, luego selecciona los filtros deseados y presiona generar Informe.

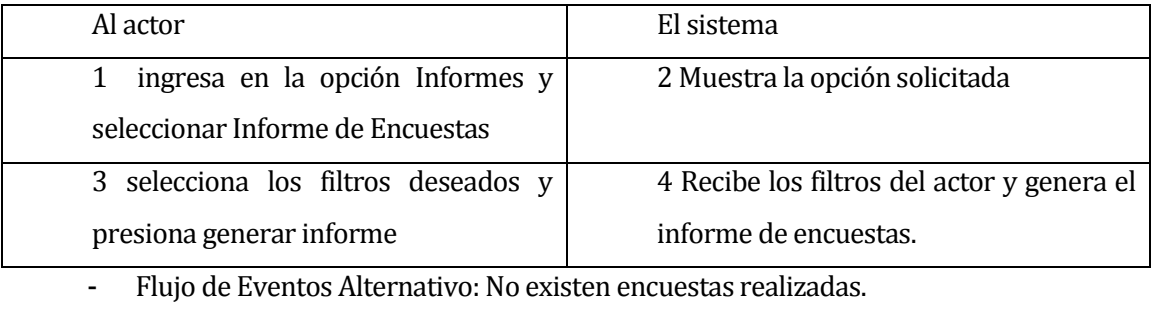

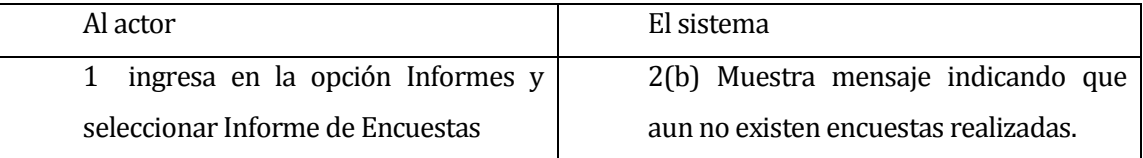

Post-Condiciones: Se genera informe de resultados de encuestas.

# **6.1.3.34 Caso de Uso: <Crear Apoderado>**

- Descripción: Se describe la funcionalidad en la que el administrador o el asistente pueden agregar un apoderado al sistema.
- Pre-Condiciones: El actor debe estar autentificado en el sistema
- Flujo de Eventos Básicos: El actor ingresa en el menú Gestión de Apoderados, y selecciona crear apoderado, completa la información solicitada y presiona Crear Apoderado

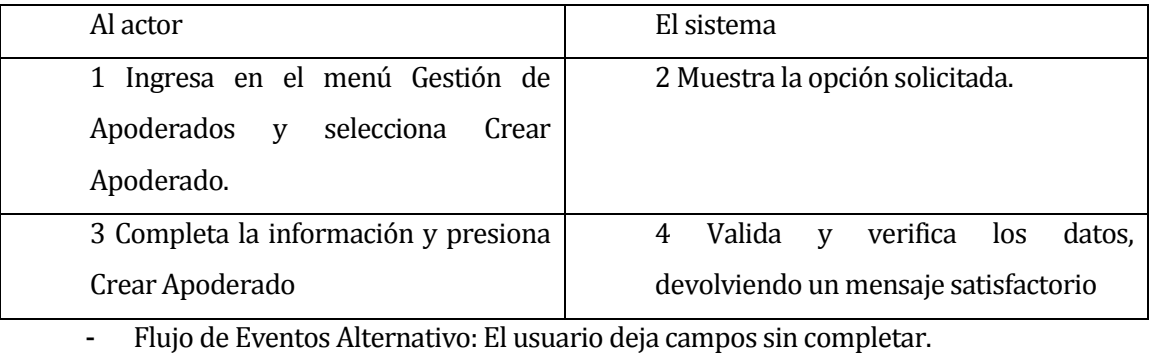

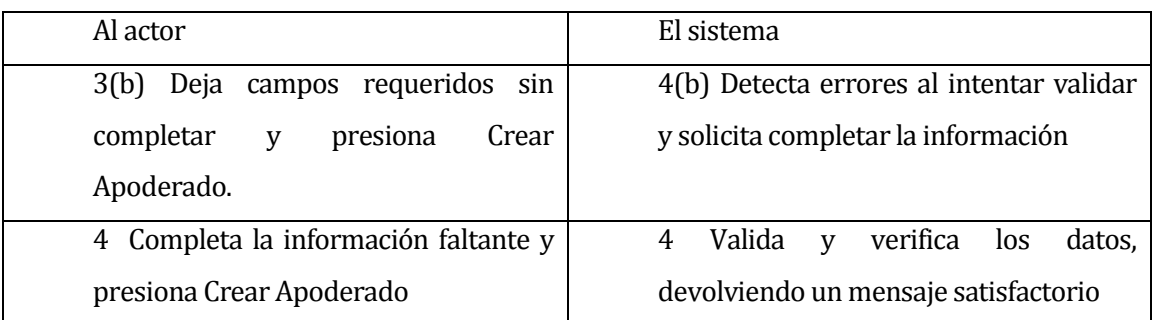

Post-Condiciones: Se agrega un nuevo apoderado en el sistema.

# **6.1.3.35 Caso de Uso: <Editar Apoderado>**

- Descripción: Se describe la funcionalidad en la que el administrador o el asistente puede editar un apoderado del sistema.
- Pre-Condiciones: El actor debe estar autentificado en el sistema
- Flujo de Eventos Básicos: El actor ingresa en el menú Gestión de Apoderados, y selecciona editar apoderado, busca el apoderado, completa la información solicitada y presiona Editar

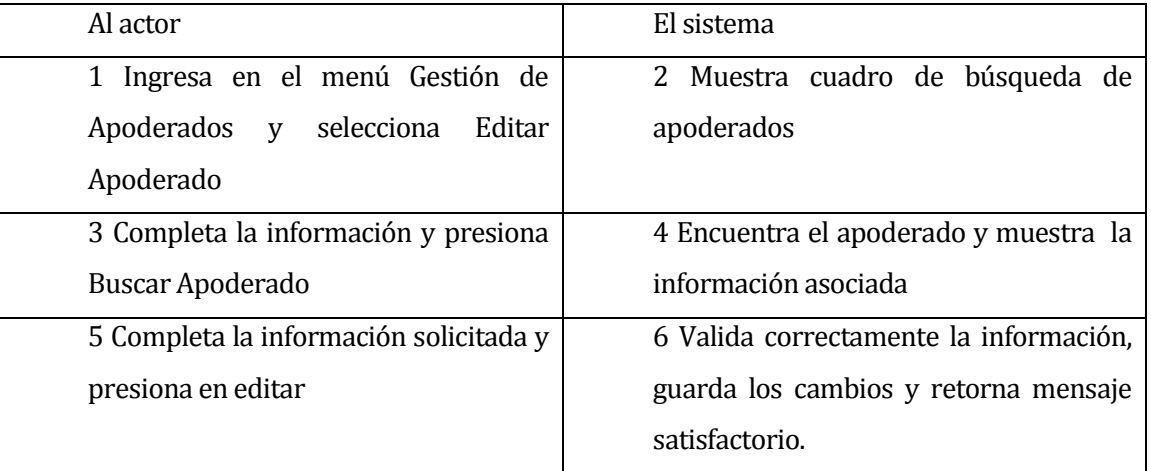

- Flujo de Eventos Alternativo: El actor ingresa un run no existente en el cuadro de búsqueda.

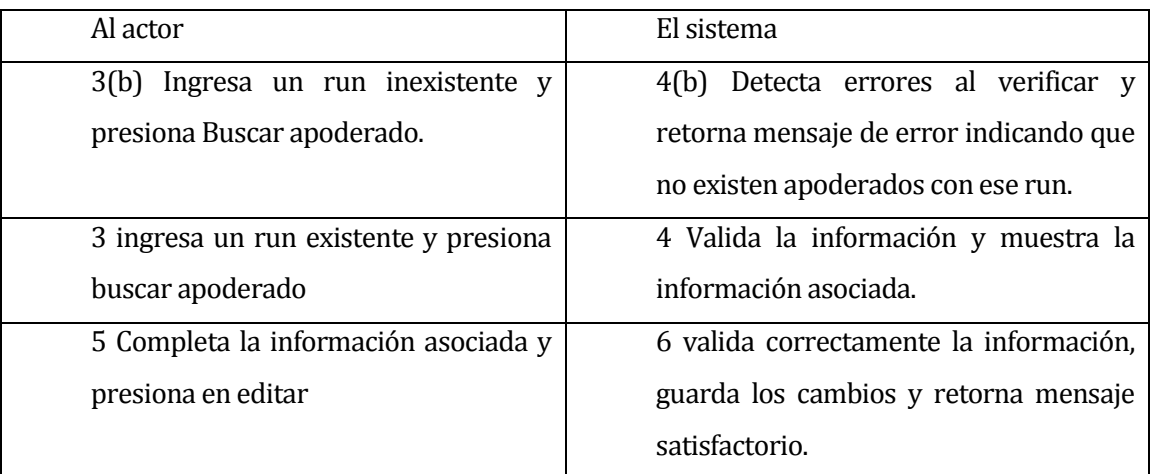

Post-Condiciones: Los datos del apoderado son actualizados.

# **6.1.3.36 Caso de Uso: <Buscar Apoderado>**

- Descripción: Se describe la funcionalidad en la que el administrador o el asistente puede buscar un usuario del sistema.
- Pre-Condiciones: El actor debe estar autentificado en el sistema
- Flujo de Eventos Básicos: El actor ingresa en el menú Gestión de Apoderados, y selecciona editar apoderado o eliminar apoderado, el sistema muestra la ventana para buscar apoderado,

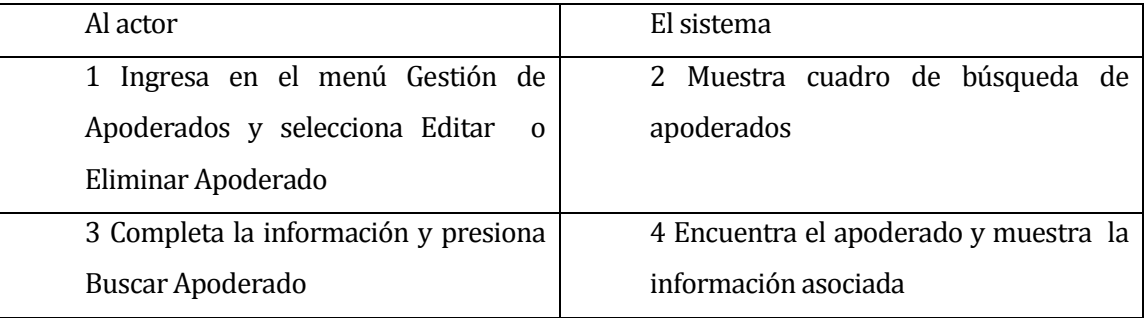

- Flujo de Eventos Alternativo: El actor ingresa un run no existente en el cuadro de búsqueda.

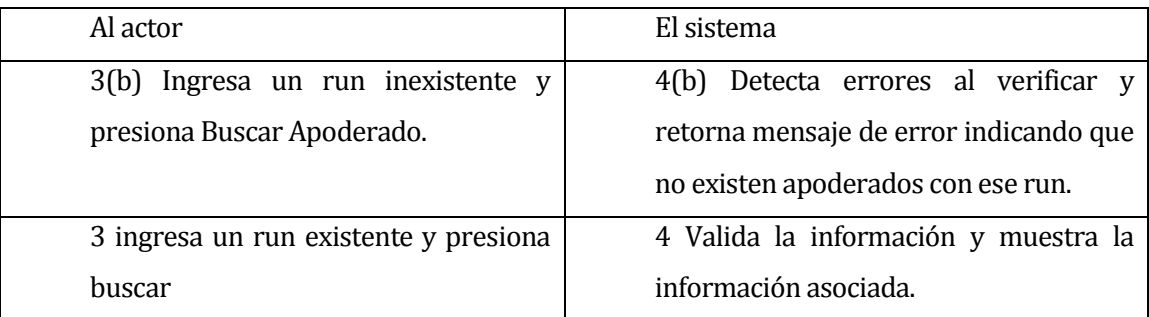

Post-Condiciones: Se muestra la información del apoderado buscado.

# **6.1.3.37 Caso de Uso: <Asignar Apoderado>**

- Descripción: Se describe la funcionalidad en la que el administrador o el asistente puede asignar un apoderado a un alumno.
- Pre-Condiciones: El actor debe estar autentificado en el sistema
- Flujo de Eventos Básicos: El actor ingresa en el menú Gestión de Apoderados, selecciona Asignar apoderado, buscar el apoderado, selecciona el alumno que desea asignar y presiona aceptar.

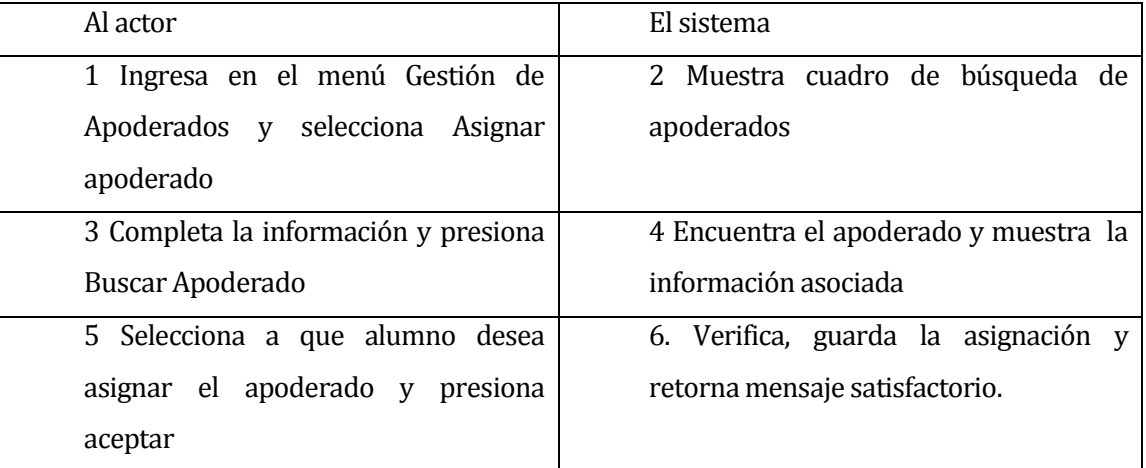

- Flujo de Eventos Alternativo: El actor ingresa un run no existente en el cuadro de búsqueda.

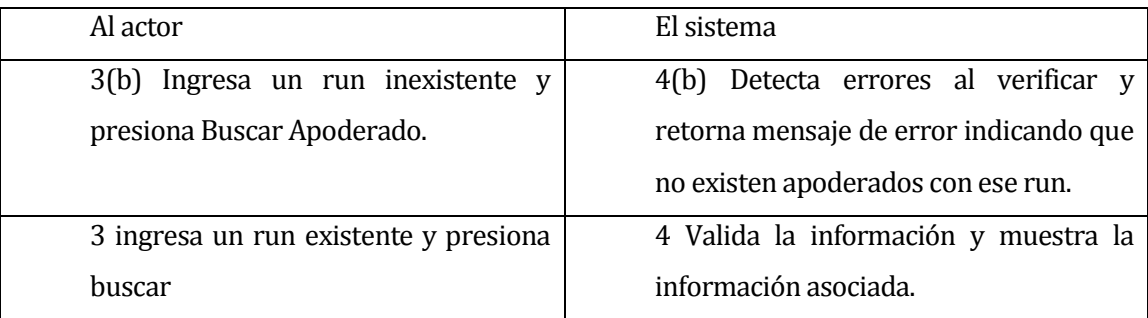

Post-Condiciones: Se asigna el apoderado con un alumno.

### **6.1.3.38 Caso de Uso: <Ver Listado profesores Asignados a Asignatura>**

- Descripción: Se describe la funcionalidad en la que el asistente puede ver los profesores asignados a asignaturas.
- Pre-Condiciones: El actor debe estar autentificado en el sistema
- Flujo de Eventos Básicos: El actor ingresa en el menú Gestión de Asignaturas, y selecciona profesores Asignados, el sistema muestra el listado de profesores y las asignaturas a las que están asignados

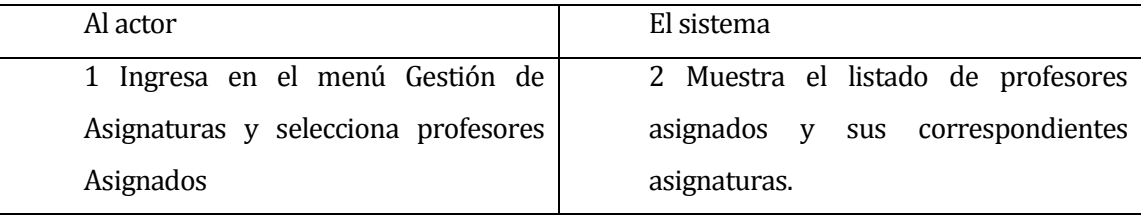

- Flujo de Eventos Alternativo: Este caso de Uso no tiene flujo de eventos alternativo.
- Post-Condiciones: Se muestra el listado de profesores asignados y sus correspondientes asignaturas.

# **6.1.3.39 Caso de Uso: <Modificar Asignación Profesor Asignatura Curso>**

- Descripción: Se describe la funcionalidad en la que el asistente puede modificar la asignación de un profesor a una asignatura.
- Pre-Condiciones: El actor debe estar autentificado en el sistema
- Flujo de Eventos Básicos: El actor ingresa en el menú Gestión de Asignaturas, y selecciona profesores Asignados, el sistema muestra el listado de profesores y las asignaturas a las que están asignados, luego selecciona un profesor y presiona el icono modificar

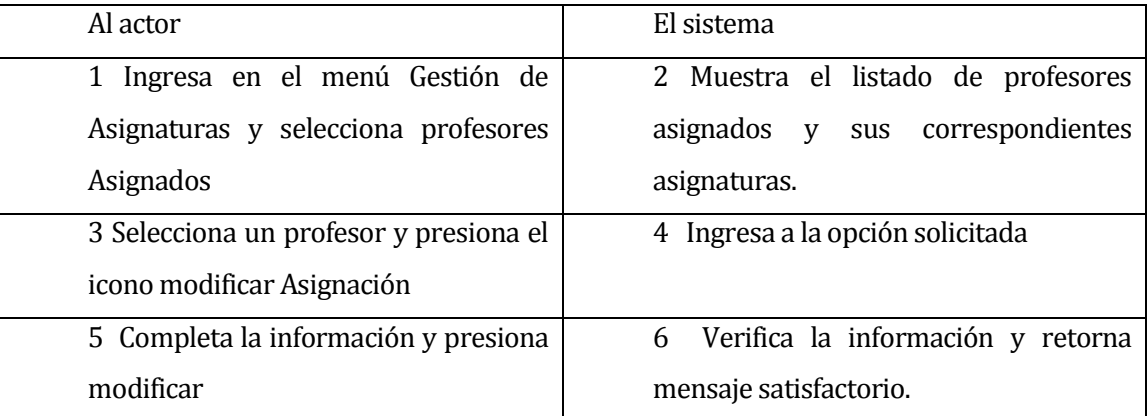

- Flujo de Eventos Alternativo: Al verificar la modificación, el sistema detecta que el profesor ya tiene actividad con esa asignatura para ese curso

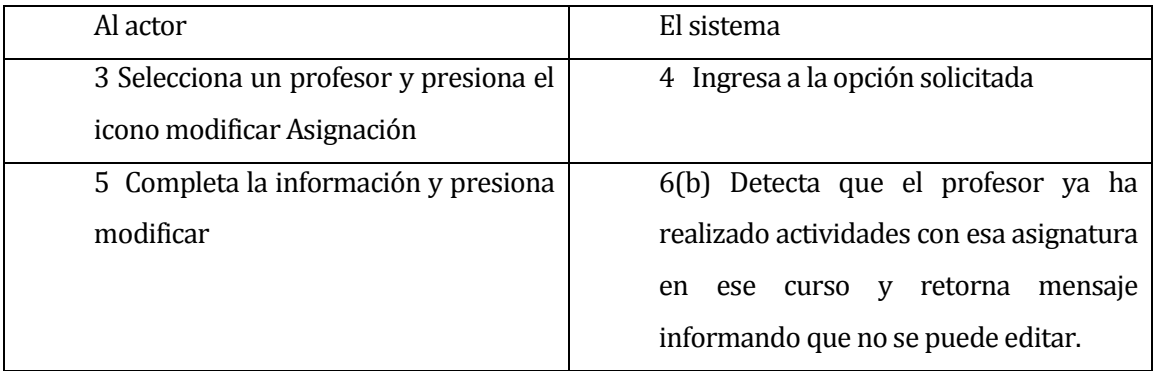

Post-Condiciones: Se modifica la asignación de un profesor a una asignatura para un curso.
#### **6.1.3.40 Caso de Uso: <Ver Listado Computadores Autorizados>**

- Descripción: Se describe la funcionalidad en la que el administrador puede ver los equipos autorizados para responder pruebas.
- Pre-Condiciones: El actor debe estar autentificado en el sistema
- Flujo de Eventos Básicos: El actor ingresa en el menú Gestión de Equipos, y selecciona Equipos Autorizados, el sistema muestra el listado de equipos autorizados.

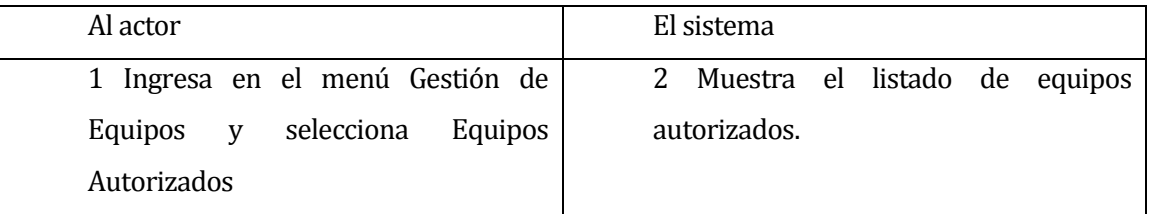

- Flujo de Eventos Alternativo: Este caso de Uso no tiene flujo de eventos alternativo.
- Post-Condiciones: Se muestra el listado de equipos autorizados.

#### **6.1.3.41 Caso de Uso: <Agregar Computador>**

- Descripción: Se describe la funcionalidad en la que el administrador puede agregar un nuevo equipo autorizado.
- Pre-Condiciones: El administrador debe estar autentificado en el sistema
- Flujo de Eventos Básicos: El actor ingresa en el menú Gestión de Equipos, y selecciona agregar Equipo, completa la información solicitada y presiona Agregar

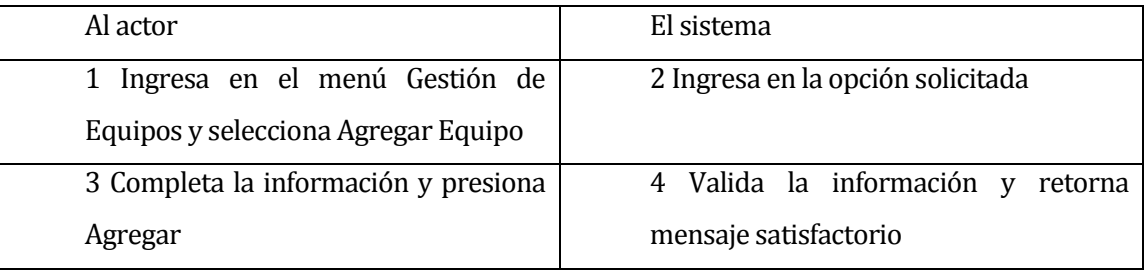

Flujo de Eventos Alternativo: El usuario deja campos requeridos sin completar y presiona Crear Equipo.

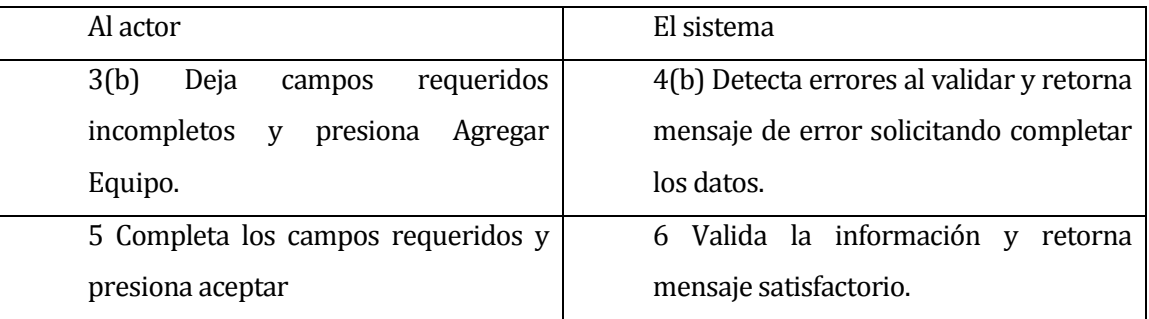

Post-Condiciones: Se agrega un nuevo equipo autorizado al sistema.

#### **6.1.3.42 Caso de Uso: <Editar Computador>**

- Descripción: Se describe la funcionalidad en la que el administrador puede editar información de un equipo autorizado.
- Pre-Condiciones: El actor debe estar autentificado en el sistema, haber ingresado en la opción Gestión de Equipos y seleccionar Equipos Autorizados.
- Flujo de Eventos Básicos: El actor selecciona un equipo, presiona editar, completa los campos y presiona editar.

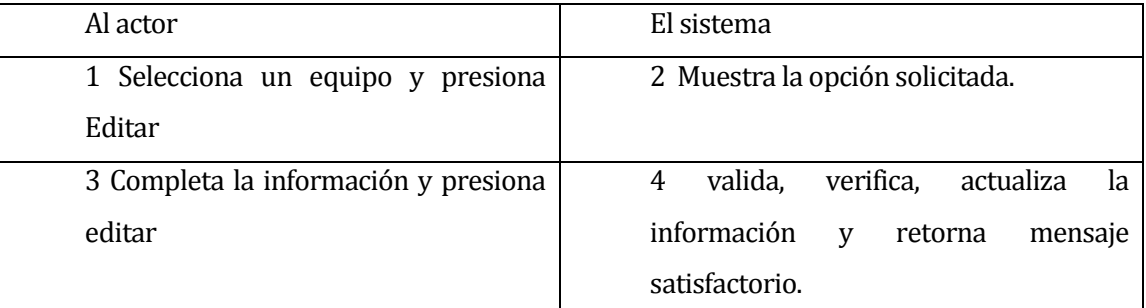

- Flujo de Eventos Alternativo: El actor deja campos requeridos sin completar.

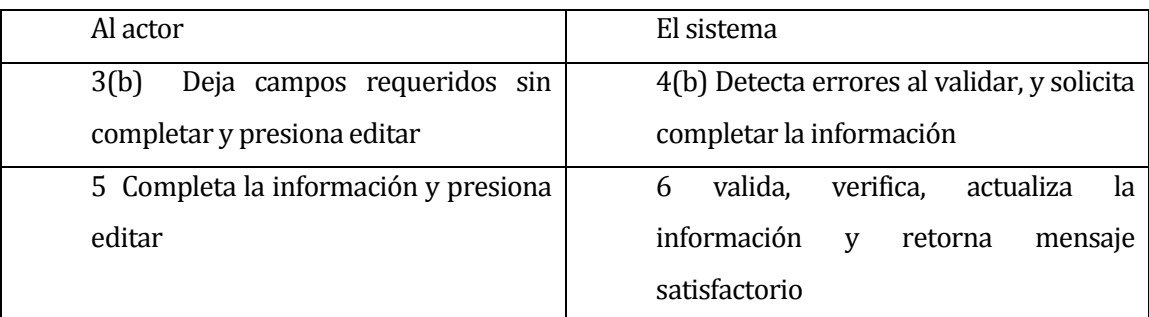

Post-Condiciones: Se actualiza la información de un equipo autorizado.

#### **6.2 Modelamiento de datos**

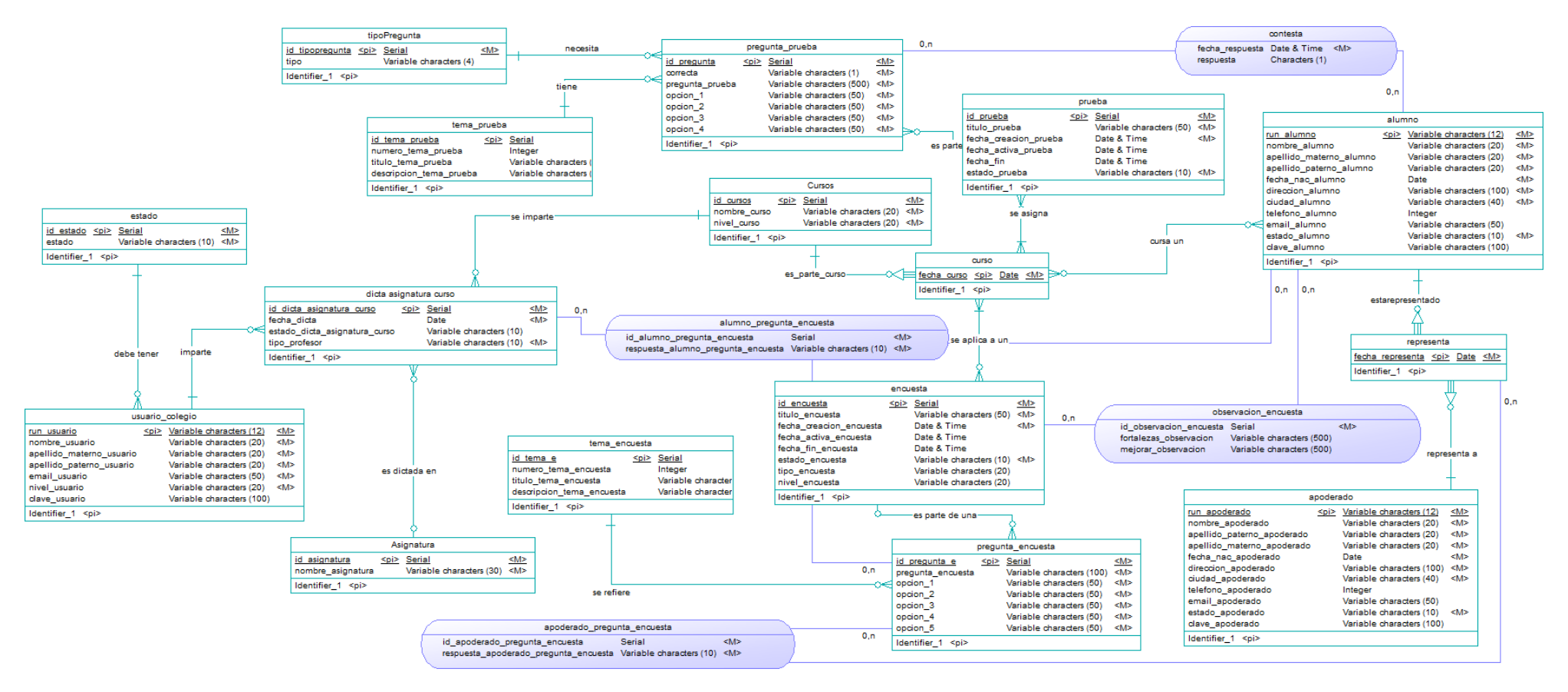

**Ilustración 9: Modelo Entidad Relación**

## **7 DISEÑO**

#### **7.1 Diseño de Físico de la Base de datos**

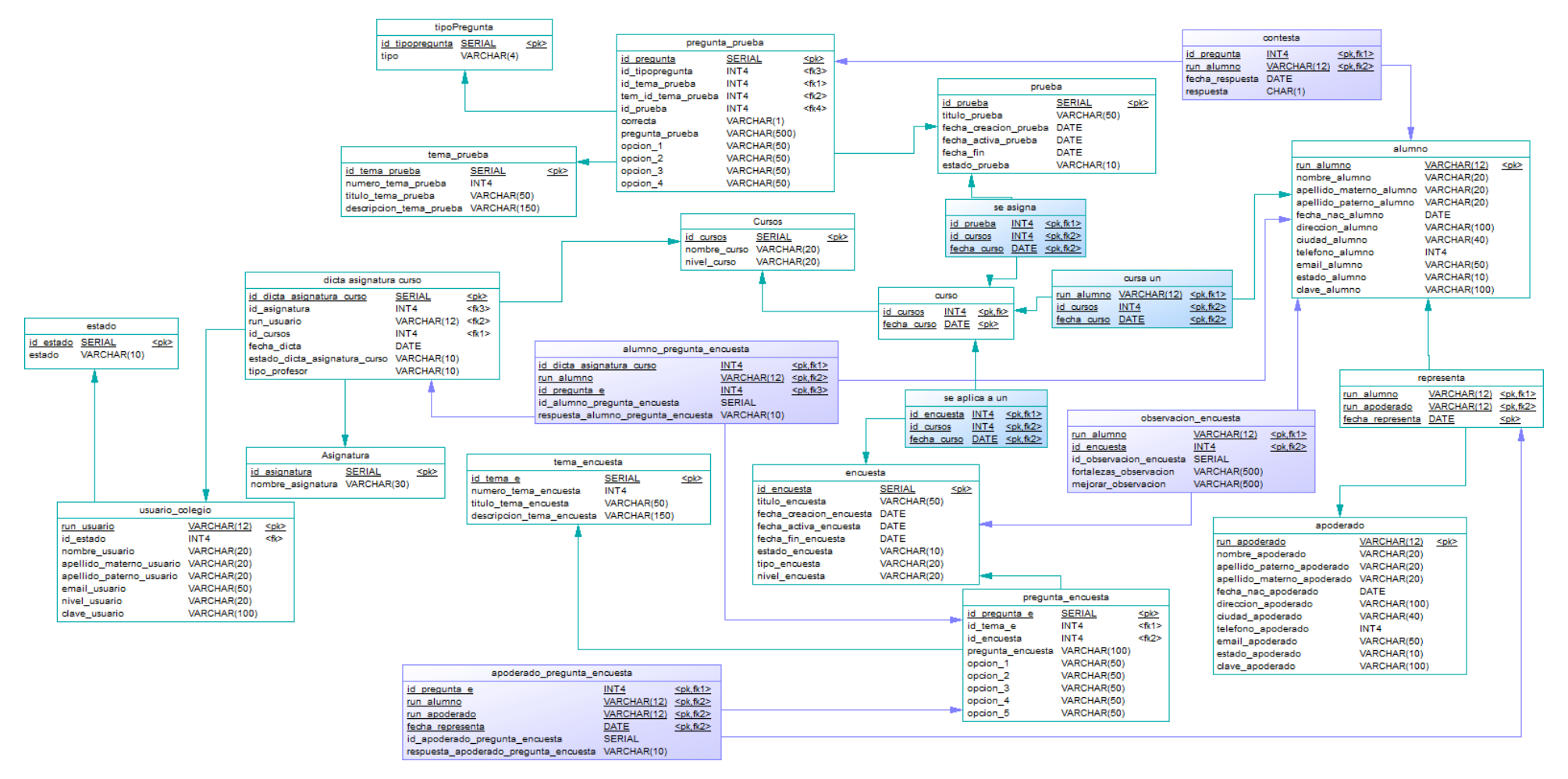

**Ilustración 10: Modelo Relacional** 

### **7.2 Diseño de arquitectura funcional**

Para el desarrollo del sistema se ha utilizado una arquitectura de software de 3 capas, también llamada Modelo Vista Controlador, para una mayor comprensión se presenta un modelo de ejemplo para la funcionalidad de crear y responder una prueba.

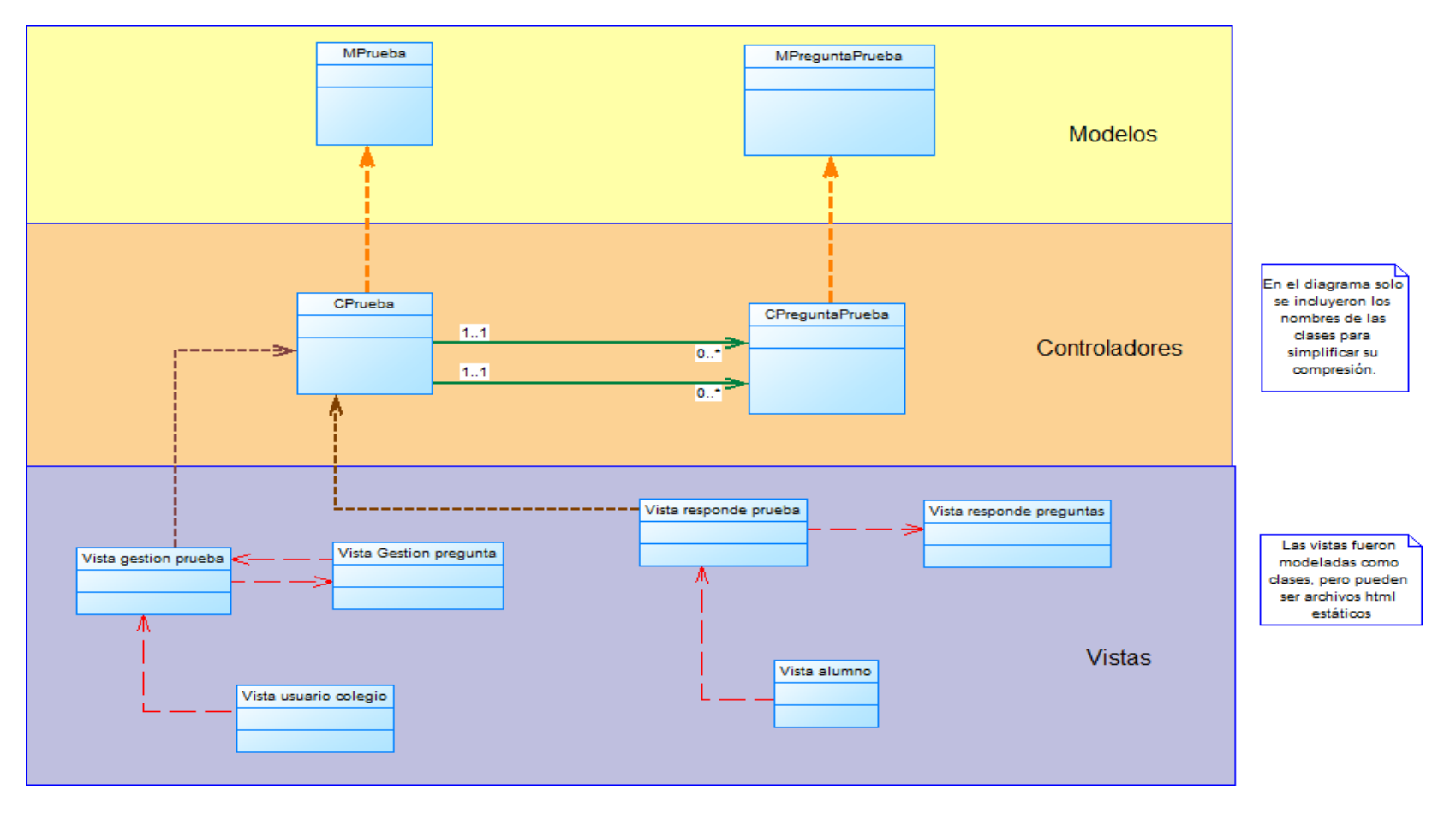

**Ilustración 11: Modelo Vista Controlador**

- La primera capa (Vistas) maneja las interfaces de usuario y presenta los resultados al usuario.
- La segunda capa (Controladores) maneja la lógica de la aplicación y realiza todas las verificaciones antes de comunicarse con el Modelo y entrega los resultados a la Vista.
- La tercera y última capa (Modelos) es la encargada de interactuar con la Base de Datos, a ella sólo se puede tener acceso a través del Controlador.

Las funcionalidades del sistema se agrupan de acuerdo a ciertos criterios o temáticas que tengan en común. En general el sistema provee funcionalidades para el apoyo a la gestión de los siguientes procesos:

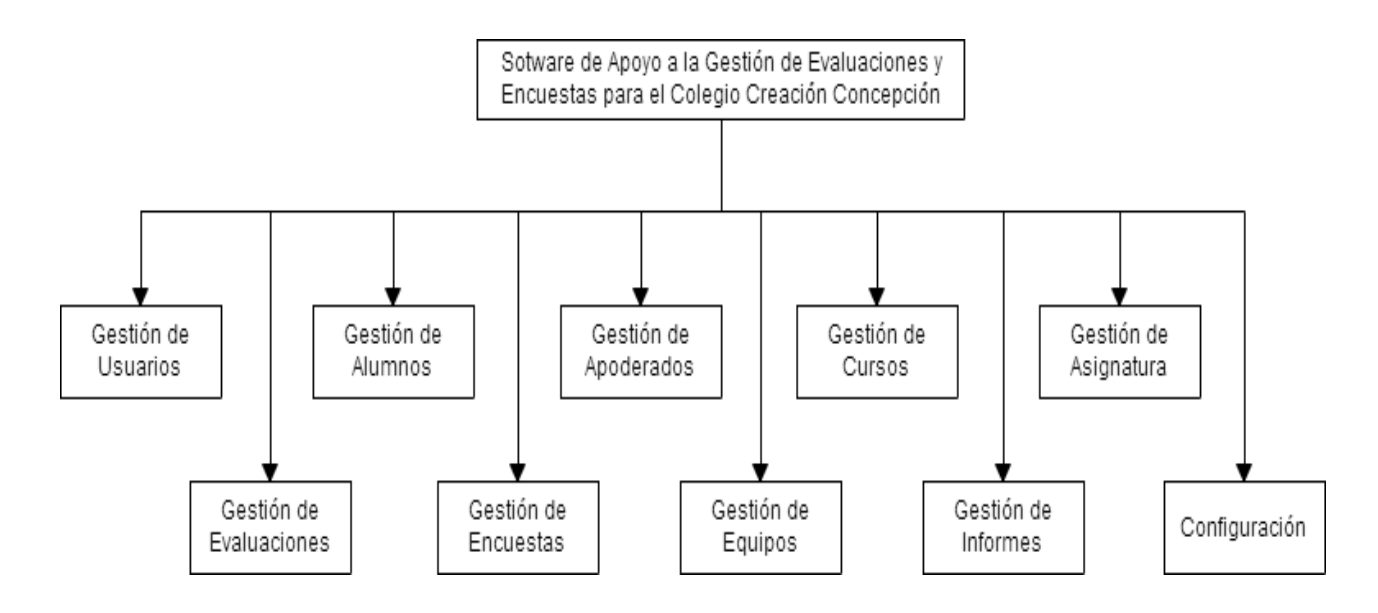

**Ilustración 12: Diseño de Arquitectura Funcional Generalizado** 

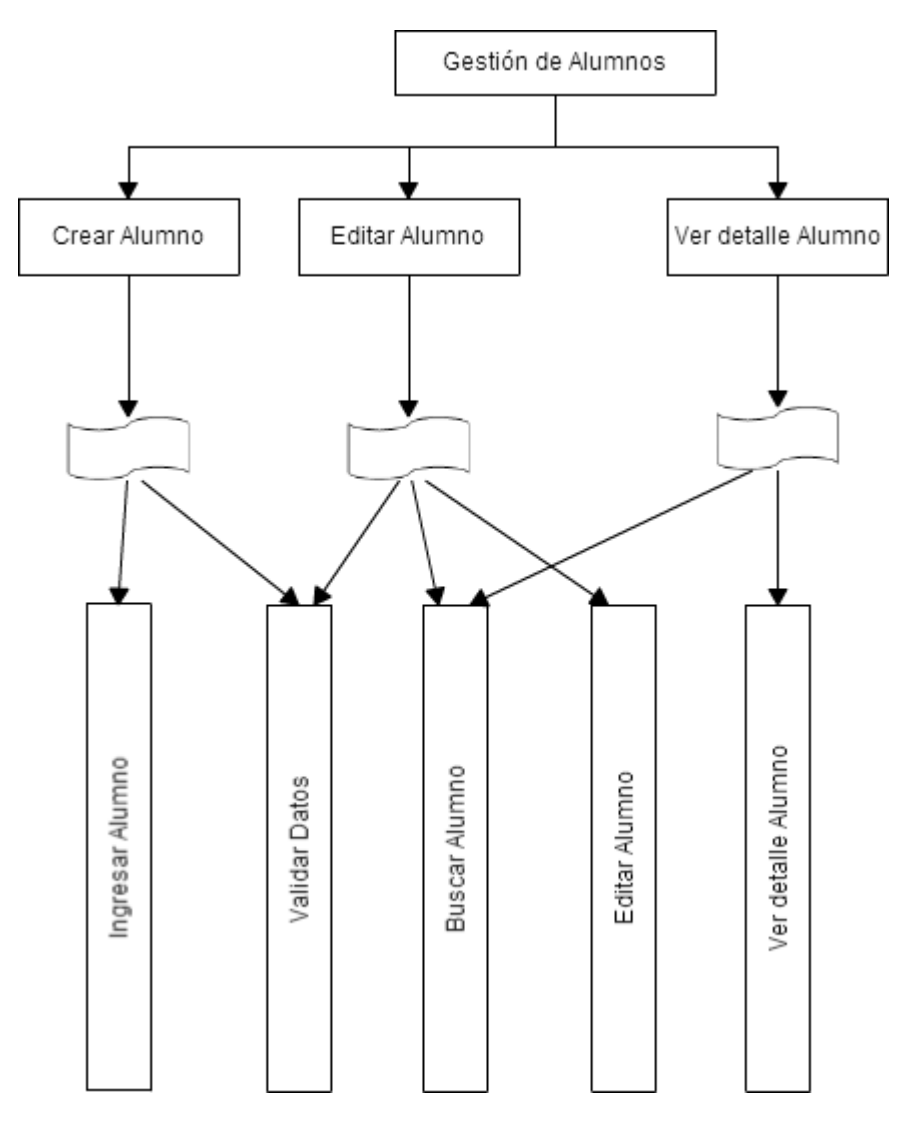

**Ilustración 13: Arquitectura Funcional Gestión de Alumnos**

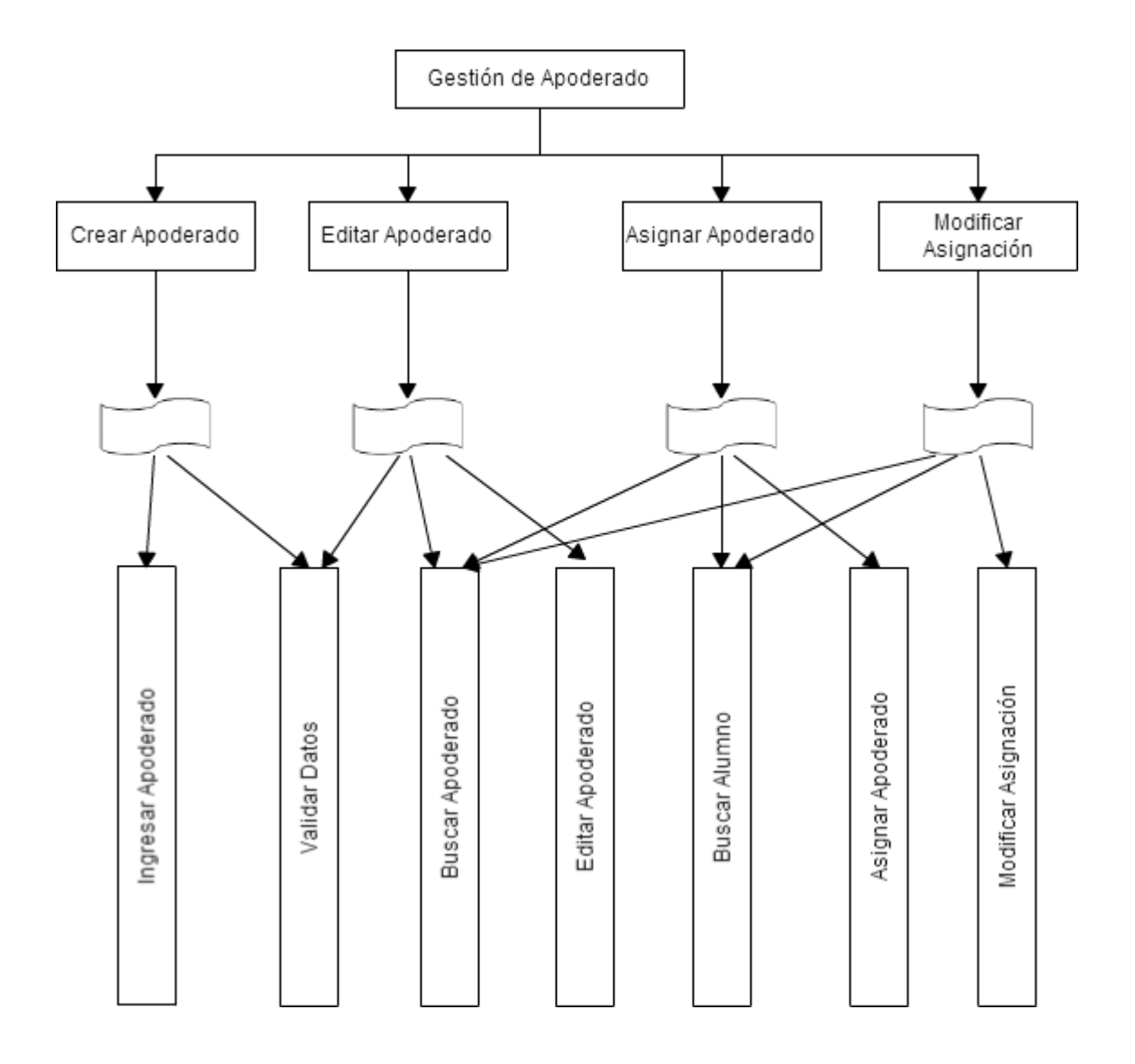

**Ilustración 14: Arquitectura Funciona Gestión de Apoderados**

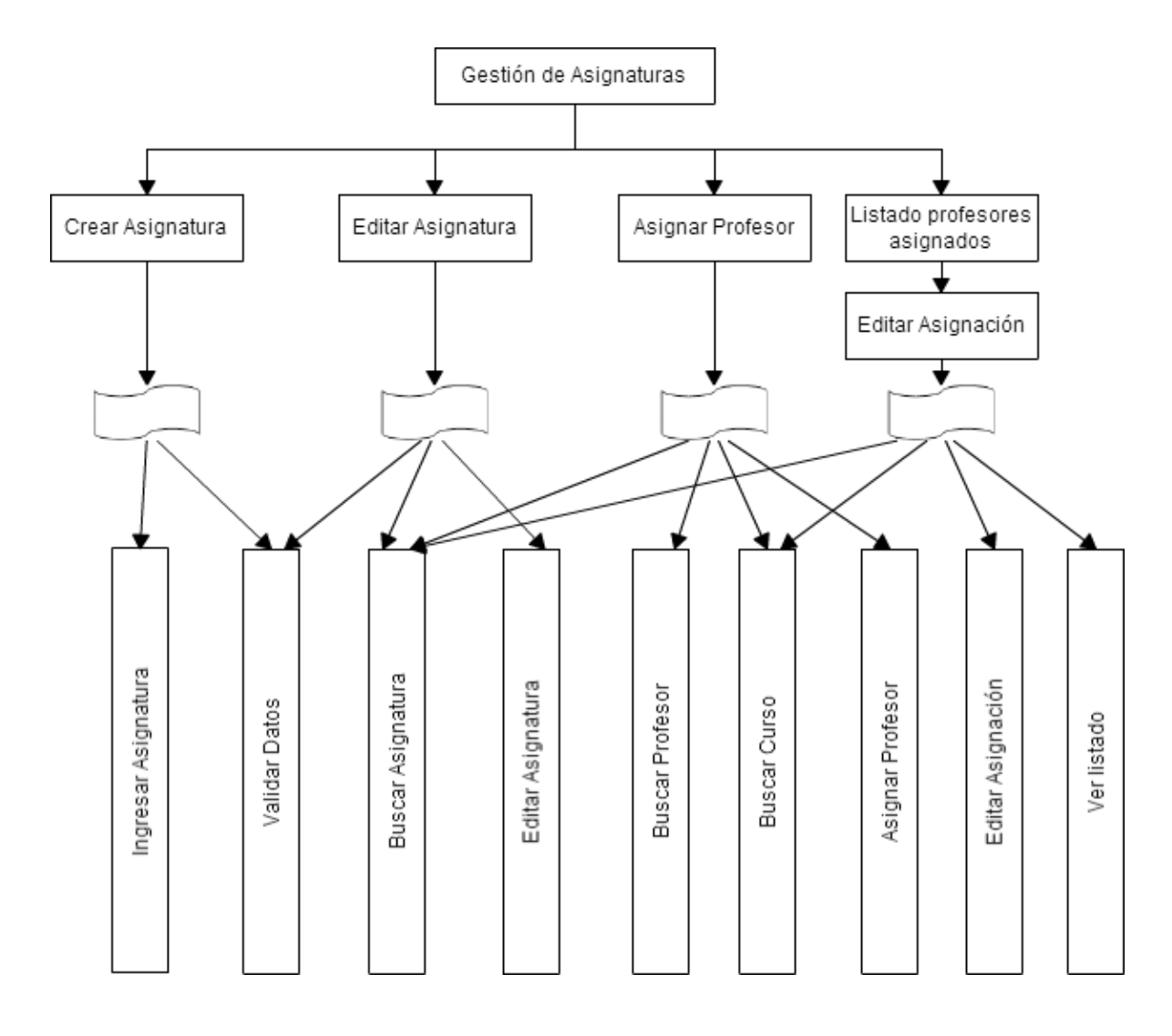

**Ilustración 15: Arquitectura Funcional Gestión de Asignaturas**

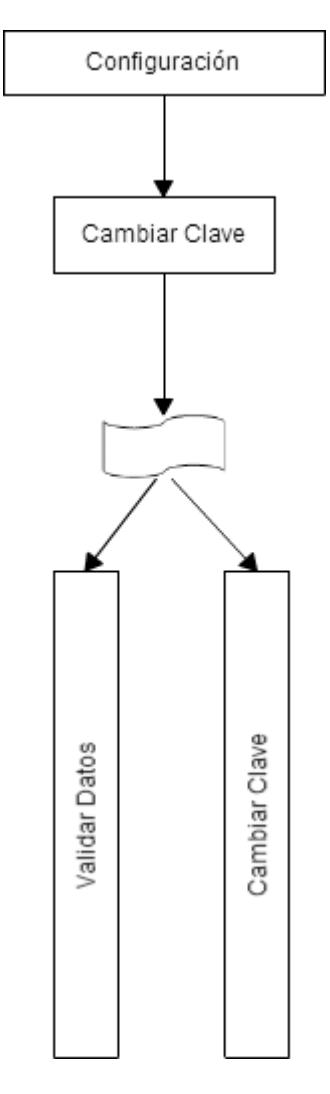

**Ilustración 16: Arquitectura Funcional de Configuración**

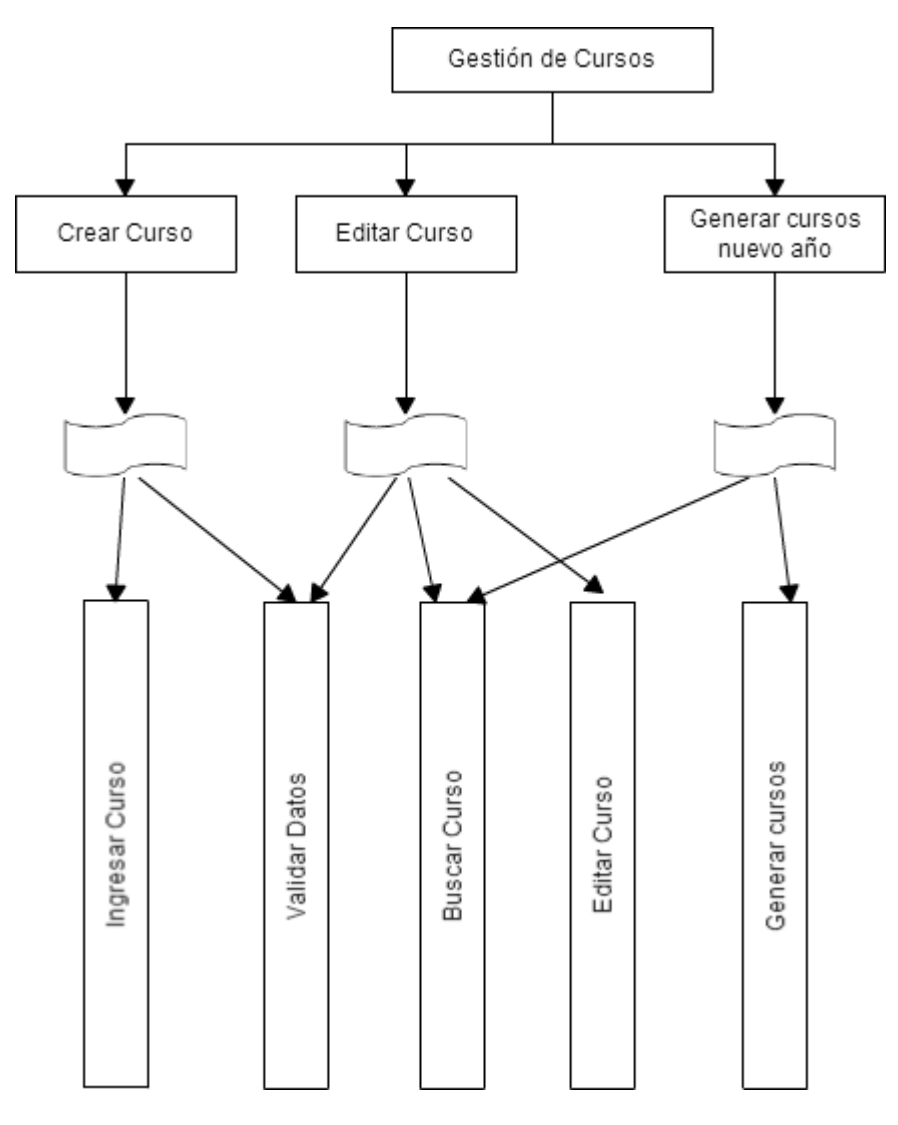

**Ilustración 17: Arquitectura Funcional Gestión de Cursos**

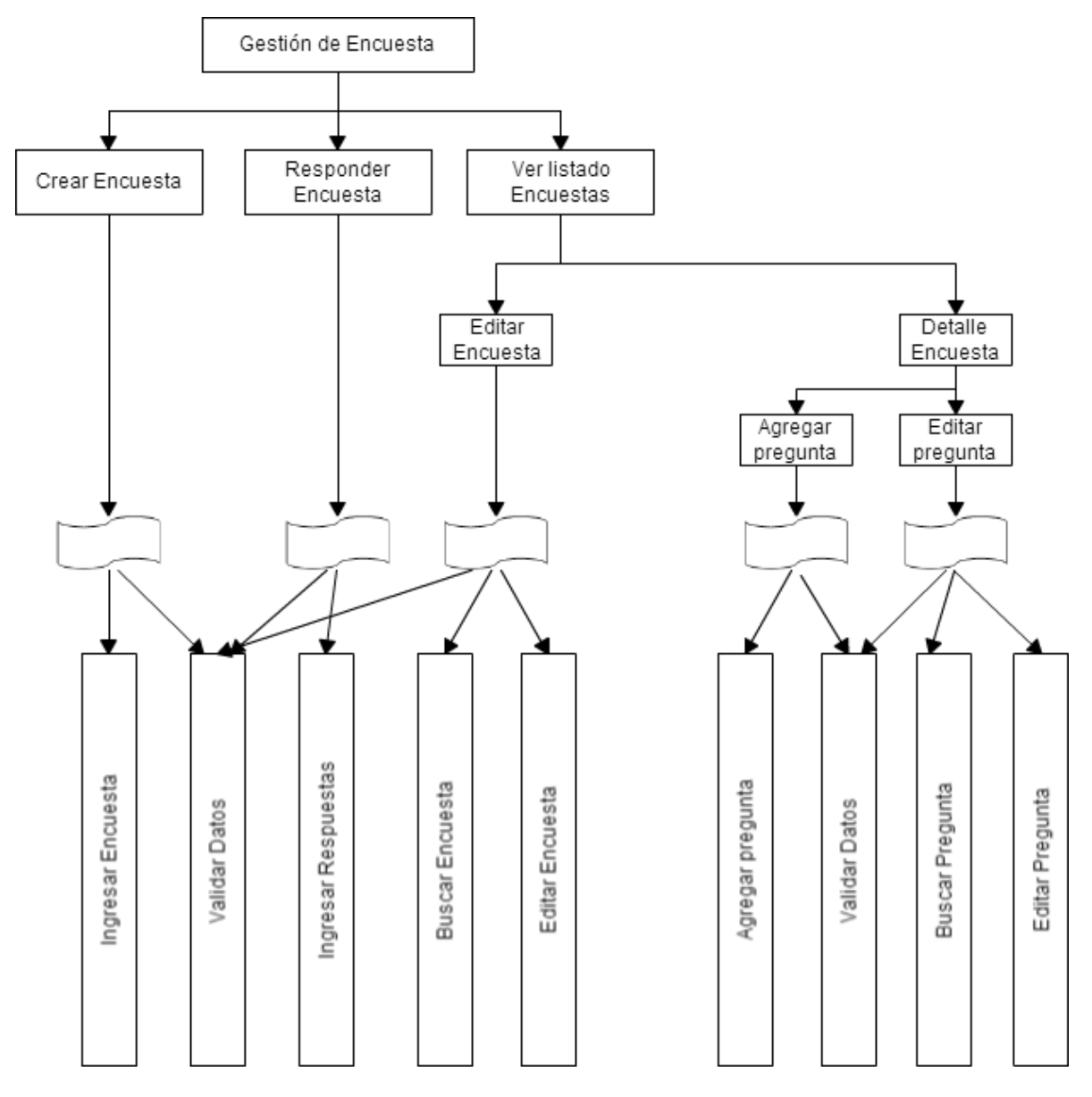

**Ilustración 18: Arquitectura Funciona Gestión de Encuestas**

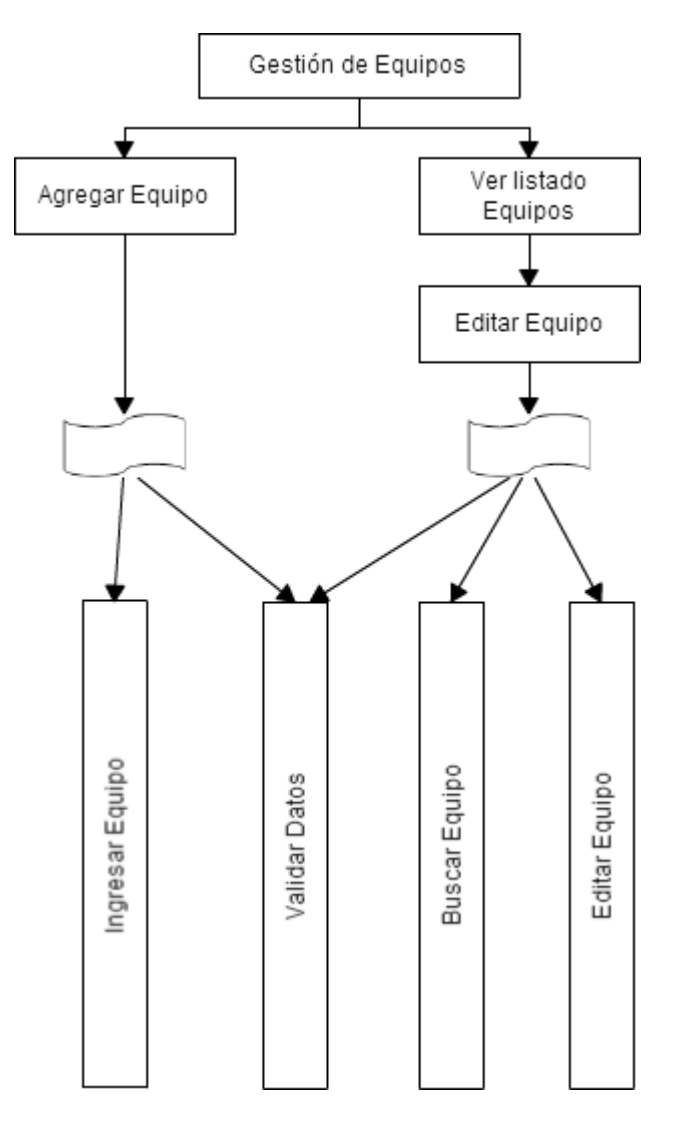

**Ilustración 19: Arquitectura Funcional Gestión de Equipos**

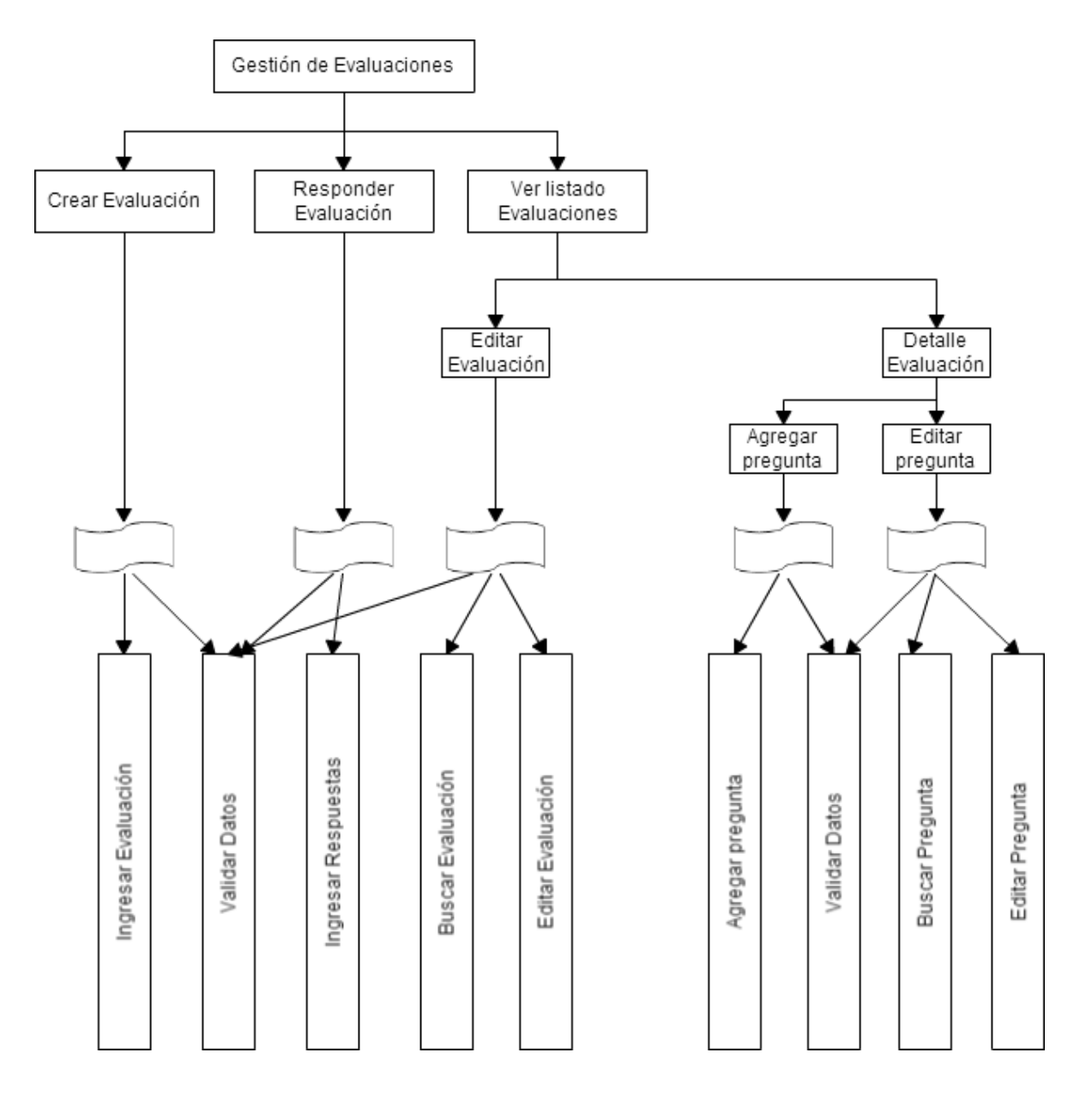

**Ilustración 20: Arquitectura Funcional Gestión de Evaluaciones**

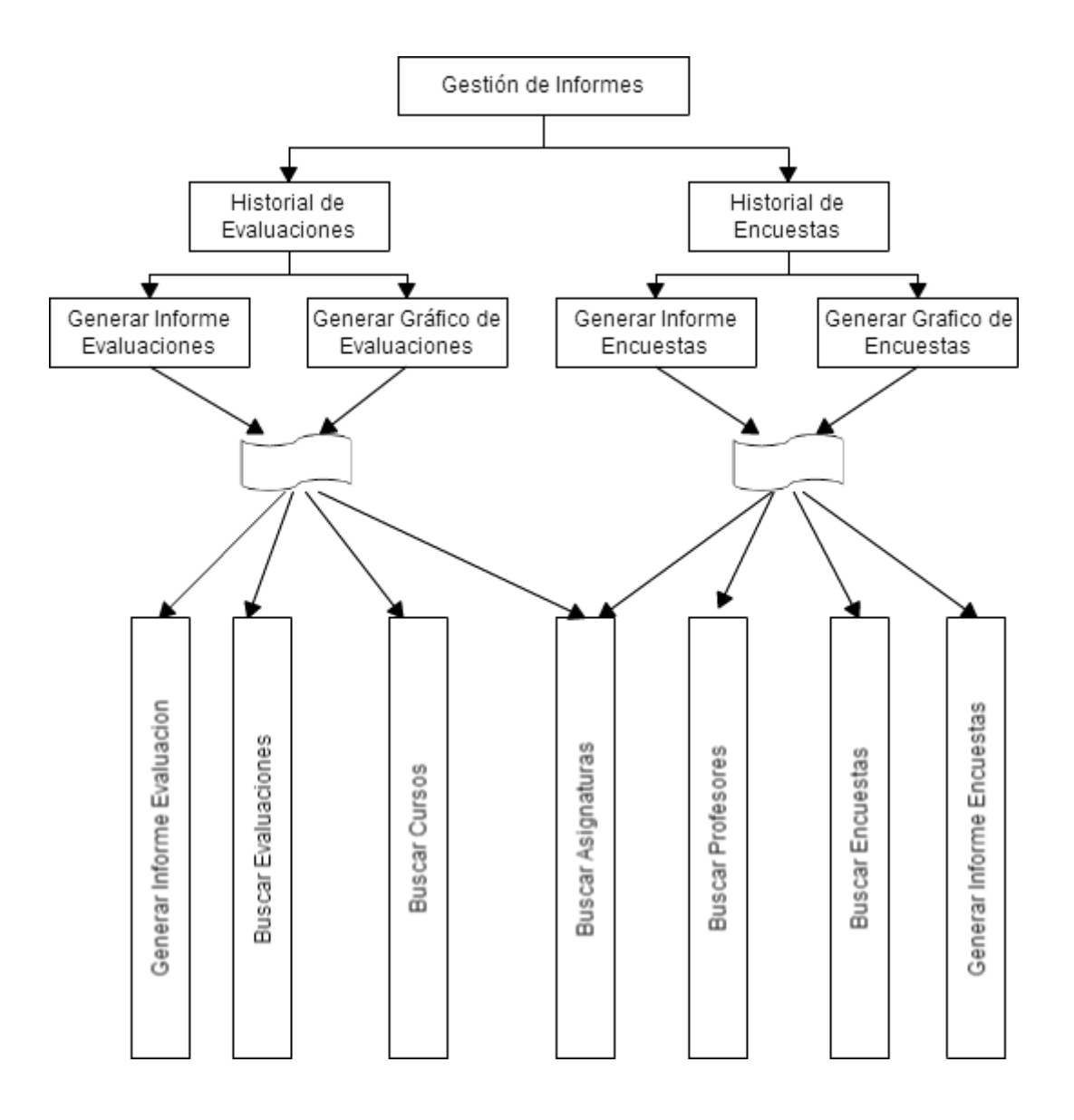

**Ilustración 21: Arquitectura Funcional Gestión de Informes**

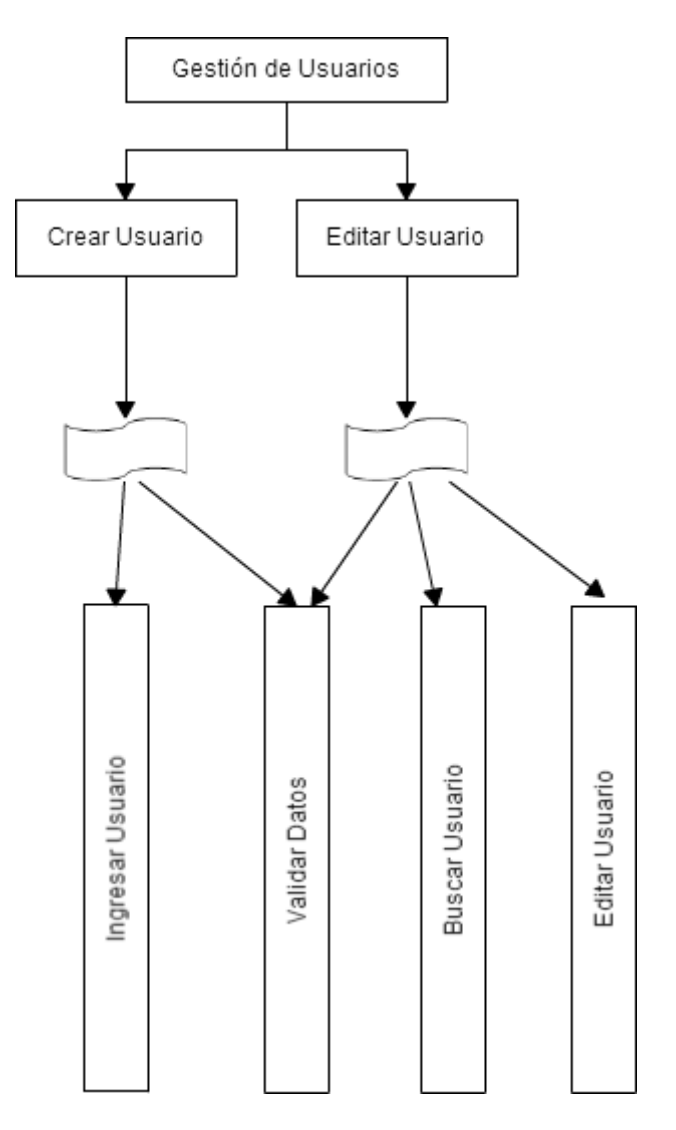

**Ilustración 22: Arquitectura Funcional Gestión de Usuarios**

# **7.3 Diseño interfaz y navegación**

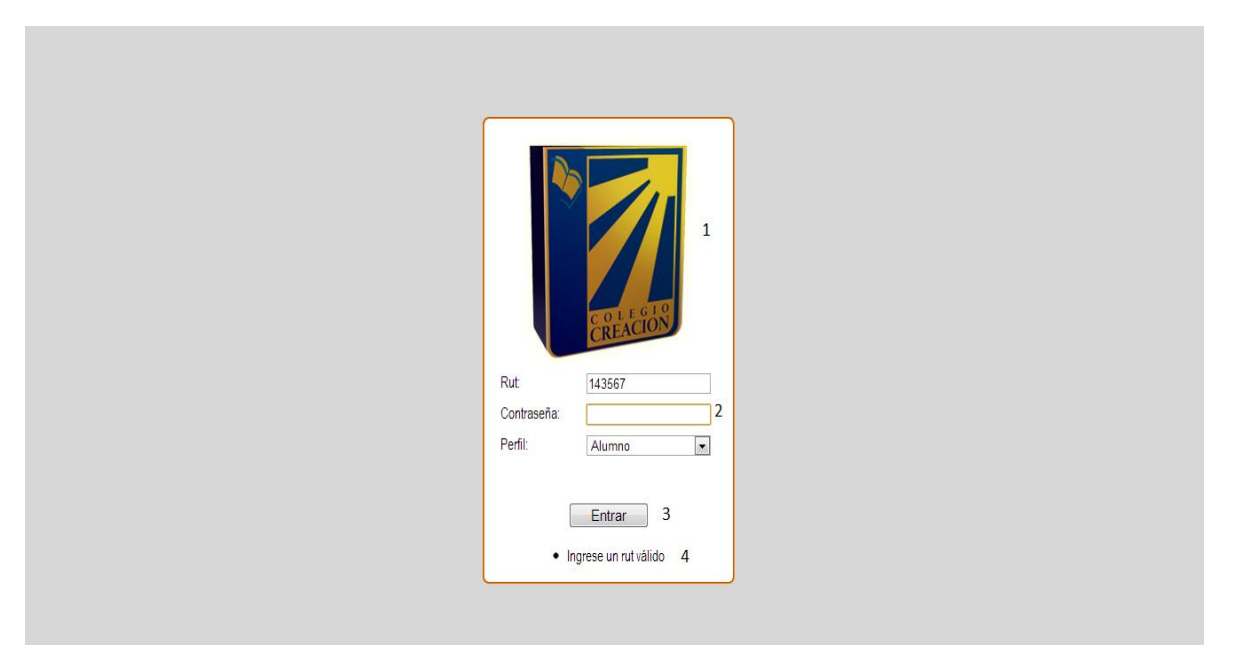

### **Ilustración 23: Interfaz de Ingreso al sistema**

- Área 1: Logo de la empresa
- Área 2: Ingreso de datos de usuario
- Área 3: Botón de Ingreso al sistema
- Área 4: Área de mensajes de Error

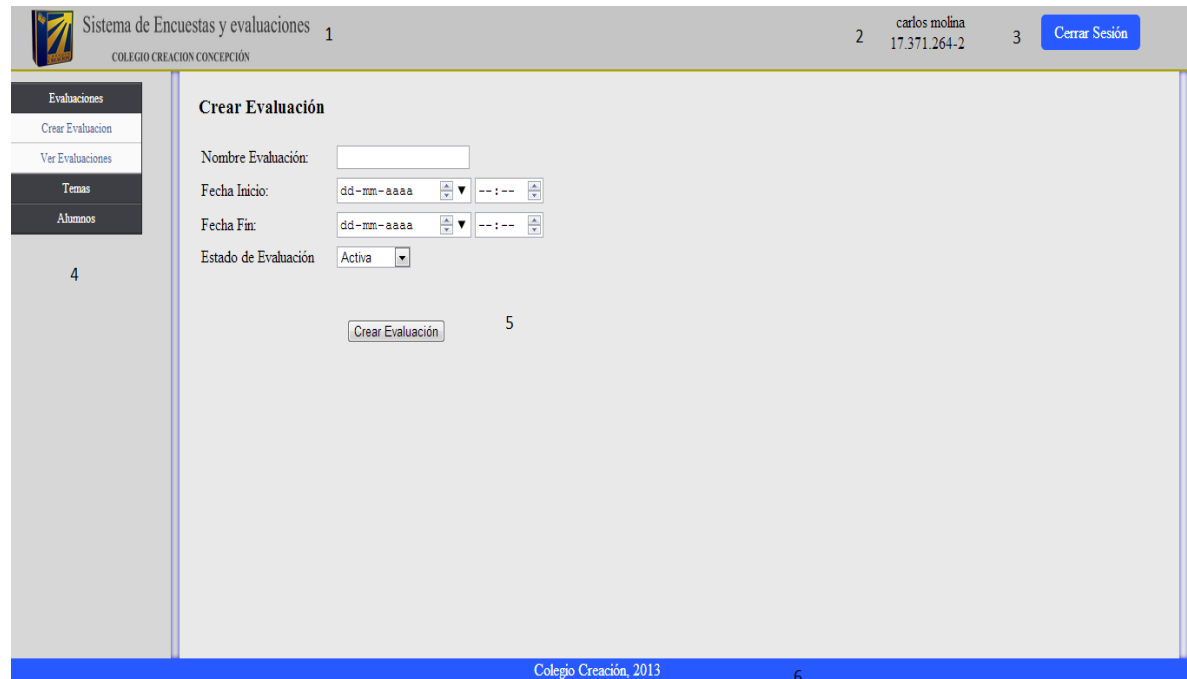

**Ilustración 24: Interfaz del sistema**

- Área 1: Logo de la empresa
- Área 2: Datos de Usuario actual
- Área 3: Botón de Fin de Sesión
- Área 4: Menú de navegación: en este espacio se muestra el menú, con las opciones definidas, dependiendo del tipo de usuario
- Área 5: Zona de contenido: Aquí se despliegan la opciones del menú
- Área 6: Pie de página: en este espacio se muestra la fecha, hora y el día.

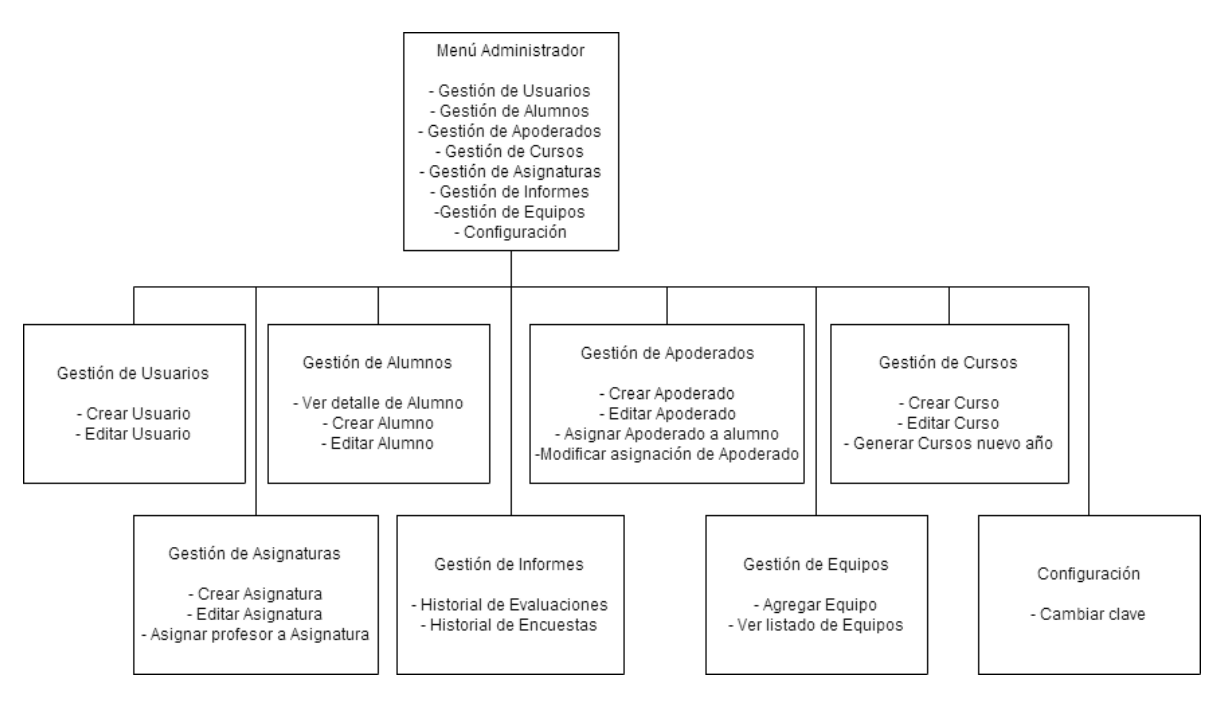

**Ilustración 25: Jerarquía de menú Administrador**

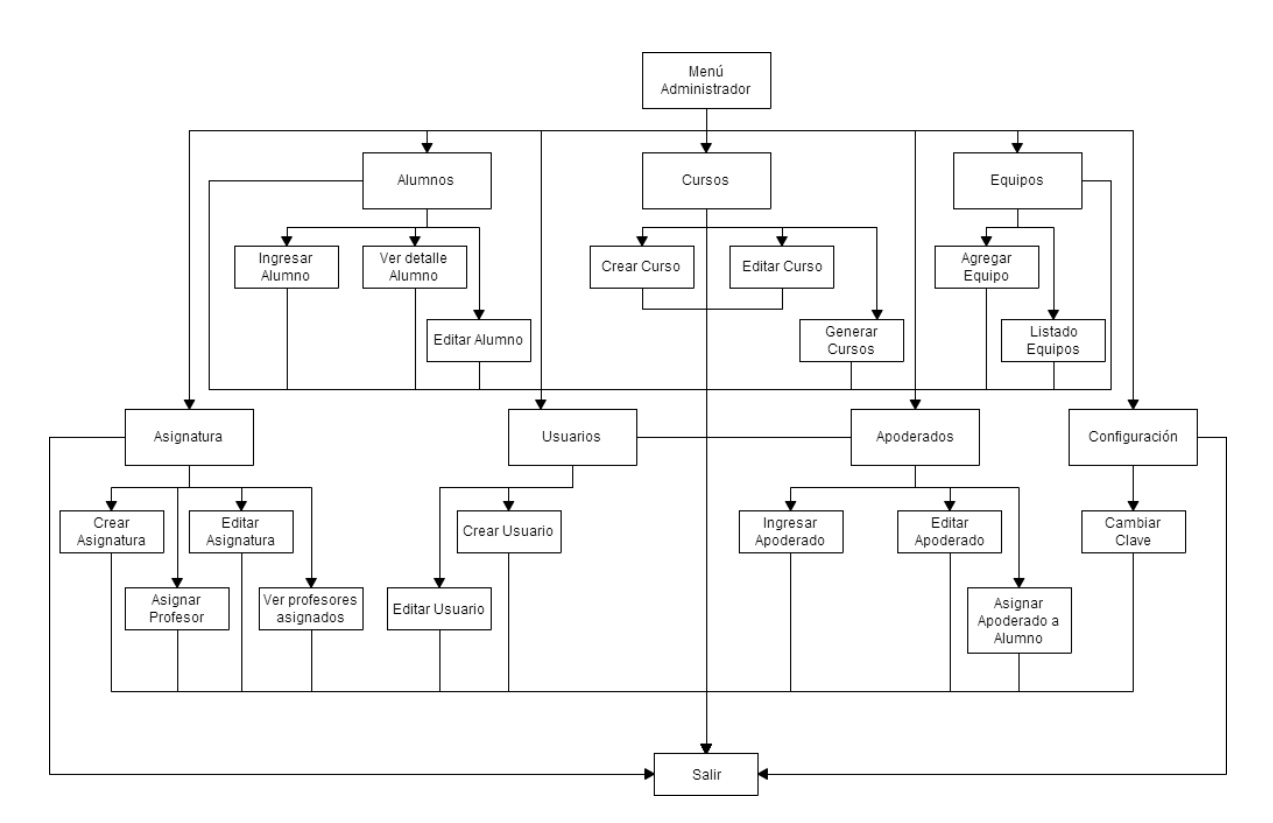

**Ilustración 26: Menú de navegación Administrador**

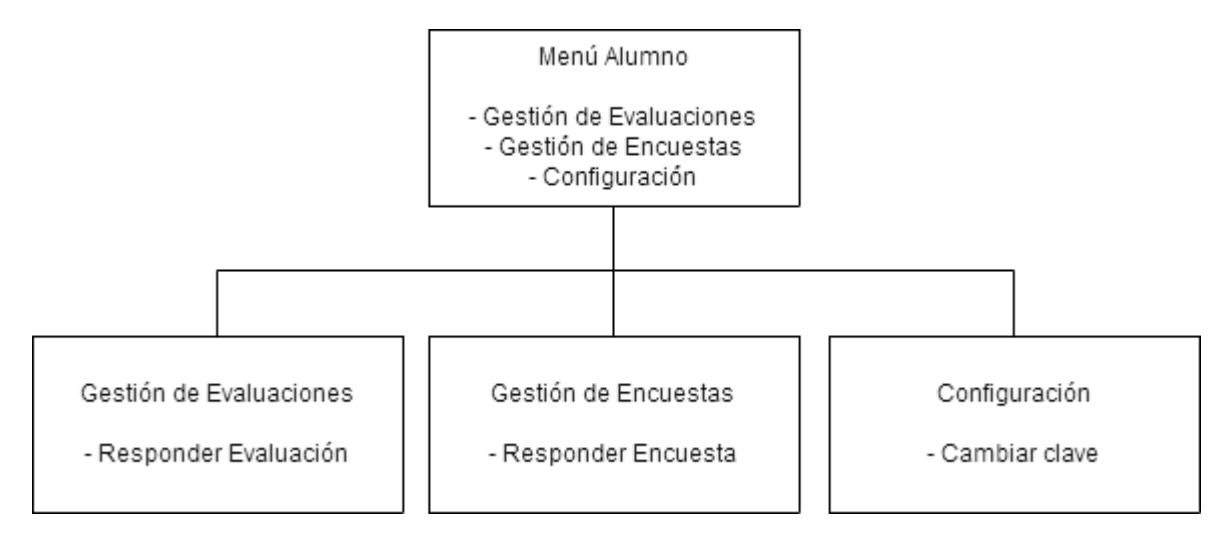

**Ilustración 27: Jerarquía de menú Alumno**

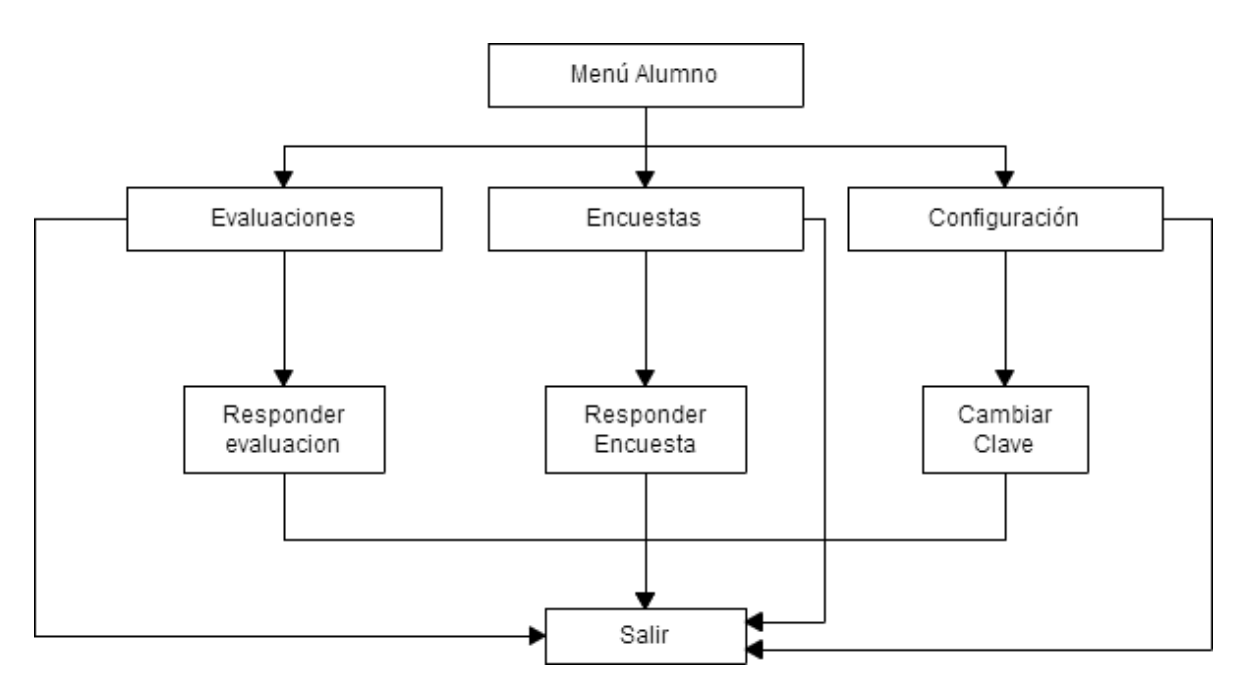

**Ilustración 28: Menú de navegación Alumno**

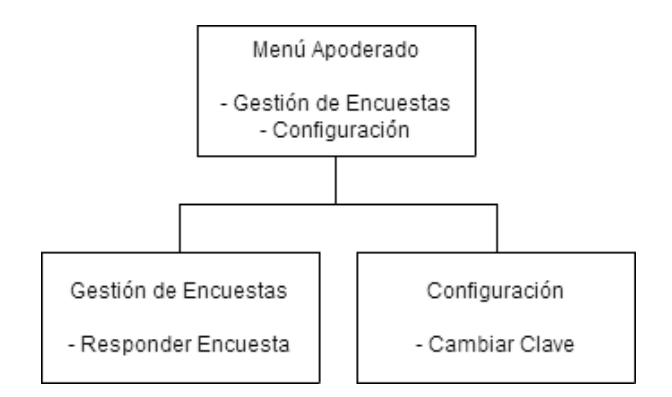

**Ilustración 29: Jerarquía de menú Apoderado**

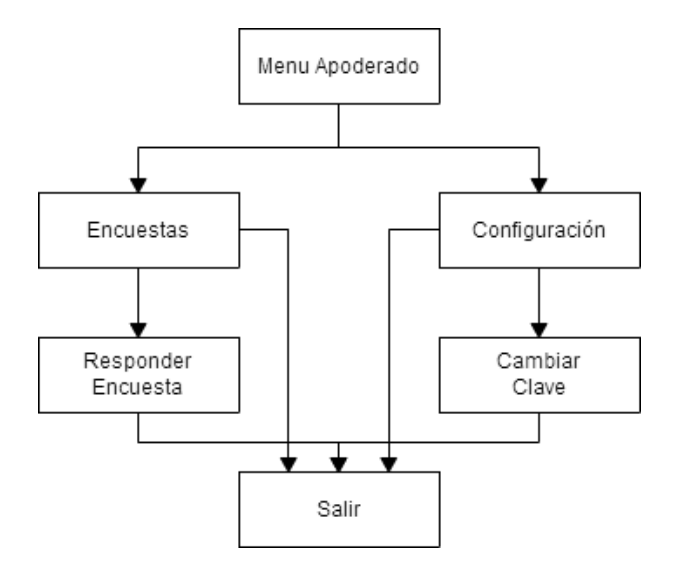

**Ilustración 30: Menú de navegación Apoderado**

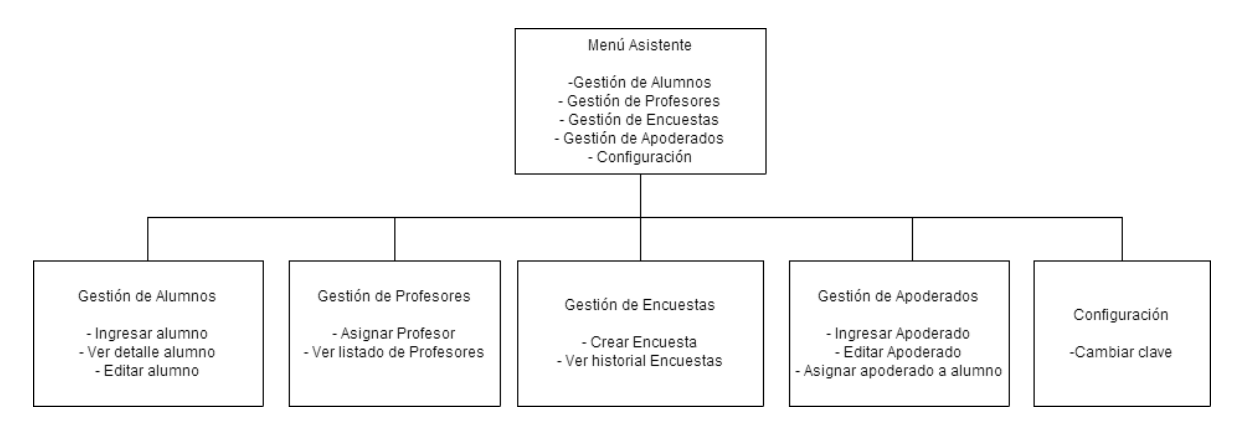

**Ilustración 31: Jerarquía de menú Asistente**

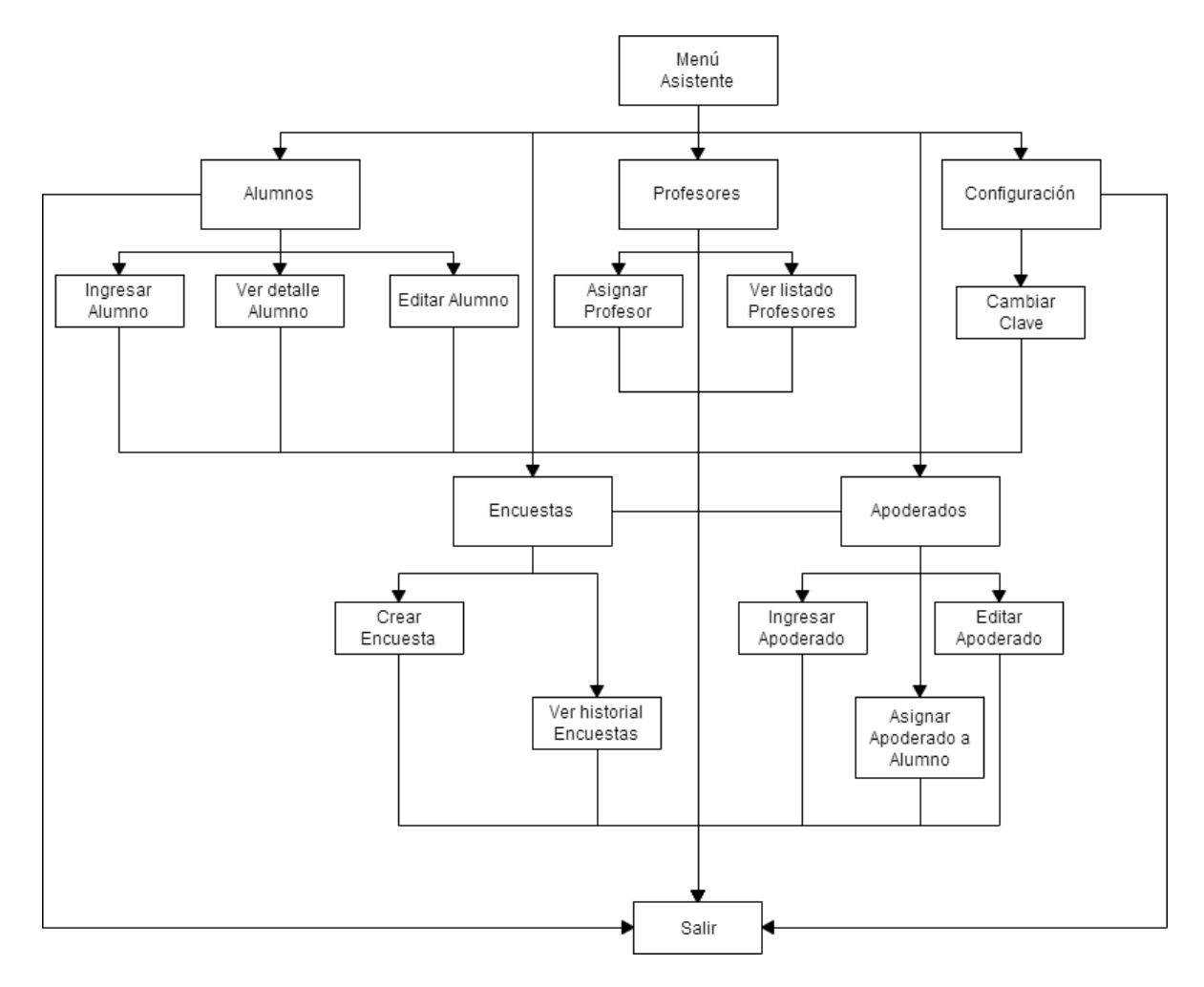

**Ilustración 32: Menú de navegación Asistente**

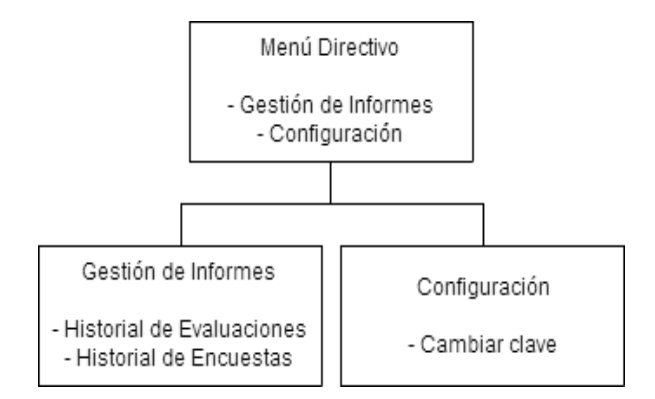

**Ilustración 33: Jerarquía de menú Directivo**

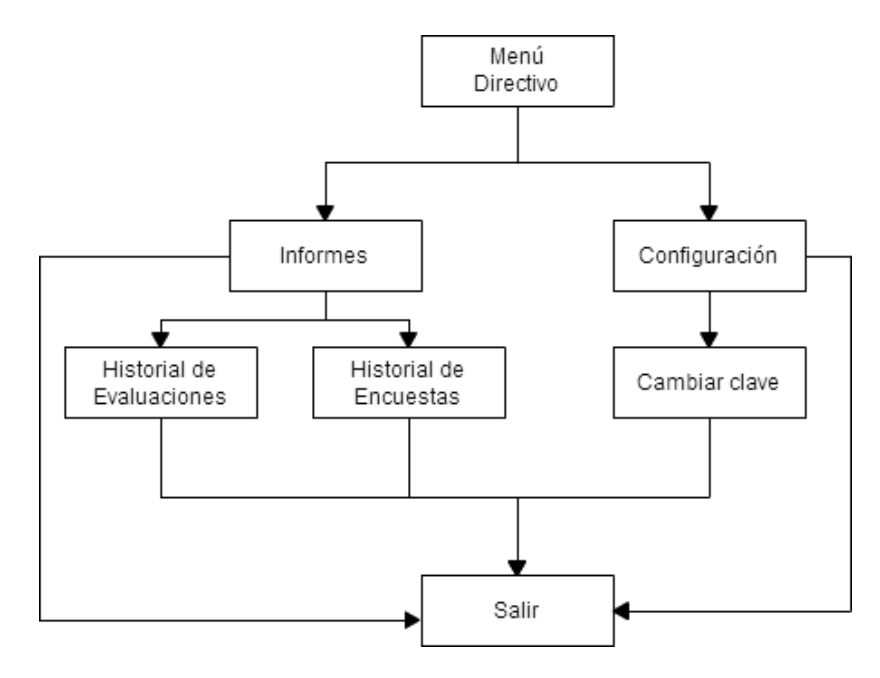

**Ilustración 34: Menú de navegación Directivo**

:

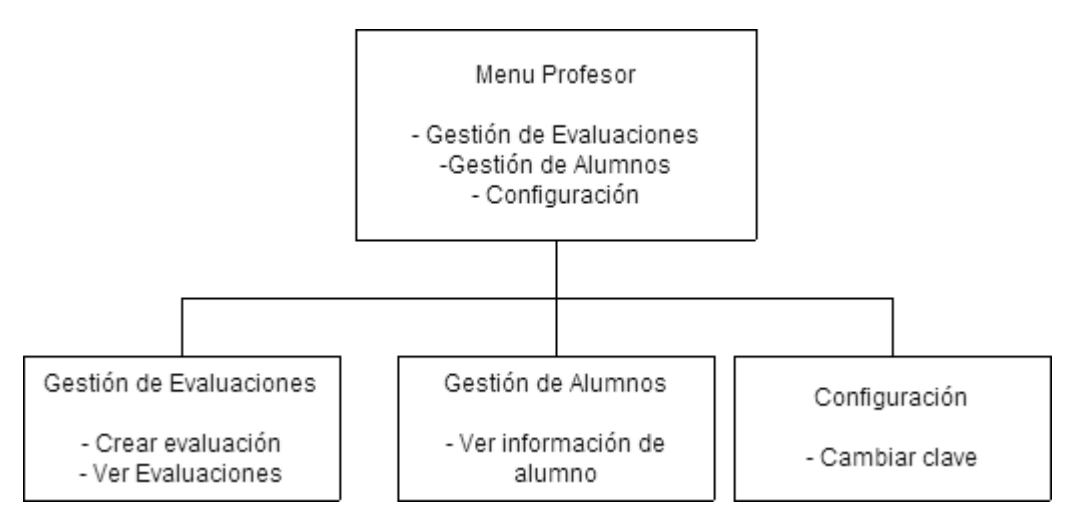

**Ilustración 35: Jerarquía de menú Profesor**

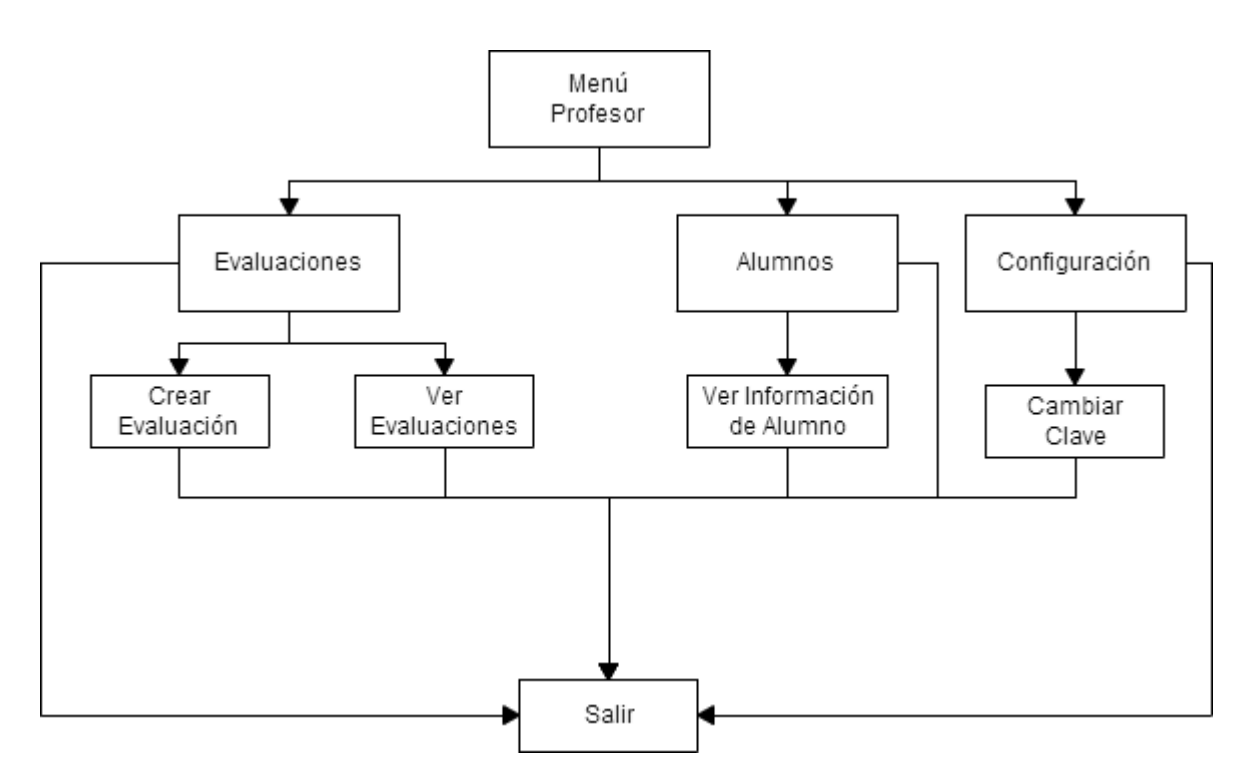

**Ilustración 36: Menú de navegación Profesor**

# **8 PLAN DE CAPACITACIÓN Y ENTRENAMIENTO**

En este capítulo se especifica el plan de entrenamiento que se realizada a los usuarios del software, dividido en tipos de usuario ya que cada usuario tiene acceso a distintas partes de la aplicación.

El entrenamiento se realiza de manera presencial, donde el desarrollador se reunirá con los integrantes de la empresa en la oficina del gerente de la empresa para aclarar dudas y mostrar el funcionamiento de la aplicación.

El plan de entrenamiento se realizará a los siguientes usuarios:

Directivo: El usuario directivo se debe capacitar en las siguientes funciones:

- Ver listado de evaluaciones
- Ver listado de Encuestas
- Generar Informe evaluación
- Generar Informe Encuesta

Para realizar la capacitación de las actividades anteriormente descritas se deberá coordinar una reunión la que tendrá una duración de al menos 60 minutos con el personal directivo del Colegio.

Administrador: El usuario Administrador se debe capacitar en las siguientes funciones:

- Crear, editar y buscar Usuarios
- Crear, editar y buscar Alumnos y Apoderados
- Crear, editar y buscar Cursos y Asignaturas
- Asignar Apoderados a Alumnos
- Asignar Profesores a Asignaturas
- Crear, editar y buscar Computadores Autorizados
- Generar Informes de Evaluaciones y Encuestas

Para realizar la capacitación de las actividades anteriormente descritas se deberá coordinar una reunión, la que tendrá una duración de al menos 120 minutos con el usuario que realizará las funciones de administrador, para este usuario se debe tener especial cuidado ya que posee permisos especiales para manipular la base de datos.

Profesor: El usuario profesor se debe capacitar en para las siguientes funciones:

- Crear y Editar Evaluación
- Ver listado de Evaluaciones
- Ver detalle de evaluación
- Crear y Editar Preguntas para Evaluación
- Ver detalles de Alumno

 Para realizar la capacitación de las actividades anteriormente descritas se deberá coordinar una reunión, la que tendrá una duración de al menos 80 minutos con los profesores del colegio.

Asistente: El usuario asistente se debe capacitar en para las siguientes funciones:

- Crear, Buscar, editar y ver detalle de Alumnos
- Crear y Editar Encuestas
- Crear y Editar Preguntas para Encuestas
- Crear Editar, ver listado y asignar Apoderados
- Asignar Profesor a Asignatura

 Para realizar la capacitación de las actividades anteriormente descritas se deberá coordinar una reunión, la que tendrá una duración de al menos 80 minutos con los asistentes del colegio.

Alumno: El usuario alumno se debe capacitar en para las siguientes funciones:

- Responder Evaluación
- Responder Encuesta

Dada la gran cantidad de usuarios Alumno, la capacitación se realizará por grupos, a los que se les expondrá el sistema en una charla de al menos 15 minutos.

El Responsable de realizar la capacitación al usuario del sistema es Carlos Molina.

Calendario. Programación en el tiempo de la capacitación (carta Gantt)

Los materiales necesarios para realizar la capacitación son:

- Un computador portátil o de escritorio.
- Conexión a internet.

# **9 PLAN DE IMPLANTACIÓN Y PUESTA EN MARCHA**

Para la implantación del software es necesario realizar la configuración del servidor y la instalación de todos los software necesarios para el correcto funcionamiento de la aplicación.

A continuación se instala el sistema en su primera versión, la cual solo excluye la funcionalidad de responder encuestas, la que será agregada en la segunda versión. Y se hace ingreso de la información básica para el sistema: cursos, profesores, alumnos, apoderados, asignaturas y personal del colegio.

Se dará un periodo de marcha blanca para el software de dos meses para la primera versión, para comprobar el buen funcionamiento e ir evaluando el comportamiento de la aplicación., y de 1 mes para la segunda versión, tiempo en el cual se harán las mejoras requeridas, de ser necesarias.

# **10 RESUMEN ESFUERZO REQUERIDO**

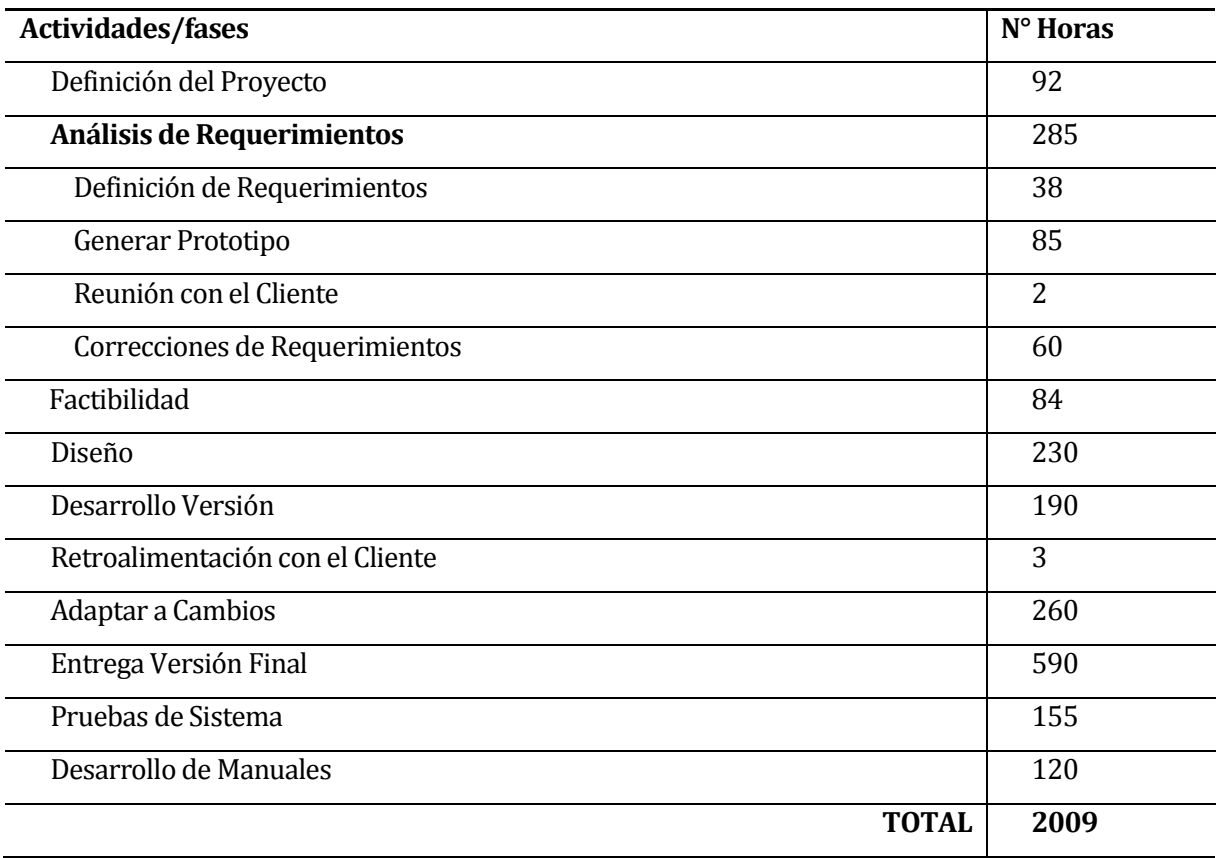

Considerando los datos observados en la planificación inicial y el resumen de esfuerzo requerido, se puede concluir que si bien los plazos de la estimación inicial son más bajos a los plazos realmente utilizados para las distintas etapas del desarrollo de software, estos márgenes entre los plazos reales y los planificados al inicio son aceptables dada la poca experiencia que posee el desarrollador en el modelo de desarrollo utilizado.

### **11 CONCLUSIONES**

Una vez finalizado el sistema podemos concluir que los requerimientos planteados a un comienzo del proyecto se cumplieron satisfactoriamente, permitiendo llevar a cabo con éxito los objetivos generales y específicos del proyecto.

Para lograr dicho éxito el rol del cliente fue preponderante ya que éste participó activamente en el proceso de desarrollo de la aplicación, lo que sin duda también generó algunos inconvenientes para definir claramente los requerimientos e implementar los cambios en los momentos adecuados, sin embargo se pudieron superar dichos inconvenientes y sacar provecho de la buena disposición del cliente para aportar al proceso en general, esto permitió adquirir experiencia para el quipo desarrollador en cuanto al desarrollo de un software y enriquecer la aplicación para satisfacer las necesidades del Colegio Creación Concepción.

Con lo mencionado anteriormente y los buenos resultados obtenidos a nivel de usuarios y desarrolladores podemos concluir que el proceso de desarrollo y documentación de software se desarrolló de forma exitosa y que los conocimientos adquiridos en la carrera de Ingeniería en Ejecución en Computación e Informática fueron la base para esto.

# **12 BIBLIOGRAFÍA**

Pressman, Roger, Ingeniería de Software, un enfoque práctico 5ª edición McGrawHill.

# **13 ANEXO: PLANIFICACION INICIAL DEL PROYECTO**

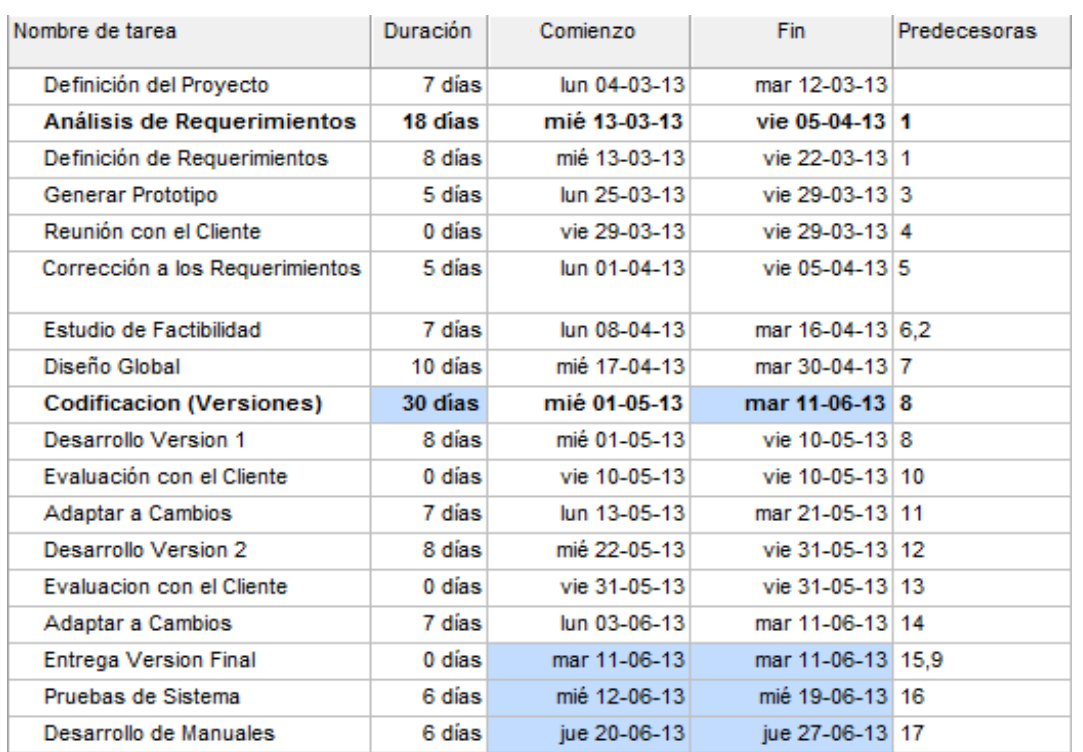

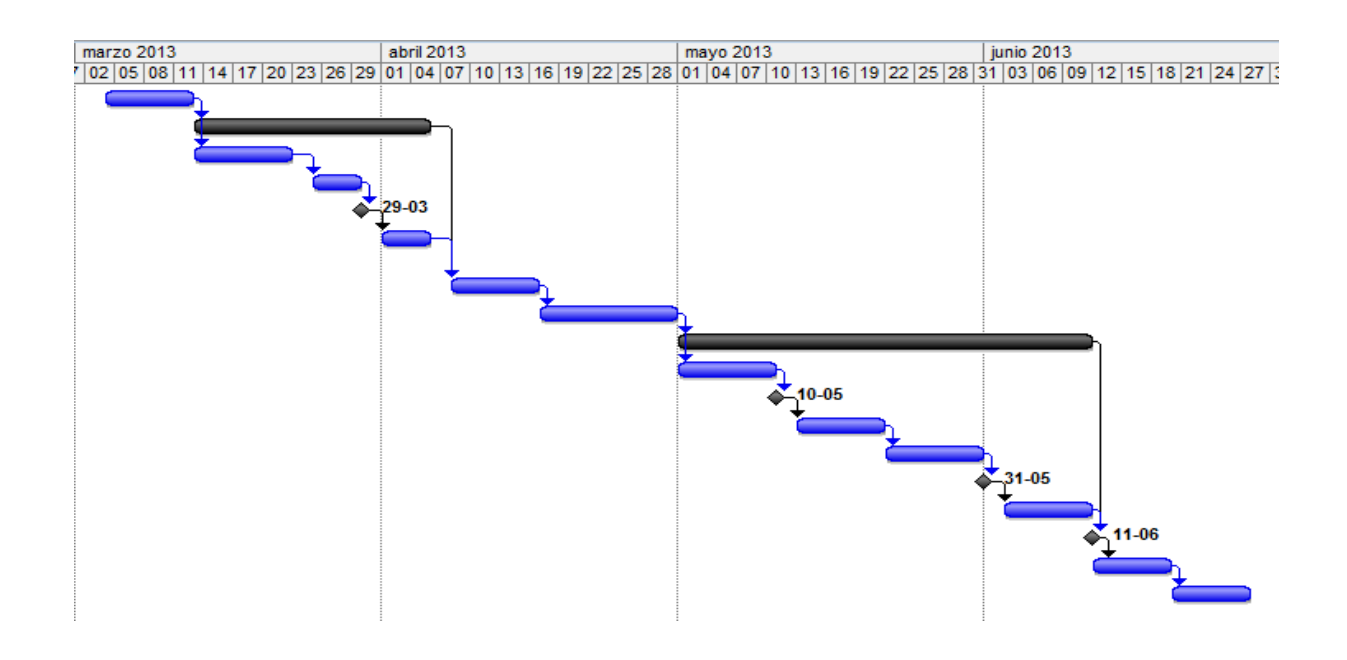

## **Ilustración 37: Planificación Inicial de Proyecto**

## **13.1.1 Estimación inicial de tamaño**

Clasificación inicial de actores:

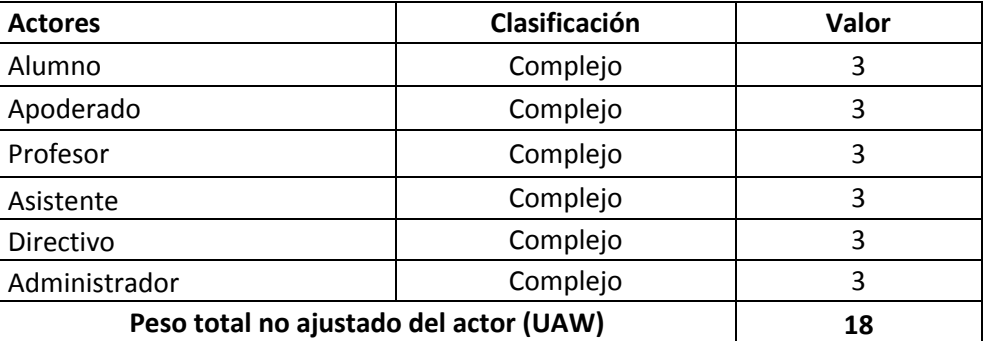

Clasificación de Casos de Uso:

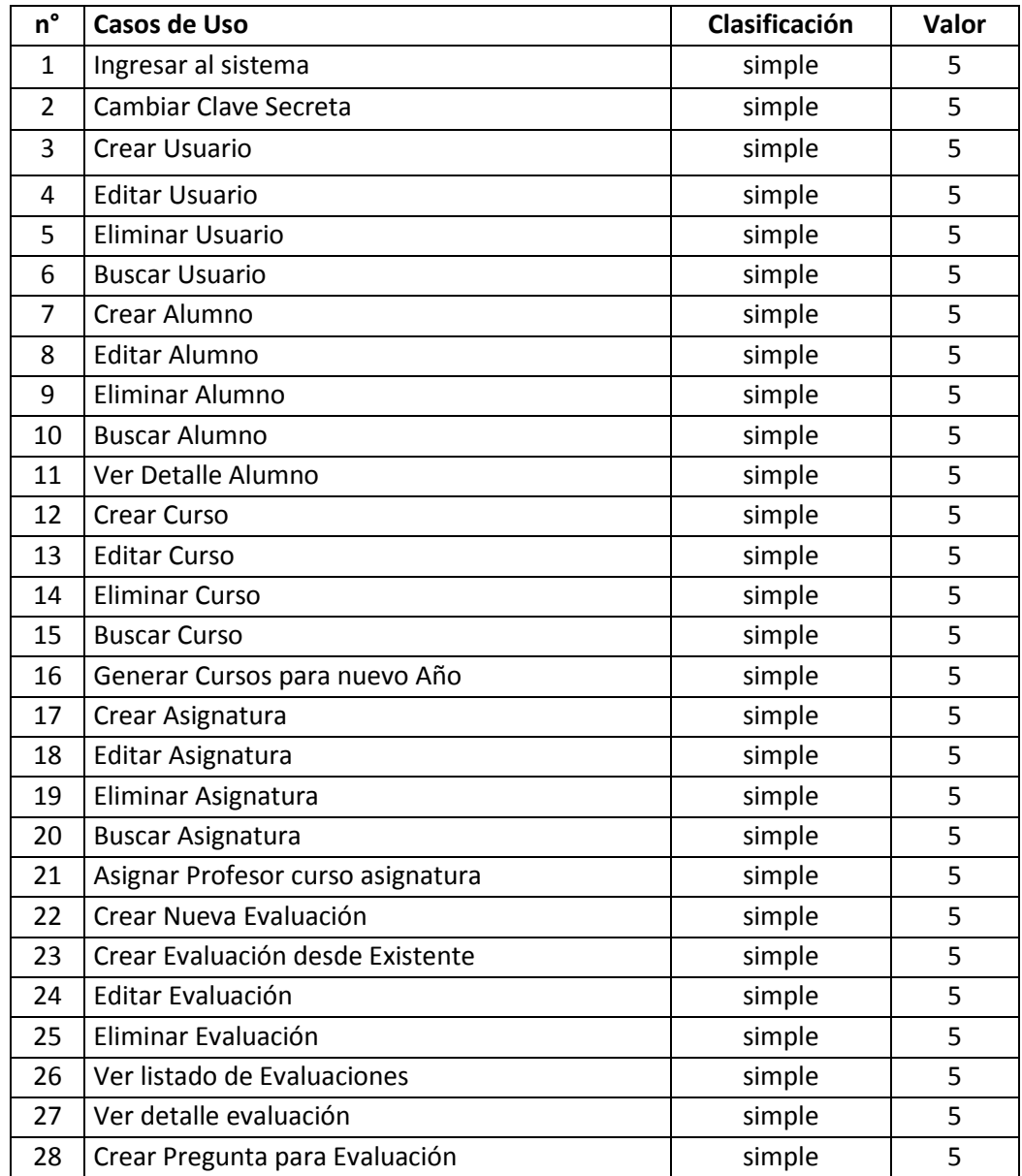

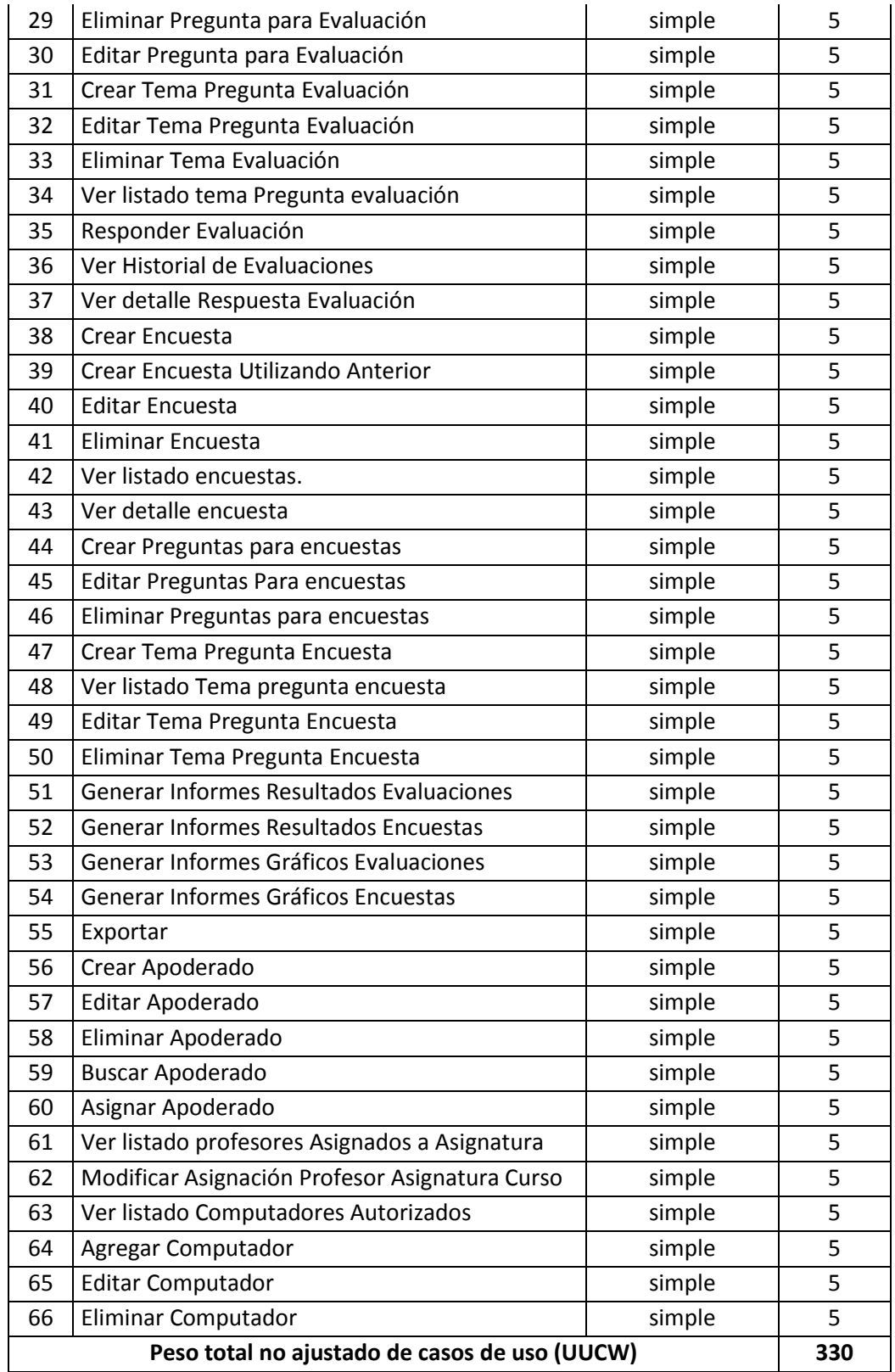

**Puntuación total de casos de uso sin ajustar (UUCP)** = 348

#### Análisis de factores técnicos:

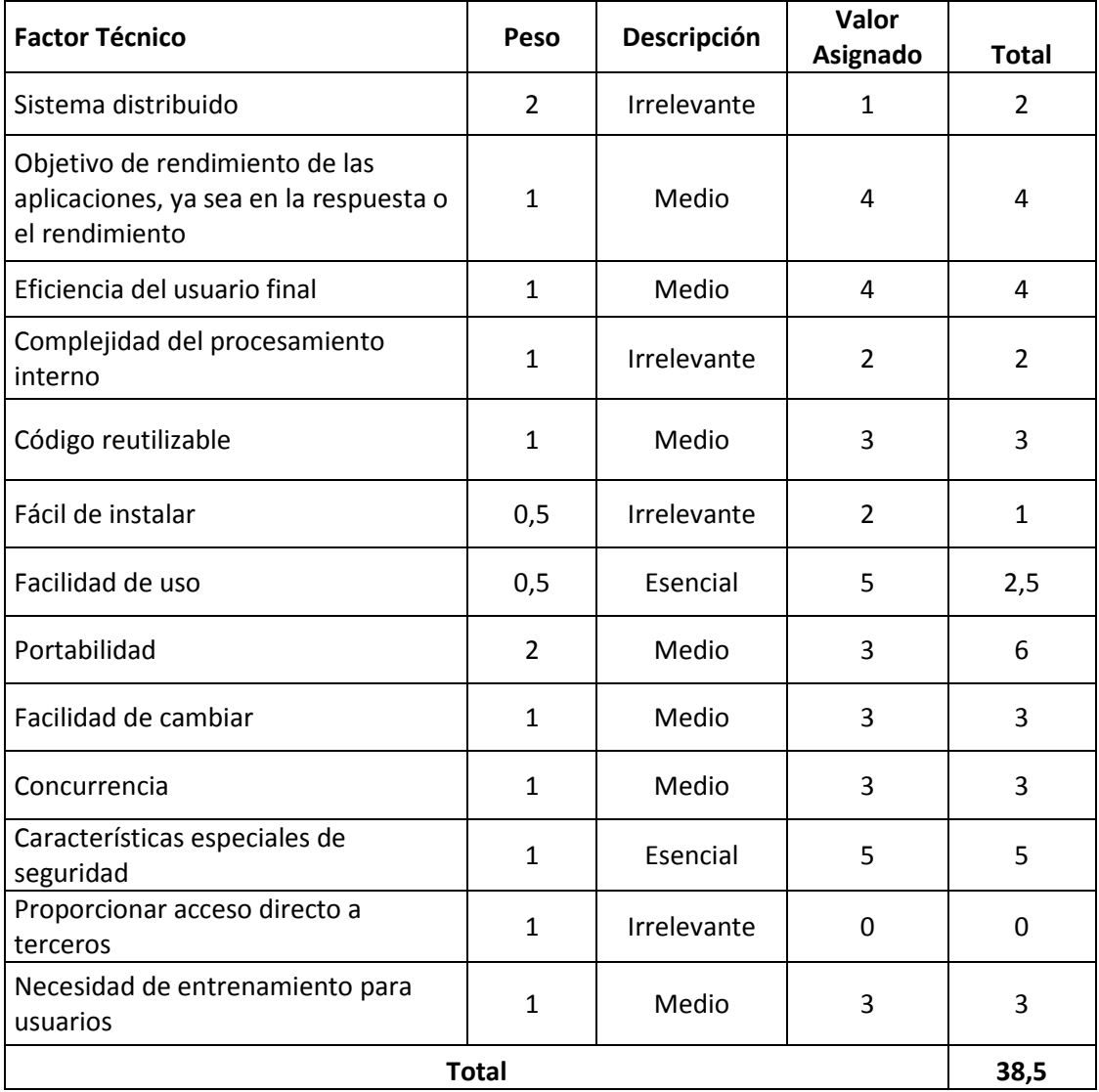

**TCF** =  $0.6 + (0.01 * 38.5) = 0.985$
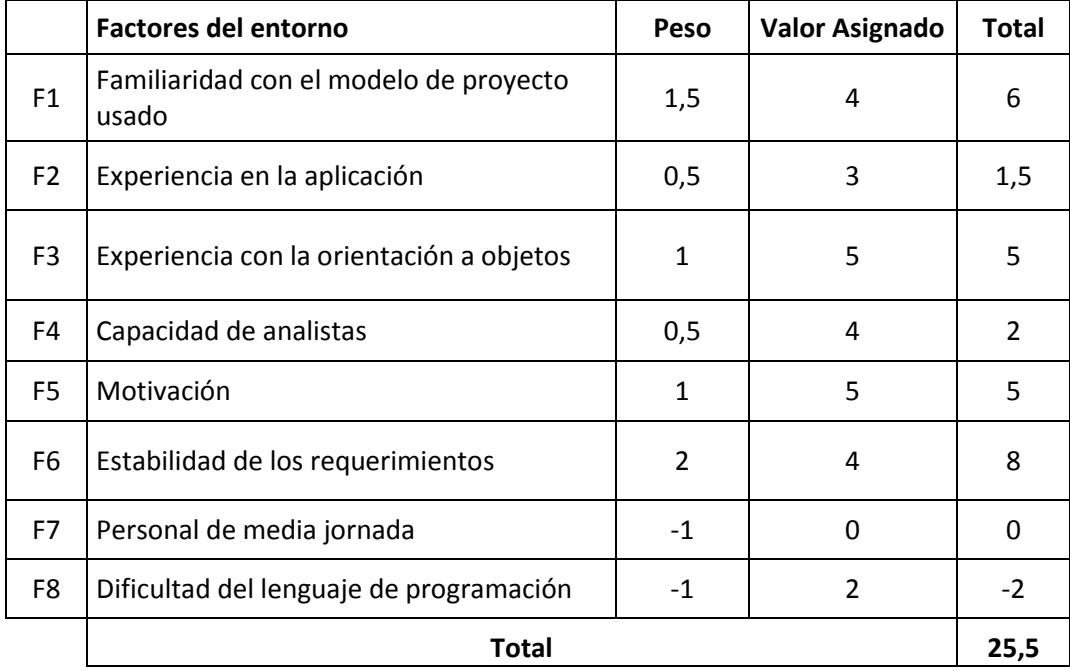

Análisis de factores de entorno:

**EF =** 1.4 + (-0.03 \* 25,5) = 0,635

### **Puntos de caso de uso ajustado:**

UCP = UUCP \* TCF \* EF  $UCP = 348 * 0,985 * 0,635$ **UCP =** 217,67

## **Esfuerzo que requiere la implementación de cada caso de uso:**

Factores de entorno (F1 a F6 inferiores a 3) + Factores de entorno (F7 a F8) superiores a 3

 $2 + 0 = 2$ 

 $LOE = 20$ 

#### **Esfuerzo estimado por persona:**

 $HH = UCP * LOE$ HH = 217,67 \* 20  $HH = 4353,4$ 

# **14 ANEXO: DICCIONARIO DE DATOS DEL MODELO DE DATOS**

alumno:

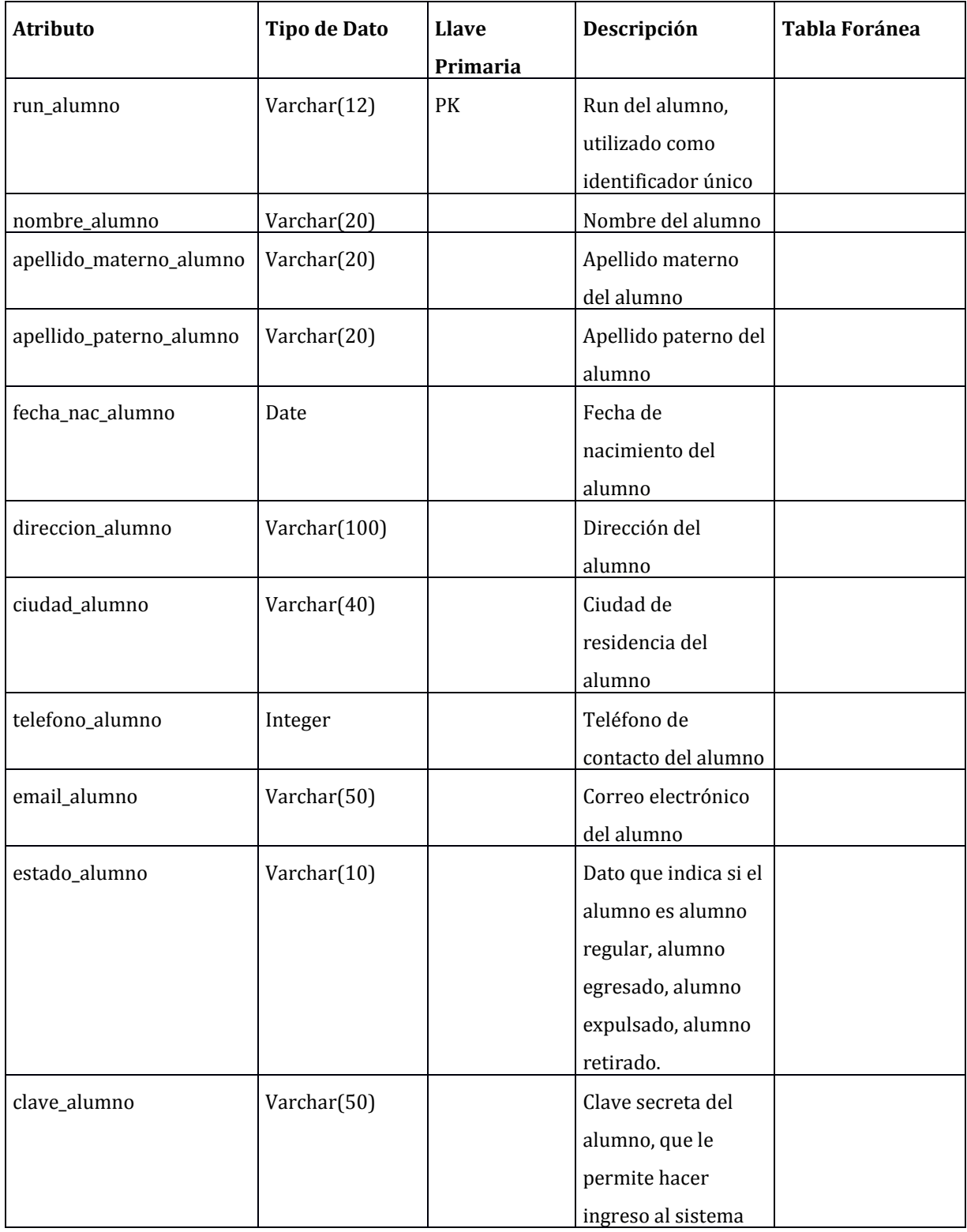

T

T

 $\overline{\phantom{a}}$ 

 $\mathbf{\tau}$ 

T

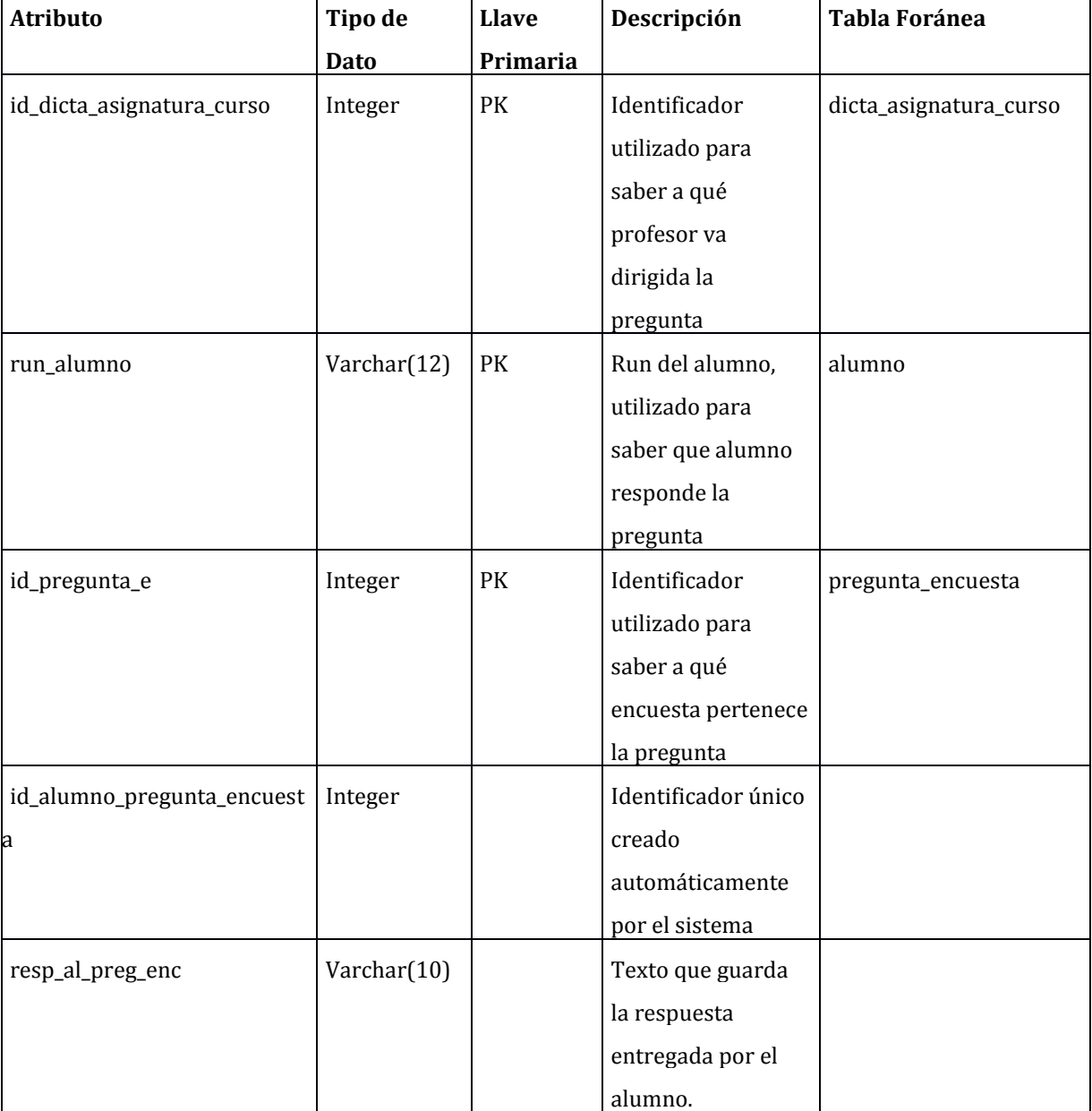

alumno\_pregunta\_encuesta:

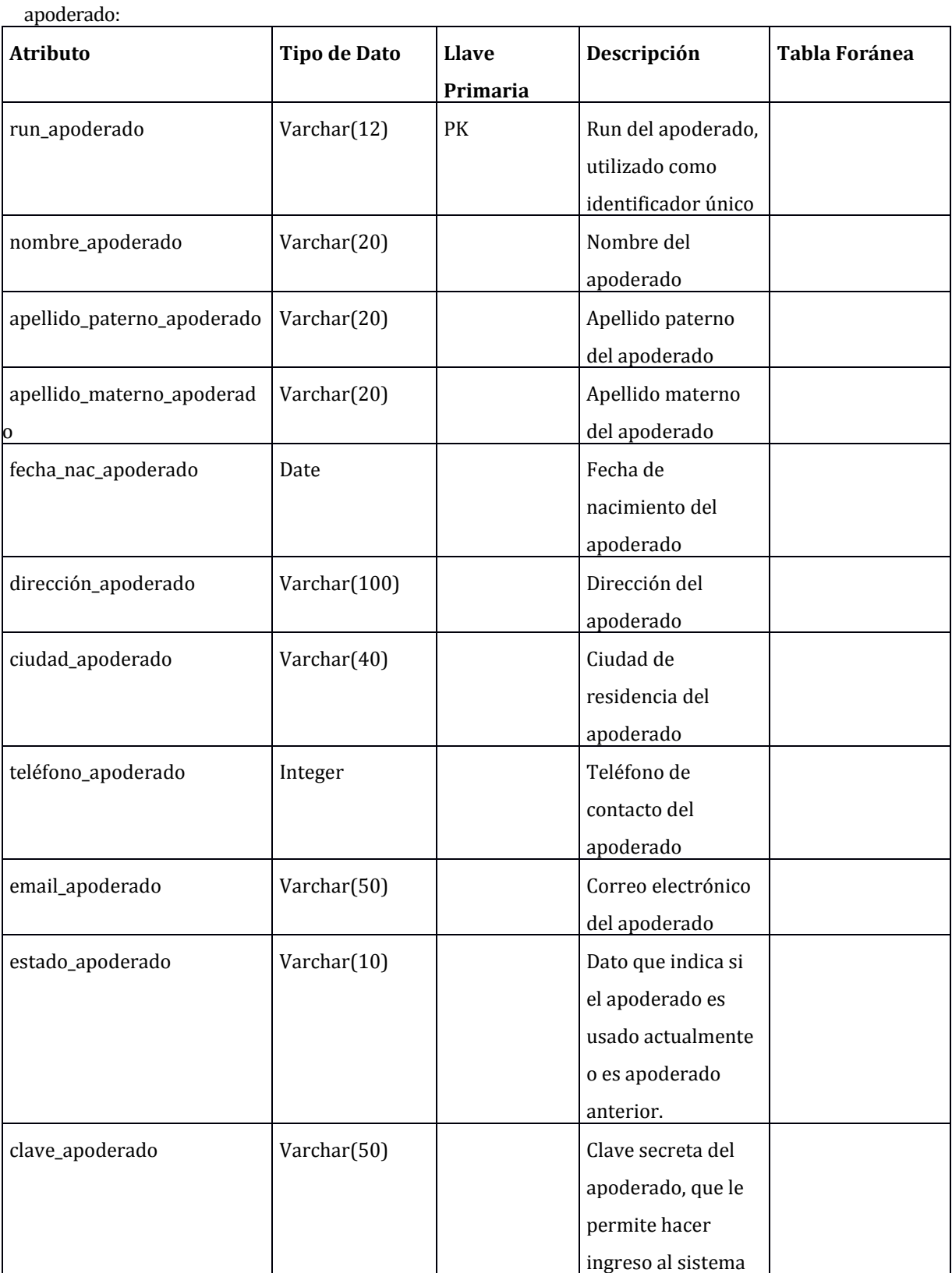

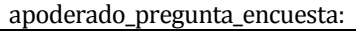

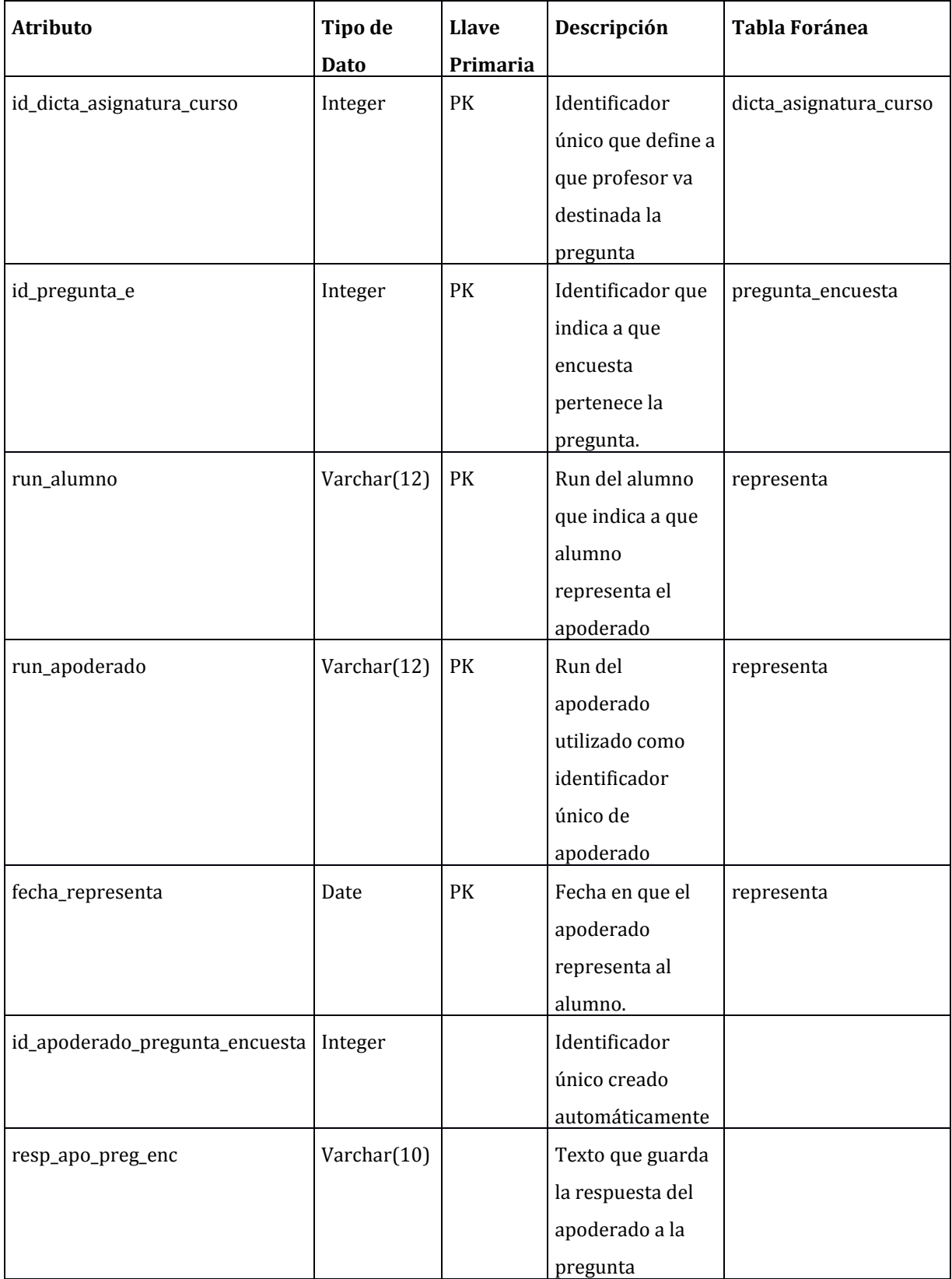

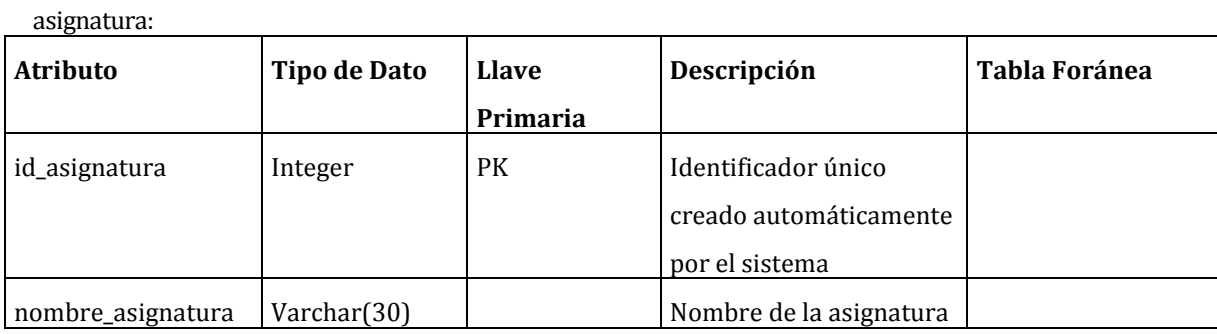

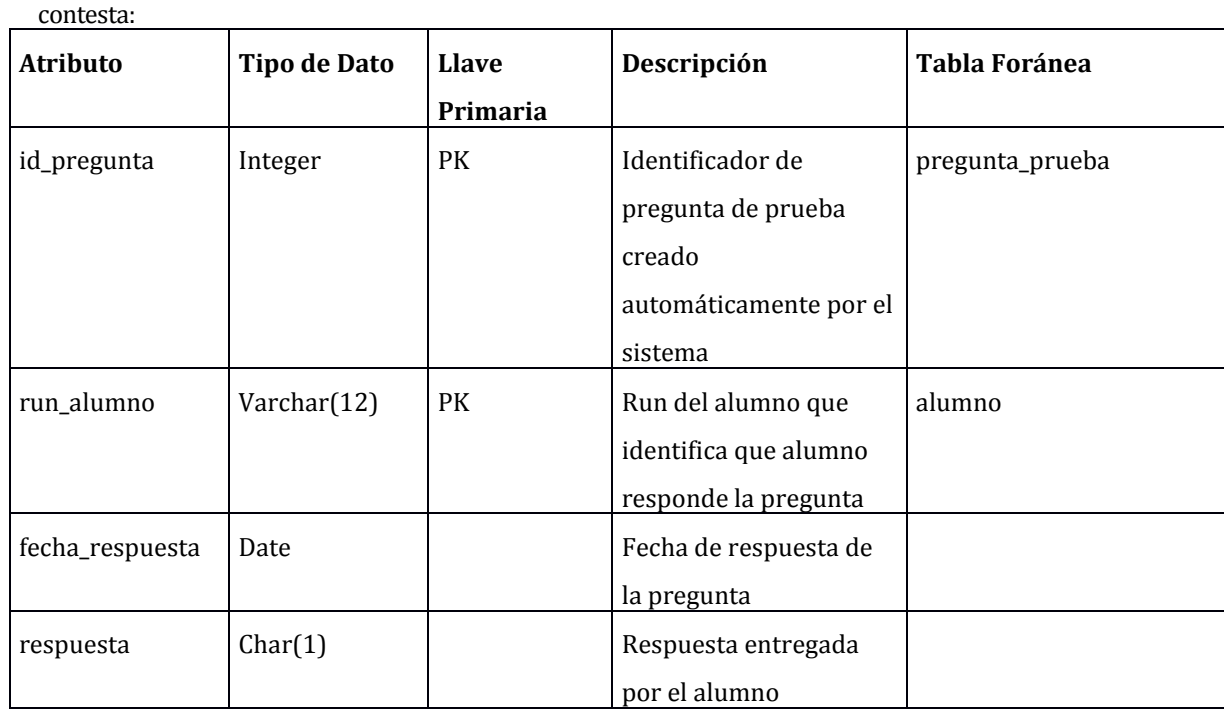

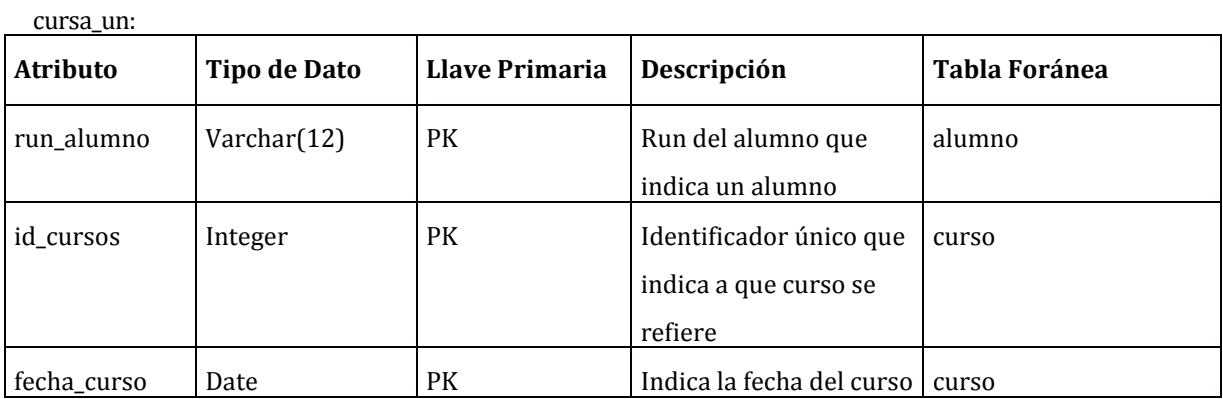

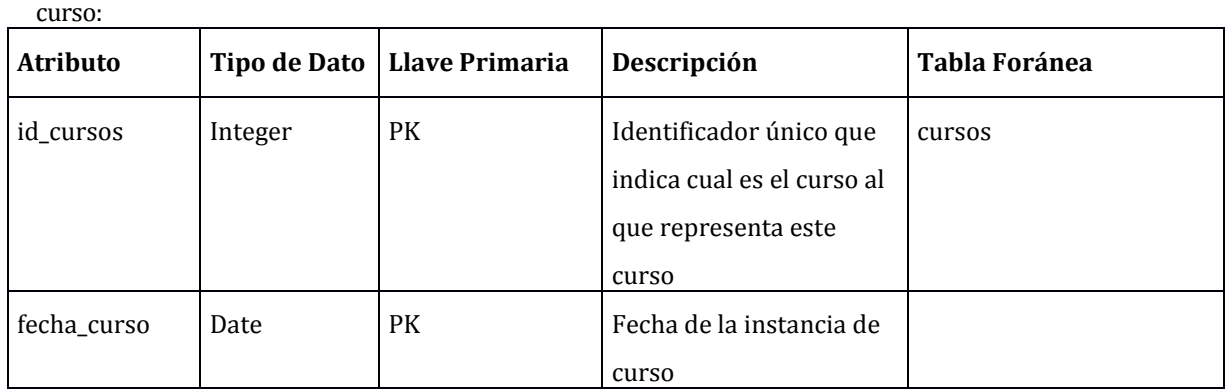

cursos:

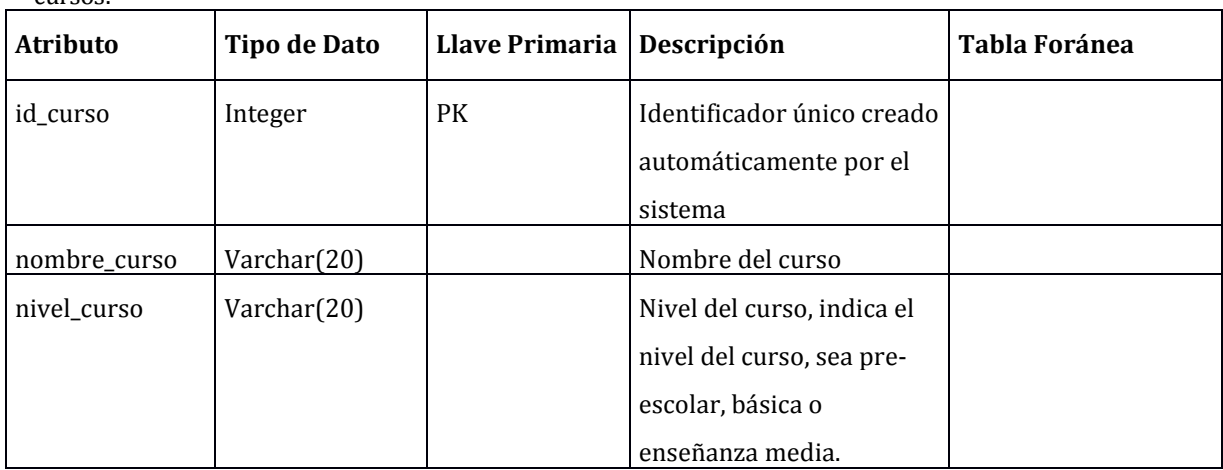

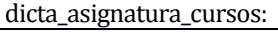

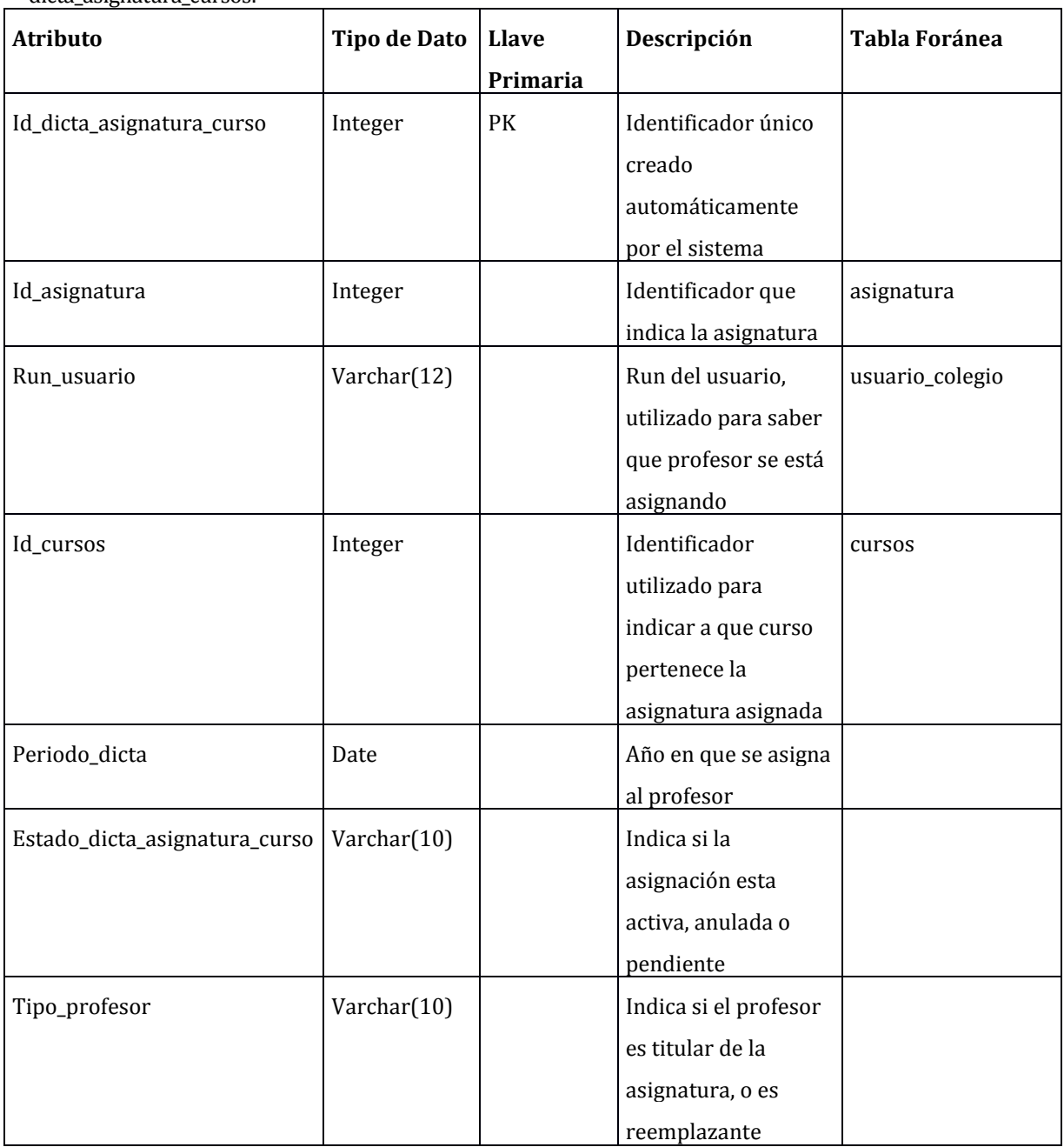

encuesta:

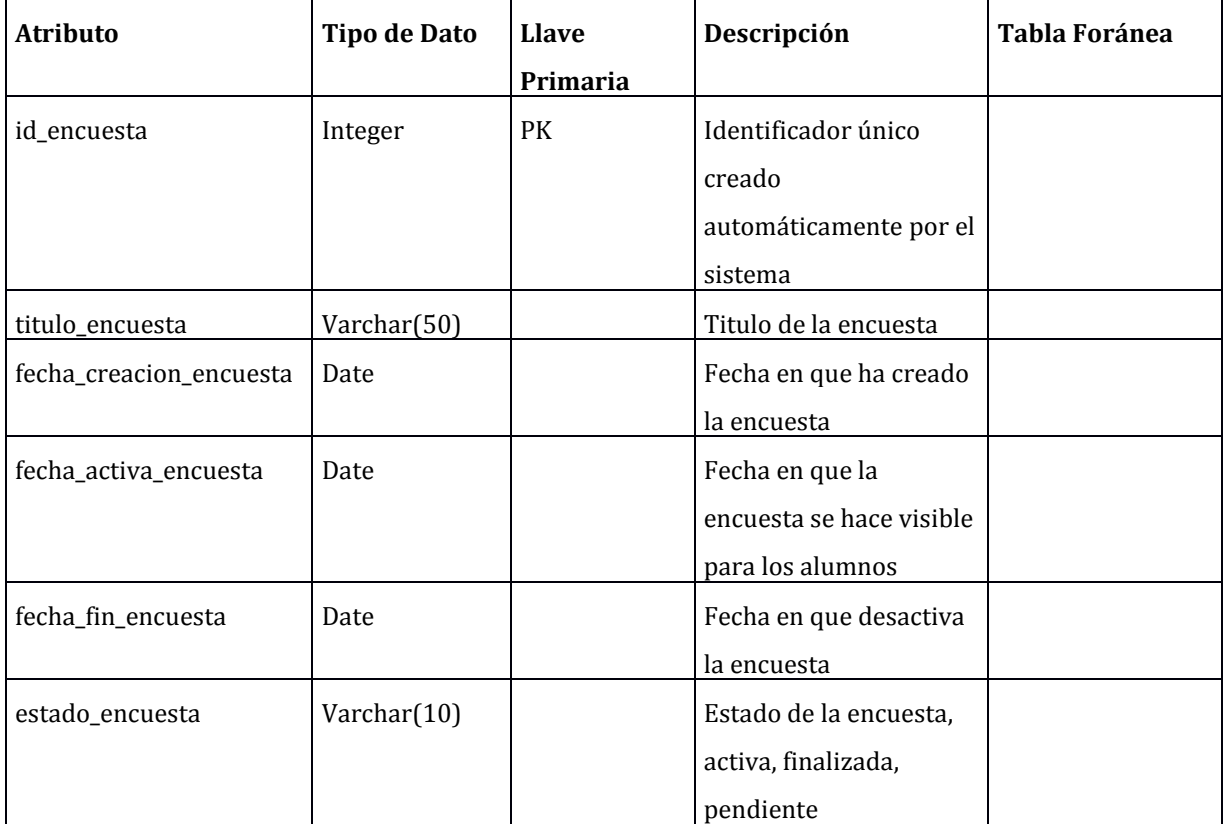

#### encuesta\_aplica\_curso:

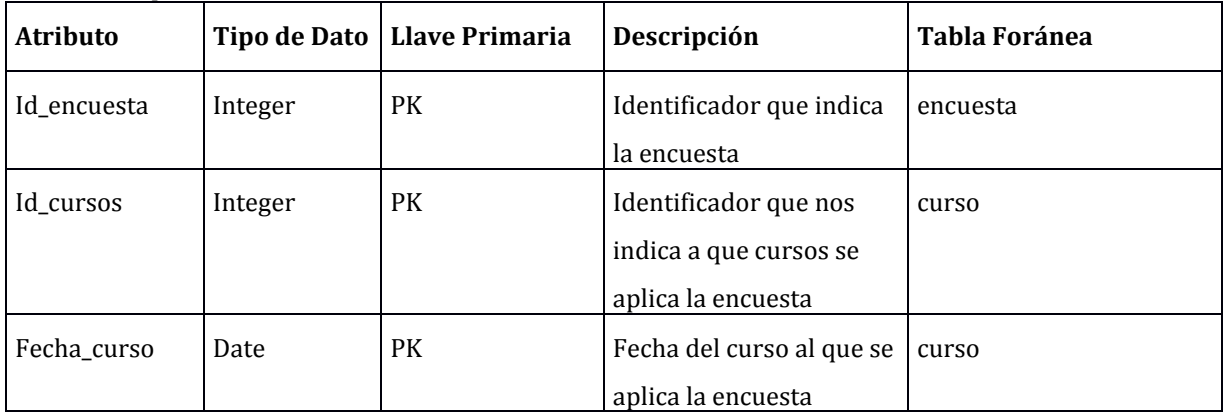

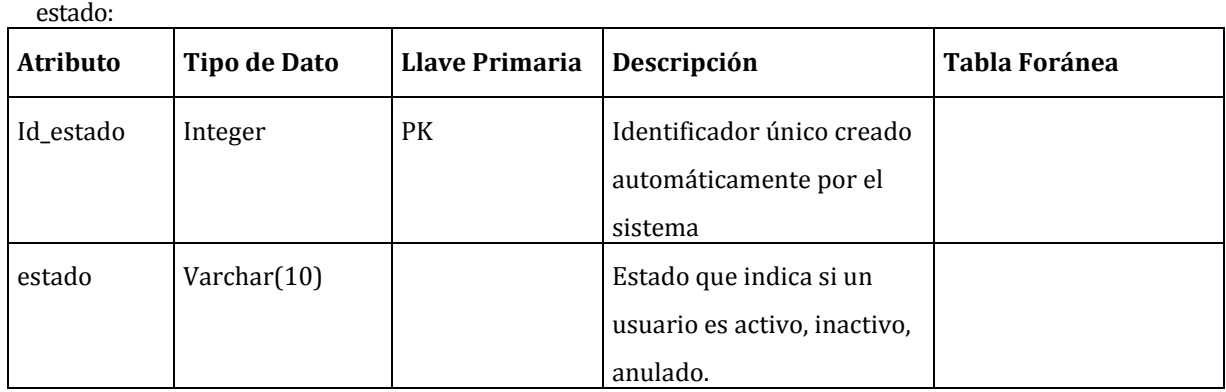

opción:

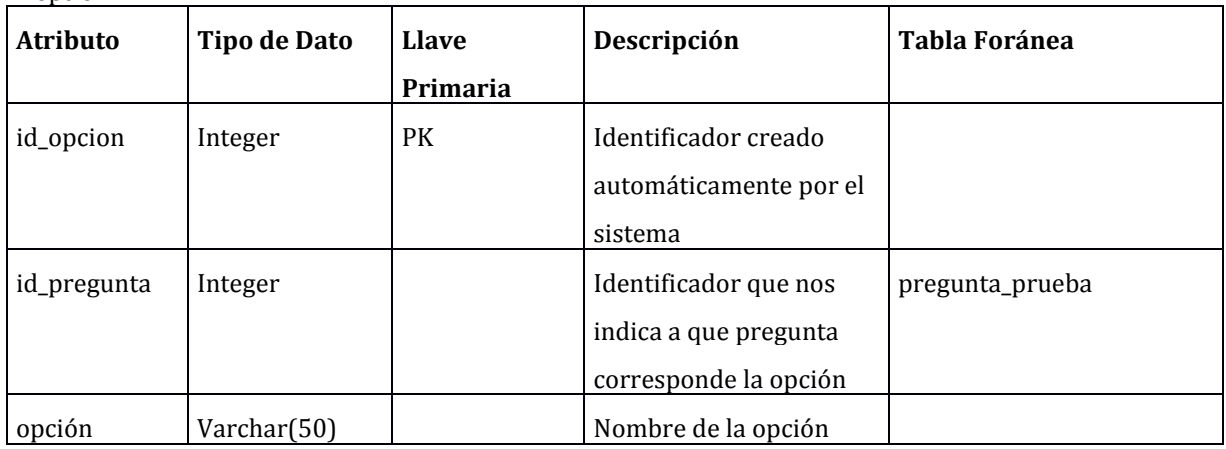

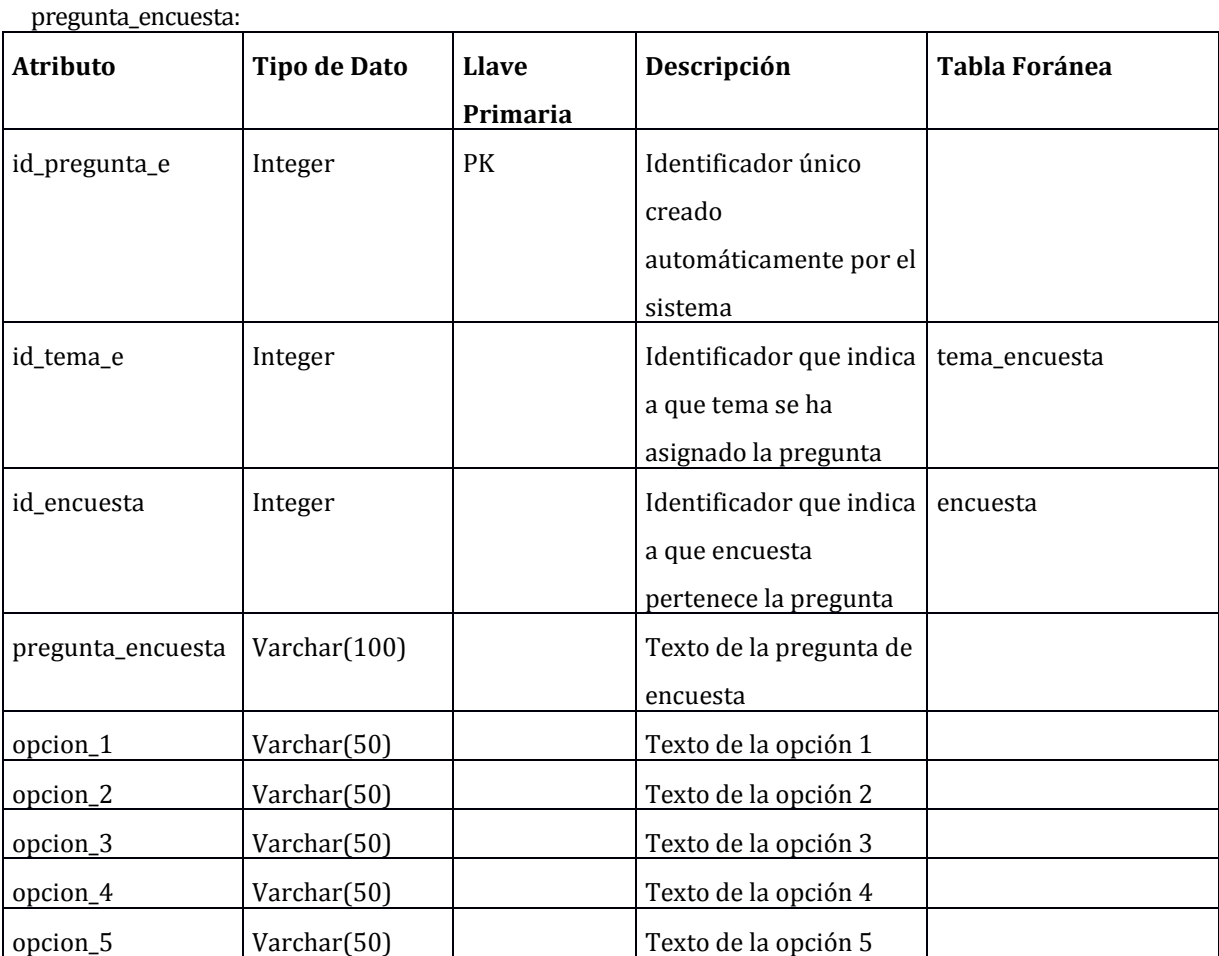

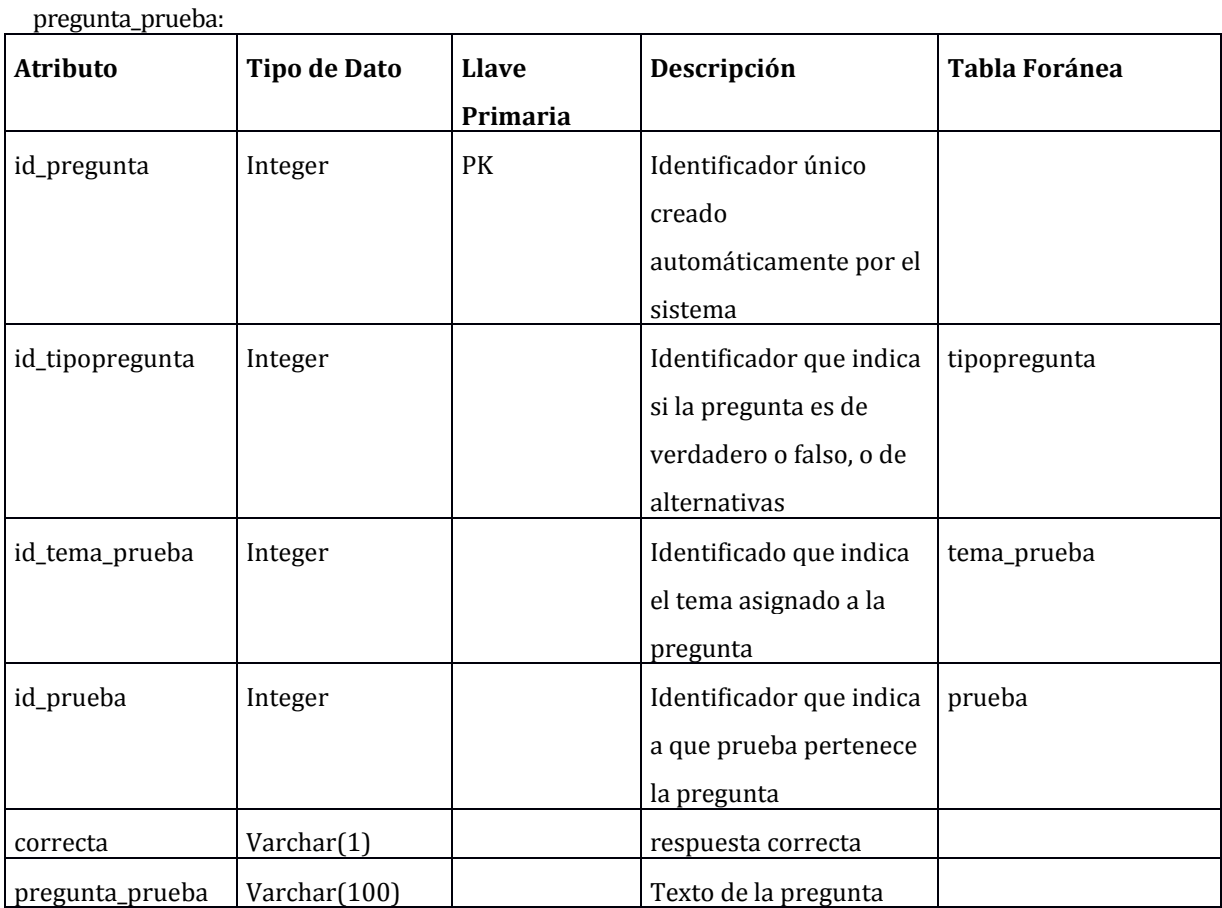

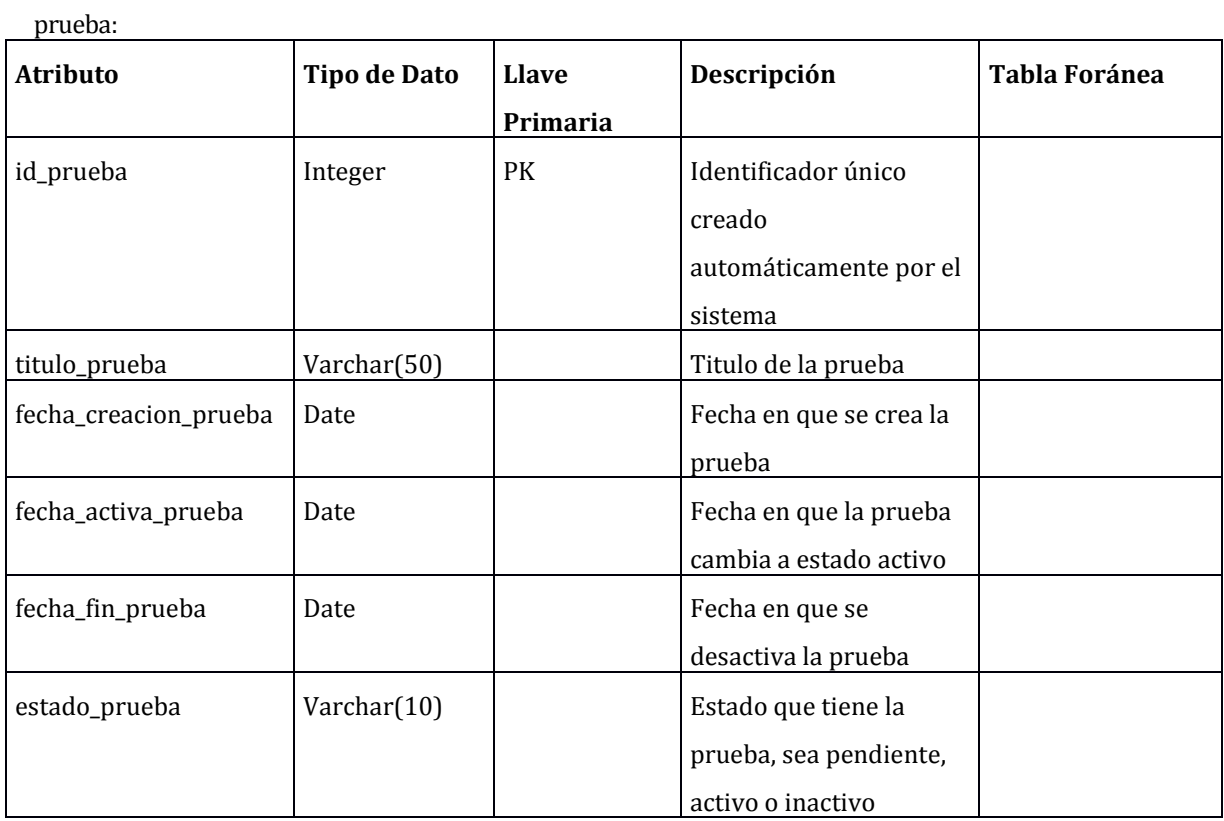

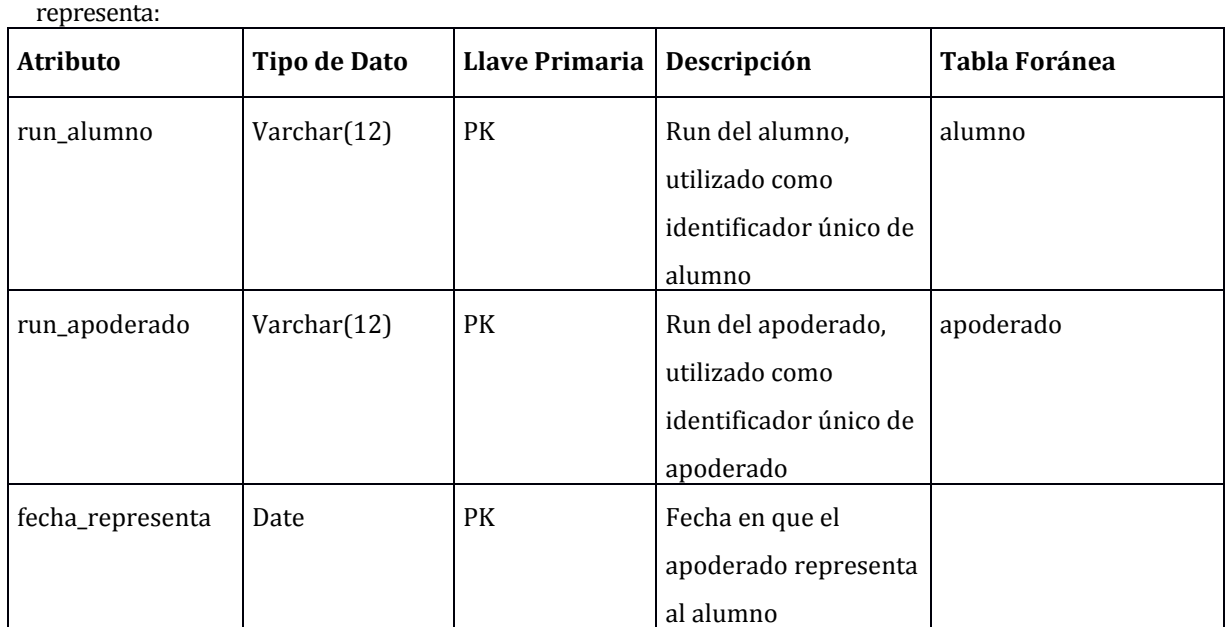

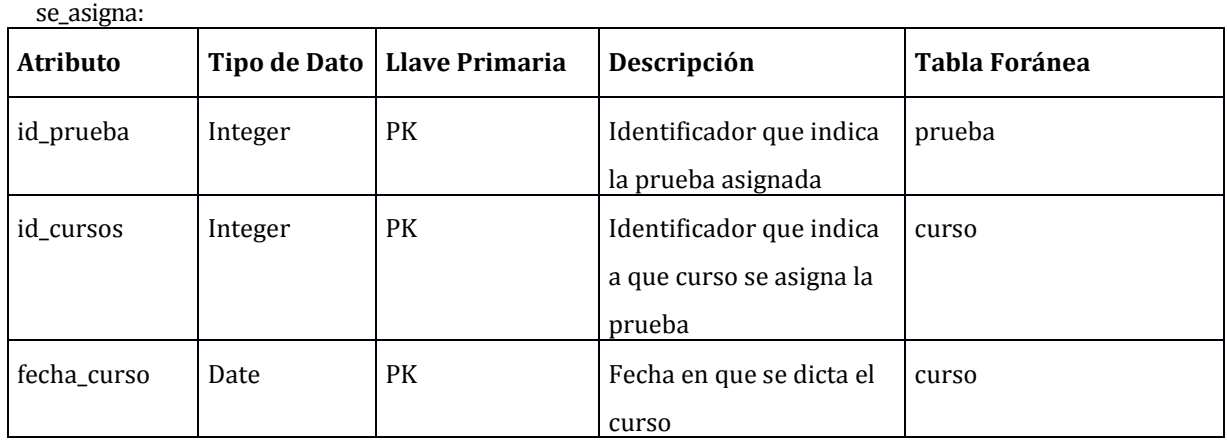

#### tema\_encuesta:

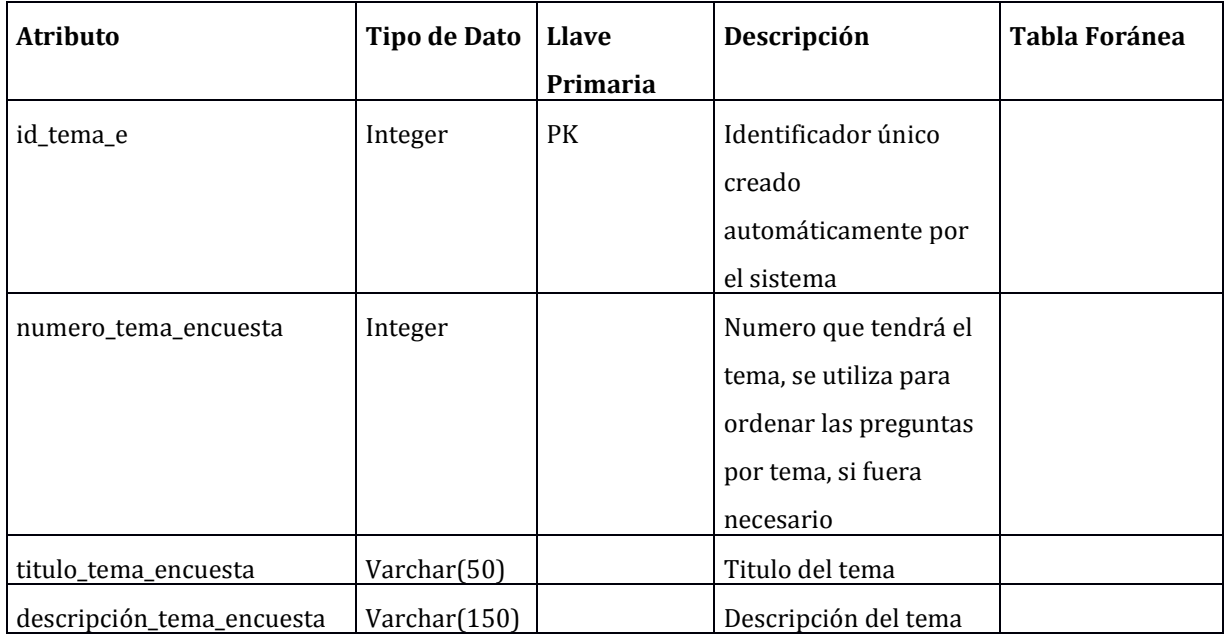

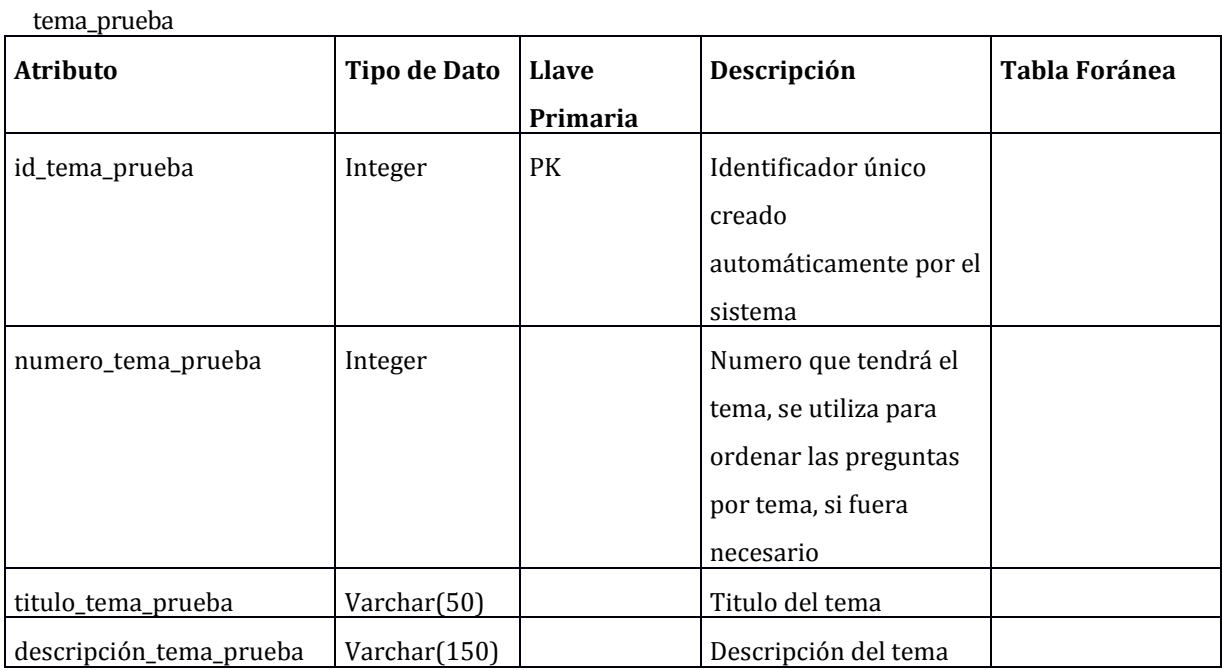

#### tipopregunta:

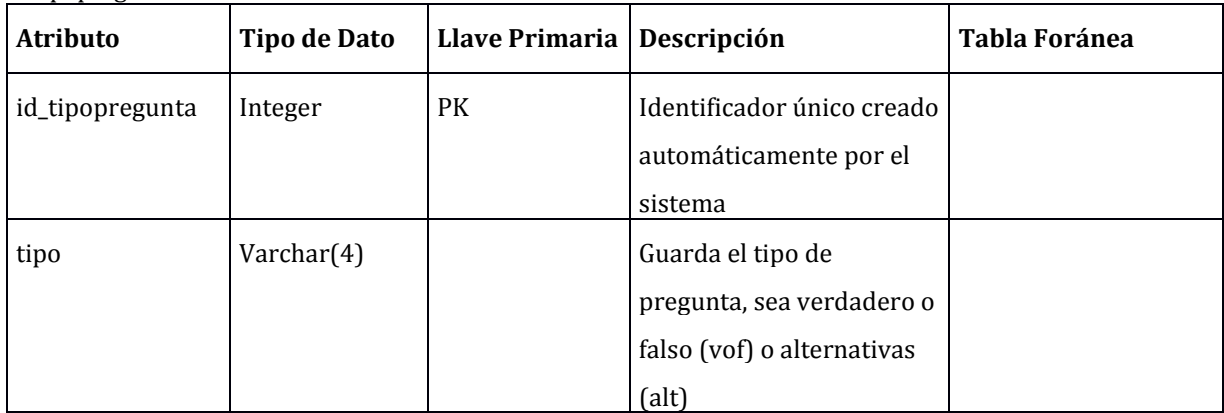

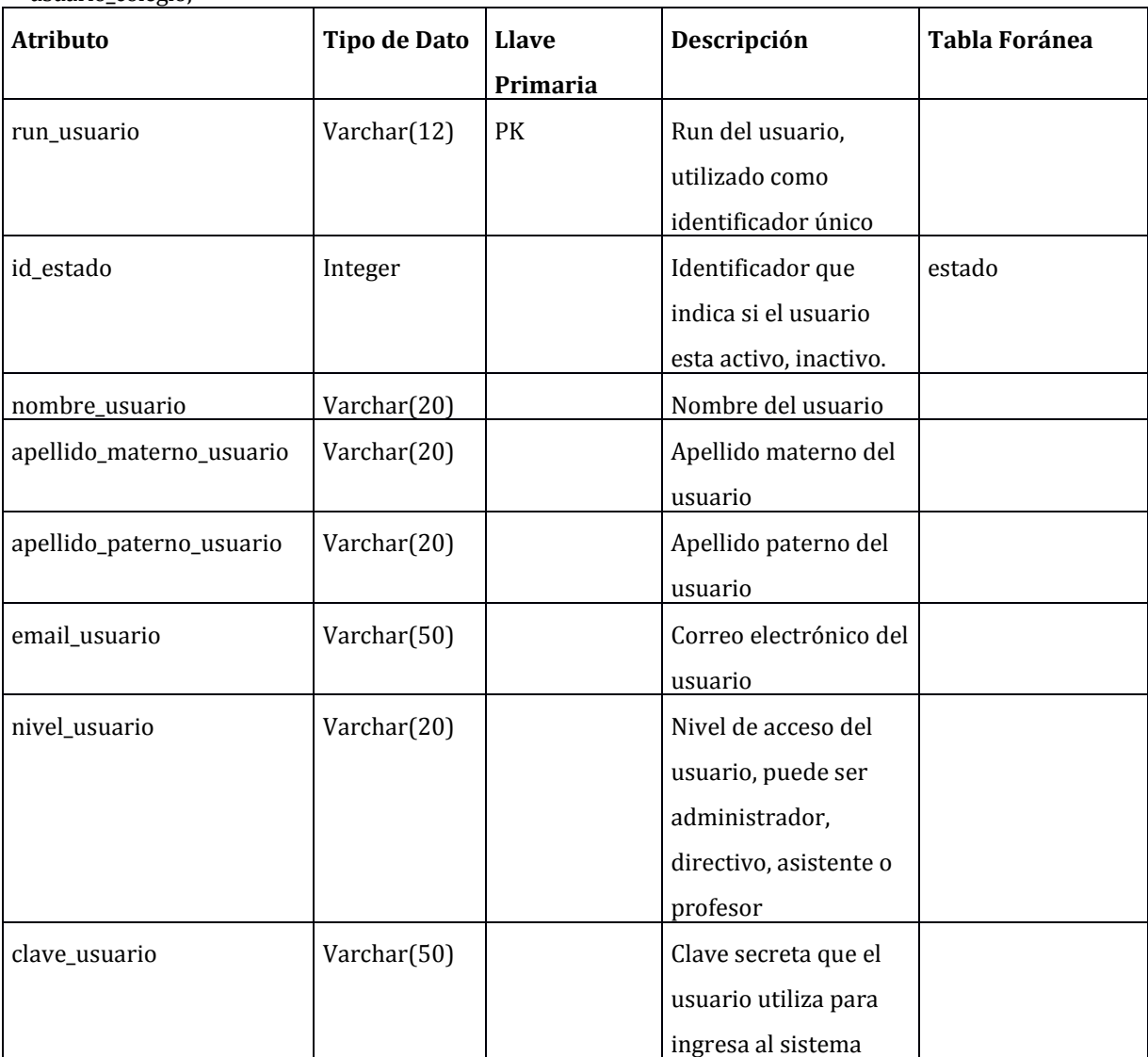

# **15 ANEXO: PRUEBAS**

# **Aceptación**

# **15.1 Casos de prueba para Usuario Administrador**

## 15.1.1 Ingresar al sistema

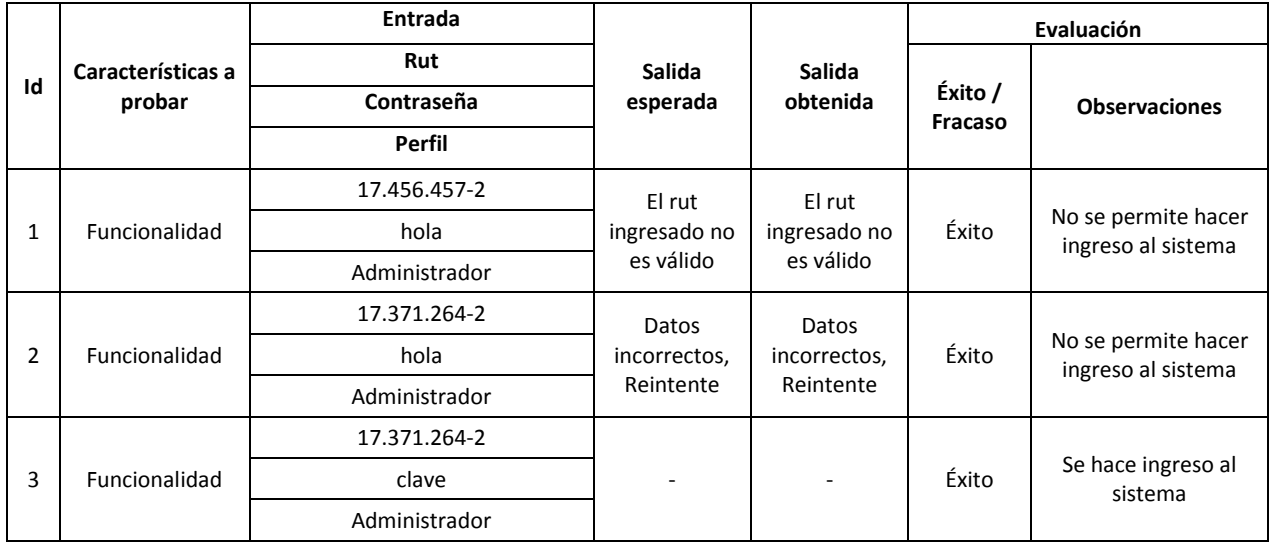

#### 15.1.2 Cambiar clave

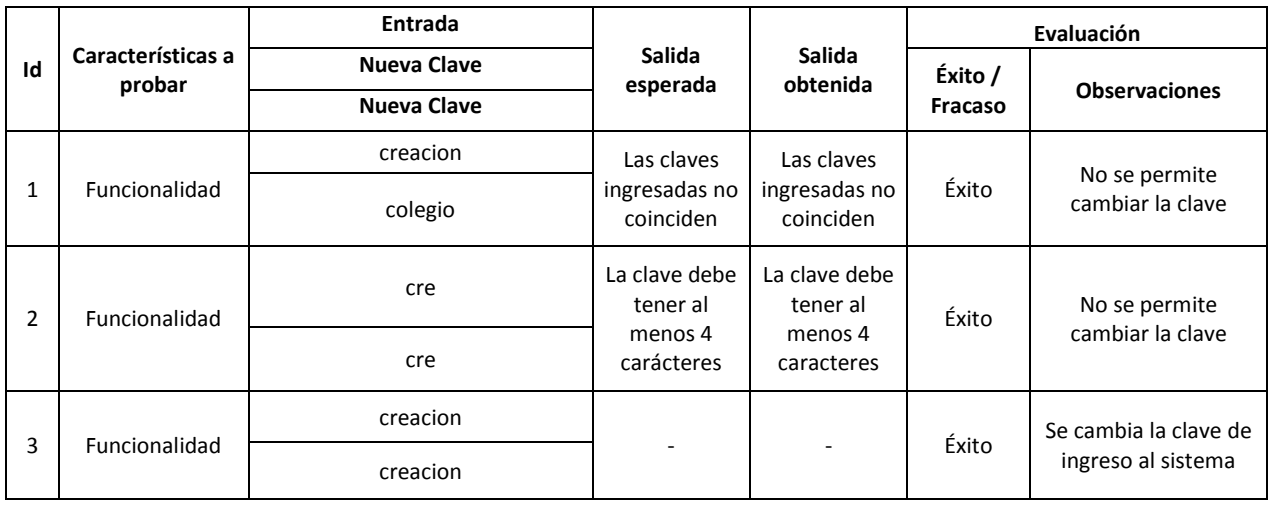

#### 15.1.3 Crear usuario

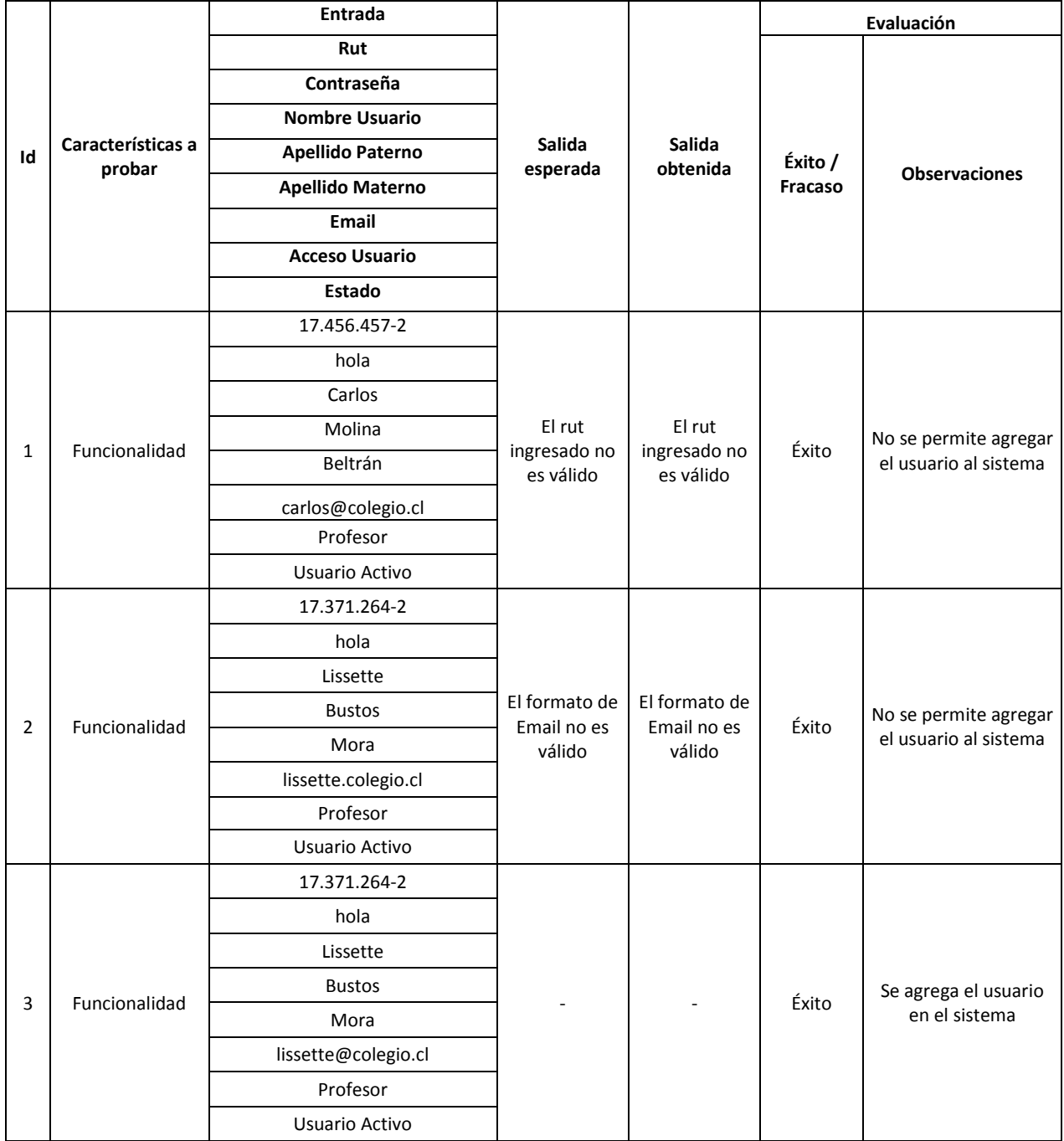

#### 15.1.4 Editar usuario

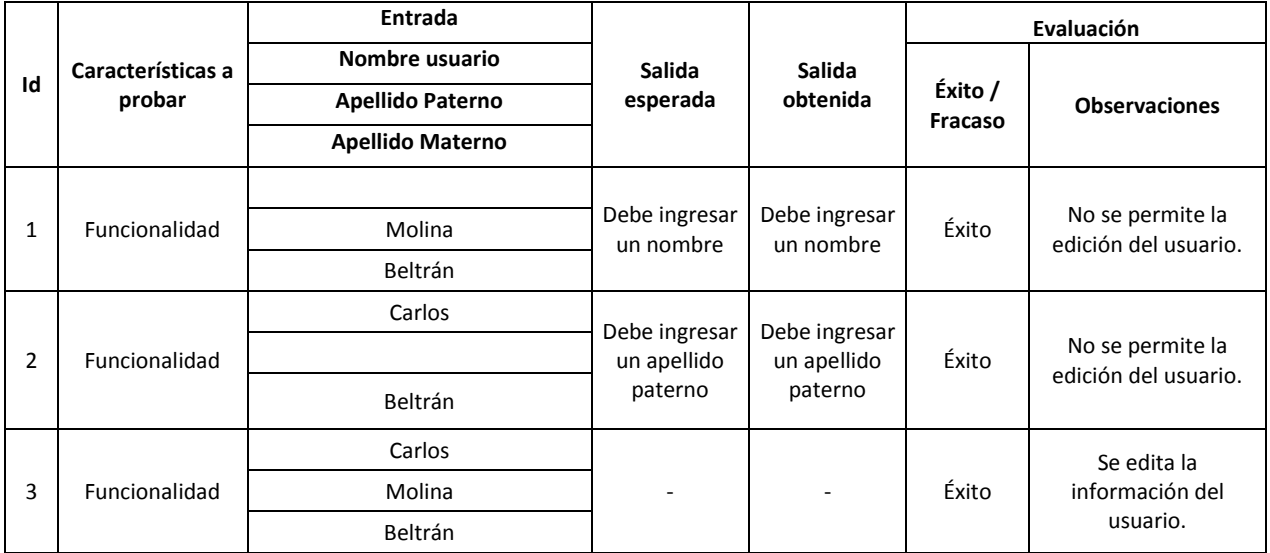

### 15.1.5 Buscar usuario

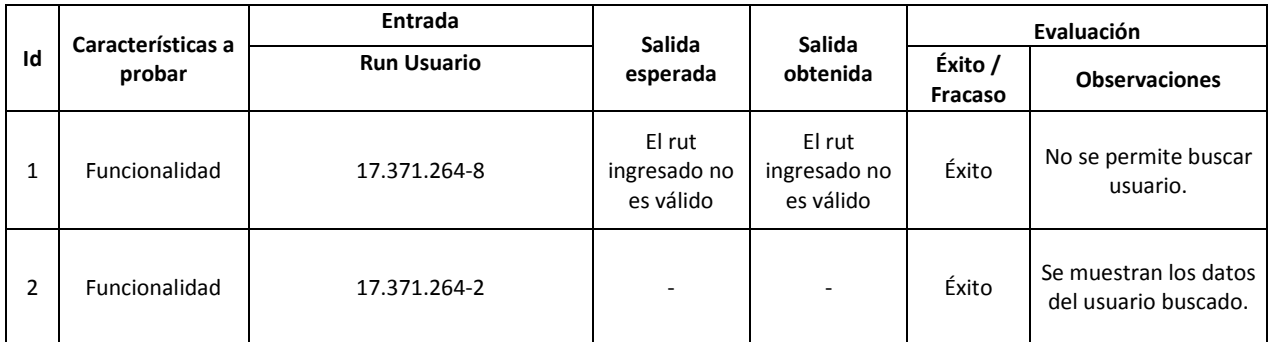

#### 15.1.6 Crear alumno

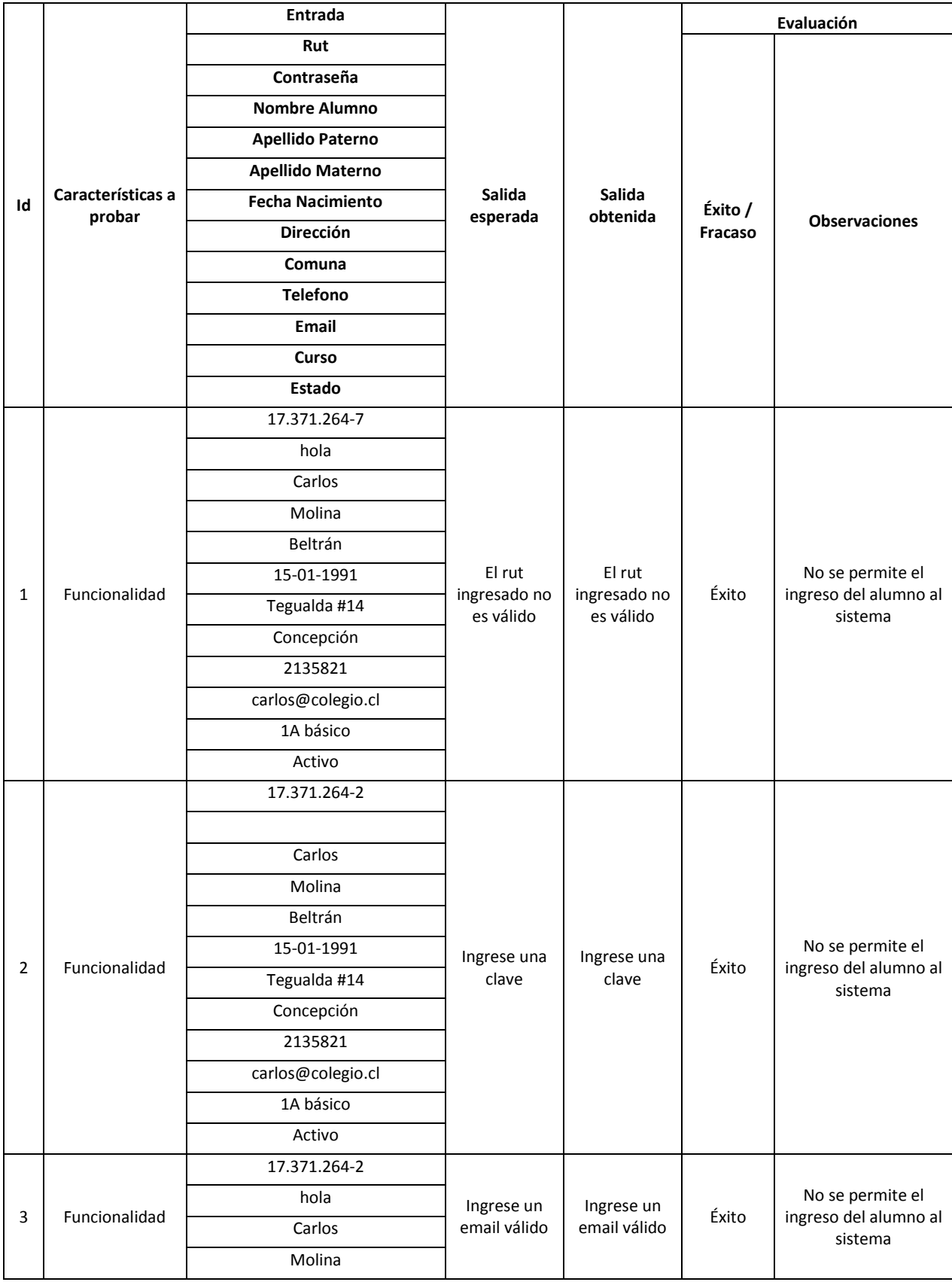

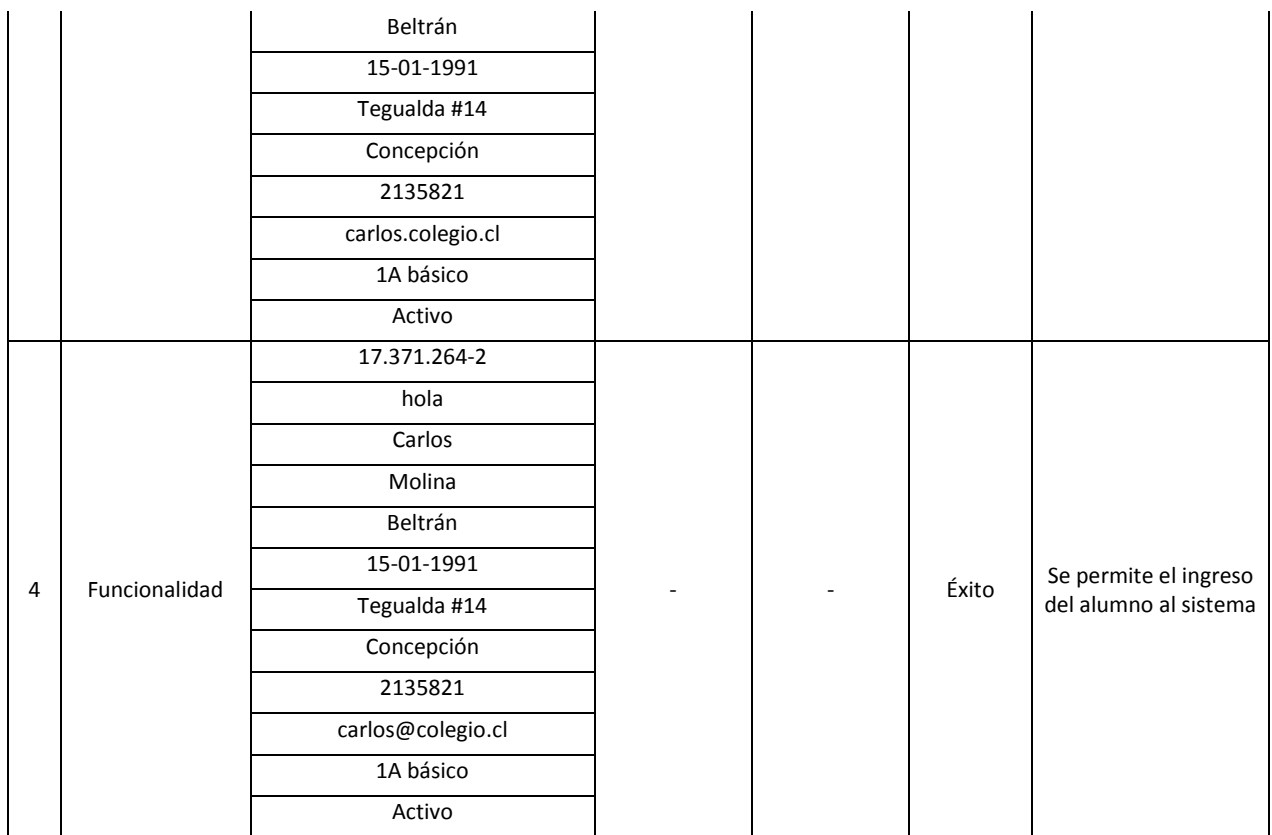

#### 15.1.7 Editar alumno

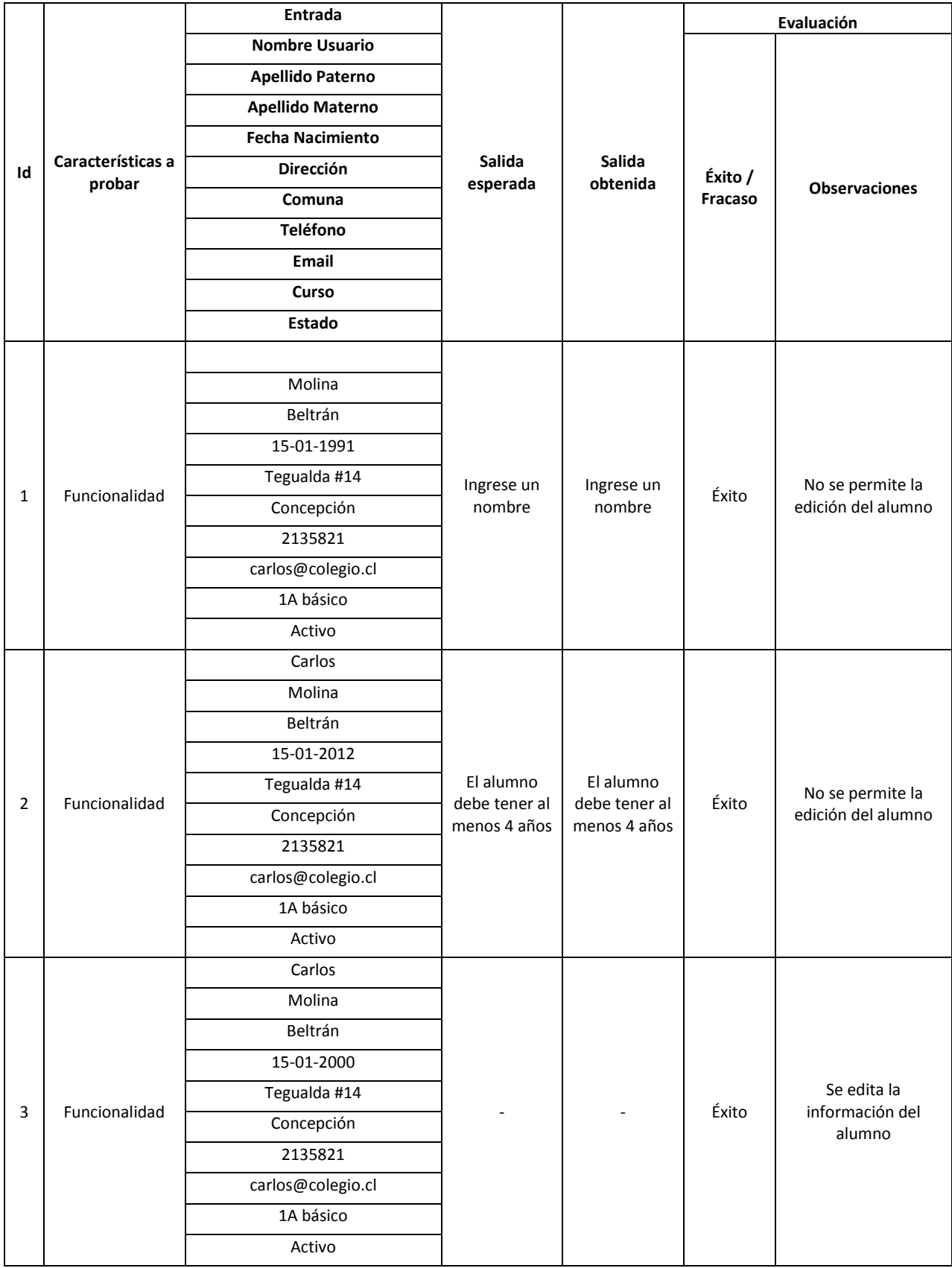

### 15.1.8 Buscar alumno

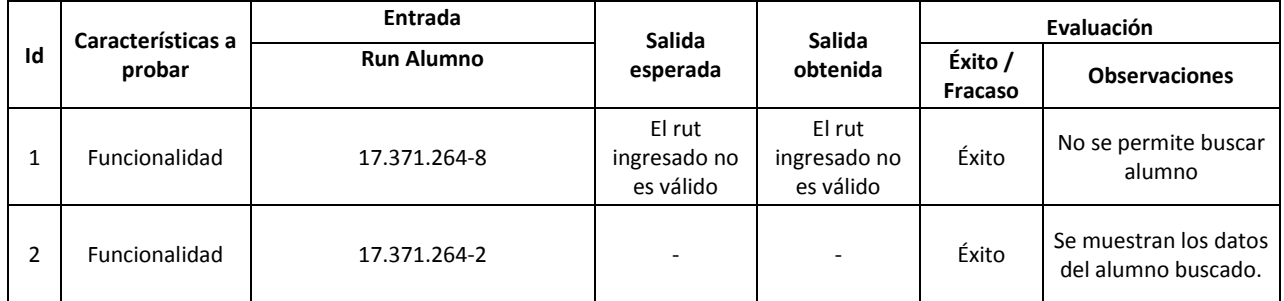

### 15.1.9 Ver detalle alumno

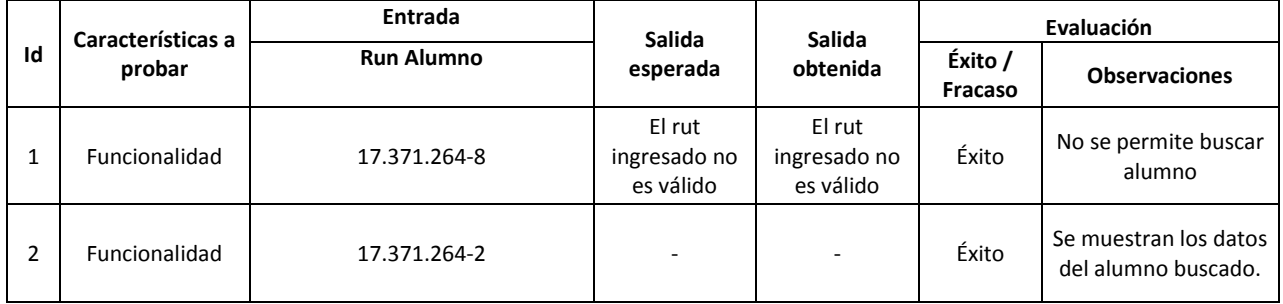

#### 15.1.10 Crear curso

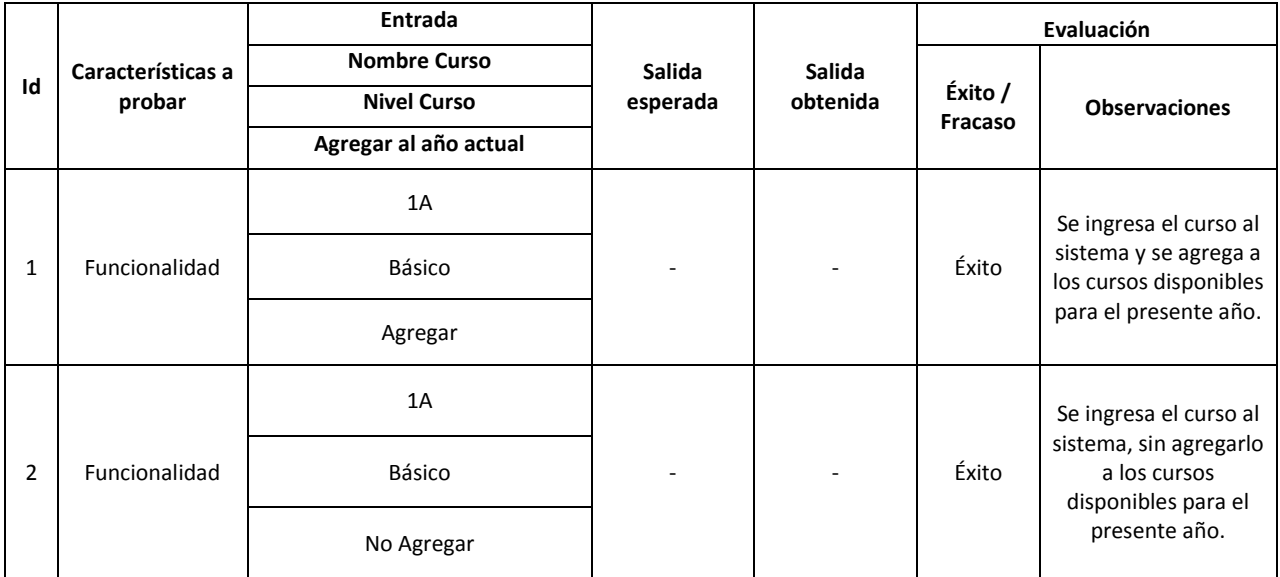

#### 15.1.11 Edita curso

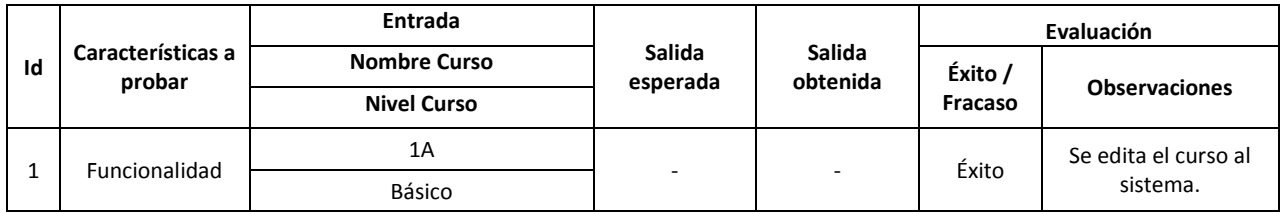

## 15.1.12 Crear asignatura

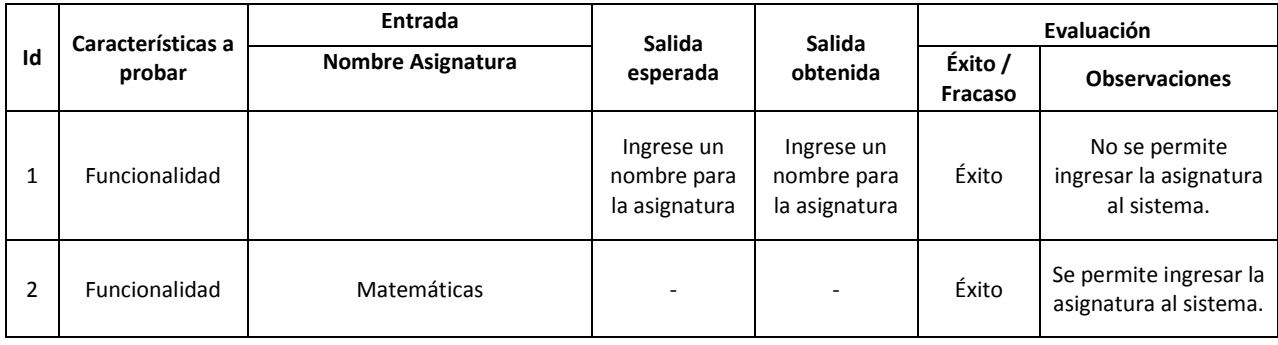

## 15.1.13 Editar Asignatura

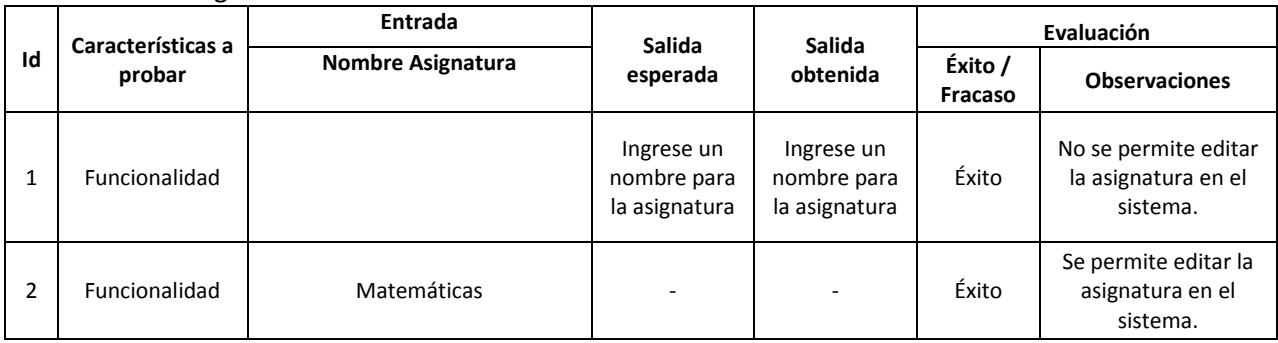

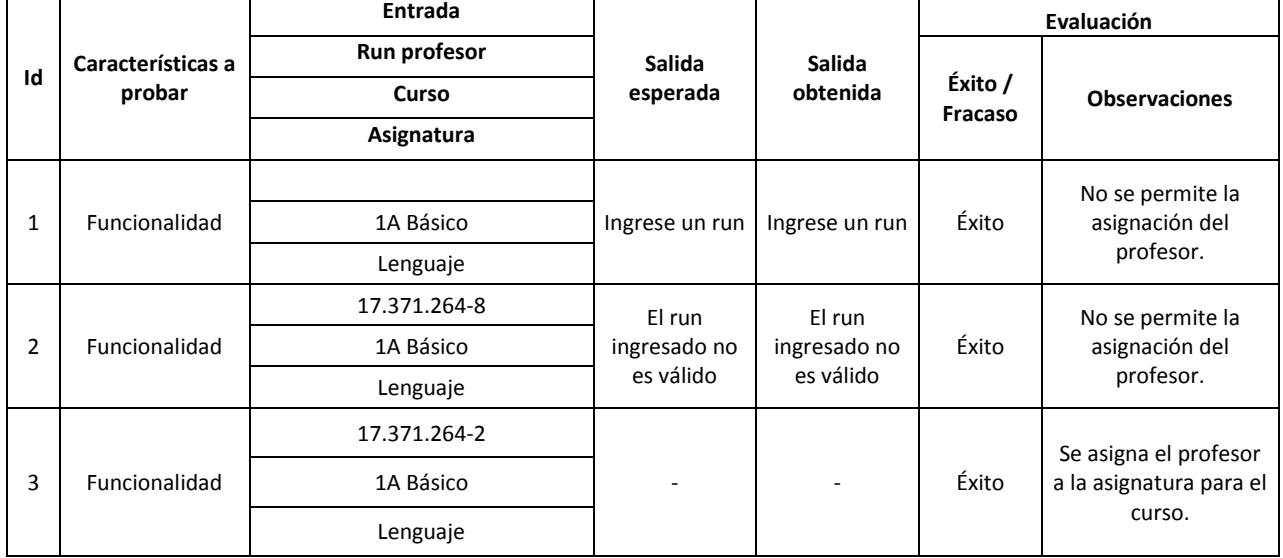

 $\overline{\phantom{0}}$ 

#### 15.1.14 Asignar Profesor-Curso a asignatura

#### 15.1.15 Crear apoderado

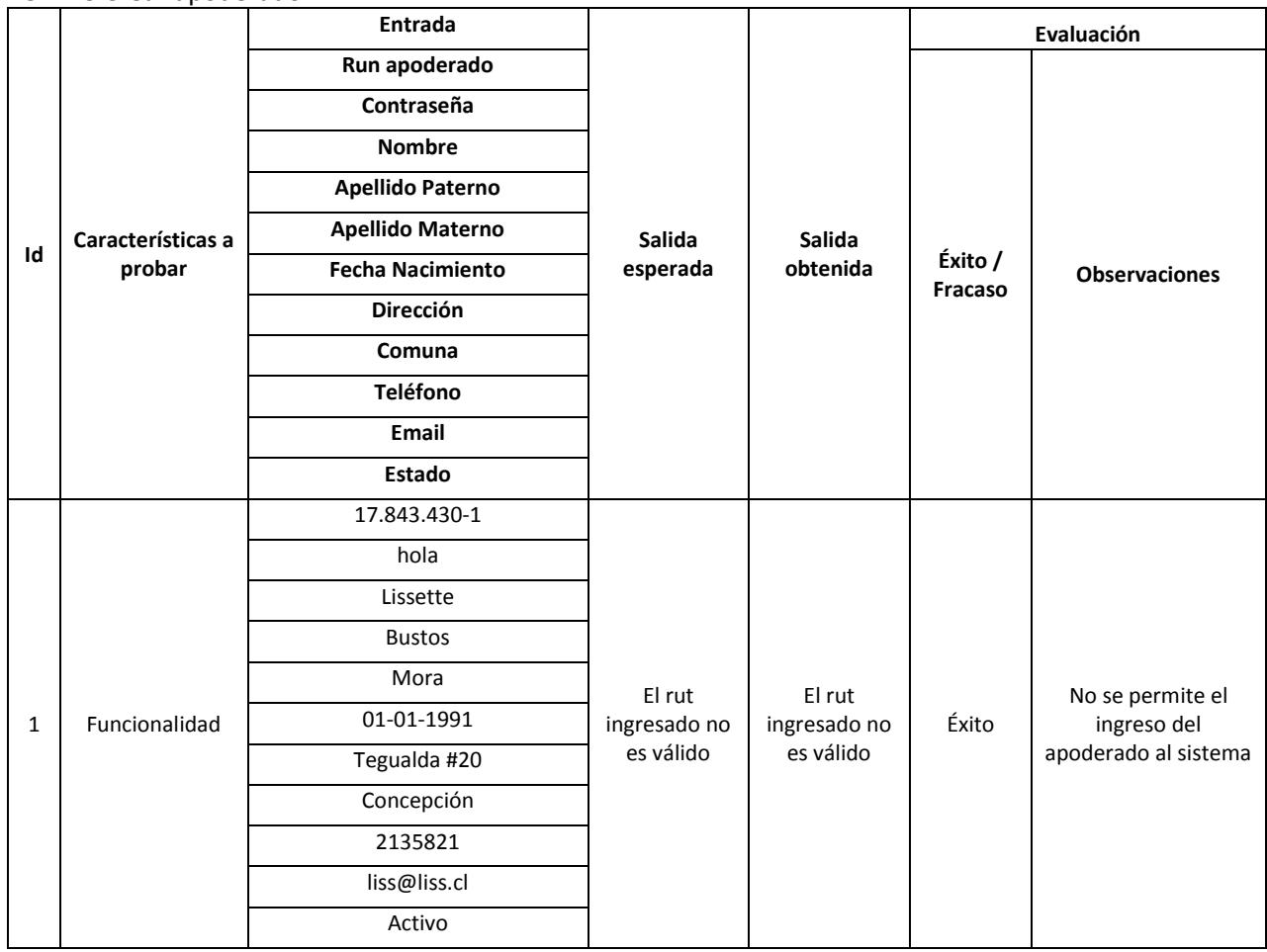

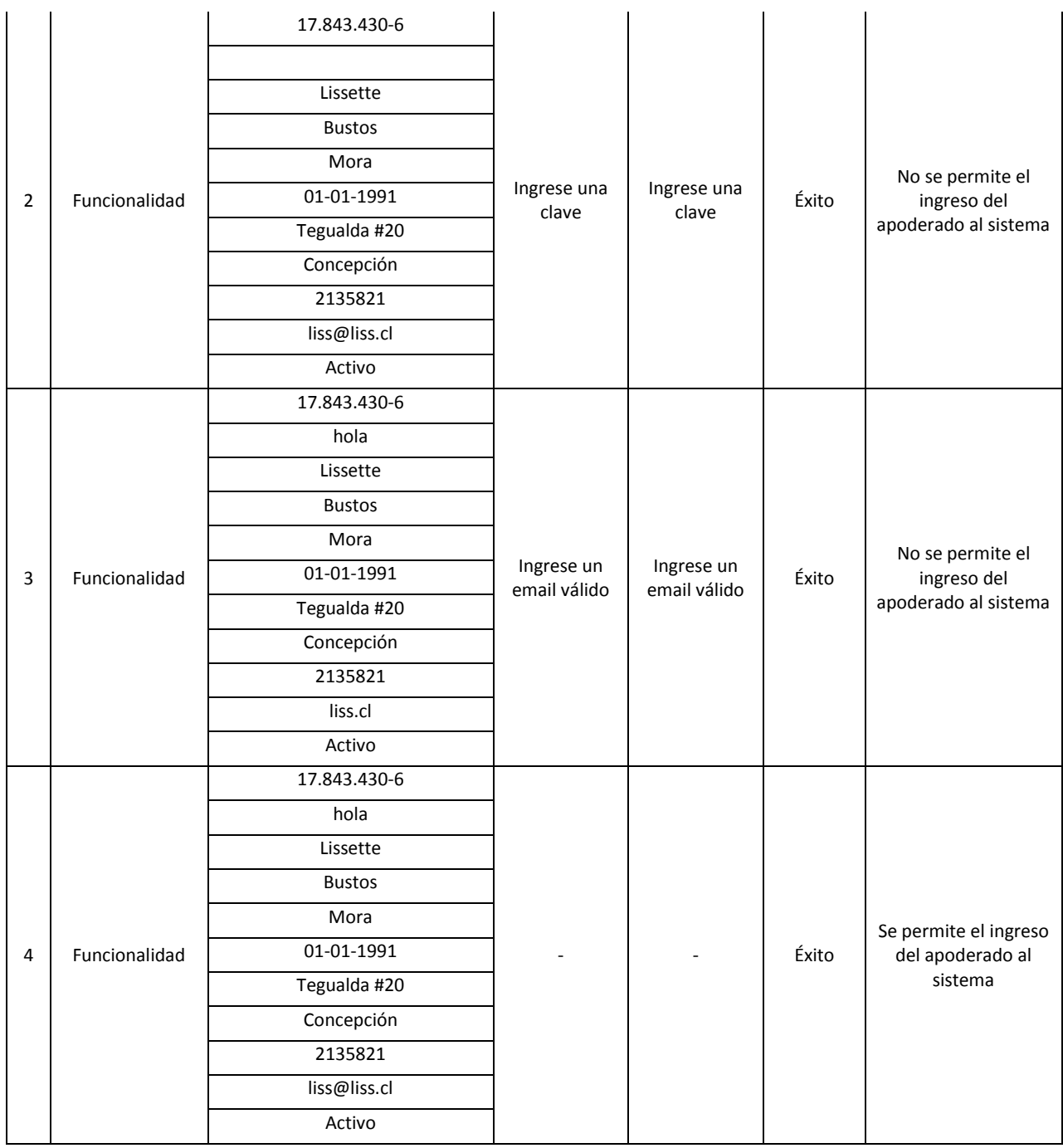

## 15.1.16 Editar apoderado

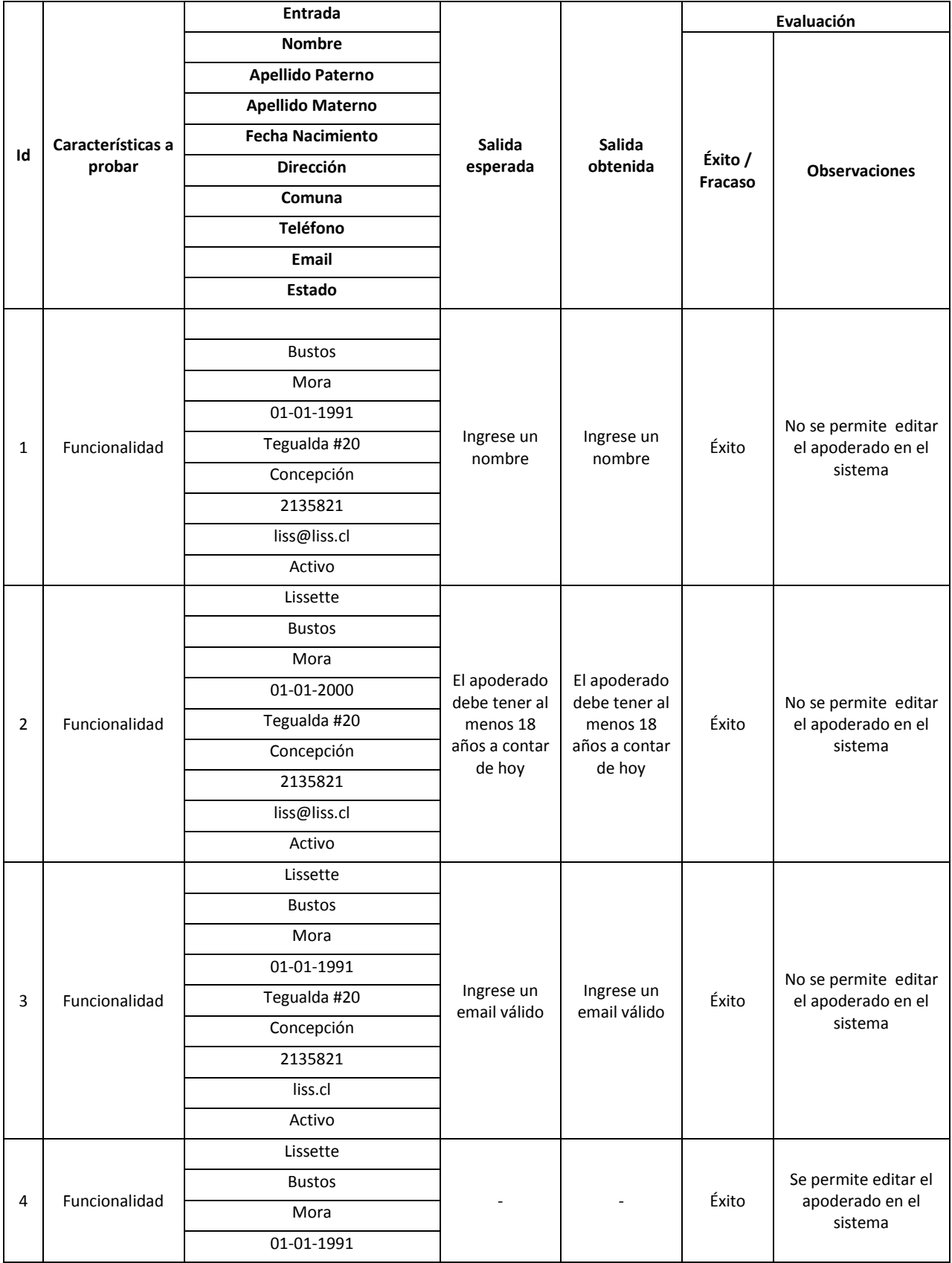

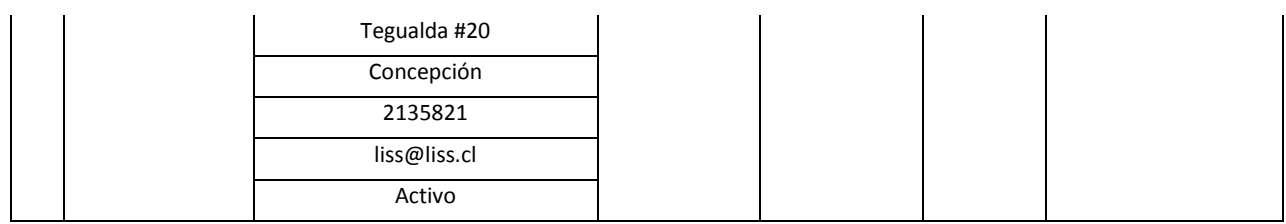

## 15.1.17 Buscar apoderado

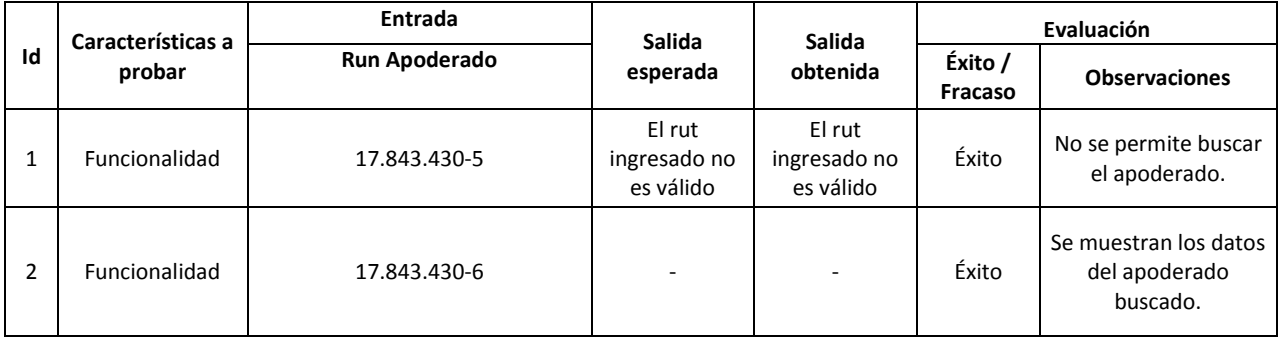

## 15.1.18 Asignar apoderado a alumno

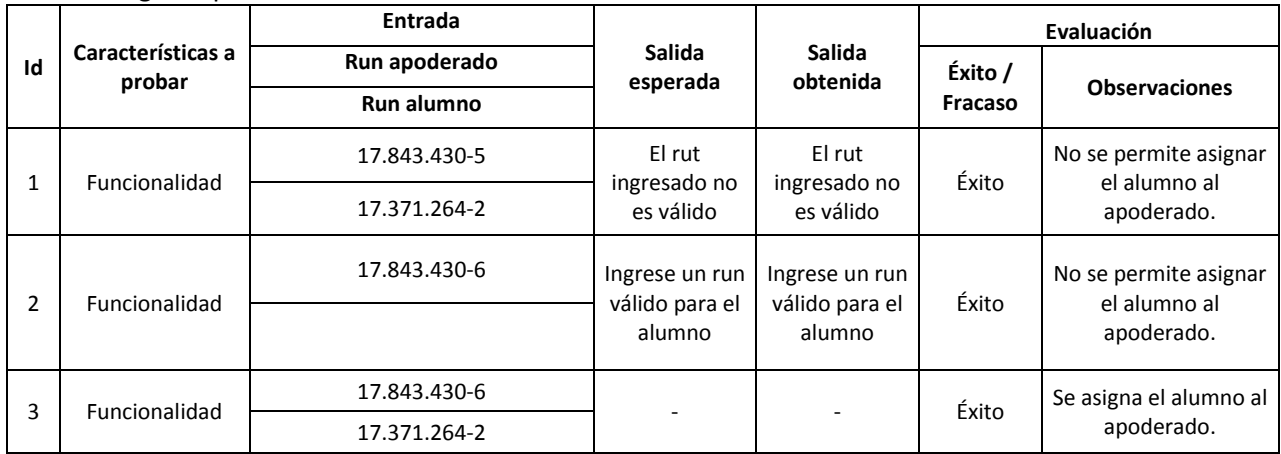

## 15.1.19 Modificar asignación profesor asignatura

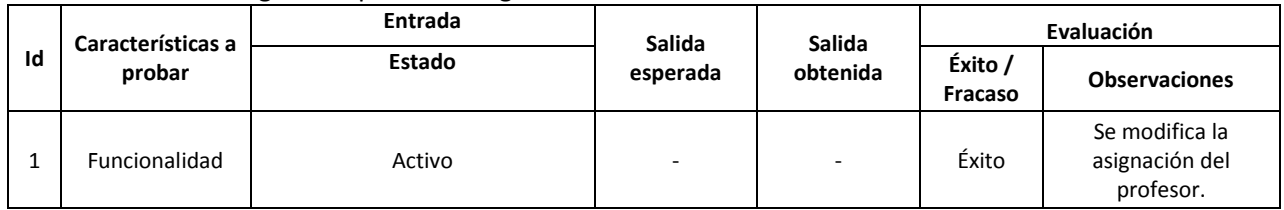

## 15.1.20 Agregar computador

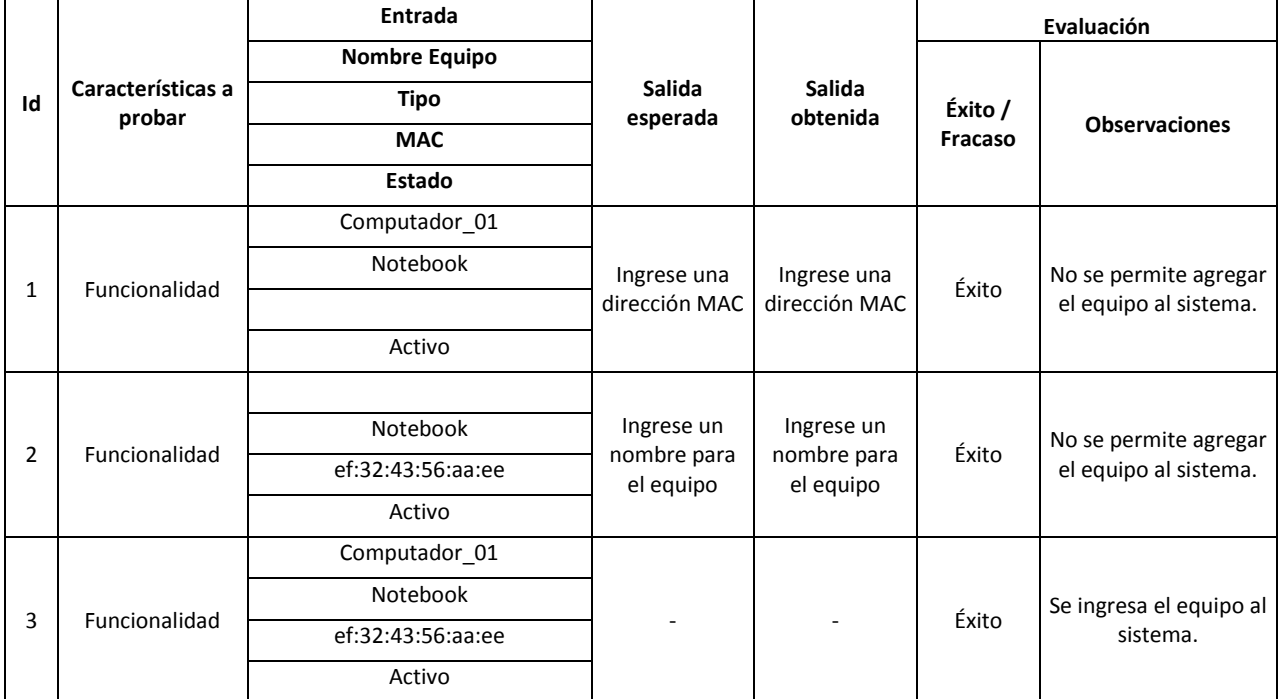

#### 15.1.21 Editar computador

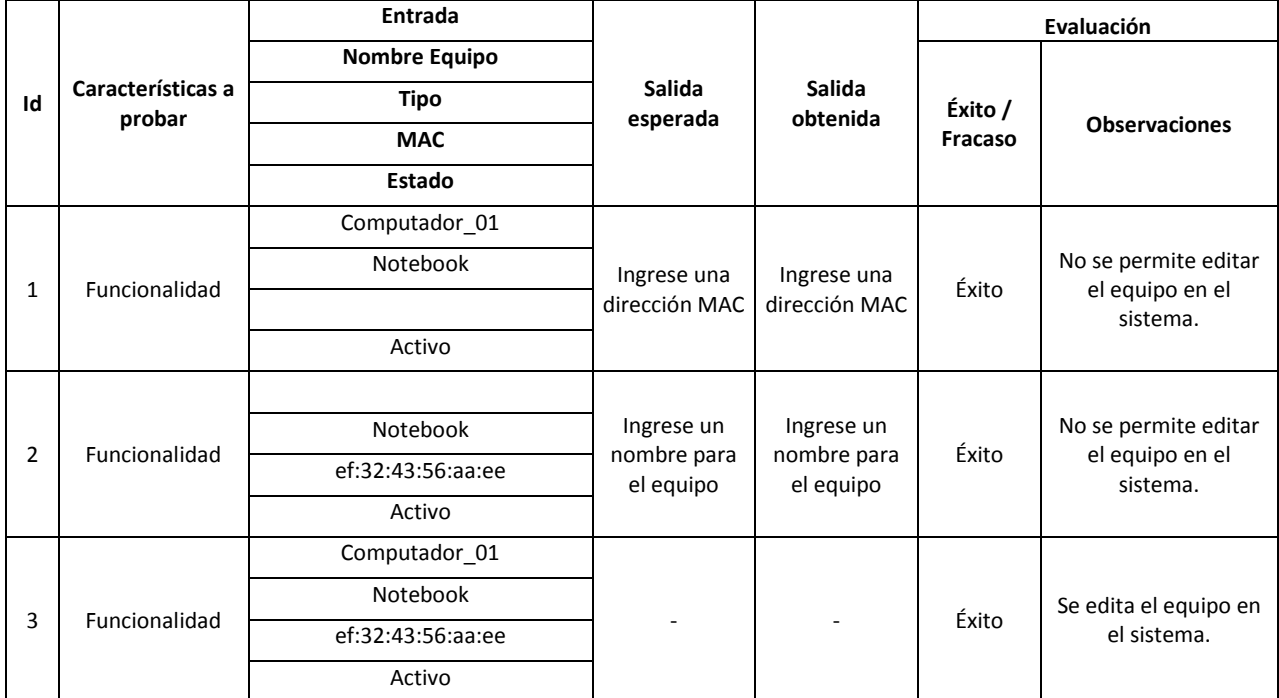

# **15.2 Casos de prueba para Usuario Asistente**

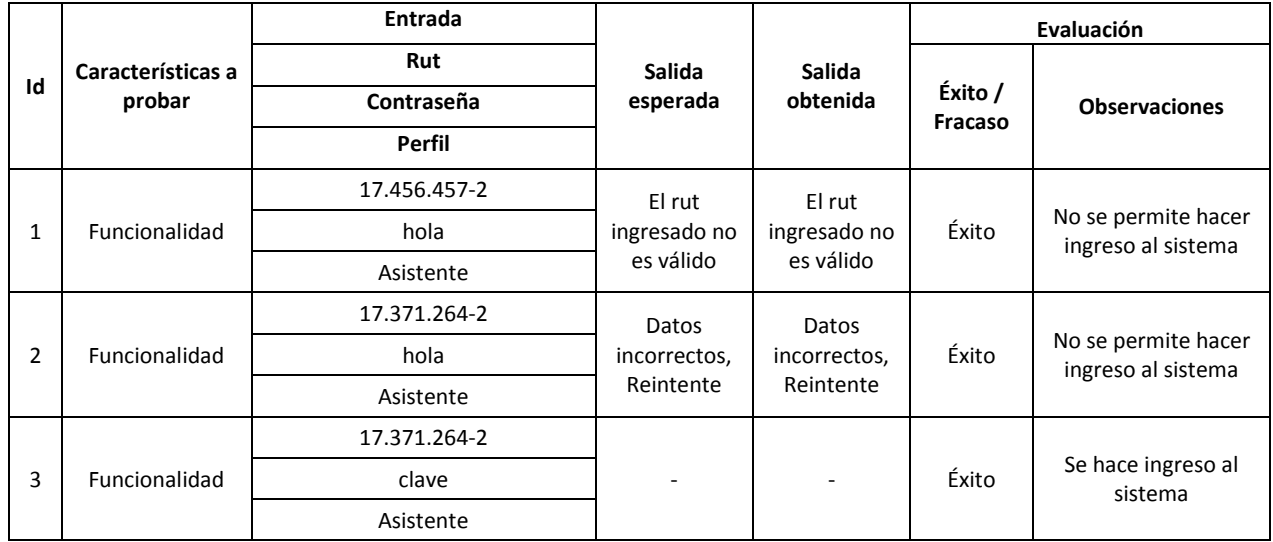

## 15.2.1 Ingresar al sistema

## 15.2.2 Cambiar clave

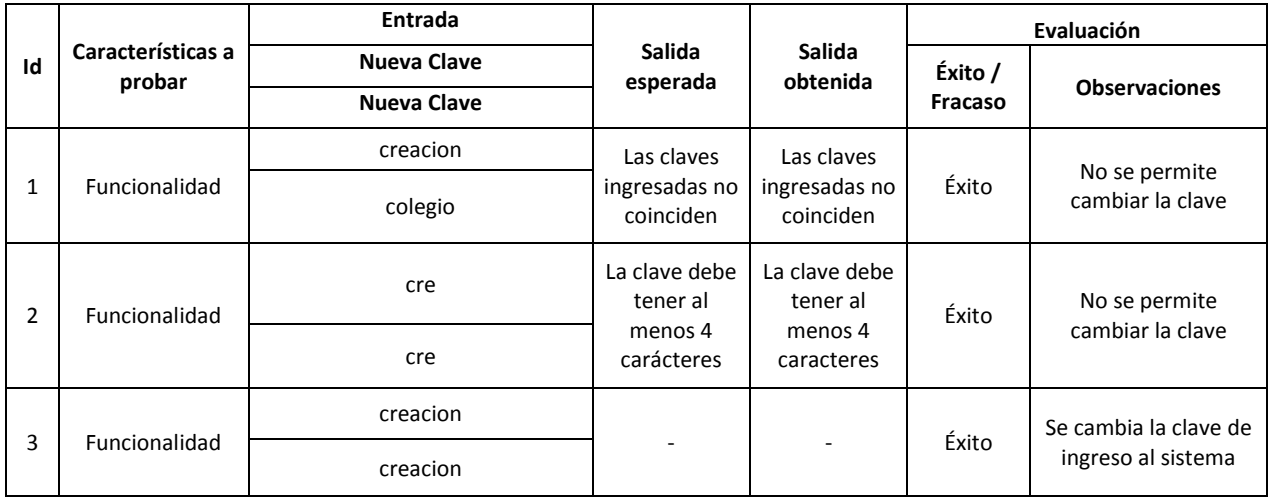

#### 15.2.3 Crear alumno

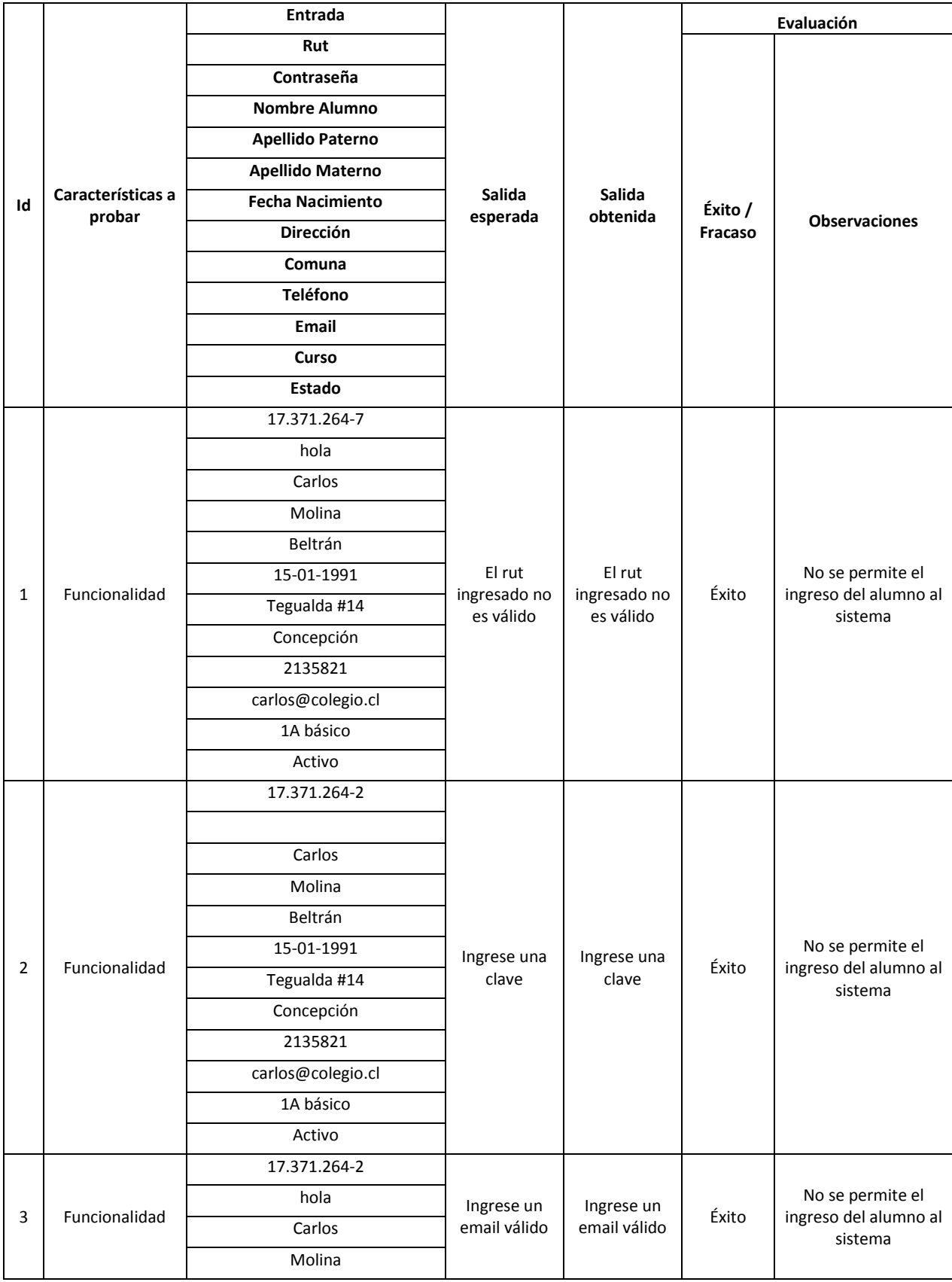

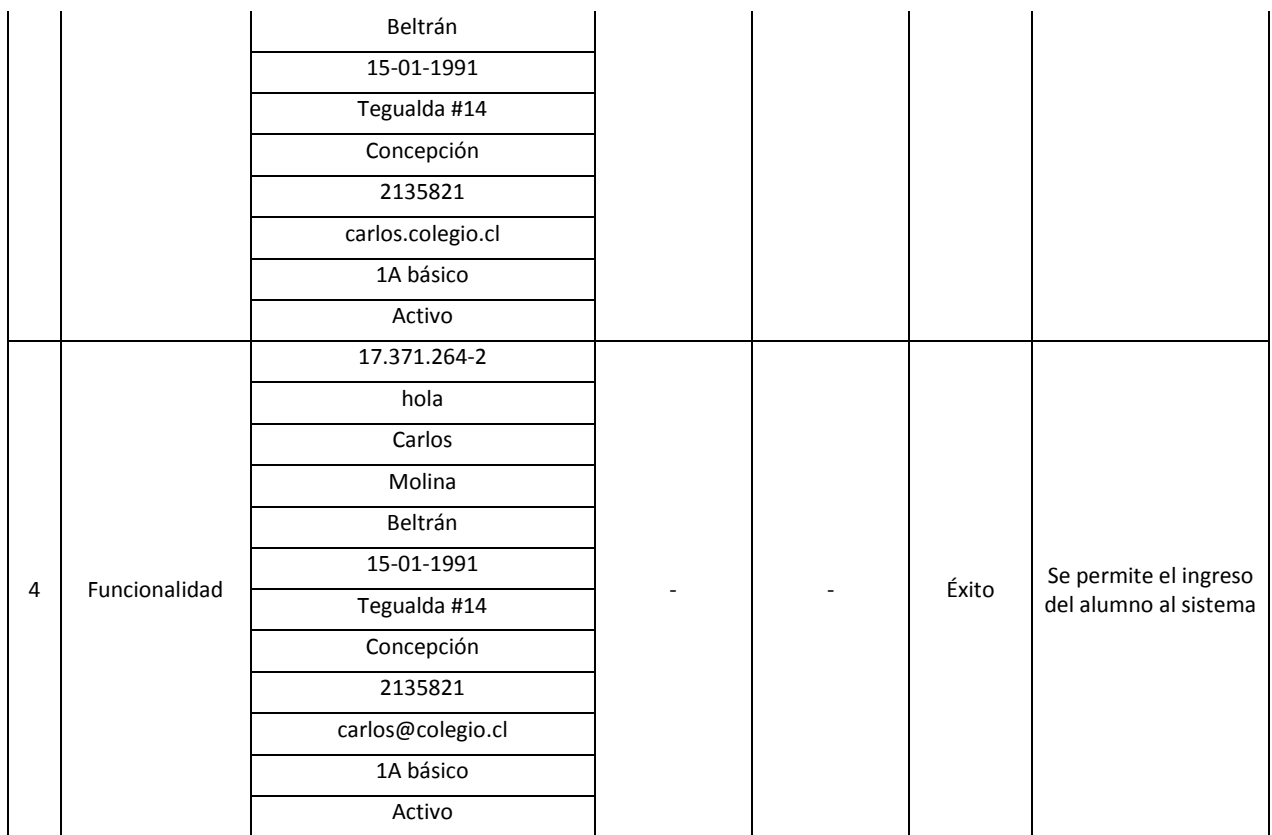

#### 15.2.4 Editar alumno

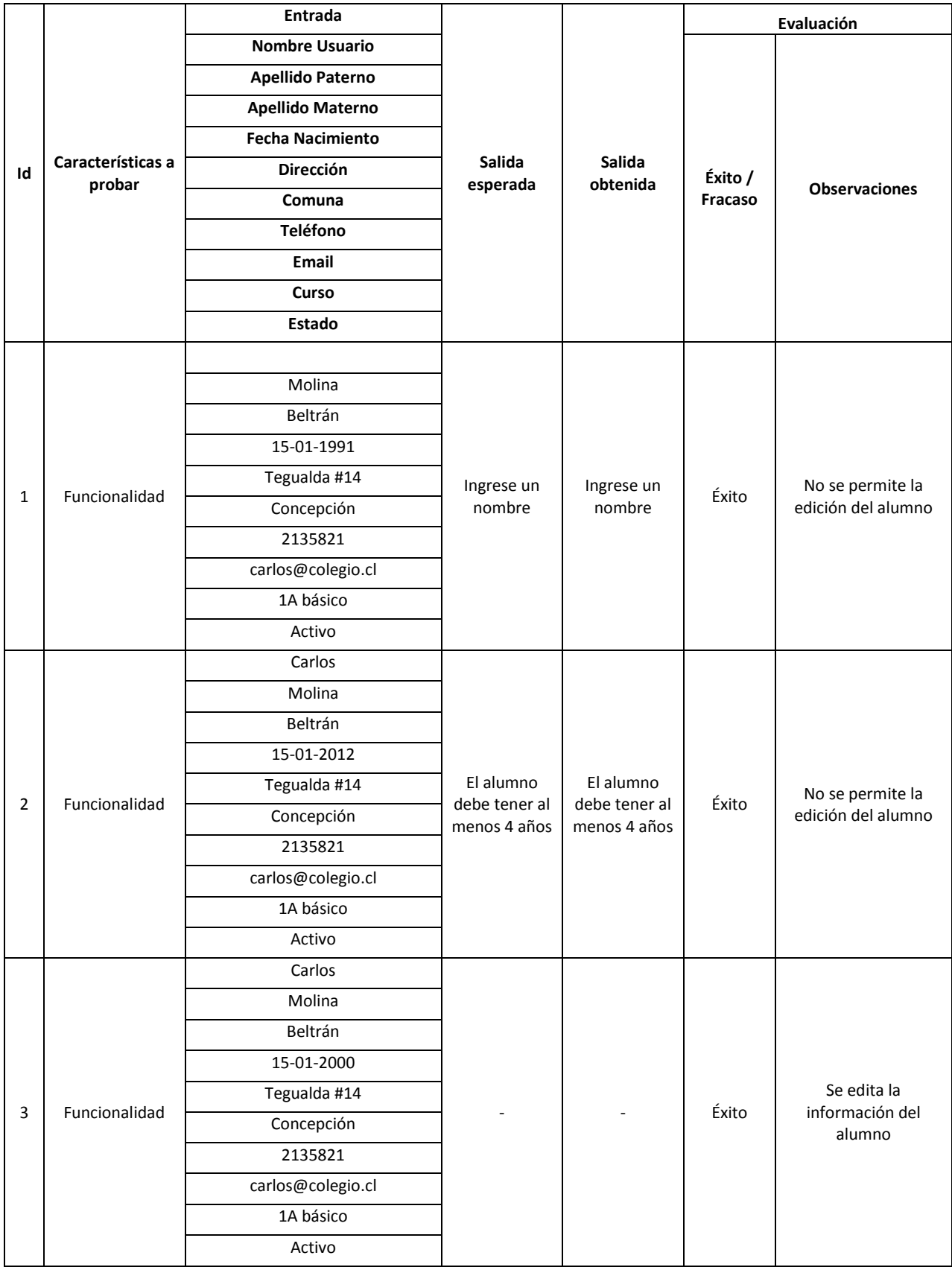

#### 15.2.5 Buscar alumno

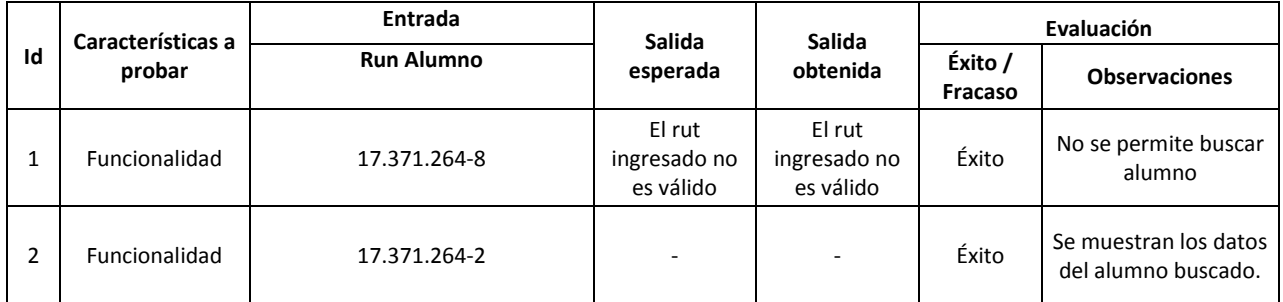

#### 15.2.6 Ver detalle alumno

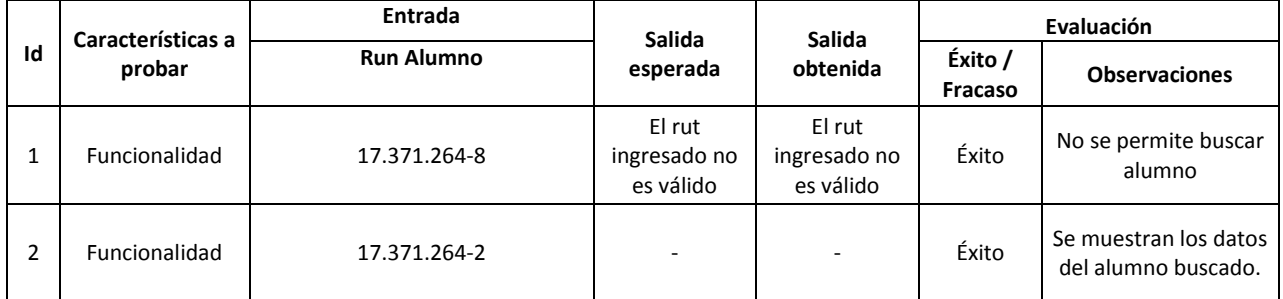

15.2.7 Crear apoderado

|                | Características a<br>probar | <b>Entrada</b>          | Salida<br>esperada                  | Salida<br>obtenida                  | Evaluación         |                                                         |
|----------------|-----------------------------|-------------------------|-------------------------------------|-------------------------------------|--------------------|---------------------------------------------------------|
| Id             |                             | Run apoderado           |                                     |                                     |                    |                                                         |
|                |                             | Contraseña              |                                     |                                     | Éxito /<br>Fracaso | <b>Observaciones</b>                                    |
|                |                             | <b>Nombre</b>           |                                     |                                     |                    |                                                         |
|                |                             | <b>Apellido Paterno</b> |                                     |                                     |                    |                                                         |
|                |                             | <b>Apellido Materno</b> |                                     |                                     |                    |                                                         |
|                |                             | <b>Fecha Nacimiento</b> |                                     |                                     |                    |                                                         |
|                |                             | Dirección               |                                     |                                     |                    |                                                         |
|                |                             | Comuna                  |                                     |                                     |                    |                                                         |
|                |                             | Teléfono                |                                     |                                     |                    |                                                         |
|                |                             | Email                   |                                     |                                     |                    |                                                         |
|                |                             | Estado                  |                                     |                                     |                    |                                                         |
| $\mathbf{1}$   | Funcionalidad               | 17.843.430-1            | El rut<br>ingresado no<br>es válido | El rut<br>ingresado no<br>es válido | Éxito              | No se permite el<br>ingreso del<br>apoderado al sistema |
|                |                             | hola                    |                                     |                                     |                    |                                                         |
|                |                             | Lissette                |                                     |                                     |                    |                                                         |
|                |                             | <b>Bustos</b>           |                                     |                                     |                    |                                                         |
|                |                             | Mora                    |                                     |                                     |                    |                                                         |
|                |                             | 01-01-1991              |                                     |                                     |                    |                                                         |
|                |                             | Tegualda #20            |                                     |                                     |                    |                                                         |
|                |                             | Concepción              |                                     |                                     |                    |                                                         |
|                |                             | 2135821                 |                                     |                                     |                    |                                                         |
|                |                             | liss@liss.cl            |                                     |                                     |                    |                                                         |
|                |                             | Activo                  |                                     |                                     |                    |                                                         |
| 2              | Funcionalidad               | 17.843.430-6            | Ingrese una<br>clave                | Ingrese una<br>clave                | Éxito              | No se permite el<br>ingreso del<br>apoderado al sistema |
|                |                             |                         |                                     |                                     |                    |                                                         |
|                |                             | Lissette                |                                     |                                     |                    |                                                         |
|                |                             | <b>Bustos</b>           |                                     |                                     |                    |                                                         |
|                |                             | Mora                    |                                     |                                     |                    |                                                         |
|                |                             | 01-01-1991              |                                     |                                     |                    |                                                         |
|                |                             | Tegualda #20            |                                     |                                     |                    |                                                         |
|                |                             | Concepción              |                                     |                                     |                    |                                                         |
|                |                             | 2135821                 |                                     |                                     |                    |                                                         |
|                |                             | liss@liss.cl            |                                     |                                     |                    |                                                         |
|                |                             | Activo                  |                                     |                                     |                    |                                                         |
| $\overline{3}$ | Funcionalidad               | 17.843.430-6            | Ingrese un<br>email válido          | Ingrese un<br>email válido          | Éxito              | No se permite el<br>ingreso del<br>apoderado al sistema |
|                |                             | hola                    |                                     |                                     |                    |                                                         |
|                |                             | Lissette                |                                     |                                     |                    |                                                         |
|                |                             | <b>Bustos</b>           |                                     |                                     |                    |                                                         |
|                |                             | Mora                    |                                     |                                     |                    |                                                         |
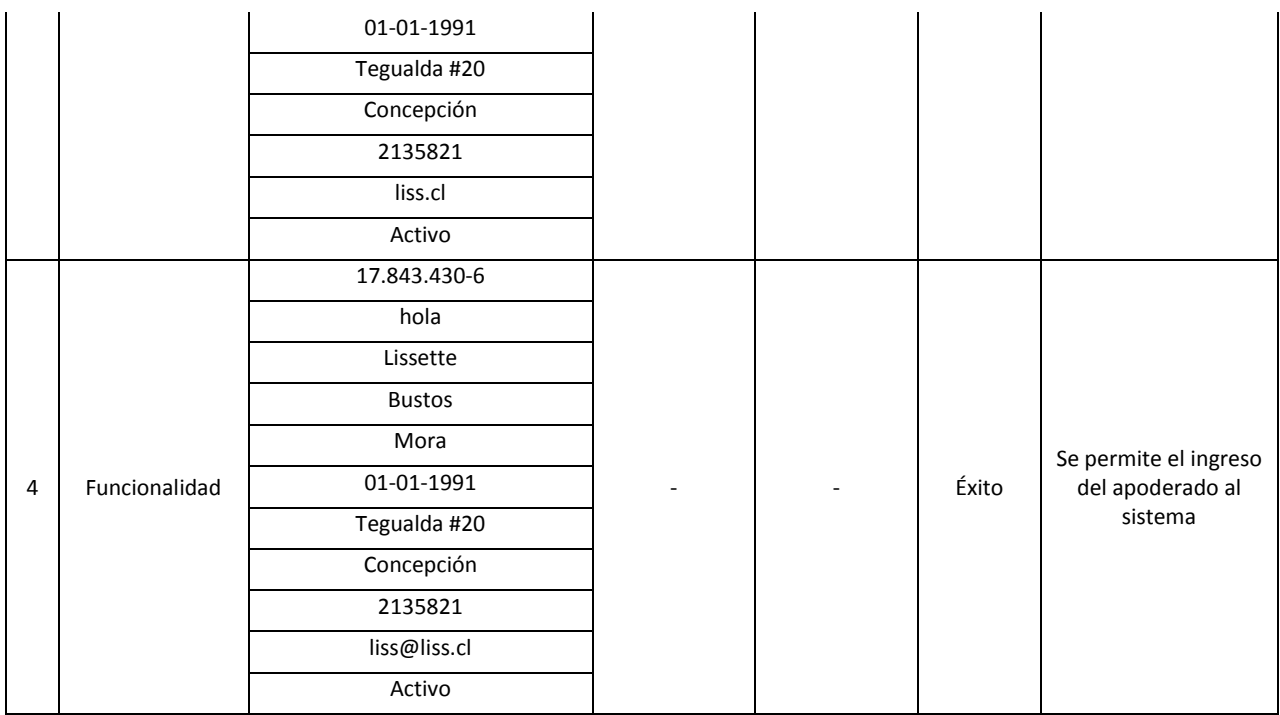

#### 15.2.8 Editar apoderado

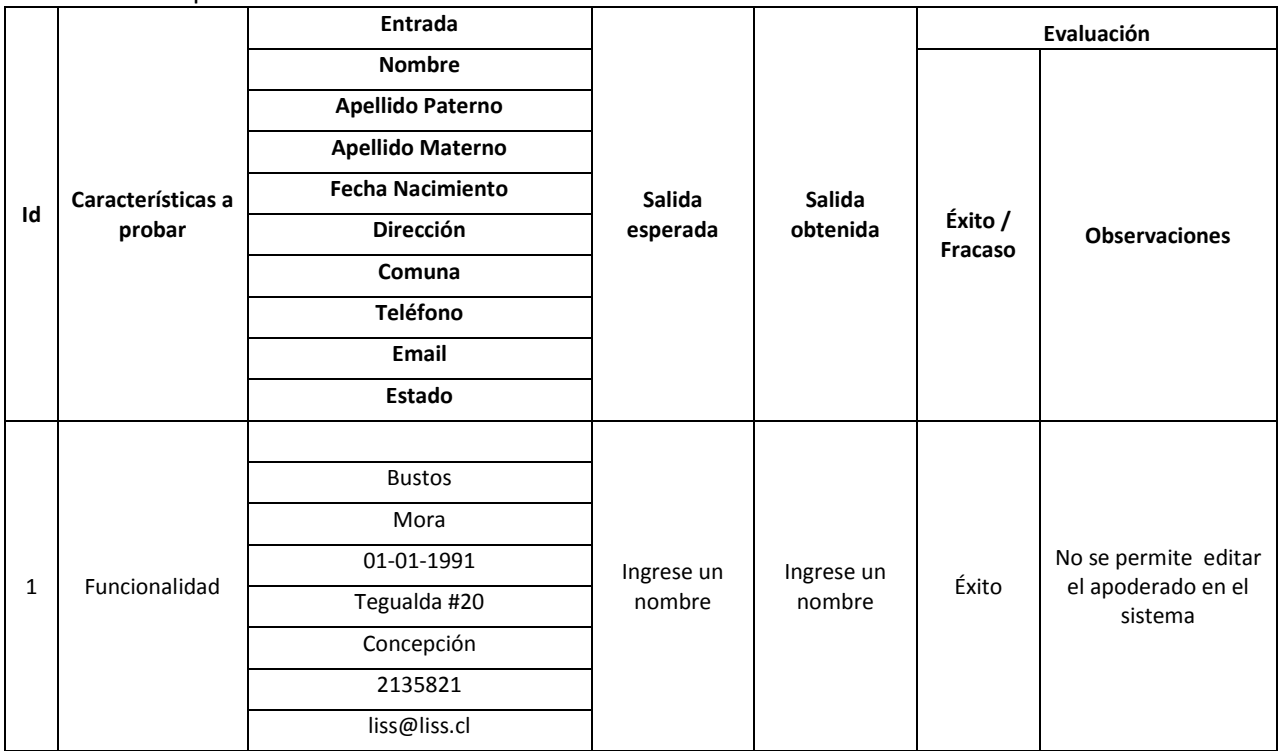

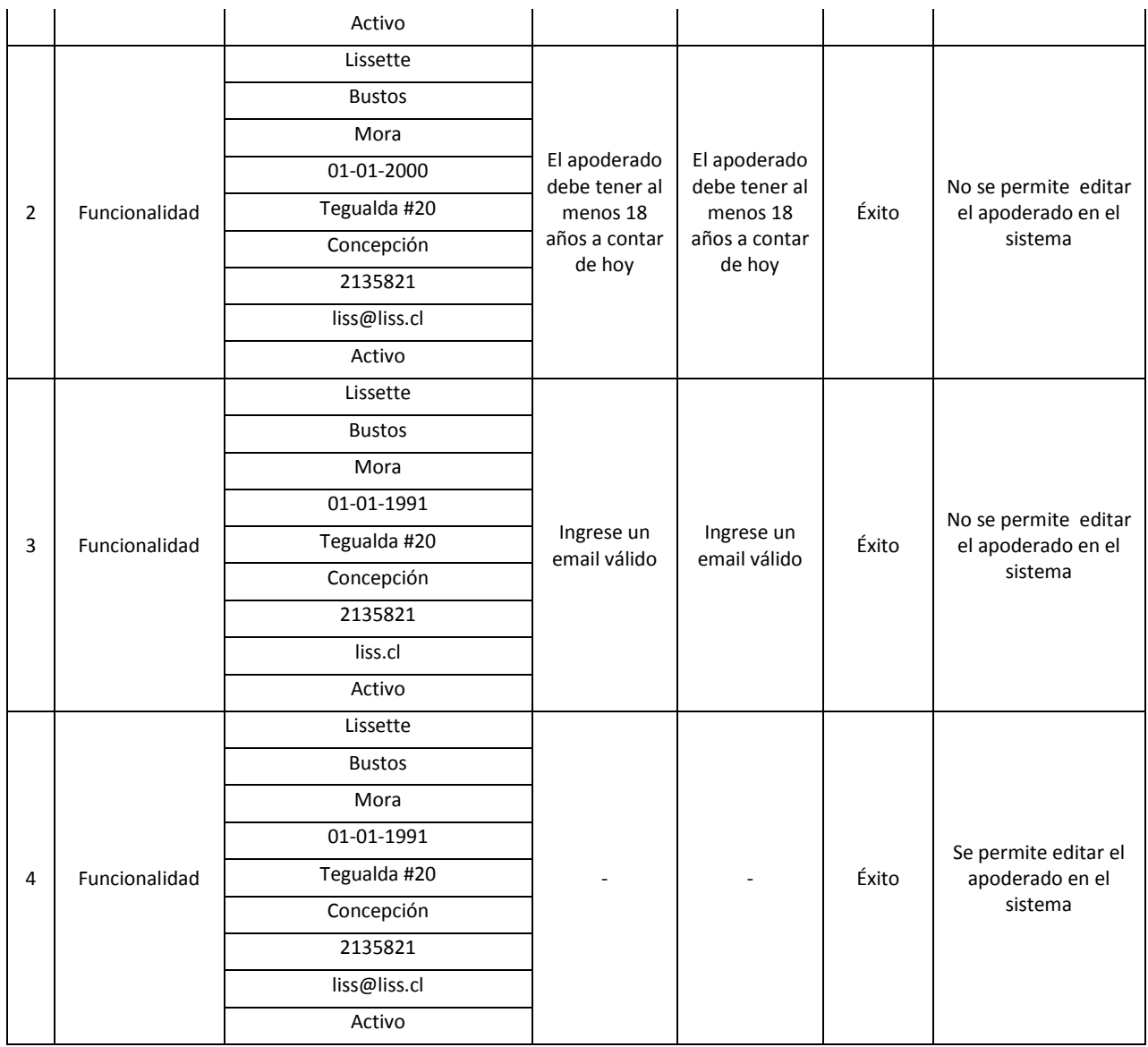

## 15.2.9 Buscar apoderado

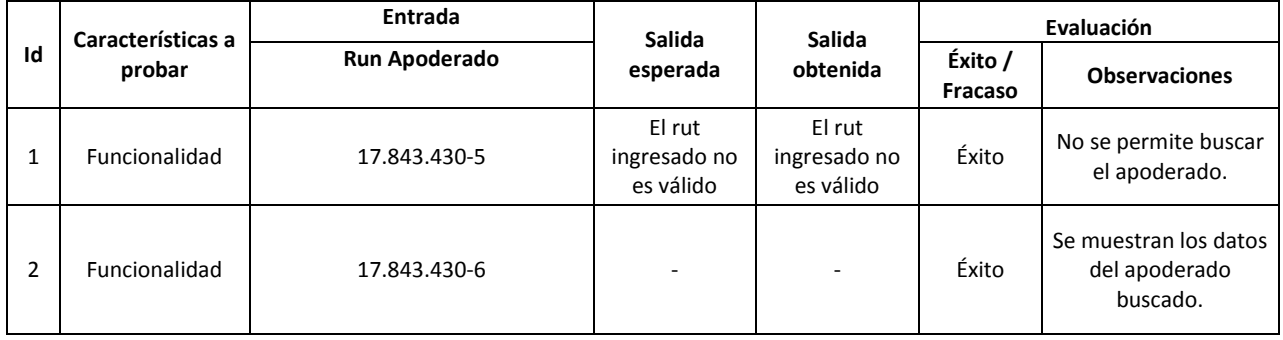

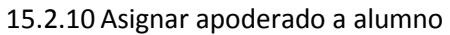

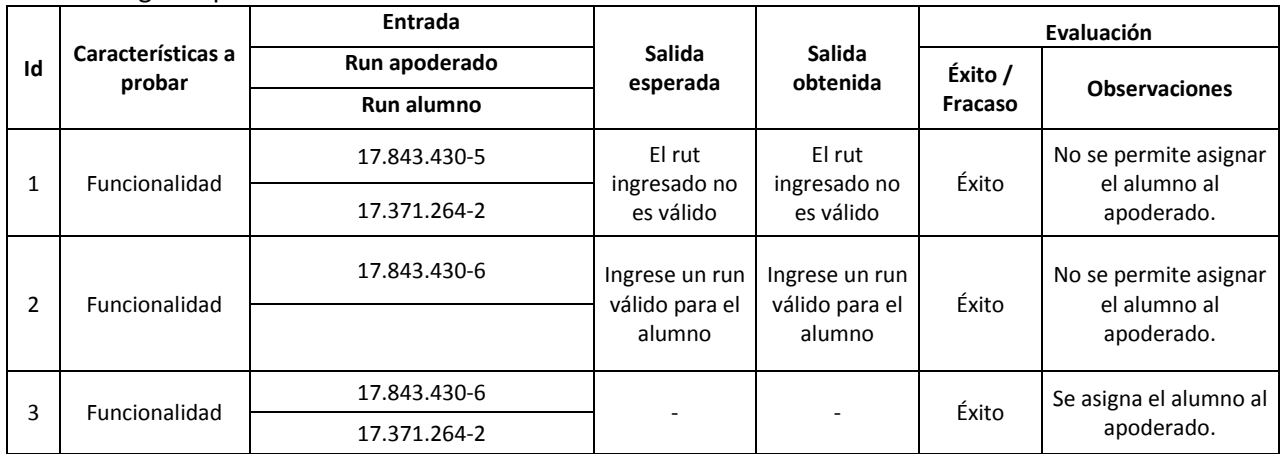

## 15.2.11 Asignar Profesor-Curso a asignatura

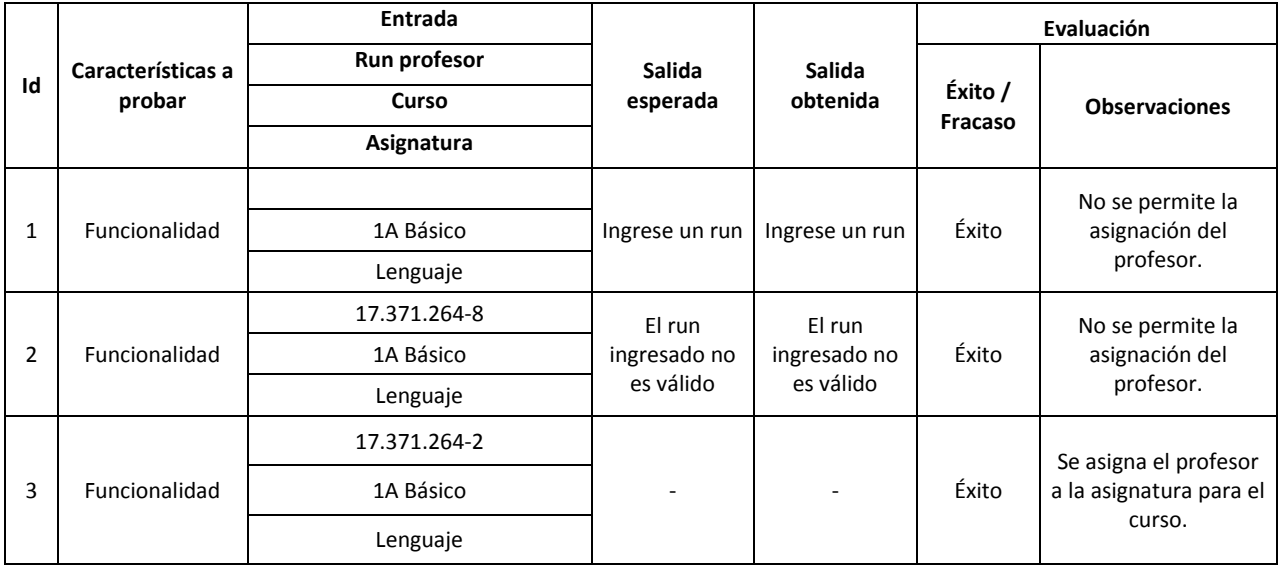

#### 15.2.12 Crear Encuesta

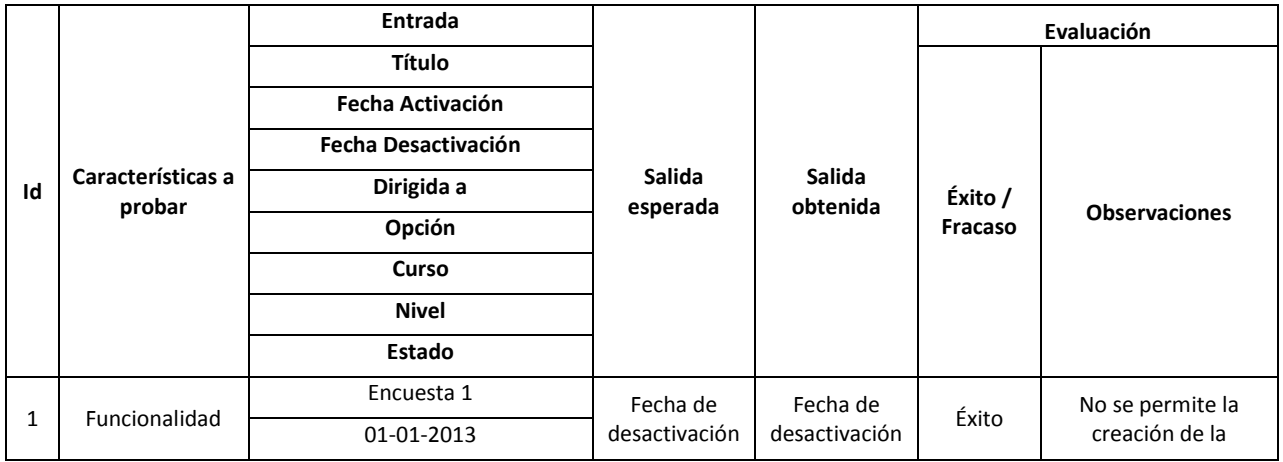

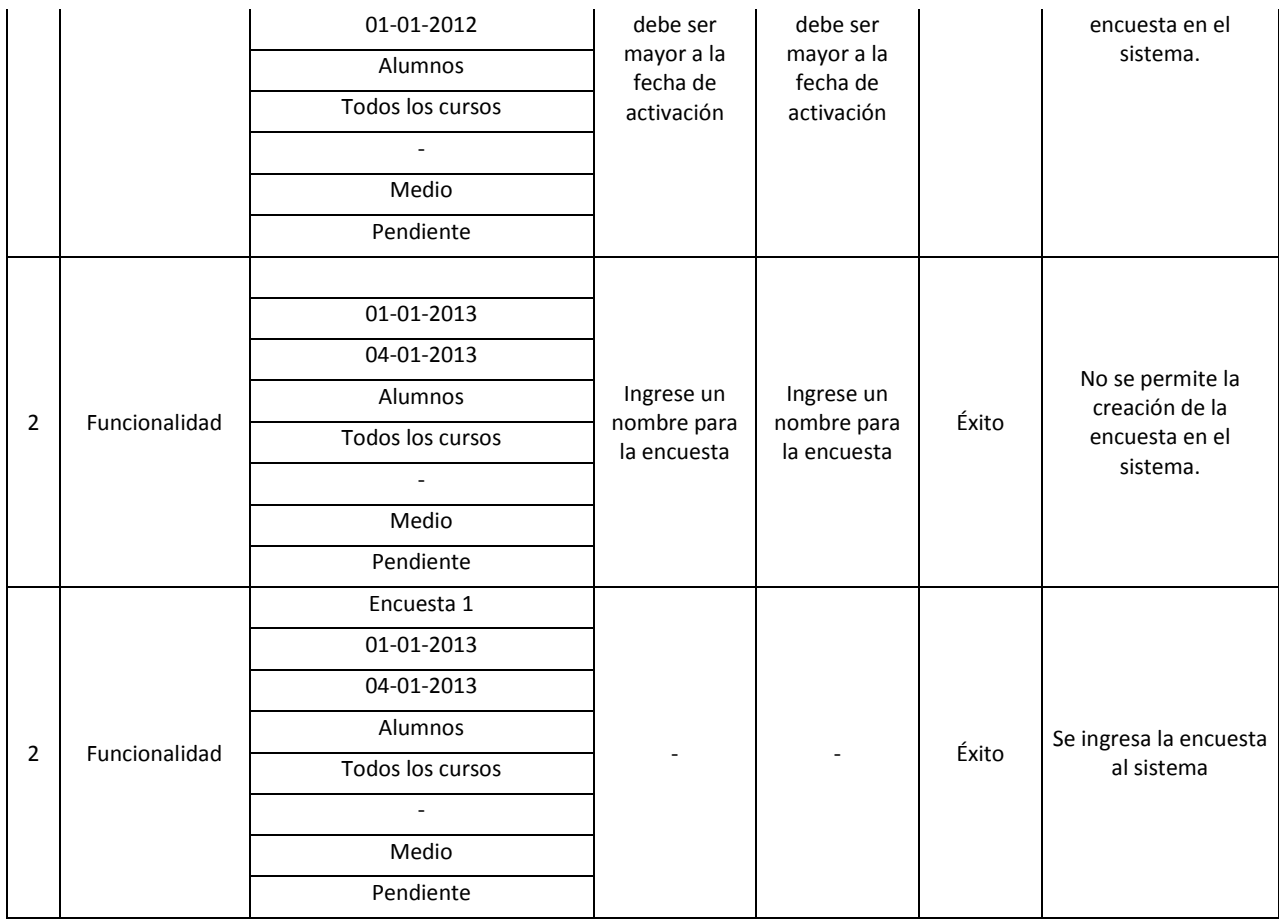

#### 15.2.13 Editar Encuesta

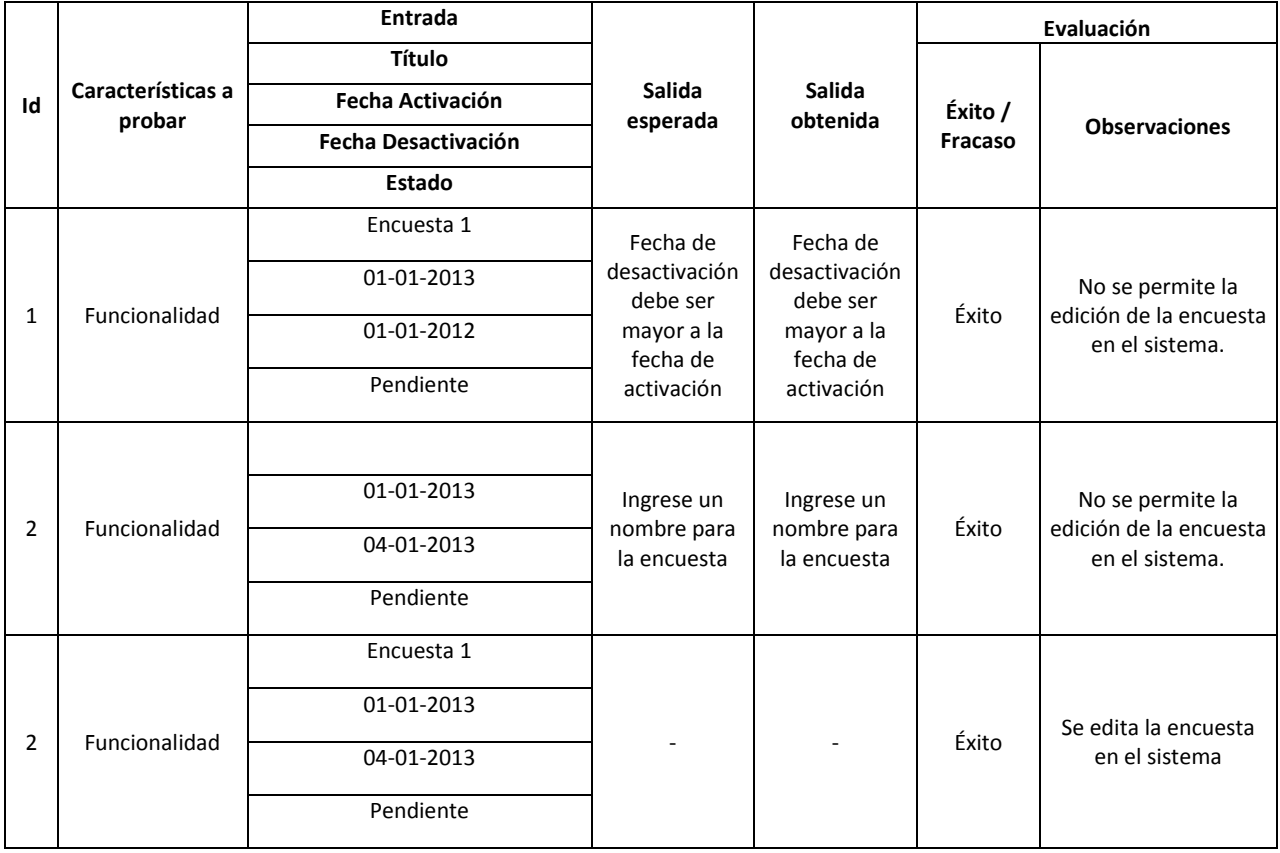

#### 15.2.14 Crear preguntas para encuesta

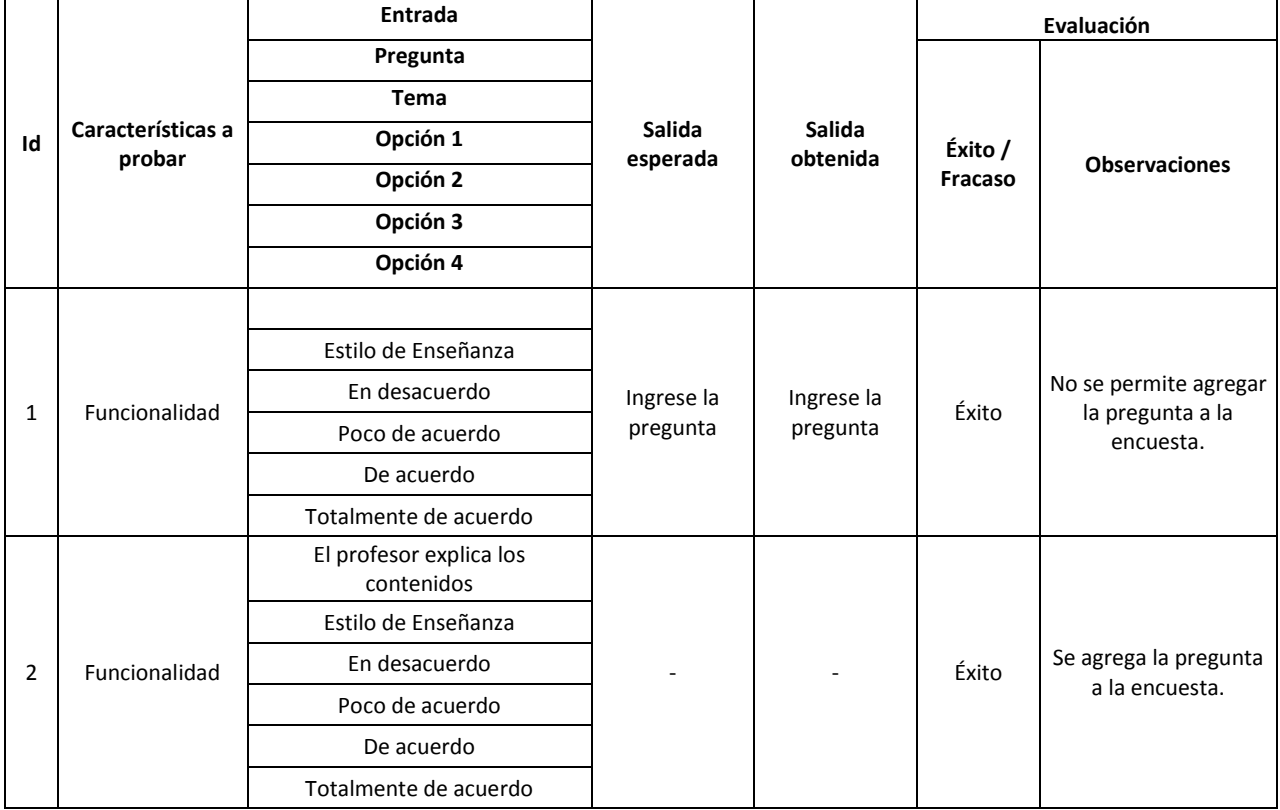

#### 15.2.15 Editar Preguntas para encuesta

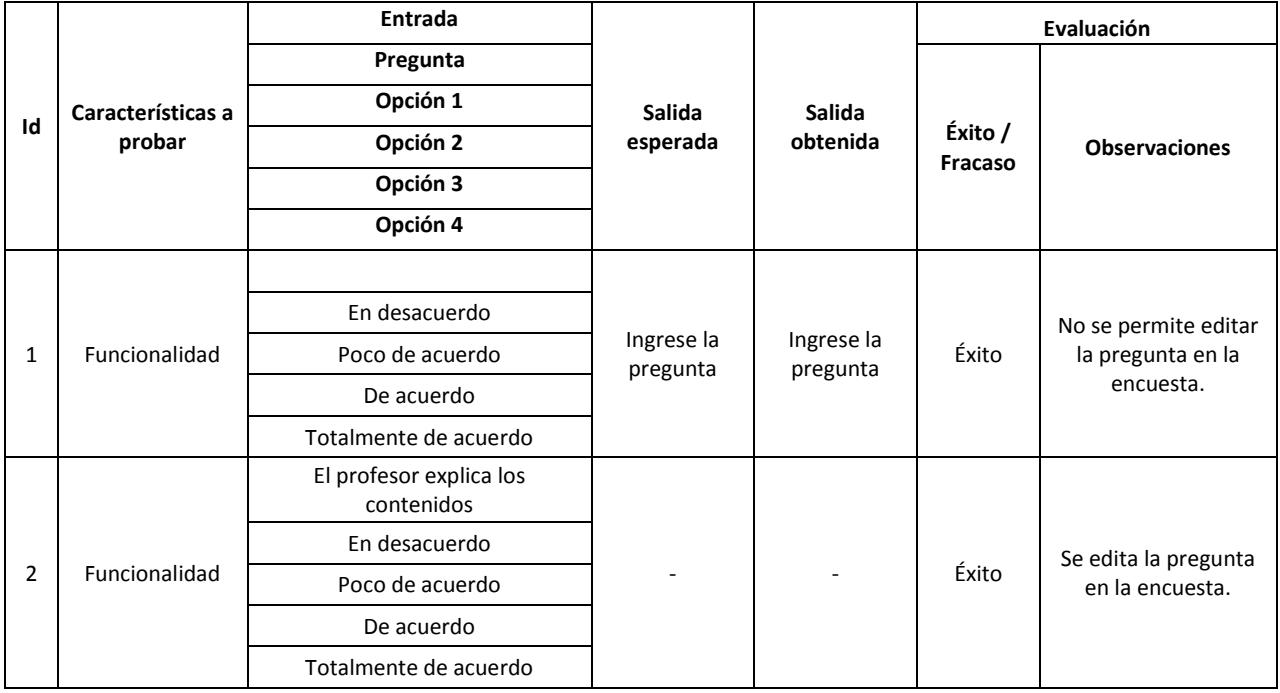

# **15.3 Casos de prueba para Usuario Profesor**

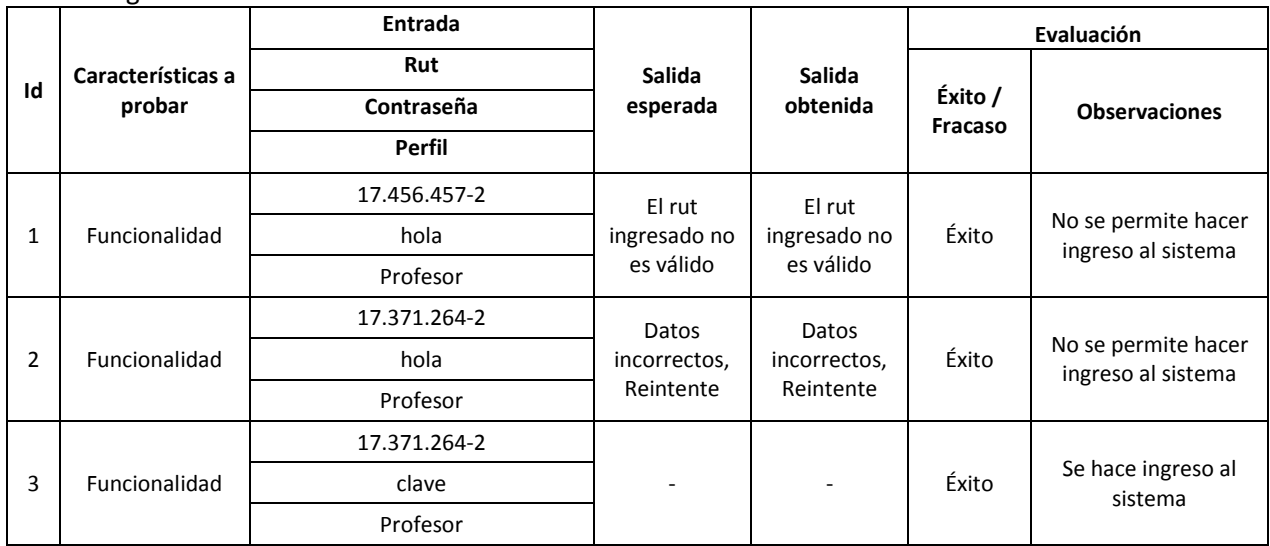

### 15.3.1 Ingresar al sistema

#### 15.3.2 Cambiar clave

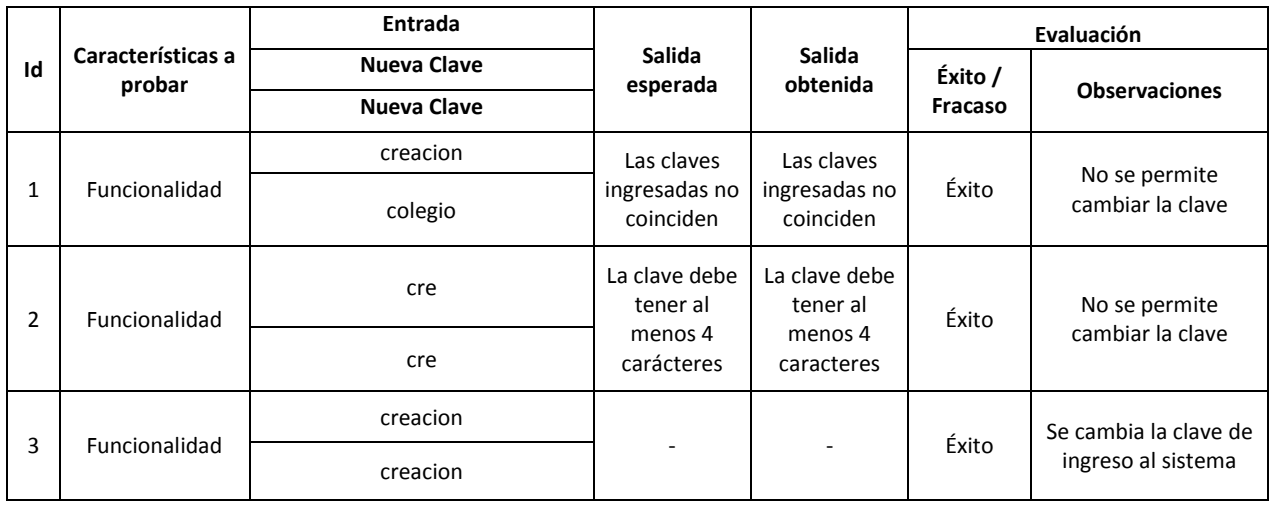

#### 15.3.3 Buscar alumno

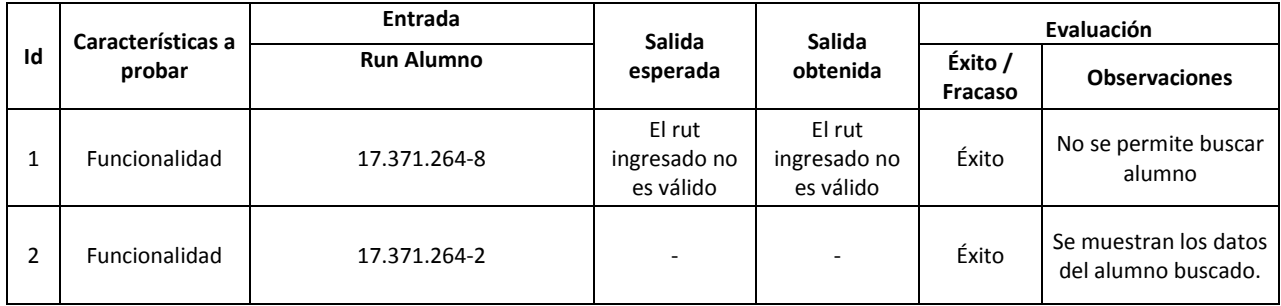

#### 15.3.4 Ver detalle alumno

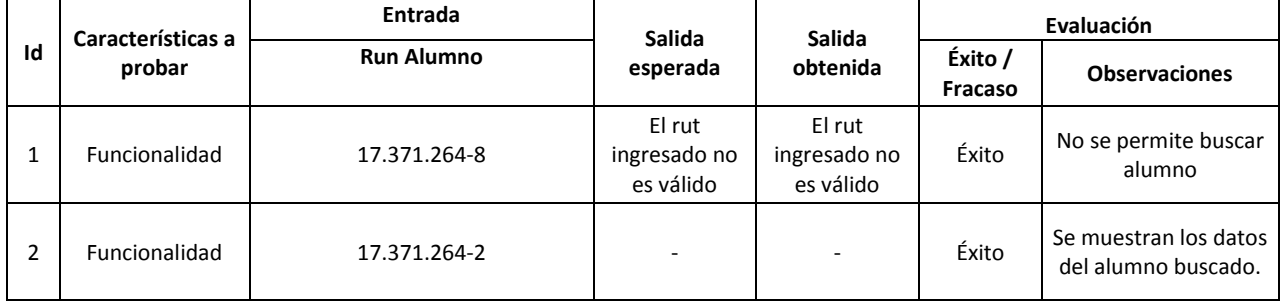

#### 15.3.5 Crear nueva evaluación

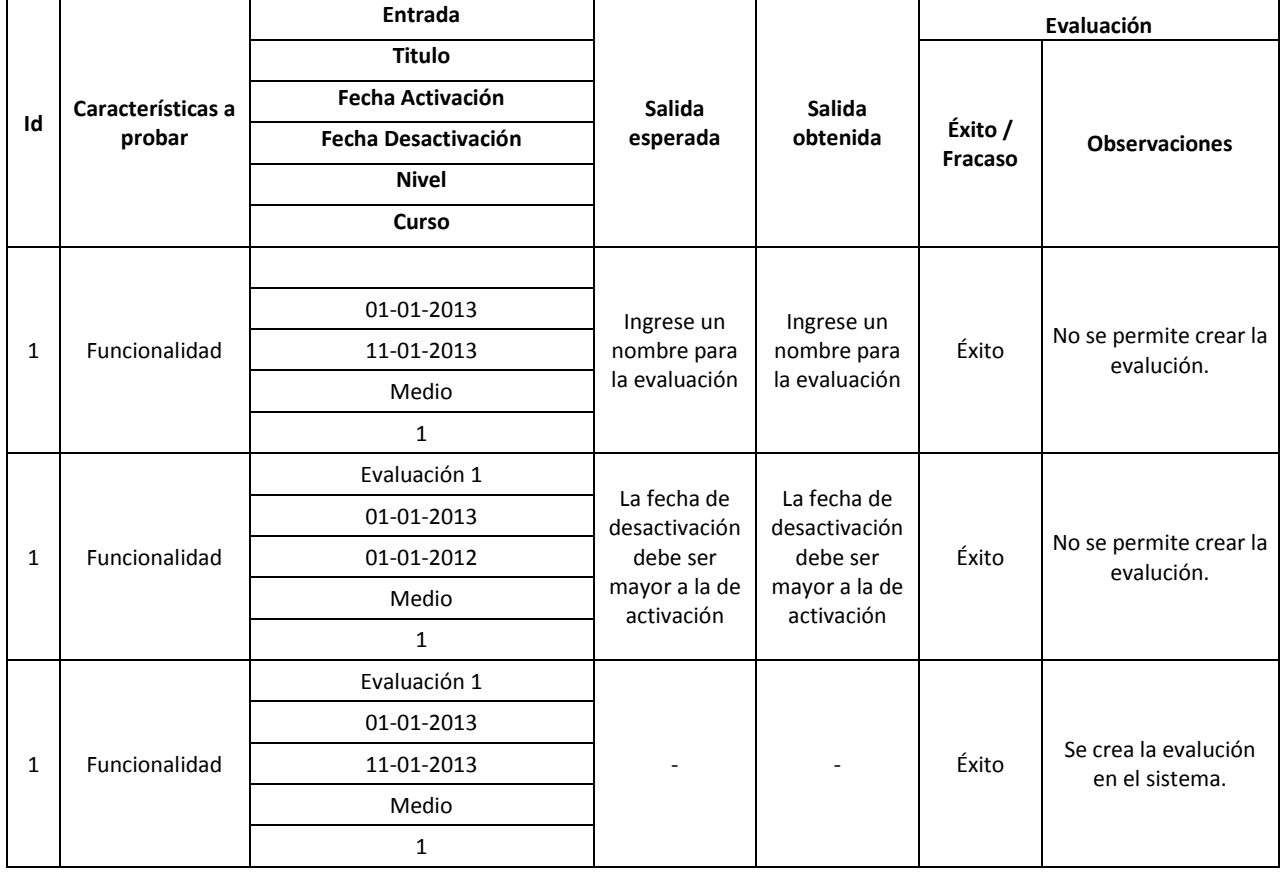

#### 15.3.6 Editar Evaluación

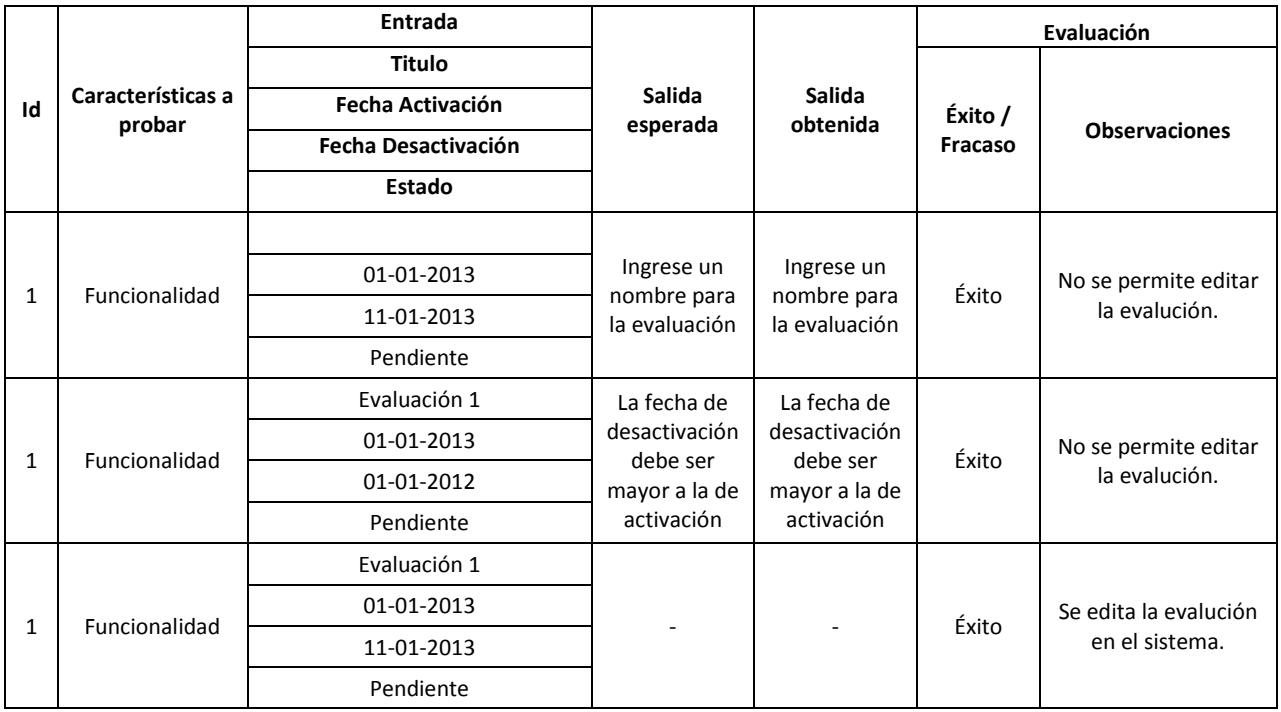

## 15.3.7 Crear Pregunta para evaluación

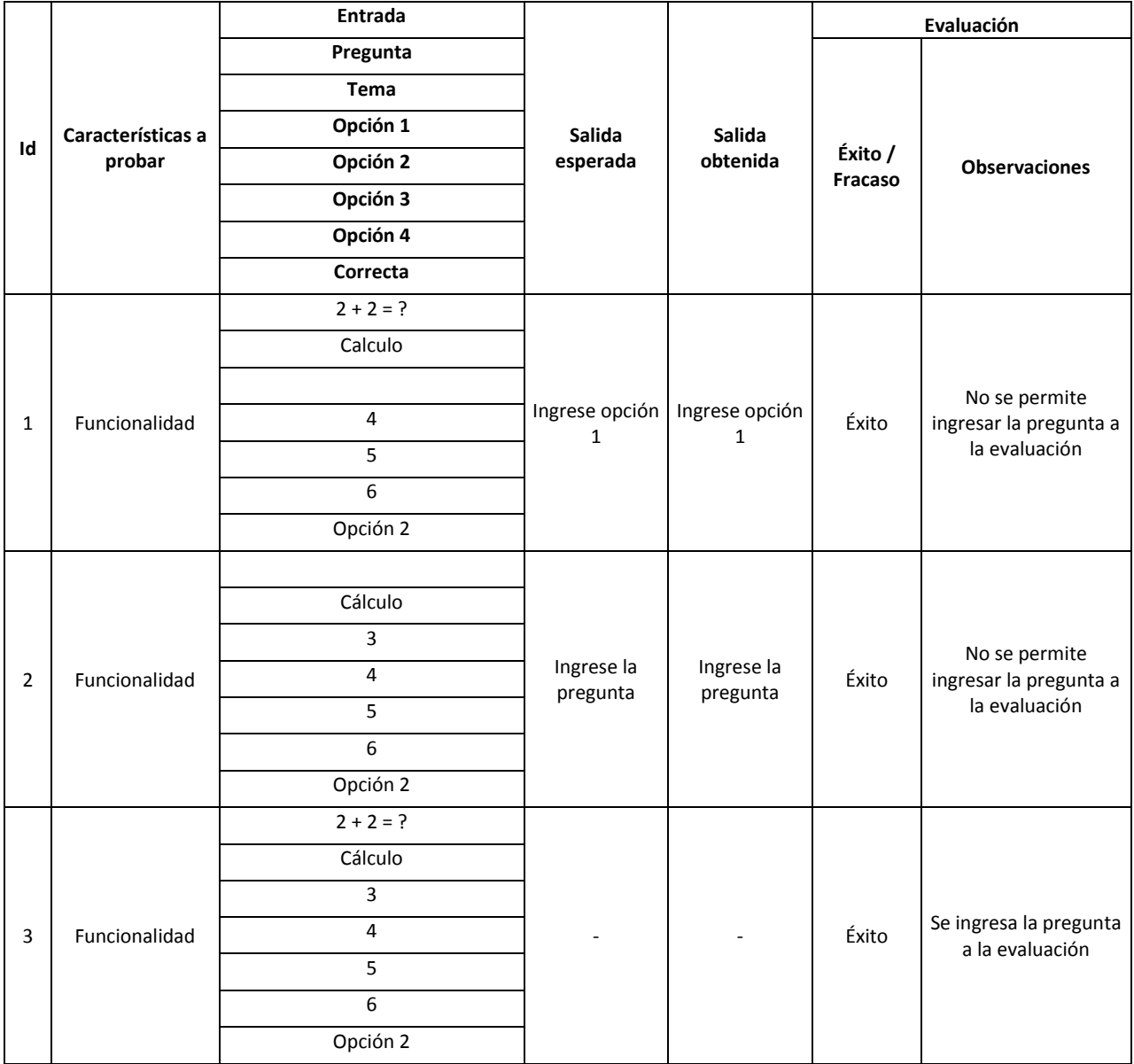

#### 15.3.8 Editar pregunta de evaluación

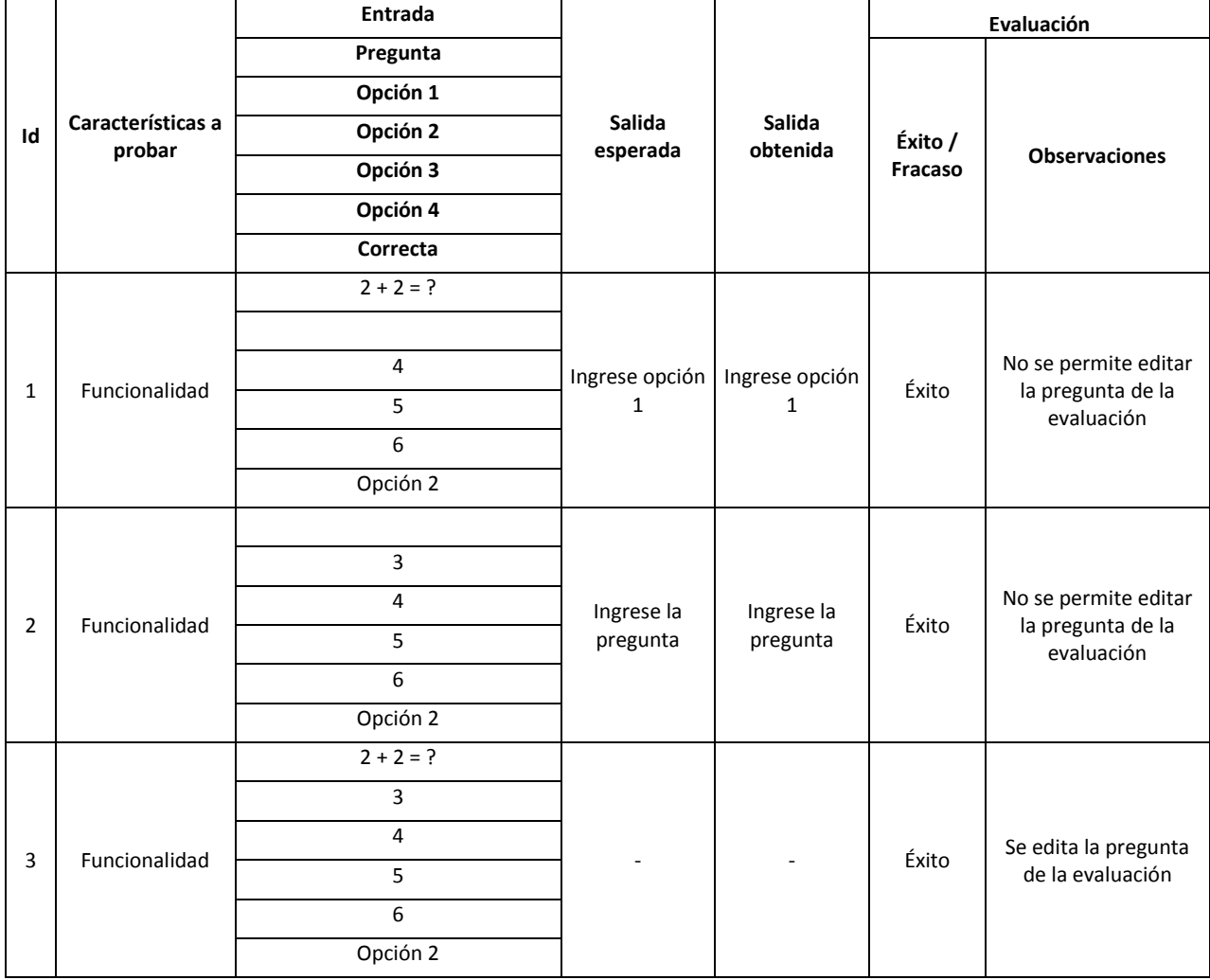

# **15.4 Casos de prueba para Usuario Directivo**

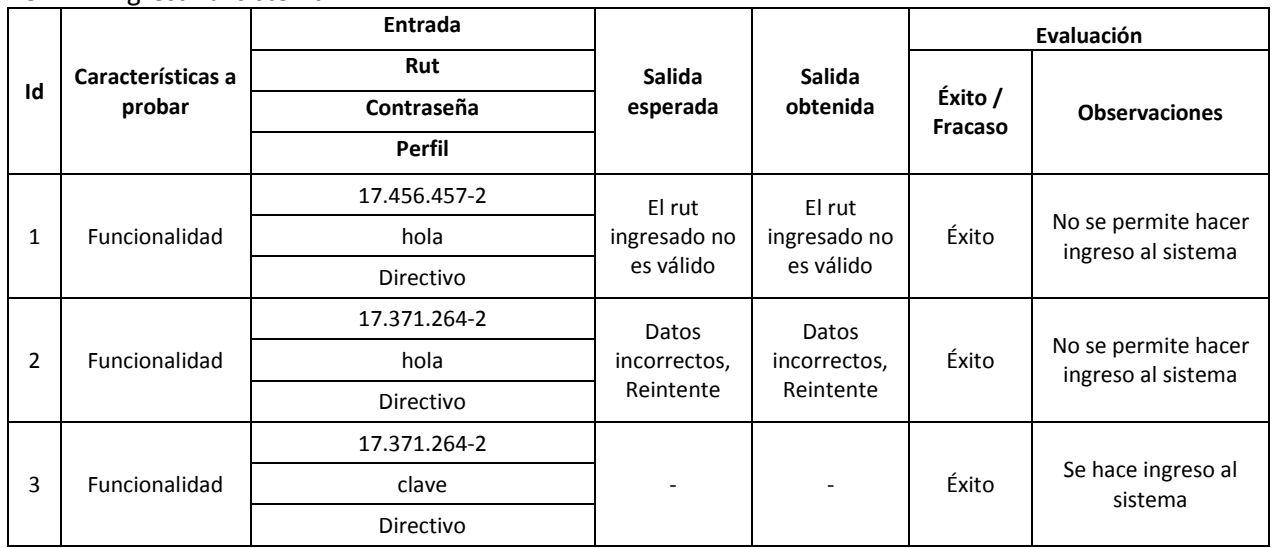

### 15.4.1 Ingresar al sistema

#### 15.4.2 Cambiar clave

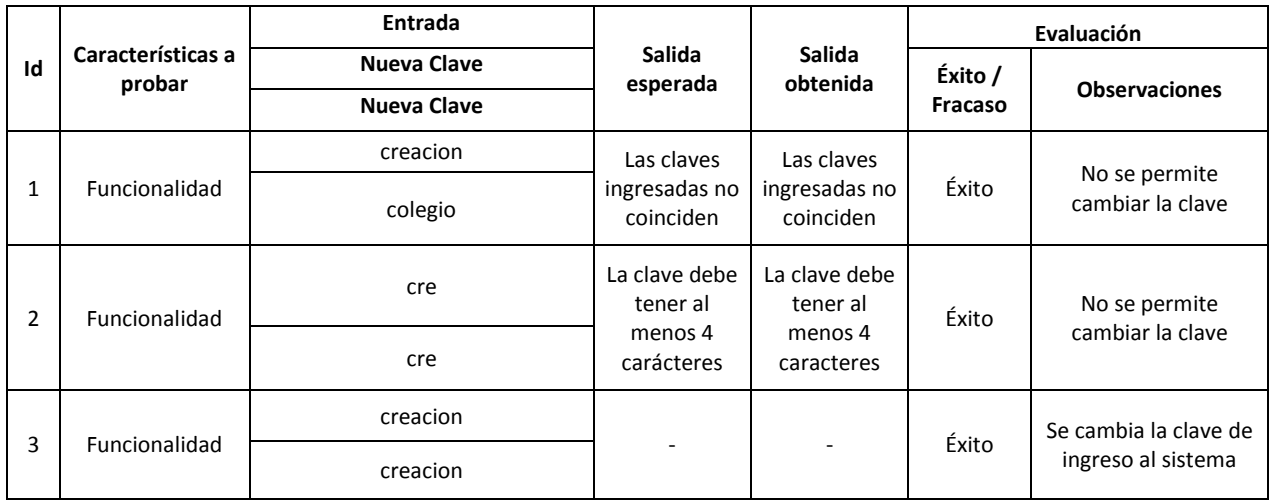

## **15.5 Casos de prueba para Usuario Alumno**

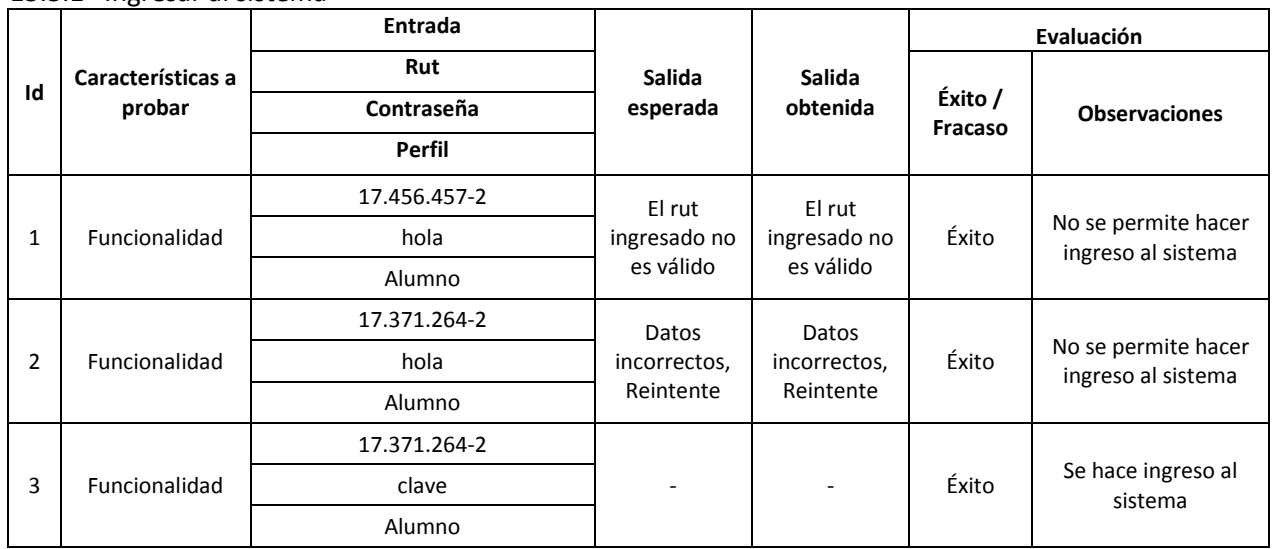

## 15.5.1 Ingresar al sistema

#### 15.5.2 Cambiar clave

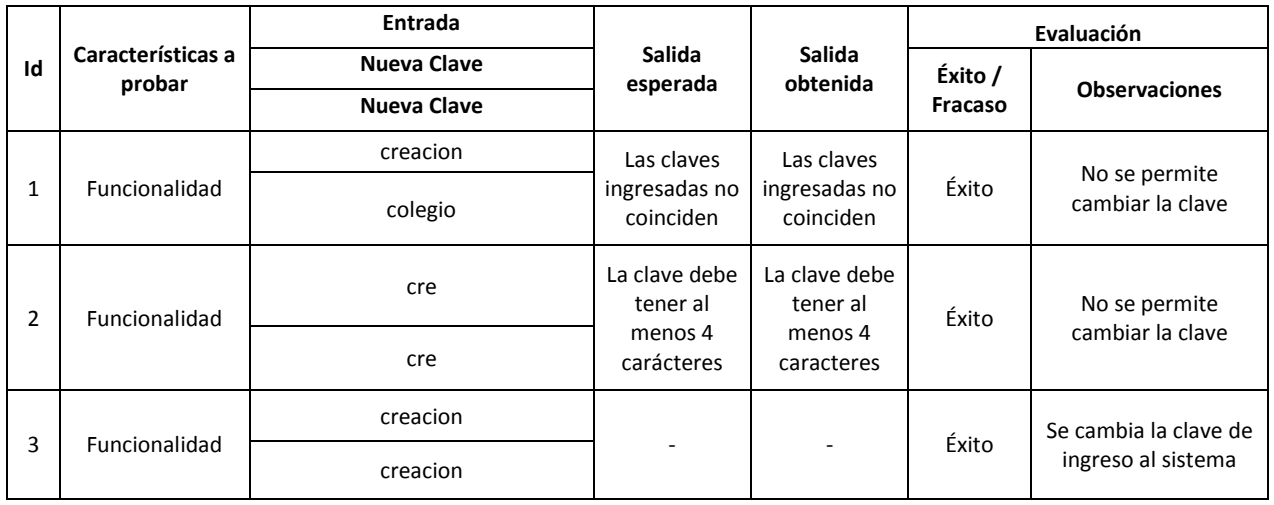

## **15.6 Casos de prueba para Usuario Apoderado**

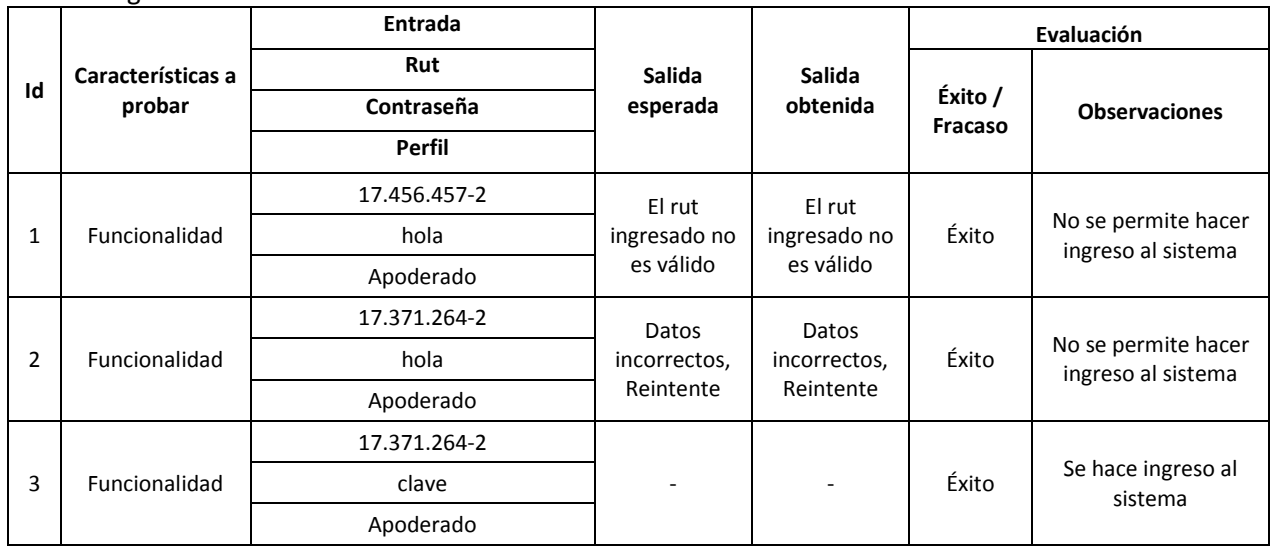

## 15.6.1 Ingresar al sistema

#### 15.6.2 Cambiar clave

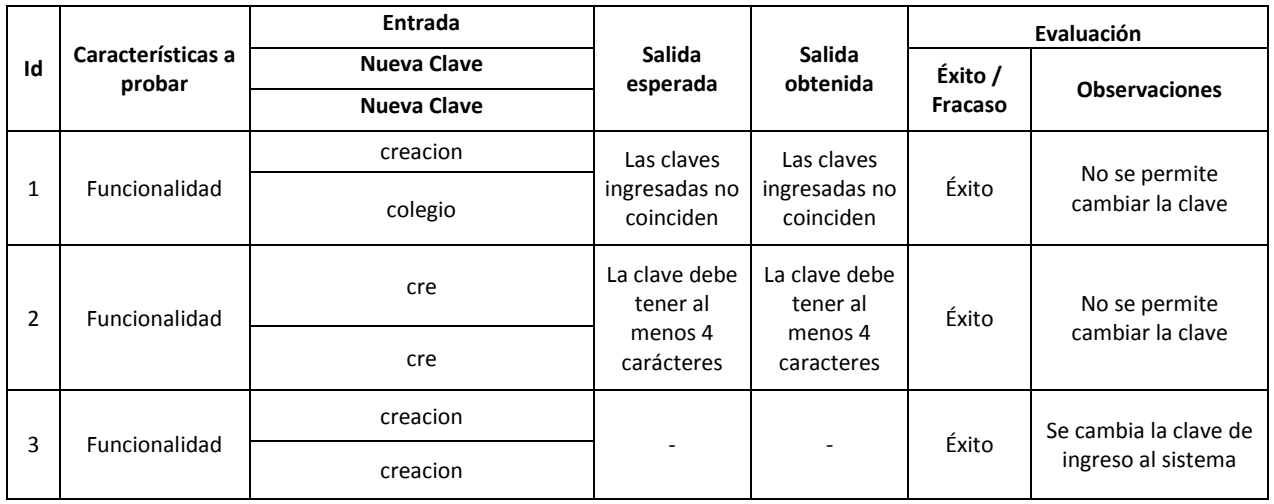